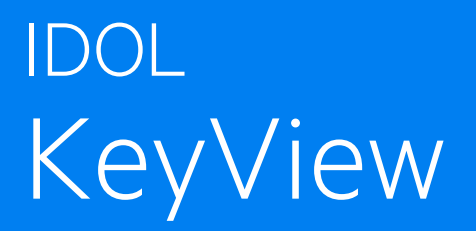

Software Version 12.10

Filter SDK C++ Programming Guide

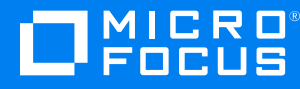

Document Release Date: October 2021 Software Release Date: October 2021

#### **Legal notices**

#### **Copyright notice**

© Copyright 2016-2021 Micro Focus or one of its affiliates.

The only warranties for products and services of Micro Focus and its affiliates and licensors ("Micro Focus") are as may be set forth in the express warranty statements accompanying such products and services. Nothing herein should be construed as constituting an additional warranty. Micro Focus shall not be liable for technical or editorial errors or omissions contained herein. The information contained herein is subject to change without notice.

#### **Documentation updates**

The title page of this document contains the following identifying information:

- Software Version number, which indicates the software version.
- Document Release Date, which changes each time the document is updated.
- Software Release Date, which indicates the release date of this version of the software.

To check for updated documentation, visit [https://www.microfocus.com/support-and-services/documentation/.](https://www.microfocus.com/support-and-services/documentation/)

#### **Support**

Visit the [MySupport](https://mysupport.microfocus.com/) portal to access contact information and details about the products, services, and support that Micro Focus offers.

This portal also provides customer self-solve capabilities. It gives you a fast and efficient way to access interactive technical support tools needed to manage your business. As a valued support customer, you can benefit by using the MySupport portal to:

- Search for knowledge documents of interest
- Access product documentation
- View software vulnerability alerts
- Enter into discussions with other software customers
- Download software patches
- Manage software licenses, downloads, and support contracts
- Submit and track service requests
- Contact customer support
- View information about all services that Support offers

Many areas of the portal require you to sign in. If you need an account, you can create one when prompted to sign in. To learn about the different access levels the portal uses, see the Access Levels [descriptions](https://mysupport.microfocus.com/web/softwaresupport/access-levels).

## **Contents**

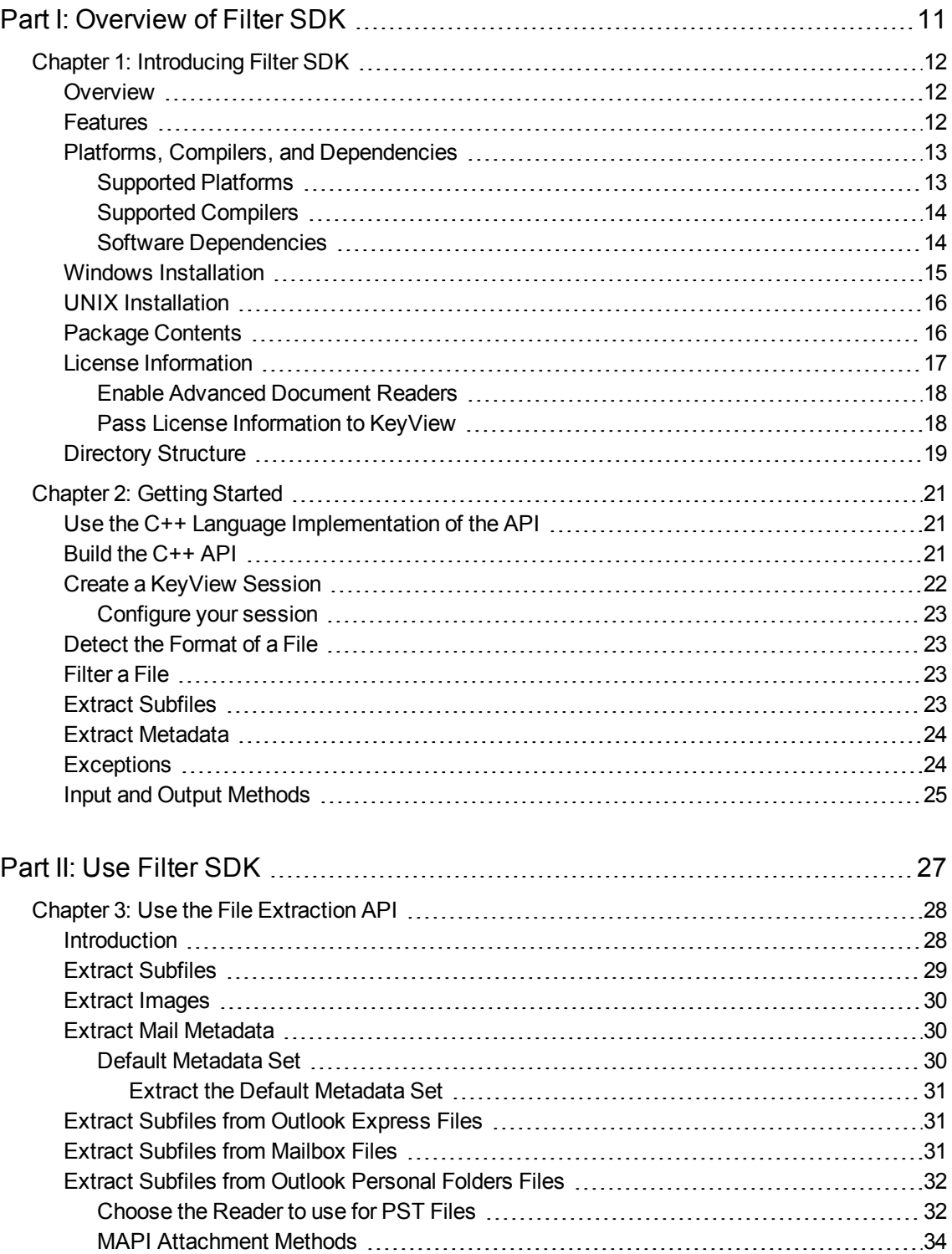

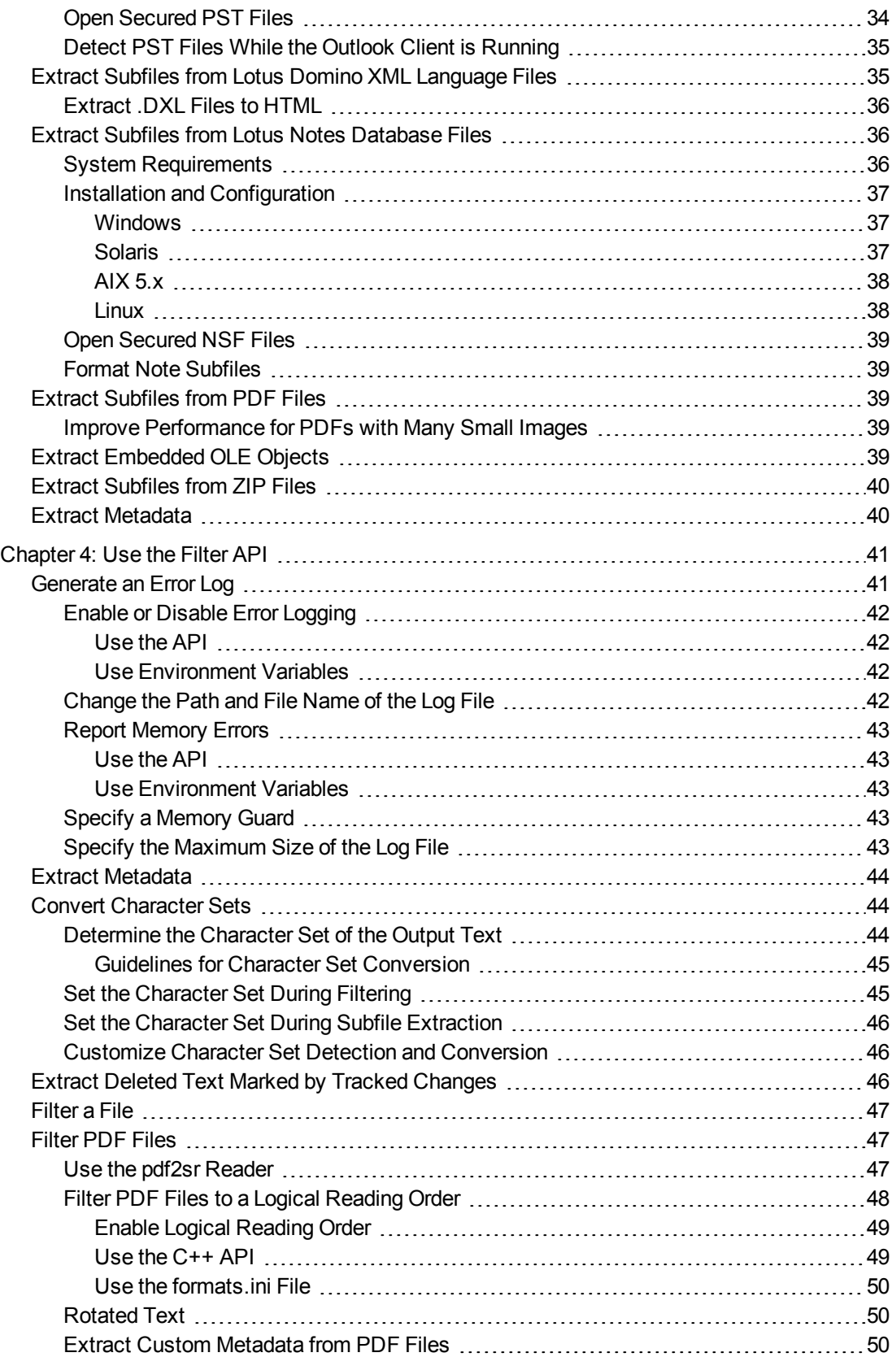

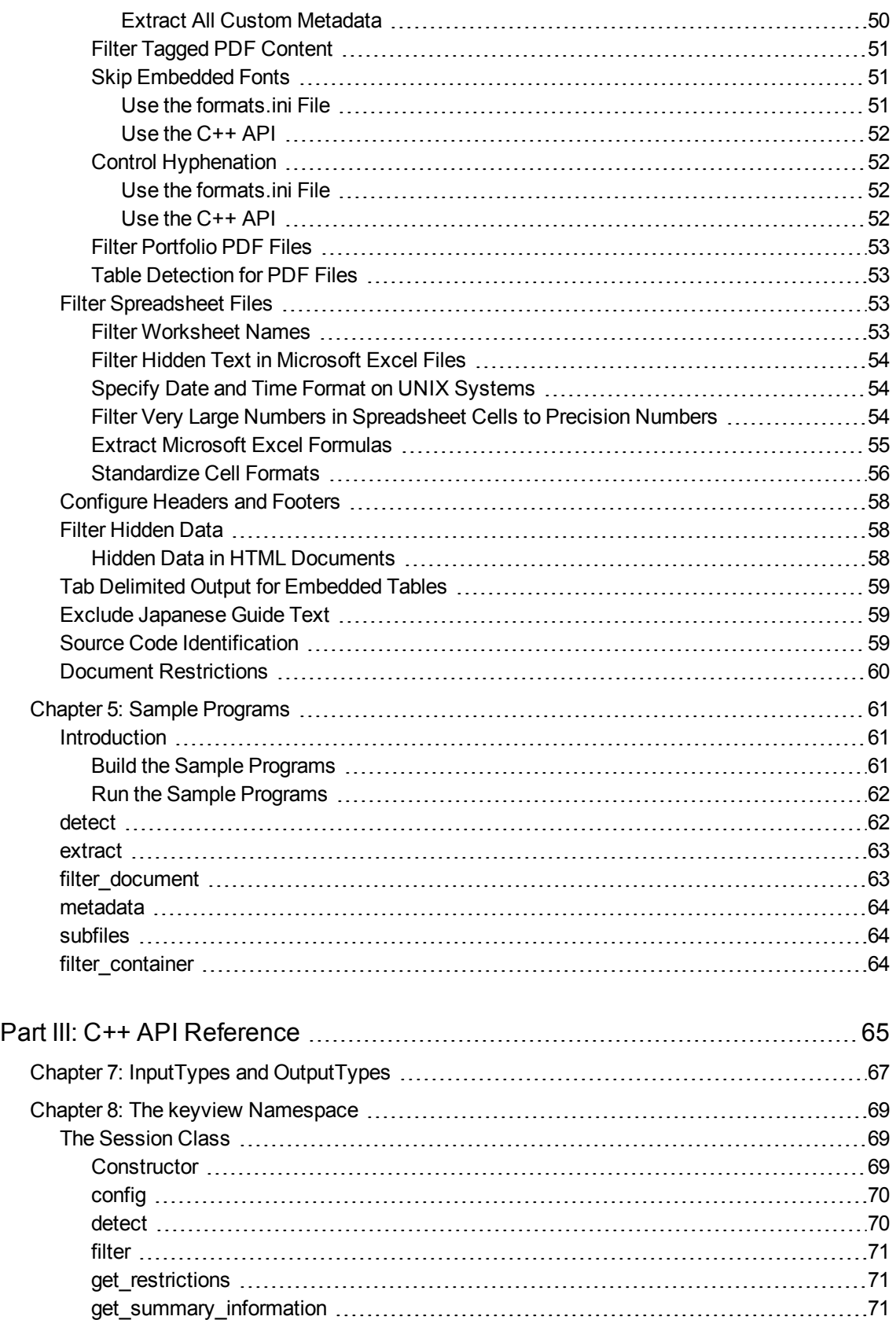

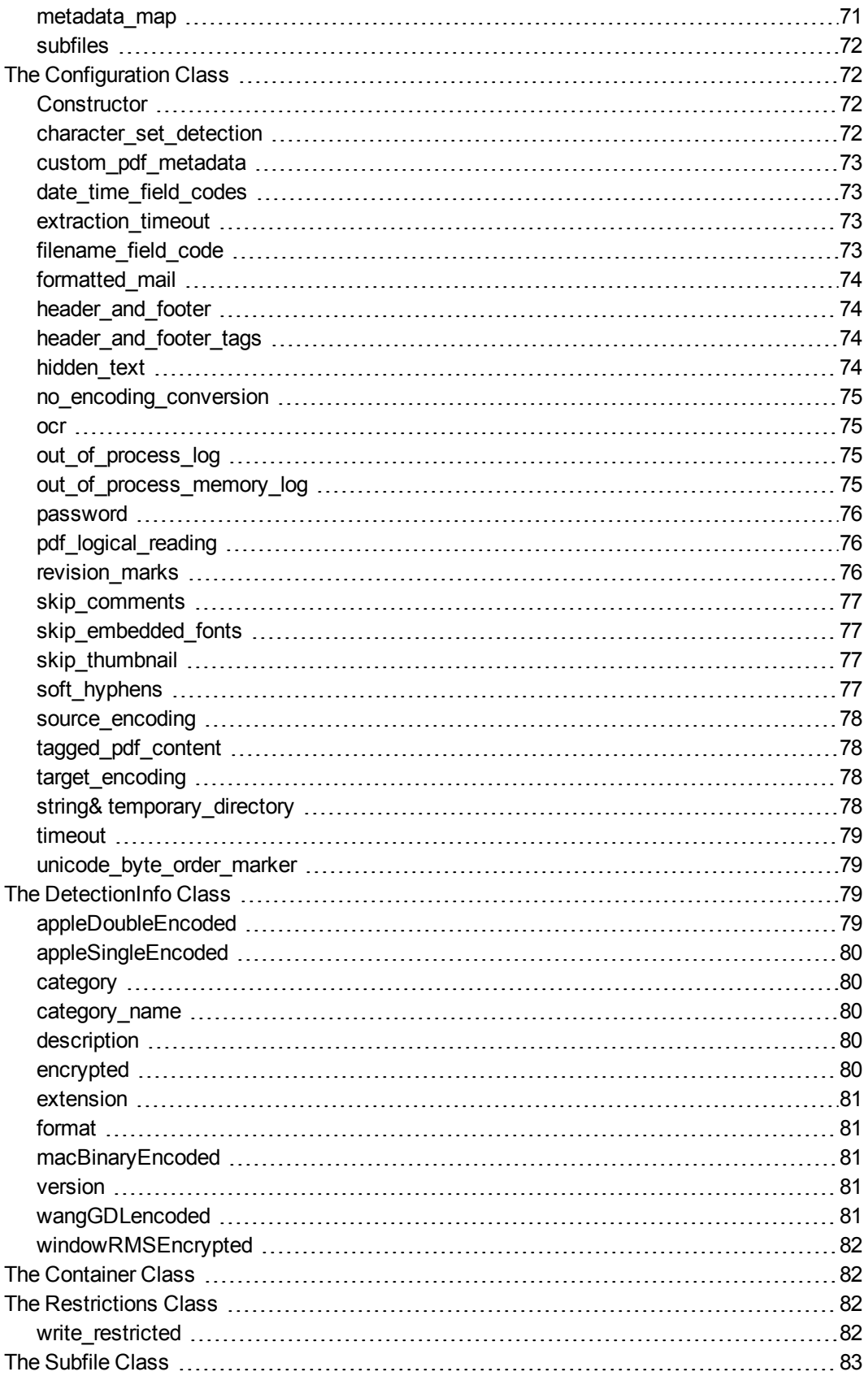

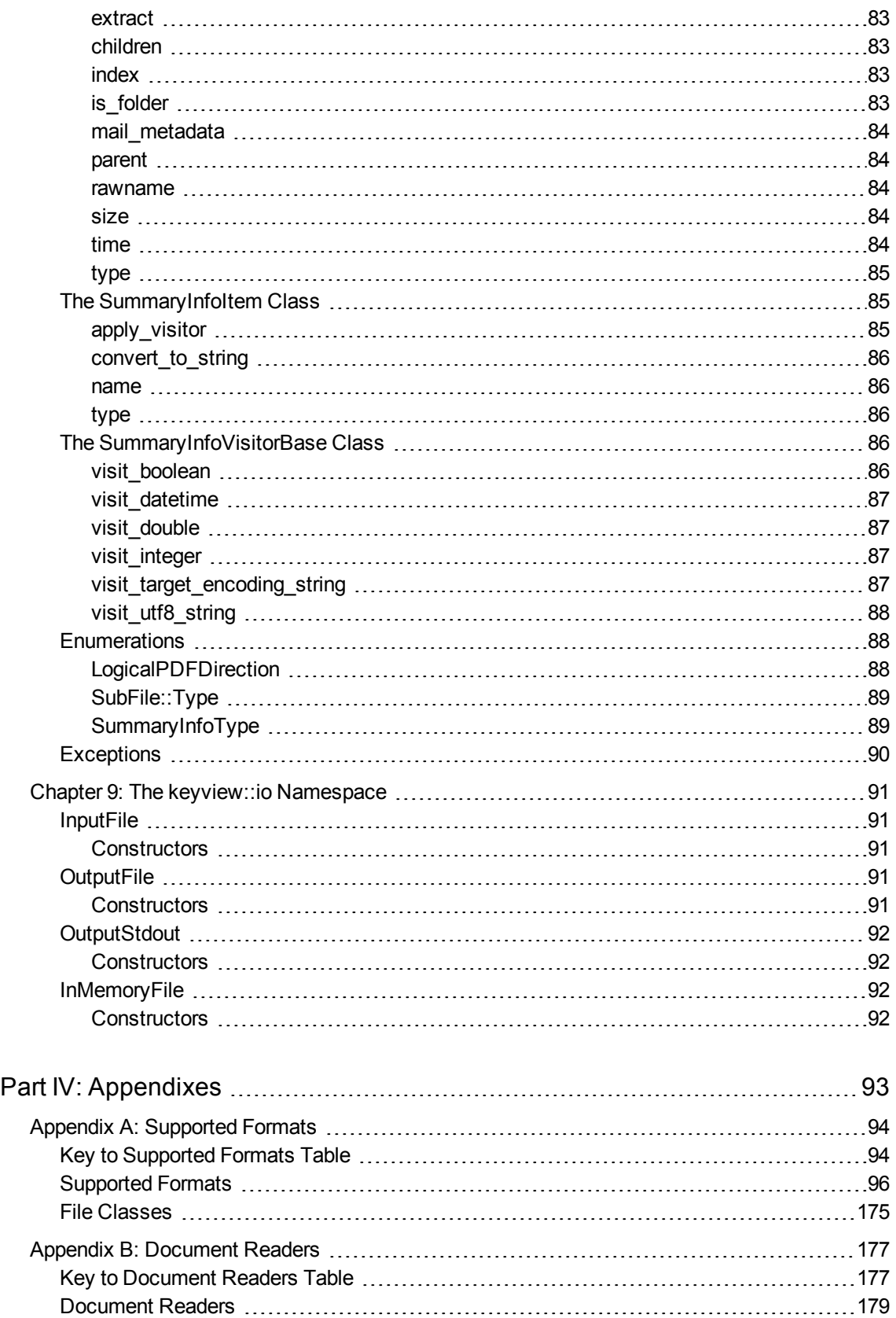

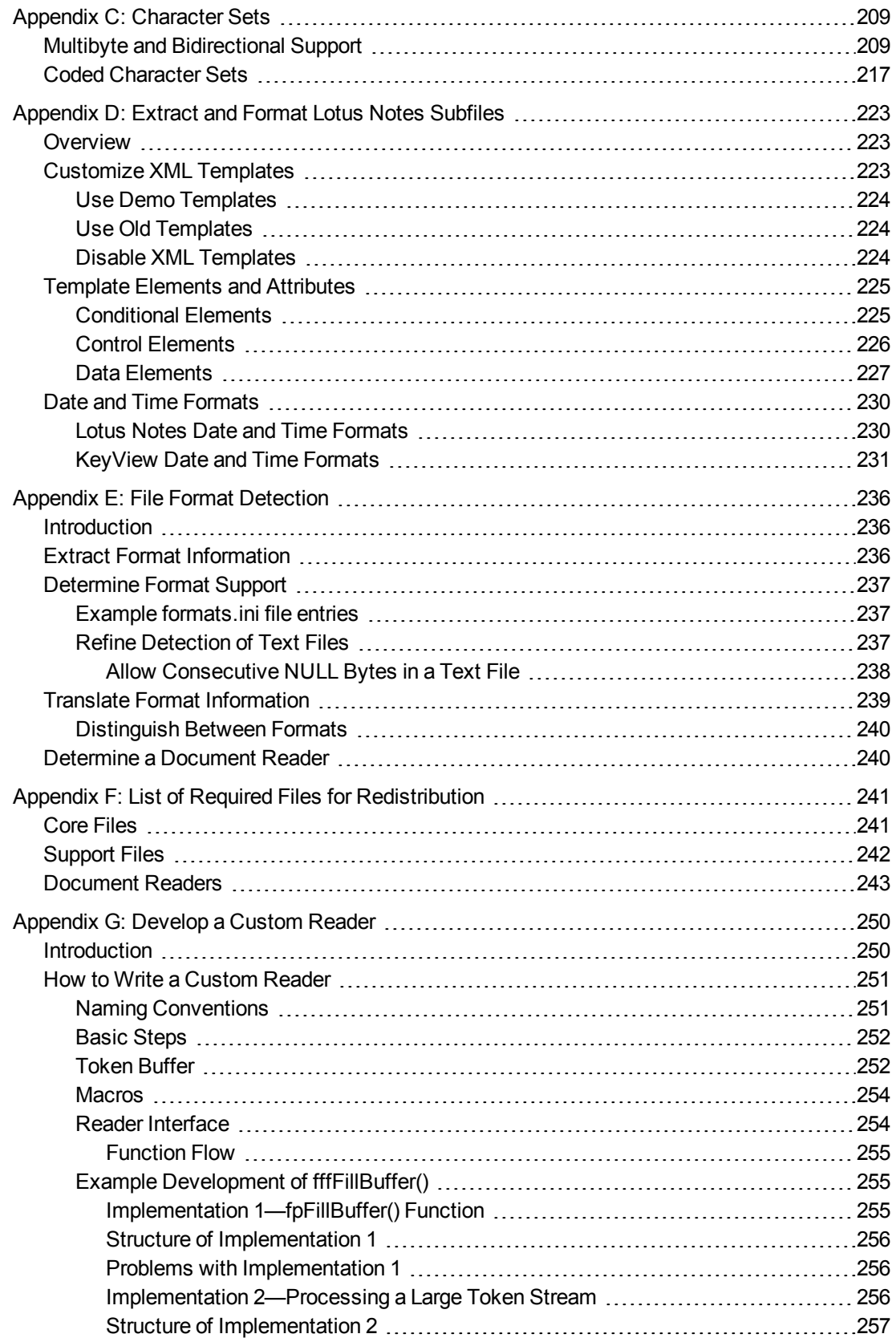

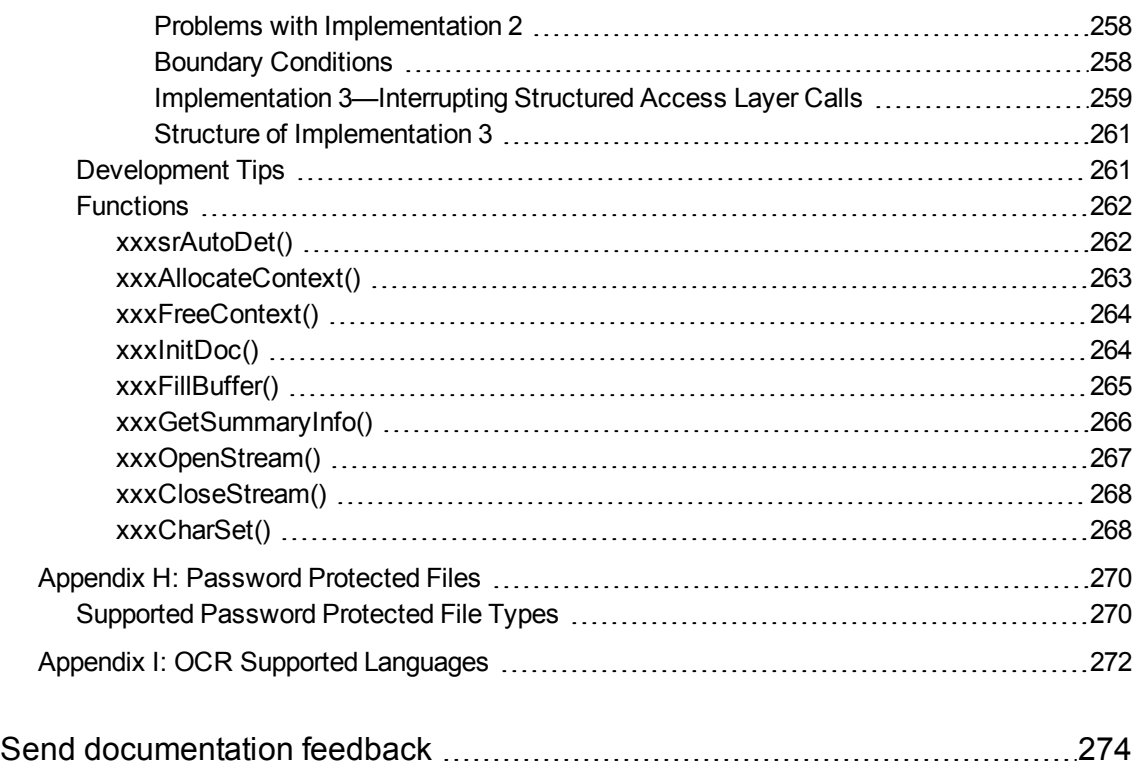

Filter SDK C++ Programming Guide

# <span id="page-10-0"></span>**Part I: Overview of Filter SDK**

This section provides an overview of the Micro Focus KeyView Filter SDK and describes how to use the C++ implementation of the API.

- [Introducing](#page-11-0) Filter SDK
- [Getting](#page-20-0) Started

# <span id="page-11-0"></span>**Chapter 1: Introducing Filter SDK**

This section describes the Filter SDK package.

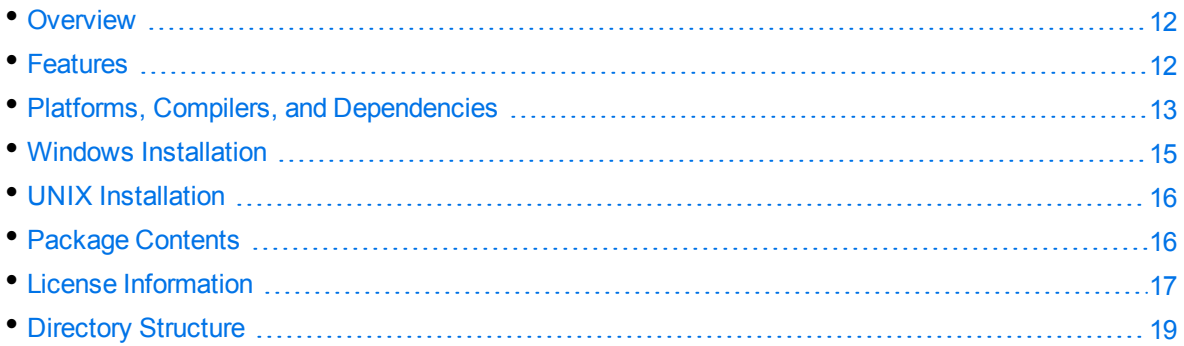

## <span id="page-11-1"></span>**Overview**

Micro Focus KeyView Filter SDK enables you to incorporate text extraction functionality into your own applications. It extracts text and metadata from a wide variety of file formats on numerous platforms, and can automatically recognize over 1000 document types. It supports both file-based and streambased I/O operations, and provides in-process or out-of-process filtering.

Filter SDK is part of the KeyView suite of products. KeyView provides high-speed text extraction, conversion to web-ready HTML and well-formed XML, and high-fidelity document viewing.

## <span id="page-11-2"></span>**Features**

- Document readers are threadsafe. The benefit of a threadsafe technology is that you can successfully extract text from hundreds of documents simultaneously. Documents are not queued for sequential filtering, but are actually filtered at the same time.
- Filter supports popular word processing, spreadsheet, and presentation formats. Body text, endnotes, footnotes, and additional items such as document metadata are all included as part of the filtering process.
- Sample programs are provided to demonstrate the functionality of the APIs.
- You can extract files embedded within files, such as email attachments or embedded OLE objects, by using the File Extraction API.
- Filter allows for redirected input and output. You can provide an input stream that is not restricted to file system access.
- Filter automatically recognizes the file type being filtered and uses the appropriate filter. Your application does not need to rely on file name extensions to determine file types.
- You can filter documents to specific character encodings, such as Unicode or UTF-8.
- <span id="page-12-0"></span>• You can write custom document readers for formats not directly supported by KeyView.

## **Platforms, Compilers, and Dependencies**

This section lists the supported platforms, supported compilers, and software dependencies for the KeyView software.

### <span id="page-12-1"></span>**Supported Platforms**

The C++ Filter SDK is supported on the following platforms.

- $\cdot$  CentOS 7 x86, x64, and AArch64
- IBM AIX L6.1 PowerPC 32-bit and 64-bit
- IBM AIX L7.1 PowerPC 32-bit and 64-bit
- macOS 10.13 or later on 64-bit Apple-Intel architecture
- macOS 11 or later on Apple M1.
- Microsoft Windows Server 2012 x64
- Microsoft Windows Server 2016 x64
- Microsoft Windows Server 2019 x64
- $\bullet$  Microsoft Windows 8 x86 and x64
- Microsoft Windows 10 x64
- Oracle Solaris 10 SPARC
- Oracle Solaris 10 x86 and x64
- $\cdot$  Red Hat Enterprise Linux 6 x86 and x64
- Red Hat Enterprise Linux 7 x64
- $\cdot$  Red Hat Enterprise Linux 8 x64
- SuSE Linux Enterprise Server 11 x86 and x64
- SuSE Linux Enterprise Server 12 x64
- SuSE Linux Enterprise Server 15 x64

### <span id="page-13-0"></span>**Supported Compilers**

The following table lists the supported compilers for the C++ Filter SDK.

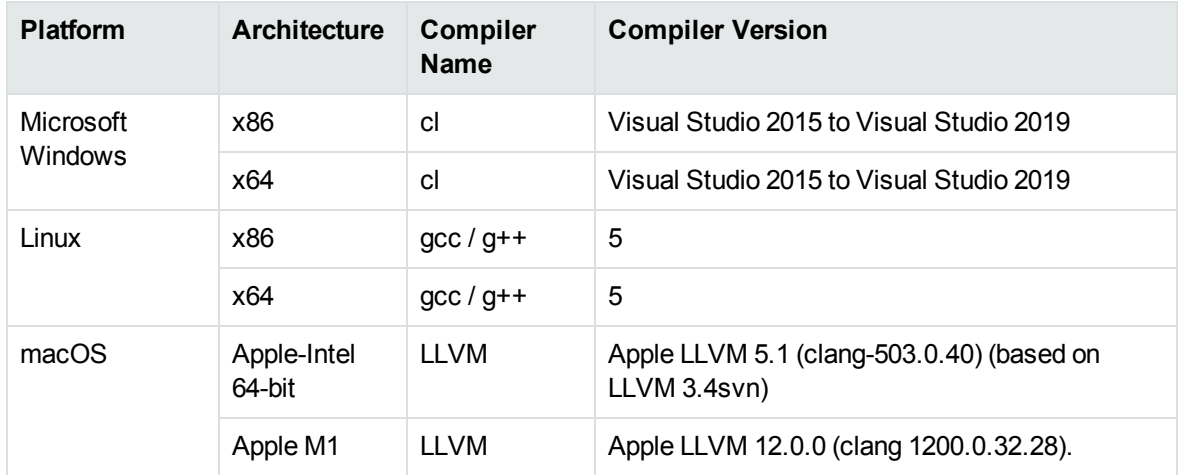

### <span id="page-13-1"></span>**Software Dependencies**

To run KeyView on Windows requires the Microsoft Visual C++ 2019 redistributables to be installed.

To run KeyView on Linux/UNIX platforms requires libstdc++.so.6 and libgcc\_s.so.1 from GCC 5.4. For your convenience, these are provided in the redist folder of your KeyView installation.

**NOTE:** If you are running KeyView out-of-process then the kvoop executable must be able to link to libstdc++.so.6 and libgcc\_s.so.1.

- If these are installed in a system folder, like /lib64, KeyView will find them automatically.
- If you prefer you can add the path of the folder containing these libraries to the environment variable LD\_LIBRARY\_PATH.

If you are running KeyView in-process:

- If your application is already linking to  $l$ ibgcc\_s and  $l$ ibstdc++ from GCC 5.4 or later, KeyView will use them as well and no further action is needed.
- If your application is linking to earlier versions of libgcc\_s and libstdc++, Micro Focus recommends that you upgrade those binaries to those from GCC 5.4 or later.
- If your application is not linking to  $l<sup>1</sup> by  $c<sub>s</sub>$  and  $l$ <sup>1</sup> bstdc++ you must ensure those binaries$ are available in the same way as described in the instructions, above, for running KeyView out-of-process.

If older versions of libgcc\_s and libstdc++ are provided (but at least those from GCC 4.1) then most features will continue to work, but Optical Character Recognition and RMS Decryption will not.

Some KeyView components require specific third-party software:

- Java Runtime Environment (JRE) or Java Software Developer Kit (JDK) version 7 or 8 is required for Java API and graphics conversion in Export SDK.
- Outlook 2002 or later is required to process Microsoft Outlook Personal Folders (PST) files using the MAPI-based reader (pstsr). The native PST readers (pstxsr and pstnsr) do not require Outlook.

**NOTE:** You must install an edition of Microsoft Outlook (32-bit or 64-bit) that matches the KeyView software. For example, if you use 32-bit KeyView, install 32-bit Outlook. If you use 64-bit KeyView, install 64-bit Outlook.

If the editions do not match, KeyView returns Error 32: KVError\_PSTAccessFailed and an error message from Microsoft Office Outlook is displayed: Either there is a no default mail client or the current mail client cannot fulfill the messaging request. Please run Microsoft Outlook and set it as the default mail client.

- Lotus Notes or Lotus Domino is required for Lotus Notes database (NSF) file processing. The minimum requirement is 6.5.1, but version 8.5 is recommended.
- <span id="page-14-0"></span>. The Microsoft .NET Framework is required if you are using the .NET implementation of the API.

### **Windows Installation**

To install the SDK on Windows, use the following procedure.

#### **To install the SDK**

1. Run the installation program, KeyView*ProductName*SDK\_*VersionNumber*\_*OS*.exe, where *ProductName* is the name of the product, *VersionNumber* is the product version number, and *OS* is the operating system.

For example:

KeyViewFilterSDK\_12.10\_Windows\_X86\_64.exe

The installation wizard opens.

2. Read the instructions and click **Next**.

The License Agreement page opens.

3. Read the agreement. If you agree to the terms, click **I accept the agreement**, and then click **Next**.

The Installation Directory page opens.

4. Select the directory in which to install the SDK. To specify a directory other than the default, click

, and then specify another directory. After choosing where to install the SDK, click **Next**.

The Pre-Installation Summary opens.

- 5. Review the settings, and then click **Next**. The SDK is installed.
- <span id="page-15-0"></span>6. Click **Finish**.

## **UNIX Installation**

To install the SDK, use one of the following procedures.

#### **To install the SDK from the graphical interface**

. Run the installation program and follow the on-screen instructions.

#### **To install the SDK from the console**

1. Run the installation program from the console as follows:

```
./KeyViewFilterSDK_VersionNumber_Platform.exe --mode text
```
where:

*VersionNumber* is the product version.

*Platform* is the name of the platform.

2. Read the welcome message and instructions and press Enter.

The first page of the license agreement is displayed.

3. Read the license information, pressing  $_{\text{Enter}}$  to continue through the text. After you finish reading the text, and if you accept the agreement, type **Y** and press Enter.

You are asked to choose an installation folder.

4. Type an absolute path or press Enter to accept the default location.

The Pre-Installation summary is displayed.

5. If you are satisfied with the information displayed in the summary, press Enter. The SDK is installed.

## <span id="page-15-1"></span>**Package Contents**

The Filter SDK installation contains:

- All the libraries and executables necessary for extracting text from a wide variety of formats.
- The include files that define the functions and structures used by the application to establish an

#### interface with Filter:

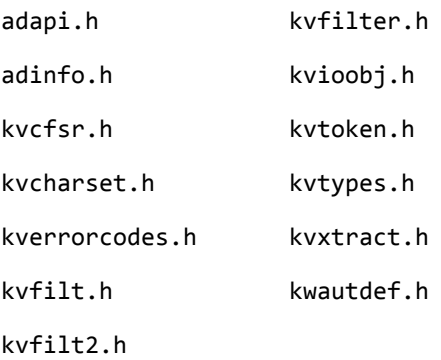

- The Java API implemented in the package com.verity.api.filter contained in the file KeyView.jar.
- The .NET API implemented in the namespace Autonomy.API.Filter in the library FilterDotNet.dll.
- The  $C++$  SDK, which can be found in the cppapi folder.
- Sample programs that demonstrate File Extraction and Filter functionality using the APIs.
- The files necessary to create a custom document reader, and the source for a sample document reader for UTF-8. See Develop a Custom Reader, on [page 250](#page-249-0).

## <span id="page-16-0"></span>**License Information**

Your license key controls whether you have the full version of the KeyView SDK, or a trial version. It also determines whether the following advanced features are enabled:

- Advanced character set detection with the character set detection library (kvlangdetect).
- Advanced document readers:
	- o Microsoft Outlook Personal Folders (PST) readers (pstsr, pstnsr, and pstxsr)
	- <sup>o</sup> Lotus Notes database (NSF) reader (nsfsr)
	- <sup>o</sup> Mailbox (MBX) reader (mbxsr)
- Processing of documents protected by Microsoft RMS encryption.
- Optical Character Recognition (OCR) to attempt to filter text that might be visible in raster image files.

If you obtain a new license key from Micro Focus, you must update the licensing information that you pass to KeyView. See Pass License [Information](#page-17-1) to KeyView.

### <span id="page-17-0"></span>**Enable Advanced Document Readers**

To enable advanced readers, you must obtain an appropriate license key from Micro Focus and pass the license key to KeyView as described in Pass License [Information](#page-17-1) to KeyView.

If you are enabling the MBX reader in an existing installation of Filter, in addition to updating the license key, change the parameter 208=eml to 208=mbx in the formats.ini file.

### <span id="page-17-1"></span>**Pass License Information to KeyView**

To provide license information to KeyView, do one of the following:

- Provide the license information through the API. Micro Focus recommends using this approach.
- Provide the license information as a text file named kv. lic. In earlier versions of KeyView, license information had to be stored in a file and included in the bin folder with the KeyView libraries. The ability to provide license information as a file has been deprecated and might be removed in future. You should no longer include license information in your application as a file. Micro Focus recommends that you pass license information to KeyView through the API instead.

If you have an evaluation version of KeyView and purchase a full version of the SDK, or you are adding a document reader (for example, the PST reader), you must update the license information that you pass to KeyView.

#### **To provide license information through the API**

- In the C API, provide license information when you initialize KeyView by calling fpInitWithLicenseData().
- In the C++ API, provide license information when you start a new session (see the constructor for the Session class).
- . In the .NET API, provide license information to KeyView when you instantiate the Filter object.
- . In the Java API, provide license information to KeyView when you instantiate the Filter object.

#### **To provide license information as a file**

1. Open or create the license key file, kv.lic, in a text editor. The file must be saved in the same directory as the KeyView libraries, and must contain your organization name and license key.

COMPANY NAME XXXXXXX-XXXXXXX-XXXXXXX-XXXXXXX

- 2. Replace the text *COMPANY NAME* with the company name that appears at the top of the License Key Sheet provided by Micro Focus. Enter the text exactly as it appears in the document.
- 3. Replace the characters *XXXXXX-XXXXXXX-XXXXXXX-XXXXXXX* with the appropriate license key from the License Key Sheet provided by Micro Focus. The license key is listed in the **Key** column in the **Standalone Products** table. The key is a string that contains 31 characters, for example,

2TQD22D-2M6FV66-2KPF23S-2GEM5AB. Enter the characters exactly as they appear in the document, including the dashes, but do not include a leading or trailing space.

4. The finished kv.lic file looks similar to the following:

Autonomy 24QD22D-2M6FV66-2KPF23S-2G8M59B

<span id="page-18-0"></span>5. Save the file.

## **Directory Structure**

The following table describes the contents of the Filter SDK.

The variable *OS* is the operating system for which the SDK is installed. For example, the bin directory on a standard 32-bit Windows installation would be located at KeyviewFilterSDK\WINDOWS\bin.

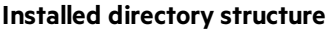

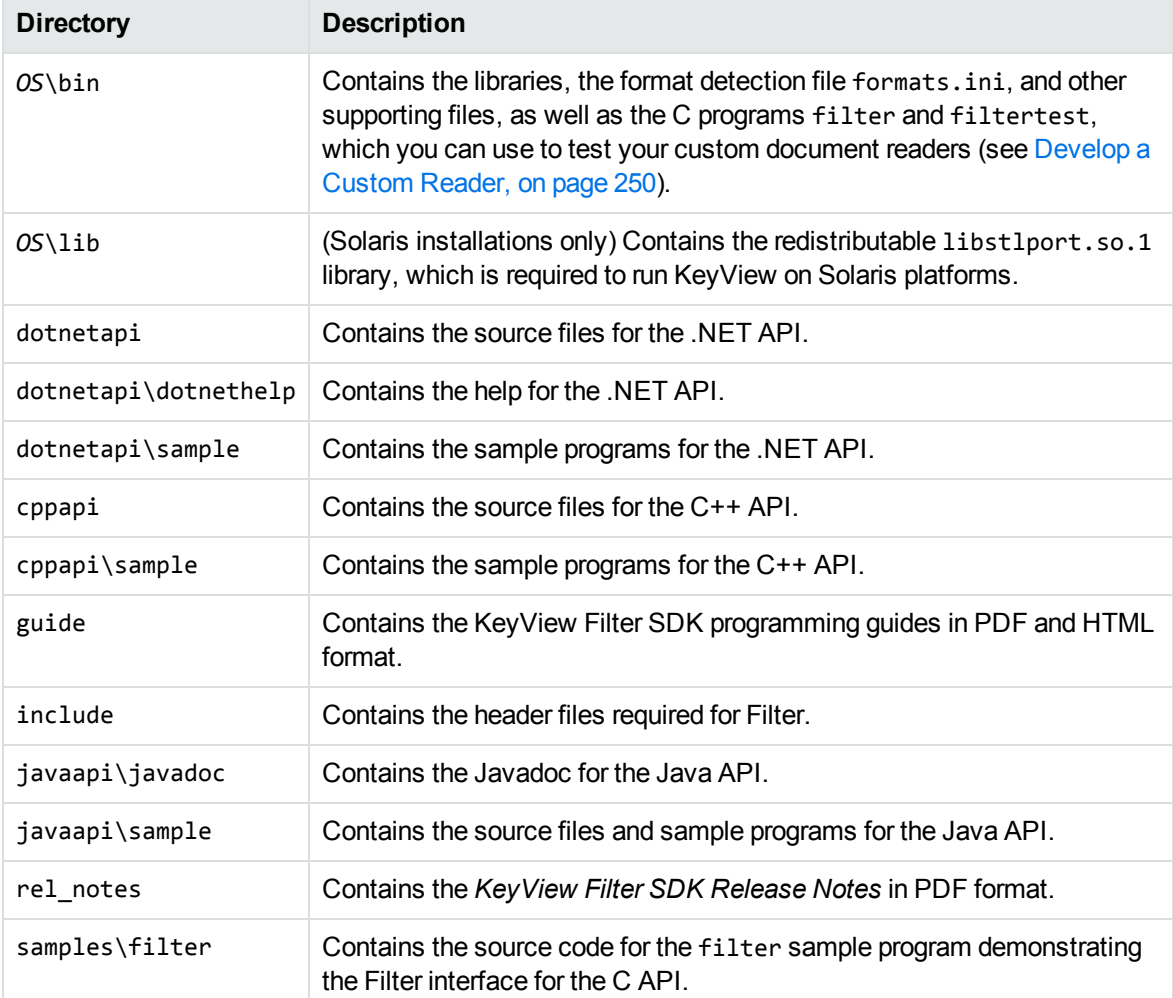

#### **Installed directory structure, continued**

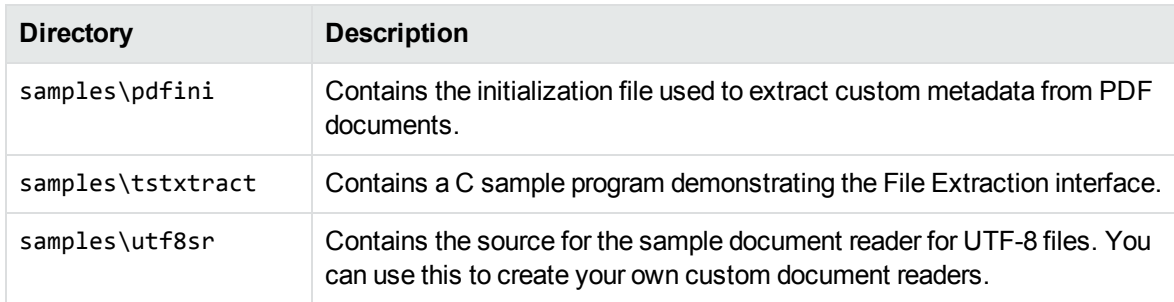

# <span id="page-20-0"></span>**Chapter 2: Getting Started**

This section provides an overview of Filter SDK, and describes how to use the C++ implementation of the API.

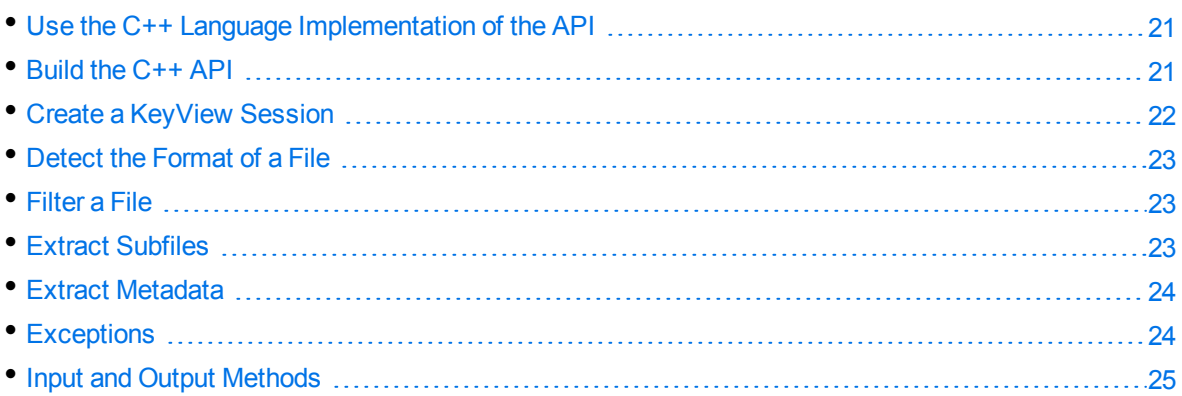

# <span id="page-20-1"></span>**Use the C++ Language Implementation of the API**

The C++ API is designed to make extraction of content from documents as straightforward as possible. The primary advantage over the C API is the use of C++ features to provide a simpler interface that is easy to use.

The API consists of:

- Header files that define all of the classes and methods required to provide access to document content. These can be included in your own code to provide easy access to the API.
- Source files that should be compiled into a static library that you can then link to from your code. These implement the functionality that you can access through the headers.

You can find details of all the classes and methods mentioned in this section in the  $C++$  API [Reference](#page-64-0) section of this guide. The C++ Filter SDK also comes with a number of Sample [Programs](#page-60-0).

## <span id="page-20-2"></span>**Build the C++ API**

This section describes the build process for Windows and Linux.

#### **To build the C++ API on Windows**

**NOTE:** To build on Windows, you need at least Microsoft Visual Studio 2015.

- 1. Switch to the cppapi/bin directory.
- 2. At the Visual Studio command prompt, run nmake -f Makefile.

This command creates a file called filtersdk.lib. You can statically link this into your own binaries in order to use the Filter SDK.

#### **To build the C++ API on Linux**

- 1. Switch to the cppapi/bin directory.
- 2. Run the appropriate command:

**GCC 5**

```
export CXXFLAGS="-std=c++11"
make
```
**GCC 6**

make

This command creates a file called filtersdk.a. You can link this into your own binaries in order to use the Filter SDK.

#### **To build the C++ API on macOS**

- 1. Switch to the cppapi/bin directory.
- 2. Run the following command:

export CXXFLAGS="-stdlib=libc++ -std=c++11"

3. Run the following command:

make -f GNUmakefile

### <span id="page-21-0"></span>**Create a KeyView Session**

To use the C++ Filter SDK, link the library built in Build the [C++ API](#page-20-2), and include the following headers in your code:

```
#include "Keyview_FilterSDK.hpp"
#include "Keyview_IO.hpp"
```
To use the SDK, you must create a KeyView session:

auto KV = keyview::Session{license\_organization, license\_key, bin\_path};

bin\_path should be an std::string that holds the location of the KeyView Filter SDK binaries.

The Session class provides methods to detect, filter, get metatdata, and open container files. It also maintains a configuration state that can affect the behaviour of the other API methods.

### <span id="page-22-0"></span>**Configure your session**

You can set additional optional configuration options by using the config() method of the Session object, which returns a reference to the active configuration. The following example provides a password for filtering password-protected files:

```
KV.config().password("myPassword");
```
You can also chain configuration options:

KV.config().password("abcde").hidden\_text(true).header\_and\_footer(true);

The full set of configuration options you can set are documented in The [Configuration](#page-71-1) Class, on [page 72](#page-71-1).

### <span id="page-22-1"></span>**Detect the Format of a File**

You can detect the format of a file by using the detect method. For example:

```
auto myinput = keyview::io::InputFile{ std::string("InputFile.docx") };
auto detection info = KV.detect(myinput);
```

```
// Print out what we found
std::cout << "Format:\t" << static_cast<int>(detection_info.format()) << "\n";
std::cout << "Description:\t" << detection_info.description() << "\n";
std::cout << "Version:\t" << detection_info.version() << "\n";
std::cout << "Category:\t" << static_cast<int>(detection_info.category()) << "\n";
std::cout << "Category Name:\t" << detection_info.category_name() << "\n";
std::cout << "Encrypted:\t" << std::boolalpha << detection_info.encrypted() <<
"\n";
```
## <span id="page-22-2"></span>**Filter a File**

You can get a plain text version of the file content by using the filter method:

```
auto myinput = keyview::io::InputFile{ std::string("InputFile.docx") };
auto myoutput = keyview::io::OutputFile{ std::string("out.txt") };
KV.filter(myinput, myoutput);
```
## <span id="page-22-3"></span>**Extract Subfiles**

You can iterate over subfile information using the subfiles method. Each element returned by the iterator contains information about the subfile, and a method to let you extract it if you want to:

```
auto myinput = keyview::io::InputFile{ std::string("InputFile.zip") };
for (const auto& subfile : KV.subfiles(myinput))
{
    auto subfile path = subfile.rawname();
    auto myoutput = keyview::io::OutputFile{ subfile_path };
    subfile.extract(myoutput);
}
```
**NOTE:** This very simple example does not account for folders within container files. For a more complete example, see the [extract](#page-62-0) sample program.

**NOTE:** The subfiles method actually returns an instance of the keyview::Container class, defined in Keyview\_[Container](#page-81-1).hpp (see The Container Class, on page 82 for more information). This provides access to information about the container, and access to each subfile. Please note that the container maintains a reference to the input file, and so cannot be used after the input file has been destroyed.

## <span id="page-23-0"></span>**Extract Metadata**

You can obtain the metadata for a file by calling the metadata map method:

```
auto myinput = keyview::io::InputFile{ std::string("InputFile.docx") };
auto metadata = KV.metadata_map(myinput);
for (const auto& it : metadata)
{
     std::cout << it.first << ": " << it.second << '\n';
}
```
<span id="page-23-1"></span>The metadata map contains a mapping from field names to field values.

## **Exceptions**

All of the C++ API methods can throw exceptions. KeyView errors take the form of an instance of keyview\_error, which is itself derived from std::exception. The exceptions that can be thrown are defined in Keyview\_Errors.hpp.

In application code, it is possible to catch and correctly handle many of these exceptions. For example, while processing many files, a format\_not\_supported\_error might be thrown. The correct behavior for an application might be to skip this file, or to add it to a list of files that could not be recognized. Similarly, if a password\_protected\_error is thrown and caught, an application might prompt a user to enter a password and then retry.

## <span id="page-24-0"></span>**Input and Output Methods**

The previous examples show KeyView taking input from a file (keyview::io::InputFile) and sending output to a file (keyview::io::OutputFile). The C++ API allows you to take input from and write output to other data sources by making use of generic types for input and output. For example, the signature of the filter method is:

template <typename Input\_Type, typename Output\_Type> void filter(Input\_Type& input, Output\_Type& output);

Some input and output types are defined in Keyview\_IO.hpp. These are [InputFile,](#page-90-1) on page 91, [OutputFile,](#page-90-3) on page 91, and [InMemoryFile,](#page-91-2) on page 92. You can create your own input and output types to read from and write to any data source you like.

To create a custom input type, create a class with read, seek, and tell methods, that reads from your data source. The methods you write must conform to the example signatures in the keyview::InputFile class defined in Keyview\_IO.hpp. You can then pass instances of this into any KeyView function that takes an InputType (like Session::filter or Session::subfiles).

To create a custom output type, create a class with a write method that writes to your data source. Your write method must conform to the example signature in the keyview: : OutputFile class, also defined in Keyview\_IO.hpp. You can then pass instances of this into any KeyView function that takes an OutputType (like Session::filter or Subfile::extract).

A class can be valid as both an InputType and OutputType.

Filter SDK C++ Programming Guide Chapter 2: Getting Started

# <span id="page-26-0"></span>**Part II: Use Filter SDK**

This section explains how to perform some basic tasks by using the File Extraction and Filter APIs, and describes the sample programs.

- **.** Use the File [Extraction](#page-27-0) API
- **.** Use the [Filter](#page-40-0) API
- Sample [Programs](#page-60-0)

# <span id="page-27-0"></span>**Chapter 3: Use the File Extraction API**

This section describes how to extract subfiles from a container file by using the File Extraction API.

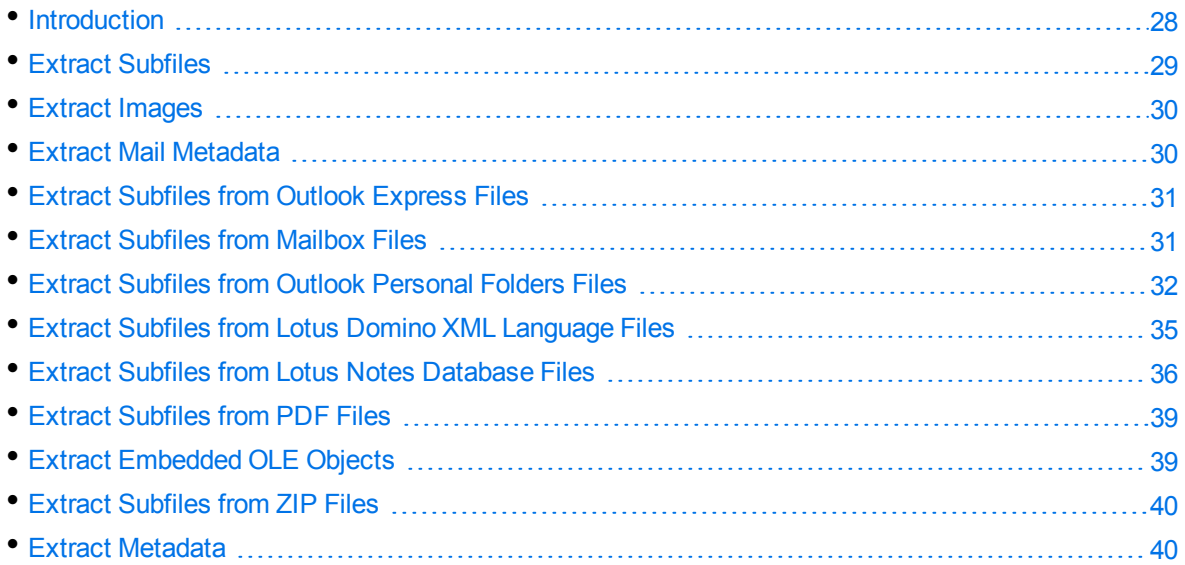

## <span id="page-27-1"></span>**Introduction**

To filter a file, you must first determine whether the file contains any subfiles (attachments, embedded OLE objects, and so on). A file that contains subfiles is called a *container* file. A container file has a main file (parent) and subfiles (children) embedded in the main file.

The following are examples of container files:

- Archive files such as ZIP, TAR, and RAR.
- Mail messages such as Outlook (MSG) and Outlook Express (EML).
- Mail stores such as Microsoft Outlook Personal Folders (PST), Mailbox (MBX), and Lotus Notes database (NSF).
- PDF files that contain file attachments.
- Compound documents with embedded OLE objects such as a Microsoft Word document with an embedded Excel chart.

**NOTE:** [Document](#page-176-0) Readers, on page 177 indicates which formats are treated as container files and are supported by the File Extraction API.

The subfiles might also be container files, creating a file hierarchy of multiple levels. For example, an MSG file (the root parent) might contain three attachments:

- a Microsoft Word document that contains an embedded Microsoft Excel spreadsheet.
- $\bullet$  an AutoCAD drawing file (DWG).
- an EML file with an attached Zip file, which in turn contains four archived files.

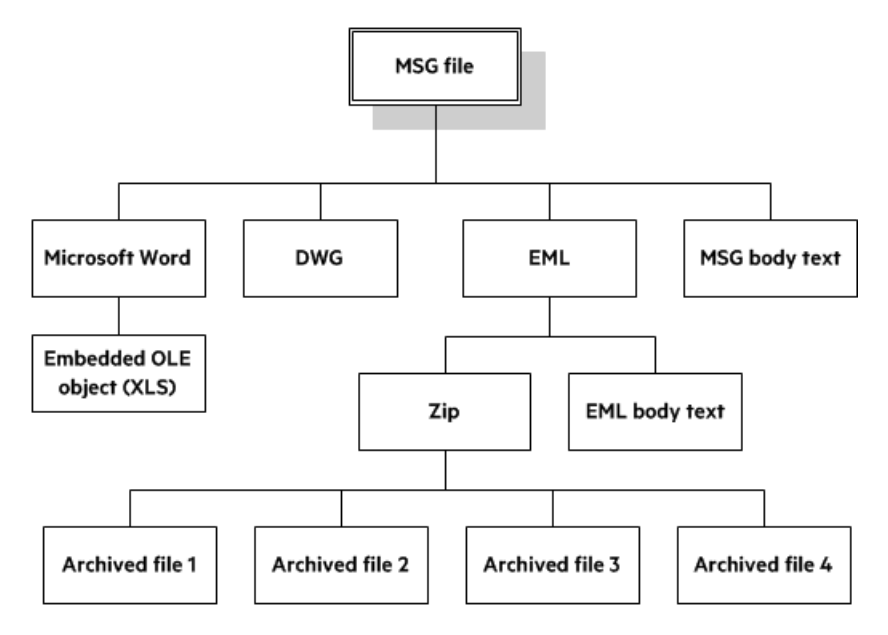

**NOTE:** The parent MSG file contains four first-level children. The body text of a message file, although not a standalone file in the container, is considered a child of the parent file.

## <span id="page-28-0"></span>**Extract Subfiles**

To filter all files in a container file, you must open the container and extract its subfiles to either a file or a stream by using the *File Extraction API*. The extraction process is done repeatedly until all subfiles are extracted and exposed for filtering. After a subfile is extracted, you can call Filter API methods to filter the data.

If you want to filter a container file and its subfiles, to a single file, you must extract all files from the container, filter the files, and then append each filtered output file to its parent.

You can iterate over subfile information using the subfiles method. Each element returned by the iterator contains information about the subfile, and a method to let you extract it:

```
auto myinput = keyview::io::InputFile{ std::string("InputFile.zip") };
for (const auto& subfile : KV.subfiles(myinput))
{
auto subfile_path = subfile.rawname();
auto myoutput = keyview::io::OutputFile{    subfile_path };
```
Filter SDK C++ Programming Guide Chapter 3: Use the File Extraction API

```
subfile.extract(myoutput);
```
}

**NOTE:** This very simple example does not account for folders within container files. For a more complete example, see the extract, on [page 63](#page-62-0) sample program.

**NOTE:** The subfiles method returns an instance of the keyview::Container class, defined in Keyview\_Container.hpp. This provides access to information about the container, and access to each subfile. The container maintains a reference to the input file, and so cannot be used after the input file has been destroyed.

## <span id="page-29-0"></span>**Extract Images**

You can use the File Extraction API to extract images within a file.

If you use this feature, images within the file behave in the same way as any other subfile. Extracted images have the name image[*X*].[*Y*], where [*X*] is an integer, and [*Y*] is the extension. The format of the image is the same as the format in which it is stored in the document.

**NOTE:** Turning on ExtractImages can reduce the speed of the filtering operation.

#### **To extract images**

• In formats.ini, set the following parameter.

```
[Options]
ExtractImages=TRUE
```
## <span id="page-29-1"></span>**Extract Mail Metadata**

You can extract metadata, such as subject, sender, and recipient, from subfiles of mail formats, by calling the metadata\_map() function on a [Session](#page-68-1) object (see The Session Class, on page 69 for more information).

### <span id="page-29-2"></span>**Default Metadata Set**

KeyView internally defines a set of common mail metadata fields that you can extract as a group from mail formats. This default metadata set is listed in the following table.

#### **Default Mail Metadata List**

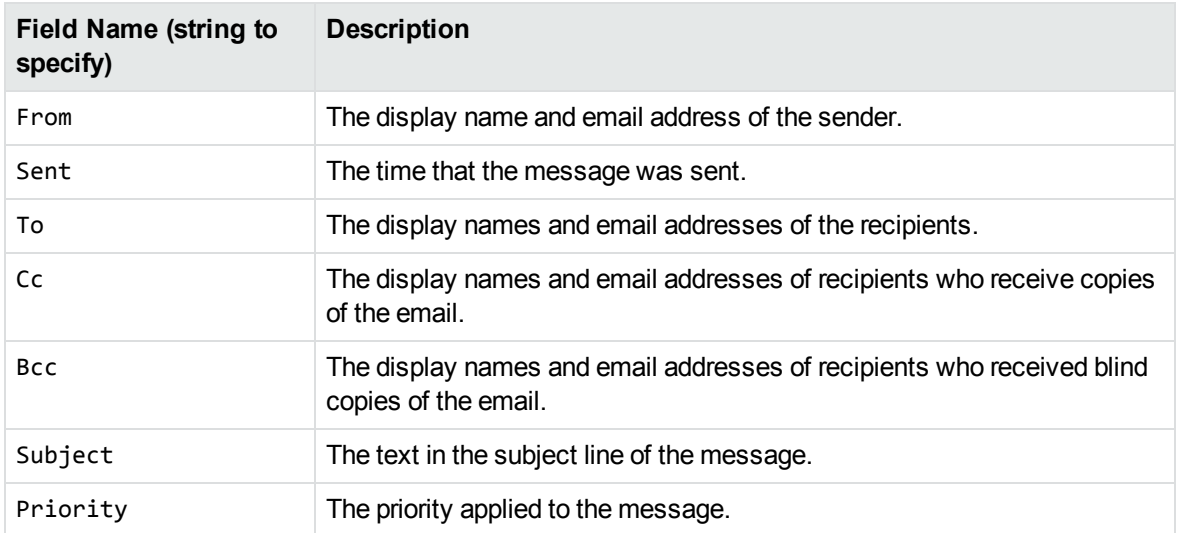

Because mail formats use different terms for the same fields, the format's reader maps the default field name to the appropriate format-specific name. For example, when retrieving the default metadata set, the NSF field *Importance* is mapped to the name *Priority* and is returned.

#### <span id="page-30-0"></span>**Extract the Default Metadata Set**

To extract the default metadata set, call the mail\_metadata() function on a Subfile object. See [The](#page-82-0) Subfile Class, on [page 83](#page-82-0) and the [subfiles,](#page-63-1) on page 64 sample program provided with the API for more information.

## <span id="page-30-1"></span>**Extract Subfiles from Outlook Express Files**

If the Outlook file contains a non-mail attachment, the attachment is extracted in its native format to the same directory as the message text file. If the Outlook file contains a mail attachment, the complete attachment (including message text and attachments), the message text file, and any non-mail attachments are extracted to the same directory as the main message.

**NOTE:** When the MBX reader (mbxsr) is enabled, it is used to filter MBX *and* EML files. If the MBX reader is not enabled, the EML reader (emlsr) is used.

## <span id="page-30-2"></span>**Extract Subfiles from Mailbox Files**

A Mailbox (MBX) file is a collection of individual emails compiled with RFC 822 and RFC 2045 - 2049 (MIME), and divided by message separators. There are many mail applications that export to an MBX format, such as Eudora Email and Mozilla Thunderbird.

In Eudora MBX files, attachments are inserted as a link and are stored externally from the message. These attachments are not extracted, but the path to the attachment can be accessed by calling the rawname() function on a Subfile object (see The Subfile Class, on [page 83](#page-82-0) for more information). You can write code to retrieve the attachment based on the returned path.

For MBX files from other clients, KeyView extracts attachments when they are embedded in the message.

The Mailbox (MBX) reader is an advanced feature and is sold and licensed separately. To enable this reader in a KeyView SDK, you must obtain the appropriate license key from Micro Focus. See [Pass](#page-17-1) License [Information](#page-17-1) to KeyView, on page 18 for information on adding a new license key to an existing installation.

# <span id="page-31-0"></span>**Extract Subfiles from Outlook Personal Folders Files**

KeyView can extract Outlook items such as messages, appointments, contacts, tasks, notes, and journal entries from a PST file.

If an Outlook item contains a non-mail attachment, the attachment is extracted in its native format to a subdirectory. If an Outlook item contains an Outlook attachment, the attached item's text and any attachments are extracted to a subdirectory.

**NOTE:** The Microsoft Outlook Personal Folders (PST) readers are an advanced feature and are sold and licensed separately. To enable these readers in a KeyView SDK, you must obtain an appropriate license key from Micro Focus. For information about adding a new license key to an existing installation, see Pass License [Information](#page-17-1) to KeyView, on page 18.

### <span id="page-31-1"></span>**Choose the Reader to use for PST Files**

KeyView provides several ways of processing PST files:

- Indirectly, using the Microsoft Messaging Application Programming Interface (MAPI). MAPI is a Microsoft interface that enables different applications to exchange messages and attachments with each other. MAPI allows KeyView to open a PST file, traverse the folders, and extract items. The pstsr reader uses MAPI, but works only on Windows and requires that Microsoft Outlook is installed.
- Directly, without relying on the Microsoft interface to the PST format. Accessing the file directly does not require Microsoft Outlook. The pstxsr reader is available for Windows (32-bit and 64-bit) and Linux (64-bit only). The pstnsr reader is an alternative native reader, for the platforms not supported by pstxsr.

On Windows, the MAPI-based reader is used by default but you can choose pstxsr if you prefer. On UNIX platforms, only one of the native readers is available (pstxsr on Linux x64 and pstnsr on other platforms).

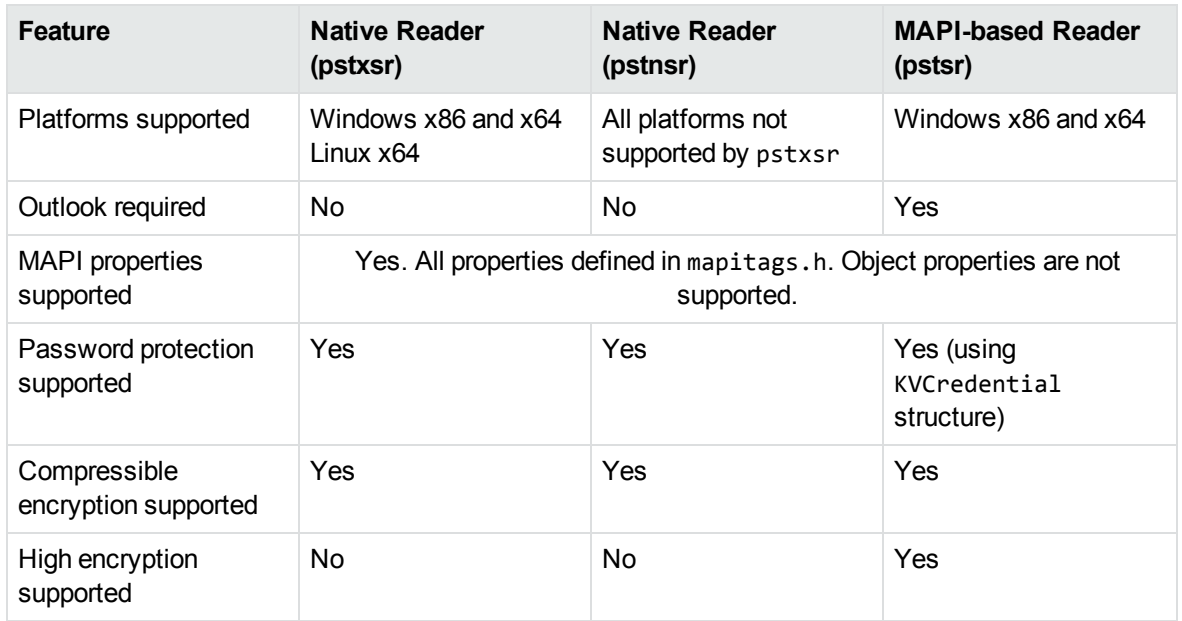

The differences between the readers are summarized in the following table.

To change the reader used to process PST files, change the PST entry (file category value 297) in the formats.ini file. For example, to use pstxsr:

#### 297=**pstx**

**NOTE:** You must make sure that the PST that you are extracting is not open in the Outlook client, and that the Outlook process is not running.

**NOTE:** When extracting subfiles from PST files, information on the distribution list used in an email is extracted to a file called emailname.dist. This applies to the MAPI reader (pstsr) only.

#### **System Requirements**

MAPI is supported on Windows platforms only and relies on functionality in Outlook. If you want to use the MAPI-based reader, pstsr, Microsoft Outlook must be installed on the same machine as your application. Outlook must also be the default email application. KeyView supports the following PST formats and Outlook clients:

• Outlook 97 or later PST files

**NOTE:** The Outlook client must be the same version as, or newer than, the version of Outlook that generated the PST file.

• Outlook 2002 or later clients

**NOTE:** You must install an edition of Microsoft Outlook (32-bit or 64-bit) that matches the KeyView software. For example, if you use 32-bit KeyView, install 32-bit Outlook. If you use 64-bit KeyView, install 64-bit Outlook.

If the editions do not match, KeyView returns Error 32: KVError\_PSTAccessFailed and an error message from Microsoft Office Outlook is displayed: Either there is a no default mail client or the current mail client cannot fulfill the messaging request. Please run Microsoft Outlook and set it as the default mail client.

### <span id="page-33-0"></span>**MAPI Attachment Methods**

The way in which you can access the contents of a PST message attachment is determined by the MAPI *attachment method* applied to the attachment. For example, if the attachment is an embedded OLE object, it uses the ATTACH OLE attachment method. KeyView can access message attachments that use the following attachment methods:

ATTACH\_BY\_VALUE ATTACH\_EMBEDDED\_MSG ATTACH\_OLE ATTACH\_BY\_REFERENCE ATTACH\_BY\_REF\_ONLY ATTACH\_BY\_REF\_RESOLVE

Attachments using the ATTACH\_BY\_VALUE, ATTACH\_EMBEDDED\_MSG, or ATTACH\_OLE attachment methods are extracted automatically when the PST file is extracted. An "attach by reference" method means that the attachment is not in Outlook, but Outlook contains an absolute path to the attachment. Before you can extract these types of attachments, you must retrieve the path to access the attachment.

#### **To extract "attach by reference" attachments**

- 1. Determine whether the attachment uses an ATTACH\_BY\_REFERENCE, ATTACH\_BY\_REF\_ONLY, or ATTACH\_BY\_REF\_RESOLVE method by retrieving the MAPI property PR\_ATTACH\_METHOD.
- 2. If the attachment uses one of the "attach by reference" methods, get the fully qualified path to the attachment by retrieving the MAPI properties PR\_ATTACH\_LONG\_PATHNAME or PR\_ATTACH\_ PATHNAME.
- 3. You can then either copy the files from their original location to the path where the PST file is extracted, or use the Filter API functions to filter the attachment.

### <span id="page-33-1"></span>**Open Secured PST Files**

KeyView enables you to specify a user name and password to use to open a secured PST file for extraction.

**NOTE:** To open password-protected PST files that use high encryption, you must use the MAPIbased PST reader (pstsr). The native PST readers (pstxsr and pstnsr) return the error message KVERR\_PasswordProtected if a PST file is encrypted with high encryption.

### <span id="page-34-0"></span>**Detect PST Files While the Outlook Client is Running**

If you are running an Outlook client while running the File Extraction API, the KeyView format detection module (kwad) might not be able to open the PST file to determine the file's format because Outlook has the file locked. In this case, you can do one of the following:

- Close Outlook when using the Extraction API.
- Detect PST files by extension only and bypass the format detection module. To enable this option, add the following lines to the formats.ini file:

[container\_flags] detectPSTbyExtension=1

**NOTE:** The detectPSTbyExtension option applies only when you are using the MAPI reader (pstsr).

**NOTE:** If you use this option, you must make sure in your code that valid PST files are passed to KeyView, because the format detection module is not available to verify the file type and pass the file to the appropriate reader.

# <span id="page-34-1"></span>**Extract Subfiles from Lotus Domino XML Language Files**

When you extract a Lotus Domino XML Language (.DXL) file, the message text and header information (*To*, *From*, *Sent*, and so on) is extracted to a text file.

You can make sure that dates and times extracted from Lotus Domino .DXL files are displayed in a uniform format.

#### **To extract custom date/time formats**

In the formats.ini file, set the DateTimeFormat option in the  $[dx1sr]$  section. For example:

```
[dxlsr]
DateTimeFormat=%m/%d/%Y %I:%M:%S %p
```
In this example, dates and times are extracted in the following format:

*02/11/2003 11:36:09 AM*

The format arguments are the same as those for the strftime() function. See [http://msdn.microsoft.com/en-us/library/fe06s4ak%28VS.71%29.aspx](http://msdn.microsoft.com/en-us/library/fe06s4ak(VS.71).aspx) for more information.

### <span id="page-35-0"></span>**Extract .DXL Files to HTML**

You can use the file extraction API to process .DXL files with an XSLT engine. The XSLT engine then transforms the extracted .DXL to .mail HTML files.

#### **To extract .DXL files to HTML**

• Set the following options in the formats. ini file:

```
[nsfsr]
ExportDXL=1
ExportDXL_PureXML=1
```

```
[dxlsr]
LNDParser=2
```
# <span id="page-35-1"></span>**Extract Subfiles from Lotus Notes Database Files**

A Lotus Notes database is a single file that contains multiple documents called *notes*. Notes include design notes (such as forms, views, folders, navigators, outlines, pages, framesets, agents, and resources), data document notes, profile document notes, access control list notes, and collection (index) notes. KeyView can extract text items, attachments, and OLE objects from *data document notes* only. Data document notes include emails, journal entries, discussion threads, documents (Microsoft Office and Lotus SmartSuite), and so on.

All components of a note are prefixed by field names such as "SendTo:", "Subject:", and "Body:". When a note is extracted, the field names are not included in the extracted output; only the field values are extracted.

When a mail message in an NSF file is extracted to disk, the body text and header information (such as the values from the SendTo, From, and DeliveredDate fields) in each message is extracted to a text file.

**NOTE:** The Lotus Notes Database (NSF) reader is an advanced feature and is sold and licensed separately. To enable this reader in a KeyView SDK, you must obtain the appropriate license key from Micro Focus. See Pass License [Information](#page-17-1) to KeyView, on page 18 for information on adding a new license key to an existing installation.

### <span id="page-35-2"></span>**System Requirements**

The NSF format is proprietary. Therefore, KeyView accesses NSF files indirectly by using the Lotus Notes API. Because the NSF reader relies on functionality in Lotus Notes, a Lotus Notes client or Lotus Domino server must be installed and configured on the same machine as the application filtering
NSF files. On UNIX and Linux, the Lotus Domino server is required. On Windows, the Lotus Notes client or Lotus Domino server is required.

KeyView supports the following Lotus Notes clients and Domino servers:

- $\bullet$  Lotus Notes 6.5.1
- Lotus Domino 6.5.1

KeyView supports NSF files on the same platforms supported by Lotus Notes and Lotus Domino.

## **Installation and Configuration**

Before KeyView can filter NSF files, you must set up the Lotus Notes client or Lotus Domino server. Full configuration is not required. The following steps outline the minimal setup for NSF filtering:

#### **Windows**

- 1. Install the Lotus Notes client or Lotus Domino server. You do not need to configure the client or server.
- 2. Make sure that the notes.ini file is in the proper location.
	- If Lotus Notes is installed, the file should appear in the  $install\lot$  otus \notes directory, where *install* is the installation directory.
	- If only Lotus Domino is installed, the file should appear in the *install*\lotus\domino directory, where *install* is the installation directory.

If the file does not exist, create an ASCII file named notes.ini, and add the following text:

[Notes]

3. Add the KeyView bin directory and the *install*\lotus\notes or *install*\lotus\domino directory to the PATH environment variable (the KeyView bin directory must be first in the path). Micro Focus recommends that you add the KeyView bin directory because the Lotus Notes or Domino server installation might contain older KeyView OEM libraries.

#### **Solaris**

- 1. Install Lotus Domino server. You do not need to configure the server.
- 2. Make sure that the notes.ini file is in the *install*/lotus/notes/latest/sunspa directory, where *install* is the directory where Lotus Notes is installed. If the file does not exist, create an ASCII file named notes.ini, and add the following text:

[Notes]

3. Add the *install*/lotus/notes/latest/sunspa directory to the PATH environment variable:

setenv PATH *install*/lotus/notes/latest/sunspa:\$PATH

4. Add the *install*/lotus/notes/latest/sunspa and the KeyView bin directory to the LD\_ LIBRARY\_PATH environment variable:

setenv LD\_LIBRARY\_PATH *keyview\_bin*:*install*/lotus/notes/latest/sunspa:\$LD\_ LIBARY\_PATH

where  $keyview$  bin is the location of the KeyView bin directory. Micro Focus recommends that you add the KeyView bin directory because the Lotus Notes installation might contain older KeyView OEM libraries.

#### **AIX 5.x**

- 1. Install the bos.iocp.rte file set if it is not already installed, and reboot the machine. See the Lotus Domino server documentation for more information.
- 2. Install Lotus Domino server. You do not need to configure the server.
- 3. Make sure that the notes.ini file is in the *install*/lotus/notes/latest/ibmpow directory, where *install* is the directory where Lotus Notes is installed. If the file does not exist, create an ASCII file named notes.ini, and add the following text:

[Notes]

4. Add the *install*/lotus/notes/latest/ibmpow directory to the PATH environment variable:

setenv PATH *install*/lotus/notes/latest/ibmpow:\$PATH

5. Add the *install*/lotus/notes/latest/ibmpow and the KeyView bin directory to the LIBPATH environment variable:

setenv LIBPATH *keyview\_bin*:*install*/lotus/notes/latest/ibmpow:\$LIBPATH

where *keyview\_bin* is the location of the KeyView bin directory. Micro Focus recommends that you add the KeyView bin directory because the Lotus Notes installation might contain older KeyView OEM libraries.

#### **Linux**

- 1. Install Lotus Domino server. You do not need to configure the server.
- 2. Make sure that the notes.ini file is in the *install*/lotus/notes/latest/linux directory, where *install* is the directory where Lotus Notes is installed. If the file does not exist, create an ASCII file named notes.ini, and add the following text:

[Notes]

3. Add the *install*/lotus/notes/latest/linux directory to the PATH environment variable:

setenv PATH *install*/lotus/notes/latest/linux:\$PATH

4. Add the *install*/lotus/notes/latest/linux and the KeyView bin directory to the LD\_ LIBRARY\_PATH environment variable:

setenv LD\_LIBRARY\_PATH *keyview\_bin*:*install*/lotus/notes/latest/linux:\$LD\_ LIBRARY\_PATH

where  $keyview$  bin is the location of the KeyView bin directory. Micro Focus recommends that you add the KeyView bin directory because the Lotus Notes installation might contain older KeyView OEM libraries.

## **Open Secured NSF Files**

KeyView enables you to specify a user ID file and password to use to open a secured NSF file for extraction.

# **Format Note Subfiles**

The KeyView NSF reader uses XML templates to format note subfiles. You can customize the templates to approximate the look and feel of the original notes as closely as possible. For more information, see Extract and Format Lotus Notes Subfiles, on [page 223](#page-222-0).

# <span id="page-38-0"></span>**Extract Subfiles from PDF Files**

KeyView can extract document-level and page-level attachments from a PDF document. Documentlevel attachments are added by using the **Attach A File** tool, and can include links to or from the parent document or to other file attachments. Page-level attachments are added as comments by using various tools. Page-level or comment attachments display the File Attachment icon or the Speaker icon on the page where they are located. KeyView can also extract the files from Portfolio PDFs.

When a PDF's attachments are extracted to disk, the attachments are saved in their native format.

# **Improve Performance for PDFs with Many Small Images**

To improve performance when processing PDF files that contain many small images, you can choose to ignore images unless they exceed a minimum width and/or height. If an image is smaller than the minimum width or height, KeyView does not extract the image.

For example, to ignore images that are less than 16 pixels wide or less than 16 pixels in height, add the following to the [pdf\_flags] section of the formats.ini file:

```
[pdf_flags]
process_images_with_min_width=16
process_images_with_min_height=16
```
# **Extract Embedded OLE Objects**

The File Extraction API can extract embedded OLE objects from the following types of documents:

- $\bullet$  Lotus Notes (DXL)
- Microsoft Excel
- Microsoft Word
- Microsoft PowerPoint
- Microsoft Outlook
- Microsoft Visio
- Microsoft Project
- OASIS Open Document
- $\bullet$  Rich Text Format (RTF)

When an embedded OLE object is extracted from its parent file, the location of the embedded file in the original document is not available. The parent and child are extracted as separate files.

# **Extract Subfiles from ZIP Files**

You can extract ZIP files that are not password-protected by using the general method (see [Extract](#page-28-0) [Subfiles,](#page-28-0) on page 29). However, some ZIP files use password protection, in which case you must use a different method to enter the required credentials. See [Password](#page-269-0) Protected Files, on page 270 for more information.

# **Extract Metadata**

You can obtain the metadata for a file by calling the metadata map, on page 71 method:

```
auto myinput = keyview::io::InputFile{ std::string("InputFile.docx") };
auto metadata = KV.metadata_map(myinput);
for (const auto& it : metadata)
{ 
    std::cout << it.first << ": " << it.second << '\n';
}
```
The metadata map contains a mapping from field names to field values.

# **Chapter 4: Use the Filter API**

This section describes how to perform some basic filtering tasks by using the Filter API.

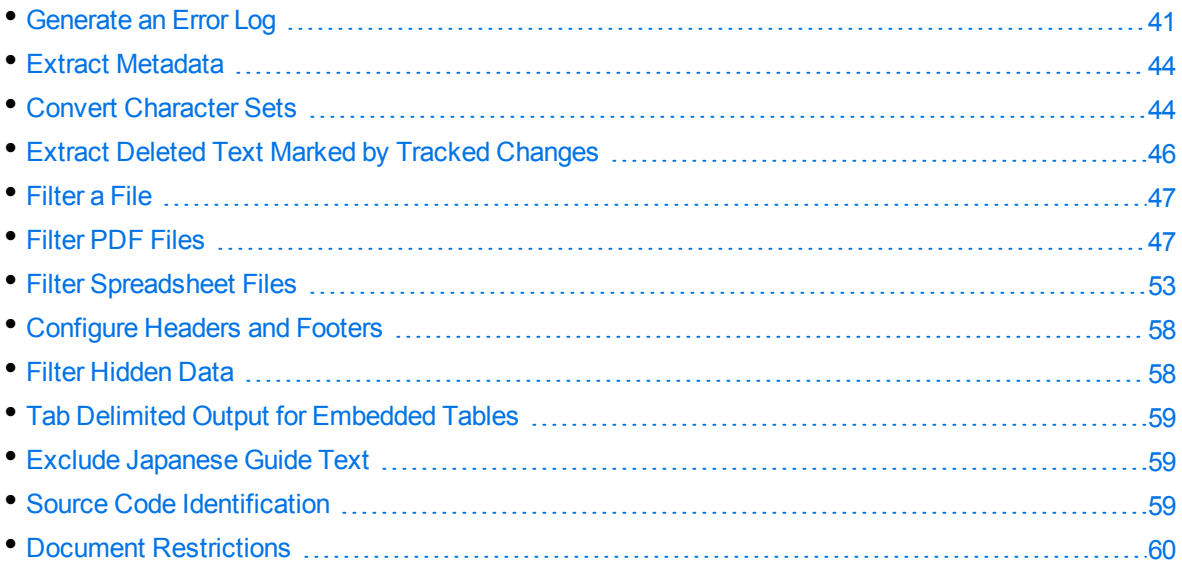

# <span id="page-40-0"></span>**Generate an Error Log**

You can monitor and debug filtering operations by enabling a detailed error log. This enables you to see errors that are generated at run time, and to track problem files in stream or file mode.

**NOTE:** Error logs are not generated when in-process filtering is enabled.

The error log might include the following information:

- Generated error codes.
- $\bullet$  A time stamp.
- The path and file name of the file in which the error occurred.
- The length of the file in which the error occurred. If the name of the original file or the name of the temporary file are not obtained in stream mode, the file length is reported.

The following is a sample log file:

```
-KVOOPE 12 # Time: 11:14:32 # File Len = 68140
-KVOOPE 13 # Time: 11:23:05 # H:\files\WP\Word97\fnldmsa.doc
-KVOOPE 5 # Time: 12:15:54 # H:\files\SS\XL2000\corporate.xsl
-KVOOPE 5 # Time: 12:45:19 # H:\files\WP\WPerf5\wp501.doc
-KVOOPE 12 # Time: 14:25:33 # H:\files\PG\PPoint95\95.ppt
```
-KVOOPE 26 # Time: 16:26:04 # File Len = 19117568 -KVOOPE 10 # Time: 20:27:40 # File Len = 19117568

You can specify the information that is written to the log file by using either the API or environment variables. To configure a log file for a single filtering session, use environment variables. To configure a log file for all filtering sessions, use the API. Configuring the log file by using the API overrides the same settings in the environment variables. You can also specify additional settings in the formats.ini file.

You can configure the following features of the log file:

- Enable or disable logging. See Enable or Disable Error [Logging,](#page-41-0) below.
- [Change](#page-41-1) the default path and file name of the log file. See Change the Path and File Name of the Log File, [below.](#page-41-1)
- Include memory errors in the log file. See Report [Memory](#page-42-0) Errors, on the next page.
- [Specify](#page-42-1) a memory guard that is used to generate memory overwrite errors in the log. See Specify a [Memory](#page-42-1) Guard, on the next page.
- Specify the maximum size of the log file. See Specify the [Maximum](#page-42-2) Size of the Log File, on the next [page](#page-42-2).

## <span id="page-41-0"></span>**Enable or Disable Error Logging**

You can enable or disable error logging by using either the API or environment variables. By default, a file called kvoop. log is created in the system temporary directory; however, you can change the path and file name of this file (see [Change](#page-41-1) the Path and File Name of the Log File, below).

#### **Use the API**

To enable or disable logging, call out\_of\_process\_log() on a Configuration object with the appropriate Boolean value. See The [Configuration](#page-71-0) Class, on page 72 for more information.

#### **Use Environment Variables**

To enable logging, add the KVOOPLOGON environment variable, and set the variable value to **1**. To disable logging, do not set the KVOOPLOGON environment variable.

### <span id="page-41-1"></span>**Change the Path and File Name of the Log File**

You can change the default path and file name of the log file. The default is C:\temp\kvoop.log on Windows and /tmp/kvoop.log on UNIX.

To change the path and file name of the log file, add the following to the formats.ini file:

[kvooplog] KvoopLogName=*filepath*

## <span id="page-42-0"></span>**Report Memory Errors**

You can report memory leaks and memory overwrites in the log file by enabling the memory trace system, either by using the API or environment variables. If the memory trace system is enabled, the extended error codes for memory leaks and memory overwrites (26 and 27, respectively) are reported in the log file when they are generated. The extended error codes are defined in KVErrorCodeEx in kverrorcodes.h.

**NOTE:** To report memory overwrites, you must also set a memory guard. See Specify a [Memory](#page-42-1) [Guard,](#page-42-1) below.

#### **Use the API**

To enable or disable the memory trace system, call out\_of\_process\_memory\_log() on a Configuration object with the appropriate Boolean value. See The [Configuration](#page-71-0) Class, on page 72 for more information.

#### **Use Environment Variables**

To enable the memory trace system, add the KVOOPMT environment variable, and set its value to **1**. To disable the memory trace system, do not set the KVOOPMT environment variable.

# <span id="page-42-1"></span>**Specify a Memory Guard**

To report memory overwrites in the log file, you must set a memory guard that protects against memory overwrites. Normally, this is set in the range of 100-200 bytes. For example, if a memory guard of 100 is set and 20 bytes of memory are specified, a total of 120 bytes of memory are allocated. The additional memory is used to monitor and identify memory overwrites.

To configure the memory guard, add the following section to the formats.ini file:

[Kvooplog] mg=100

## <span id="page-42-2"></span>**Specify the Maximum Size of the Log File**

You can specify the maximum size of the log file. When this size is reached and new entries are logged, either the first entry in the file is overwritten or the new entries are not reported.

To configure the maximum log size and whether old entries are overwritten, add the following section to the formats.ini file:

```
[Kvooplog]
LogFileSize=10
OverWriteLog=1
```
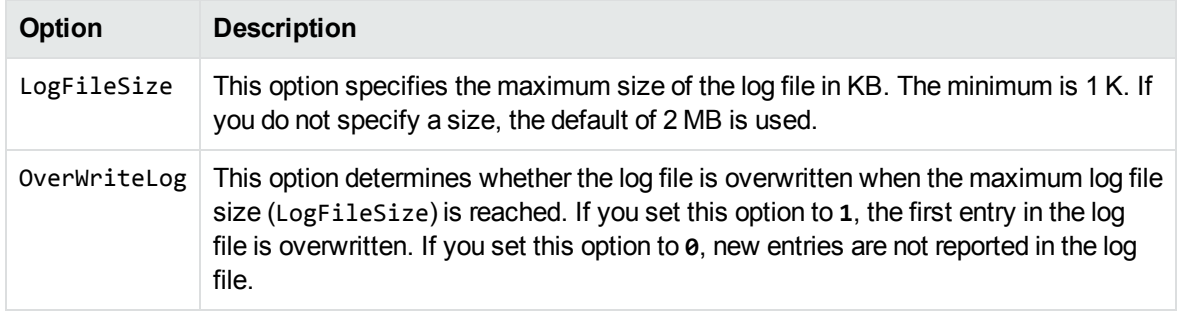

# <span id="page-43-0"></span>**Extract Metadata**

When a file format supports metadata, KeyView can extract and process that information. Metadata includes document information fields such as title, author, creation date, and file size. Depending on the file's format, metadata is referred to in a number of ways: for example, "summary information," "OLE summary information," "file information," and "document properties."

The metadata in mail formats (MSG and EML) and mail stores (PST, NSF, and MBX) is extracted differently than other formats. For information on extracting metadata from these formats, see [Extract](#page-29-0) Mail [Metadata,](#page-29-0) on page 30.

**NOTE:** KeyView can only extract metadata from a document if metadata is defined in the document, and if the document reader can extract metadata for the file format. The section [Document](#page-176-0) Readers, on page 177 lists the file formats for which metadata can be extracted. KeyView does not generate metadata automatically from the document contents.

<span id="page-43-1"></span>The sample program [metadata,](#page-63-0) on page 64 demonstrates how to extract metadata.

# **Convert Character Sets**

Filter can convert the character set of a document to an arbitrary character set specified in the API, or to the character set of the operating system on which the output text is viewed. For this conversion to occur, a source character set *must* be identified. The source character set can either be determined by the document reader, or can be set in the API. The section [Document](#page-176-0) Readers, on page 177 lists file formats for which character set information can be determined by the document reader. The character sets are enumerated in [Character](#page-208-0) Sets, on page 209.

## **Determine the Character Set of the Output Text**

To determine the output character set of a filtered document, Filter considers the following:

• Whether the document reader can determine the character set of the file format. If the document reader cannot determine the character set information for the document type, set the source character set in the API.

- <sup>l</sup> Whether the *source* character set is specified in the API.
- **.** Whether the *target* character set is specified in the API.

#### **Guidelines for Character Set Conversion**

Below are some rules for the determination of character set mapping:

- If the source is not determined by the document reader or configured in the API, the character set of the output text is always unknown, regardless of the target character set configuration. The document cannot be converted to a target character set or the operating system's code page unless the source character set is known.
- <sup>l</sup> If the target character set is *not* specified in the API, and the source character set is identified, the operating system's code page is used for the output text.
- If the source character set is identified, and the target character set is specified in the API, the target character set specified in the API is used for the output text.
- For documents that contain multiple character sets, Micro Focus recommends that the target character set be forced to UNICODE or UTF-8.

The following table illustrates how Filter determines the character set of the output text.

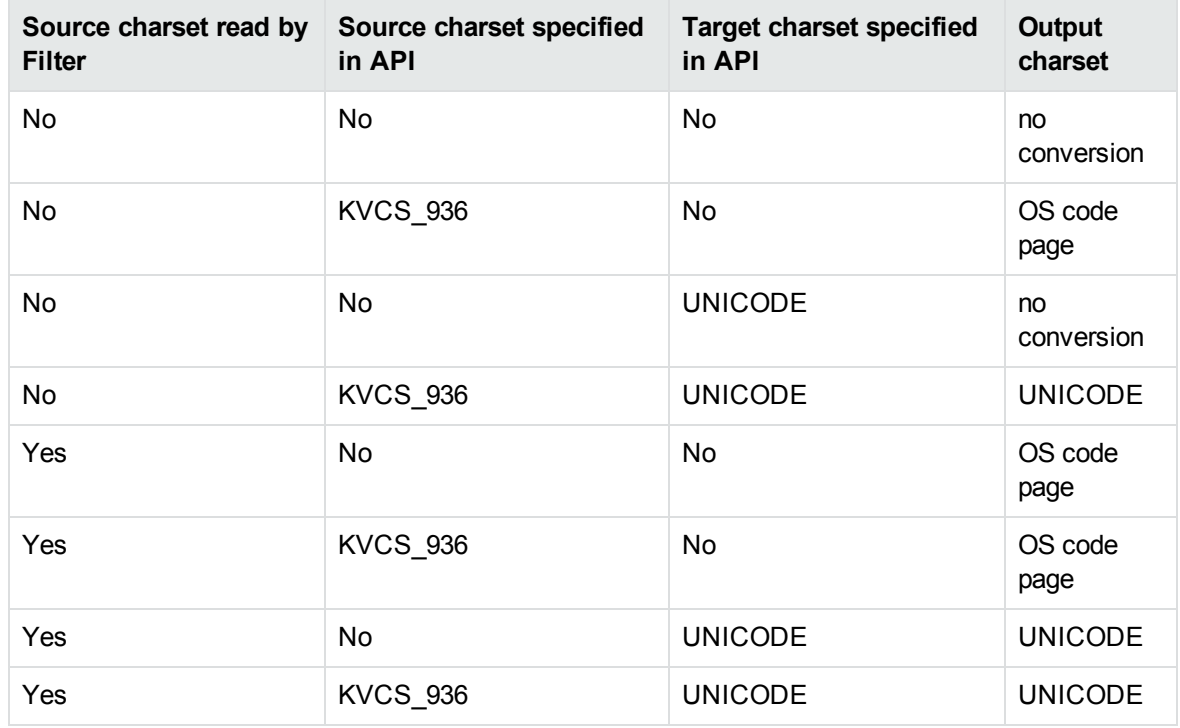

#### **Determining the Output Character Set—Example**

## **Set the Character Set During Filtering**

You can convert the character set of a file at the time the file is filtered.

To specify the source character set of a file, invoke source\_encoding() on a Configuration object, before creating a session, using any value in the enumerated list Encoding in Keyview\_ Enumerations.hpp. See The [Configuration](#page-71-0) Class, on page 72 for more information.

To specify the target character set, invoke target\_encoding() on a Configuration object with any value in the enumerated list Encoding in Keyview\_Enumerations.hpp.

Not all values of the enumerated list can be used as a target character set. Coded [Character](#page-216-0) Sets, on [page 217](#page-216-0) lists character sets that can be used as output.

## **Set the Character Set During Subfile Extraction**

You can convert the character set of a subfile at the time the subfile is extracted from the container and before it is filtered. This is most often used to set the character set of a mail message's body text. See Filter PDF [Files,](#page-46-1) on the next page for more information.

To specify the source character set of a subfile, call config->source\_encoding() with the appropriate value from the enumerated list Encoding in Keyview\_Enumerations.hpp.

To specify the target character set of a subfile, call config->target\_encoding() with the appropriate value from the enumerated list Encoding in Keyview\_Enumerations.hpp.

## **Customize Character Set Detection and Conversion**

KeyView attempts to detect the character set of an input file by default. Some character sets (including ANSI, UTF-8, and UTF-16) can be detected by core KeyView functionality but others can only be detected if your license includes advanced character set detection.

If your license includes advanced character set detection, it is enabled by default. However, it can increase the time required to filter some documents. You can disable advanced character set detection on a file-by-file basis, by setting [character\\_set\\_detection](#page-71-1) to **FALSE**. Before setting this, be aware that KeyView can not perform character set conversion unless it detects the character set of the source file, or you set [source\\_encoding](#page-77-0).

When the character set of the input file is known, KeyView performs character set conversion. You can prevent the default conversion of text to the operating system code page, and specify that Filter retain the original character encoding of the document. Any document identified as containing more than one character encoding is converted to the first encoding encountered in the file.

To prevent the default conversion, set [no\\_encoding\\_conversion](#page-74-0) to TRUE. This setting overrides any source or target character set specified through the API.

# <span id="page-45-0"></span>**Extract Deleted Text Marked by Tracked Changes**

The revision tracking feature in applications—such as Microsoft Word's **Track Changes**—marks changes to a document (typically, strikethrough for deleted text and underline for inserted text) and tracks each change by reviewer name and date.

If revision tracking was enabled when text was deleted from a source document, you can configure Filter to extract the deleted text. Filter does not extract the reviewer name and revision date.

#### **To extract deleted text from a document and include it in the filtered output**

- 1. Create a Session object.
- 2. Enable revision tracking by calling revision\_marks(true) on the Configuration object.
- 3. Call filter() on the Session object.

<span id="page-46-0"></span>See The [Session](#page-68-0) Class, on page 69 for more information.

# **Filter a File**

You can get a plaintext version of the file content by using the filter, on [page 71](#page-70-1) method:

```
auto myinput = keyview::io::InputFile{ std::string("InputFile.docx") };
auto myoutput = keyview::io::OutputFile{ std::string("out.txt") };
KV.filter(myinput, myoutput);
```
# <span id="page-46-1"></span>**Filter PDF Files**

Filter has special configuration options that allow greater control over the conversion of Adobe Acrobat PDF files.

### **Use the pdf2sr Reader**

The pdf2sr reader is an alternative that can be used instead of pdfsr for filtering PDF files. It uses a different parsing technology and may yield better results for some files.

The pdf2sr reader has the following features:

- supports standard and custom metadata (non-XMP)
- supports basic text extraction
- supports password protected PDFs
- **supports table detection (see Table [Detection](#page-52-1) for PDF Files, on page 53)**

The pdf2sr reader has the following limitations:

- does not support logical order
- does not support bidi PDFs
- does not extract subfiles
- does not extract bookmarks from PDFs
- does not give estimations on percent embedded fonts match with display glyphs
- does not support XMP metadata
- does not support headers or footers
- supports annotations only in the raster output, not as searchable text
- does not support content access stream
- does not support tagged content (PDFs)
- does not filter text from XFA-based PDF forms
- does not report document restrictions (see Document [Restrictions,](#page-59-0) on page 60)

#### **To use the pdf2sr reader**

- 1. Open the formats.ini file with a text editor.
- 2. In the [Formats] section, set the following:

200=pdf2

## **Filter PDF Files to a Logical Reading Order**

The PDF format is primarily designed for presentation and printing of brochures, magazines, forms, reports, and other materials with complex visual designs. Most PDF files do not contain the *logical structure* of the original document—the correct reading order, for example, and the presence and meaning of significant elements such as headers, footers, columns, tables, and so on.

KeyView can filter a PDF file either by using the file's internal unstructured paragraph flow, or by applying a structure to the paragraphs to reproduce the logical reading order of the visual page. Logical reading order enables KeyView to output PDF files that contain languages that read from right-to-left (such as Hebrew and Arabic) in the correct reading direction.

**NOTE:** The algorithm used to reproduce the reading order of a PDF page is based on common page layouts. The paragraph flow generated for PDFs with unique or complex page designs might not emulate the original reading order exactly.

For example, page design elements such as drop caps, callouts that cross column boundaries, and significant changes in font size might disrupt the logical flow of the output text.

By default, KeyView produces an *unstructured* text stream for PDF files. This means that PDF paragraphs are extracted in the order in which they are stored in the file, not the order in which they appear on the visual page. For example, a three-column article could be output with the headers and title at the end of the output file, and the second column extracted before the first column. Although this output does not represent a logical reading order, it accurately reflects the internal structure of the PDF.

You can configure KeyView to produce a *structured* text stream that flows in a specified direction. This means that PDF paragraphs are extracted in the order (logical reading order) and direction (left-to-right or right-to-left) in which they appear on the page.

The following paragraph direction options are available:

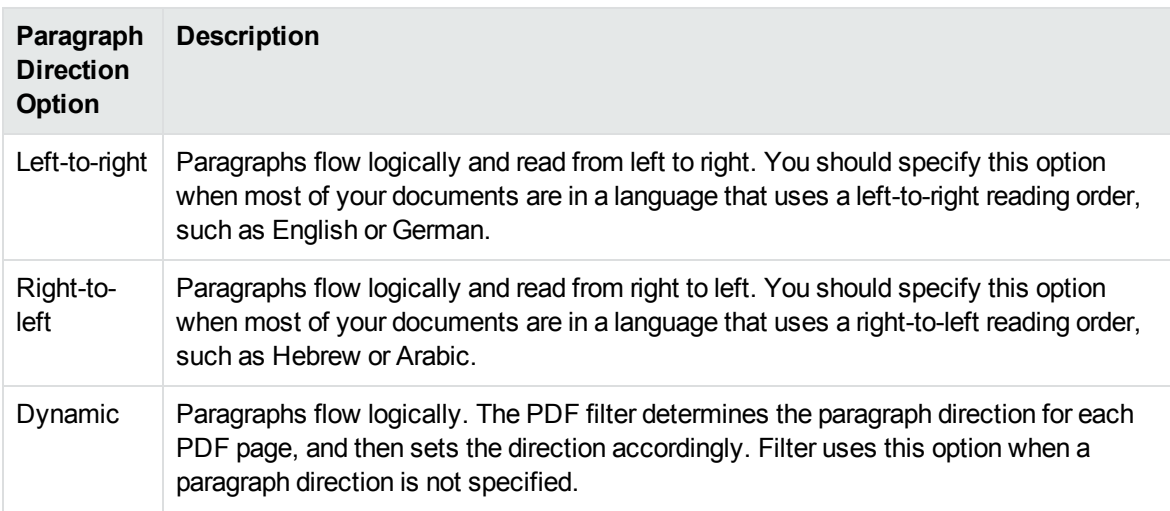

**NOTE:** Filtering might be slower when logical reading order is enabled. For optimal speed, use an unstructured paragraph flow.

The paragraph direction options control the direction of paragraphs on a page; they do not control the text direction in a paragraph. For example, a PDF file might contain English paragraphs in three columns that read from left to right, but 80% of the second paragraph might contain Hebrew characters. If the left-to-right logical reading order is enabled, the paragraphs are ordered logically in the output title paragraph, then paragraph 1, 2, 3, and so on—and flow from the top left of the first column to the bottom right of the third column. However, the *text* direction of the second paragraph is determined independently of the page by the PDF filter, and is output from right to left.

**NOTE:** Extraction of metadata is not affected by the paragraph direction setting. The characters and words in metadata fields are extracted in the correct reading direction regardless of whether logical reading order is enabled.

#### **Enable Logical Reading Order**

You can enable logical reading order by using either the API or the formats.ini file. Setting the paragraph direction in the API overrides the setting in the formats. ini file.

#### **Use the C++ API**

Invoke pdf\_logical\_reading() on a Configuration object with any value from the enumerated list LogicalPDFDirection in Keyview\_Enumerations.hpp. SeeThe [Configuration](#page-71-0) Class, on page 72 for more information.

#### **Use the formats.ini File**

#### **To enable logical reading order by using the formats.ini file**

1. Change the PDF reader entry in the [Formats] section of the formats.ini file as follows:

[Formats] 200=**lpdf**

2. Optionally, add the following section to the end of the formats.ini file:

```
[pdf_flags]
pdf_direction=paragraph_direction
```
where *paragraph\_direction* is one of the following:

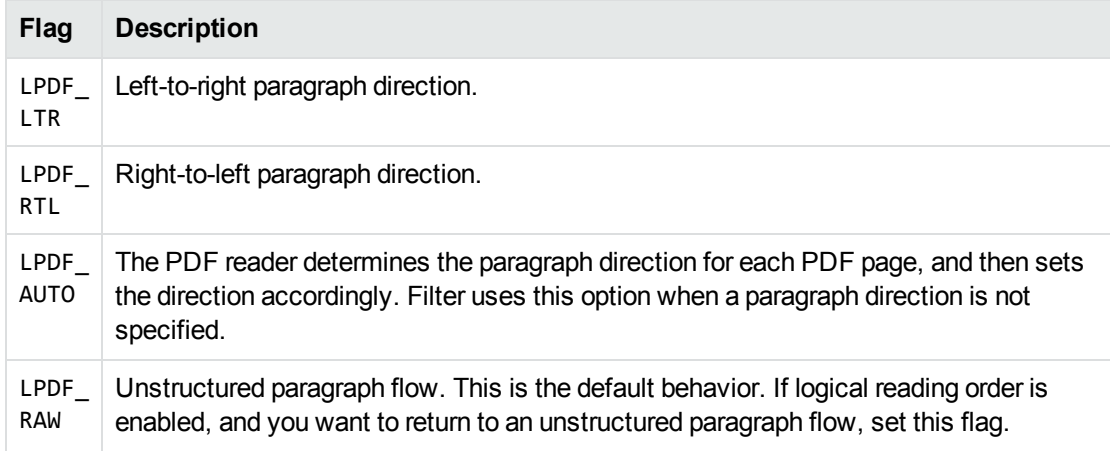

# **Rotated Text**

When a PDF that contains rotated text is filtered, the rotated text is extracted after the text at the end of the PDF page on which the rotated text appears. If the PDF is filtered with logical order enabled, and the amount of rotated text on a page surpasses a predefined threshold, the page is automatically output as an unstructured text stream. You cannot configure this threshold.

# **Extract Custom Metadata from PDF Files**

You can extract custom metadata from PDF files either by specifying individual metadata tag names, or by extracting all custom metadata at once.

#### **Extract All Custom Metadata**

You can extract all metadata through the API.

#### **To extract all metadata by using the API**

- 1. Create a Session object.
- 2. Call custom\_pdf\_metadata(true) on a Configuration object.
- 3. Invoke metadata\_map() on a Session object.

See The [Session](#page-68-0) Class, on page 69 for more information.

# **Filter Tagged PDF Content**

A tagged PDF contains an additional layer of text for visually impaired readers. This text is used in textto-speech features in various PDF viewing programs. You can enable filtering of tagged PDF text in the API.

Filtering the extra layer of tagged content might result in duplicate text in the output. This is the expected behavior.

#### **To filter tagged PDF content**

- 1. Create a Session object.
- 2. To filter tagged PDF Content using the C++ API, invoke tagged pdf content (true) on a Configuration object, and call filter() on a Session object.

# **Skip Embedded Fonts**

Text in PDF files sometimes contains embedded fonts. If you experience difficulties filtering embedded fonts, there are options in the API, the formats.ini file, and the filter sample program that enable you to skip this type of text.

**NOTE:** If you skip embedded fonts, none of the content that contains embedded fonts is included in the output.

#### **Use the formats.ini File**

When you use formats.ini to skip embedded fonts, you can also specify an *embedded font threshold*, which is an arbitrary percentage probability that the glyph in the embedded text maps to a character value in the output character set (ASCII, UTF-8, and so on).

For example, if you specify a threshold of **75**, embedded text glyphs that have a 75% or greater probability of correctly matching the character in the output character set are included in the output; glyphs that have a probability of less than 75% of matching the output character set are omitted from the output.

#### **To skip embedded fonts by using the formats.ini file**

• Set the following parameters:

[pdf\_flags] skipembeddedfont=**TRUE** embedded\_font\_threshold=*threshold*

where *threshold* is a value between 0 and 100. A threshold of 100 skips all embedded font text; a threshold of 0 retains all embedded font text. Set skipembeddedfont to **TRUE** to enable the embedded\_font\_threshold parameter.

The default value of embedded\_font\_threshold is 100. if you set skipembeddedfont to **TRUE**and do not specify the embedded\_font\_threshold parameter, Filter skips all embedded text.

#### **Use the C++ API**

To skip embedded fonts by using the C++ API, invoke skip\_embedded\_fonts(true) on a Configuration object. See The [Configuration](#page-71-0) Class, on page 72 and [skip\\_embedded\\_fonts,](#page-76-0) on [page 77](#page-76-0) for more information.

# **Control Hyphenation**

There are two types of hyphens in a PDF document:

- <sup>l</sup> A *soft hyphen* is added to a word by a word processor to divide the word across two lines. This is a discretionary hyphen and is used to ensure proper text flow in justified text.
- A *hard hyphen* is intentionally added to a word regardless of the word's position in the text flow. It is required by the rules of grammar or word usage. For example, compound words (such as *threeweek vacation* and *self-confident)* contain hard hyphens.

By default, KeyView skips the source document's soft hyphens in the Filter output to provide more searchable text content. However, if you want to maintain the document layout, you can keep soft hyphens in the Filter output. To keep soft hyphens, you must enable the soft hyphen flag in formats.ini or in the API.

#### **Use the formats.ini File**

To keep soft hyphens by using the formats.ini file, set the following parameter:

[pdf\_flags] keepsofthyphen=**TRUE**

#### **Use the C++ API**

To keep soft hyphens by using the C++ API, call the soft\_hyphens(true) method on a Configuration object. See The [Configuration](#page-71-0) Class, on page 72 and [soft\\_hyphens,](#page-76-1) on page 77 for more information.

## **Filter Portfolio PDF Files**

Portfolio PDF files contain subfiles and an ActionScript interface for navigating between them. You can use the extraction API to extract the subfiles. See Extract [Subfiles](#page-38-0) from PDF Files, on page 39.

# <span id="page-52-1"></span>**Table Detection for PDF Files**

PDF files often contain data presented in a tabular form. However, there is no information about the table stored within the PDF itself – the text is simply placed in an arrangement that looks like a table to the human eye. When this data is filtered, it can be very difficult to reconstruct the table.

If table detection is enabled, KeyView attempts to recognize tables within PDF pages, and to reconstruct them before they are output. For each page of the document, KeyView outputs the contents of each table first, and then outputs all remaining text on the page.

Micro Focus recommends that tab delimited output is also enabled when using table detection. This means that any tables detected appear in the output text in tab delimited format.

#### **To enable table detection and tab delimited output**

• In formats.ini, set the following parameters.

[Options] TableDetection=TRUE TabDelimited=TRUE

**NOTE:** Table detection is only available with the pdf2sr reader. To enable this reader, set the following configuration parameter in formats.ini:

[Formats] 200=pdf2

# <span id="page-52-0"></span>**Filter Spreadsheet Files**

Filter has special configuration options that enable greater control over the conversion of spreadsheet files.

# **Filter Worksheet Names**

Normally, Filter does not extract worksheet names from a spreadsheet because it is assumed that the text should not be exposed. To extract worksheet names, add the following lines to the formats.ini file:

```
[Options]
getsheetnames=1
```
## **Filter Hidden Text in Microsoft Excel Files**

Normally, Filter does not filter hidden text from a Microsoft Excel spreadsheet because it is assumed that the text should not be exposed. To extract text from hidden rows, columns, and sheets from Excel spreadsheets, add the following lines to the formats.ini file:

[Options] gethiddeninfo=1

## **Specify Date and Time Format on UNIX Systems**

In Microsoft Excel you can choose to format dates and times according to the system locale. On Windows, KeyView uses the system locale settings to determine how these dates and times should be formatted. In other operating systems, KeyView uses the U.S. short date format (*mm/dd/yyyy*). You can change this by specifying the formats you wish to use in the formats.ini file.

#### **To specify the system date and time format on UNIX systems**

In the formats.ini file, specify the following options:

- SysDateTime. The format to use when a cell is formatted using the system format including both the date and the time.
- SysLongDate. The format to use when a cell is formatted using the system long date format.
- SysShortDate. The format to use when a cell is formatted using the system short date format.
- SysTime. The format to use when a cell is formatted using the system time format.

**NOTE:** These values cannot contain spaces.

For example, if you specify SysDateTime=%d/%m/%Y, dates and times are extracted in the following format:

#### *28/02/2008*

The format arguments are the same as those for the strftime() function.

See <http://linux.die.net/man/3/strftime> for more information.

# **Filter Very Large Numbers in Spreadsheet Cells to Precision Numbers**

By default, numbers are extracted in the format specified by the Excel file (for example, *General, Currency* and *Date*). Spreadsheets might contain cells that have very large numbers in them. Excel displays the numbers in a scientific notation that rounds or truncates the numbers.

To extract numbers without formatting, add the following options in the formats.ini file:

[Options] ignoredefnumformats=1

# **Extract Microsoft Excel Formulas**

When you filter a Microsoft Excel spreadsheet, KeyView extracts the value of each cell. The value of a cell might be calculated from a formula, but the formula is not included in the output unless you configure KeyView to include it. You can extract the cell value, the formula, or both. For example, if you choose to extract both the cell value and the formula, the output might look like this:

```
245 = SUM(B21:B26)
```
In this example, the calculated value from the cell is 245 and the formula from which the value is derived is SUM(B21:B26).

**NOTE:** Depending on the complexity of the formulas, enabling formula extraction might result in slightly slower performance.

#### **To extract formulas**

- You can extract formulas by adding the following parameter to formats.ini:
	- [Options] getformulastring=*option*

where *option* is one of the following:

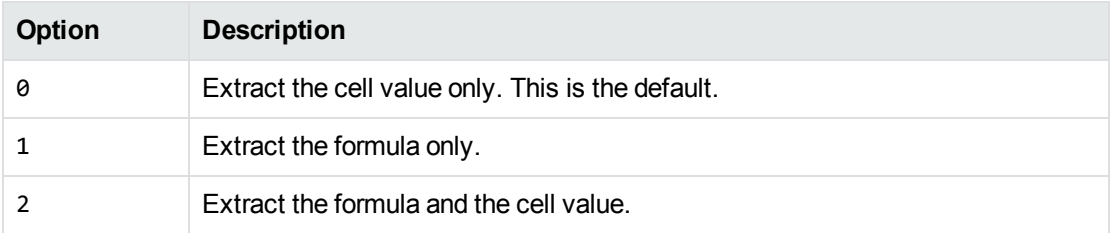

KeyView can extract Microsoft Excel formulas that contain the functions listed in the following table. If a function in a formula is not supported or is invalid, KeyView can extract only the calculated value.

#### **Supported Microsoft Excel Functions**

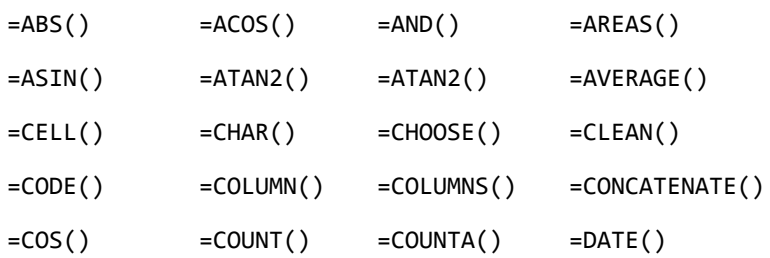

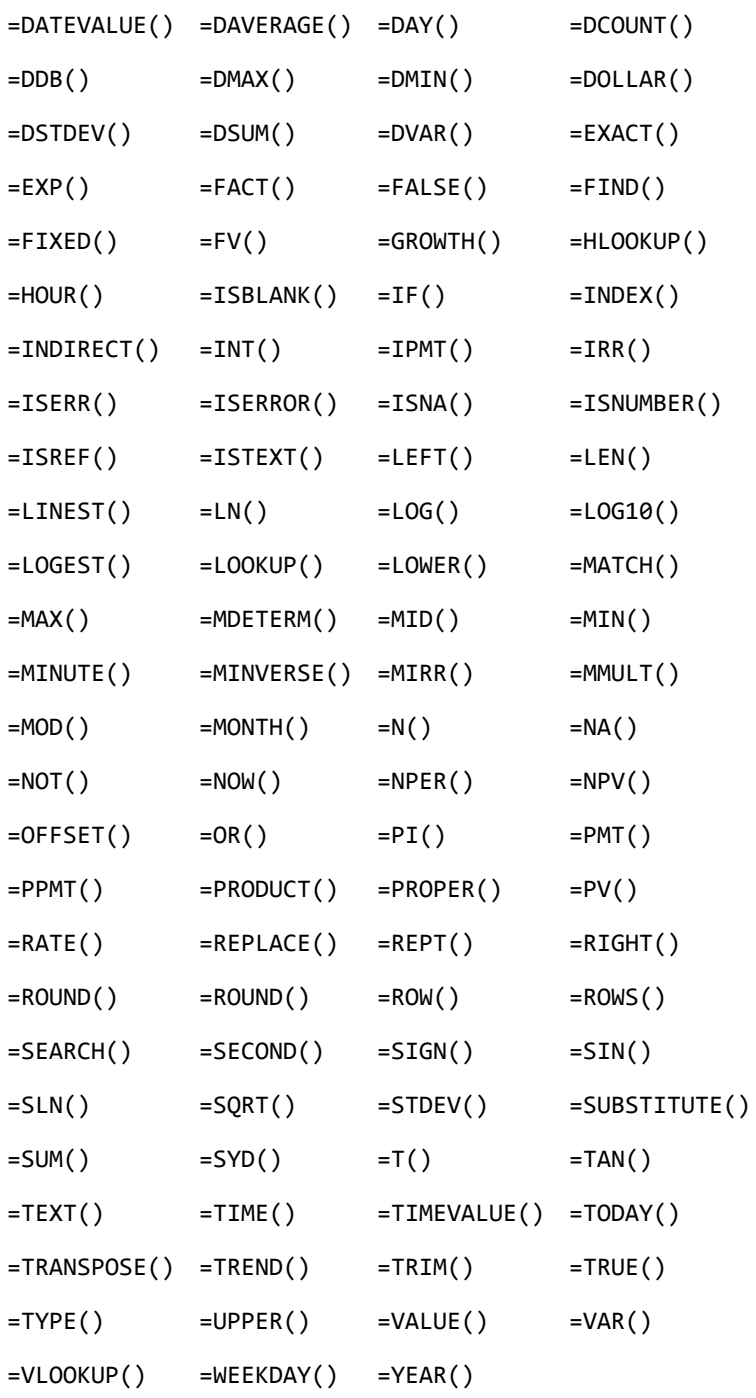

# **Standardize Cell Formats**

In Microsoft Excel you can format cell values. For example, the date "15/09/2021" could be formatted as "15 September 2021" or "2021-09-15". By default, KeyView extracts cell values with formatting, as they would appear in Excel. If you prefer, you can configure KeyView to standardize cell values.

#### **To standardize cell formats**

• In formats.ini, set the following parameter.

```
[Options]
StandardizeCellFormats=TRUE
```
When this feature is enabled, KeyView formats any cell where a number has been entered according to the following rules.

#### **Numbers**

Numbers are printed to the maximum length entered–that is, the full number put into the cell, without any rounding. Negative numbers are printed with a dash in front of them (as opposed to, for example, bracket form).

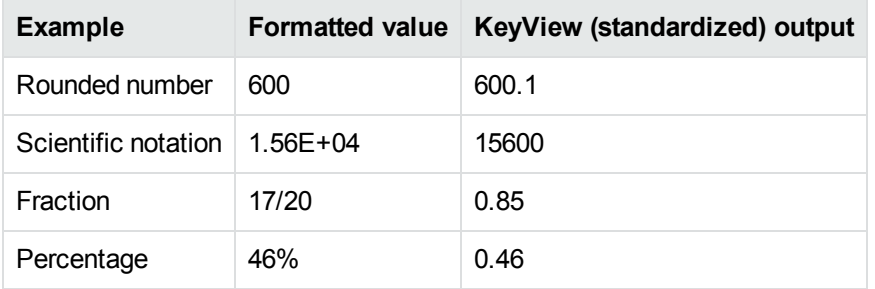

The following table provides some examples.

#### **Text**

All text that is part of the format string is stripped, including currency symbols.

#### **Dates**

All dates are printed in full ISO-8601 format (that is YYYY-MM-DDTHH:MM:SS). There are two exceptions to this rule:

- Cases where the date format contains a time delta (that is, "[h]", "[m]", or "[s]"). In this case, the time is displayed as an interval, which is the number of days (where a day is defined as a period of 24 hours). The time is printed in the ISO-8601 time interval form, for example P1.234D.
- $\bullet$  Cases where the absolute value of the cell is less than 1.0, and the date format contains only time components. In Excel, values between 0.0 and 1.0 correspond to the fictional date 1900-01-00, and are used to express times without an associated date. For example:

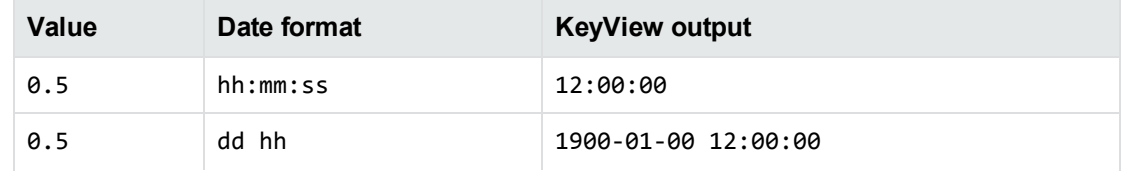

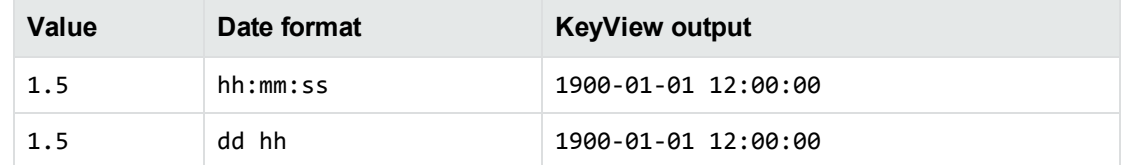

# <span id="page-57-0"></span>**Configure Headers and Footers**

You can configure custom header and footer tags for word processing and spreadsheet documents by editing the formats.ini file.

#### **To configure headers and footers**

- 1. Open the formats.ini file.
- 2. In the [Options] section, add the following items:

header\_start\_tag=HeaderStart header\_end\_tag=HeaderEnd footer\_start\_tag=FooterStart footer\_end\_tag=FooterEnd

For example:

header\_start\_tag=<myHeaderTag> header\_end\_tag=</myHeaderTag> footer\_start\_tag=<myFooterTag> footer\_end\_tag=</myFooterTag>

<span id="page-57-1"></span>**NOTE:** You must encode custom tags in UTF-8.

# **Filter Hidden Data**

Some documents contain hidden information, which is not filtered by default. Depending on the type of hidden data that you want to filter and the type of document that you are filtering, you can either use the API or set parameters in the formats.ini file.

# **Hidden Data in HTML Documents**

KeyView can filter comments from HTML documents. To enable comment filtering, you must set a flag in the formats.ini file.

#### **To enable filtering of comments from HTML files**

- 1. Open the formats.ini file in a text editor.
- 2. Under [Options], set the following flag.

GetHTMLHiddenInfo=**1**

# <span id="page-58-0"></span>**Tab Delimited Output for Embedded Tables**

You can use KeyView to convert embedded tables in Word Processing documents (for example, Microsoft Word) to tab-delimited form.

This inserts a tab character between each cell, and a line break between each row. Tab and line break characters in the cells are replaced with spaces.

#### **To enable tab delimited output for embedded tables**

• In formats.ini, set the following parameter.

[Options] TabDelimited=TRUE

# <span id="page-58-1"></span>**Exclude Japanese Guide Text**

This option prevents output of Japanese phonetic guide text when Microsoft Excel  $(.x1sx)$  files are processed.

#### **To prevent output of Japanese phonetic guide text**

 $\bullet$  In formats.ini, set the following parameter.

[Options] NoPhoneticGuides=TRUE

# <span id="page-58-2"></span>**Source Code Identification**

When KeyView auto-detects a file that contains source code, it can attempt to identify the programming language that it is written in.

**NOTE:** Source code identification is available only on Windows 64-bit, Linux 64-bit, and macOS 64 bit platforms.

You can set source code identification to different levels.

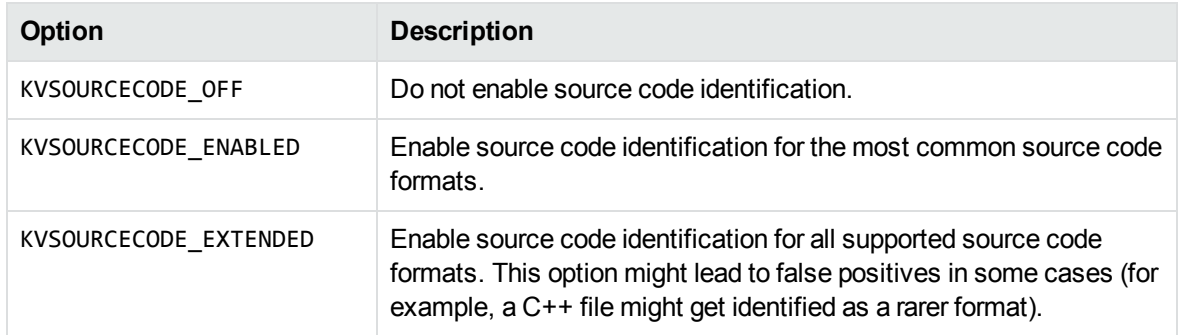

For the complete list of source code formats supported for both options, see [Supported](#page-95-0) Formats, on [page 96](#page-95-0).

#### **To configure source code identification**

. In formats.ini, set the following parameter to the appropriate level.

```
[Options]
SourceCodeDetection=KVSOURCECODE_ENABLED
```
# <span id="page-59-0"></span>**Document Restrictions**

Some applications, and corresponding file formats, allow users to restrict the ways in which a document can be used. For example, you might be able to read a document but additional credentials (such as a password) could be required to modify the document content, add comments, or print the document. The restrictions might not be enforced by encryption, but instead rely on any software that accesses the file to respect the restrictions that have been set.

**TIP:** These restrictions are not file system permissions (for example, making a file read-only). They are restrictions applied by the software package that created the file.

KeyView can report whether a document is protected by write restrictions, for the following file formats. A write restriction is defined as any restriction, enforced by a password, that prevents a user from editing the document content.

- Adobe Portable Document Format (.PDF)
- Microsoft Word (.DOCX)
- Microsoft Excel (.XLSX)
- Microsoft PowerPoint (.PPTX)

#### **To determine whether a document is protected by restrictions**

 $\bullet$  In the C++ API, use the [get\\_restrictions](#page-70-2) method.

# **Chapter 5: Sample Programs**

This section describes the sample programs provided with Filter SDK.

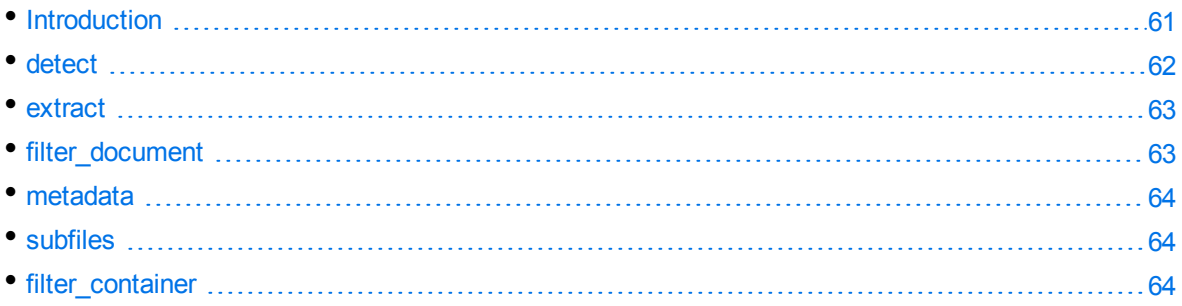

# <span id="page-60-0"></span>**Introduction**

The C++ sample programs demonstrate basic usage of the C++ implementation of the Filter API. The sample code is intended to provide a starting point for your own more advanced applications or to be used for reference purposes.

The sample programs share a single header, to assist with parsing command-line arguments.

The source code for the programs is in the directory cppapi\samples\src.

The executable for the programs is in the directory *install*\KeyviewFilterSDK\*OS*\bin, where *OS* is the name of the operating system.

## **Build the Sample Programs**

**NOTE:** To build the sample programs on Windows, you need at least Microsoft Visual Studio 2015.

#### **To build the sample programs on Windows**

1. At the Visual Studio command prompt, switch to the cppapi/samples/bin/ directory and run the following command:

nmake -f Makefile

The sample programs are created in the bin directory.

#### **To build the sample programs on Linux**

- 1. Switch to the cppapi/samples/bin directory.
- 2. Run the appropriate command:

**GCC 5**

Filter SDK C++ Programming Guide Chapter 5: Sample Programs

```
export CXXFLAGS="-std=c++11"
make
GCC 6
make
```
The sample programs are created in the bin directory.

## **Run the Sample Programs**

You can run a sample program with no arguments to view command-line help. For example:

```
cppapi/samples/bin$ ./detect
Basic usage: ./detect [options] input_file
Options:
--bin_path <path> Path to FilterSDK bin directory
--tmp_dir <path> Path to temporary directory
Boolean Options:
--ip Run in process
--oop_log Create out-of-process log
--oop_log_mem Add memory error information to the out-of-process log
```
All the sample programs have options that take a required value, and Boolean options that toggle behavior. The programs contain simple argument parsing logic to detect invalid usage.

You must provide each sample program with the path to the Filter SDK bin directory where the KeyView dynamic libraries are stored. If you specify the bin directory incorrectly, the sample program prints a message indicating that the kvfilter library could not be loaded. The bin\_path argument defaults to the current directory.

The following C++ sample programs are provided:

- $\bullet$  [detect,](#page-61-0) below
- $\bullet$  [extract,](#page-62-0) on the next page
- [filter\\_container,](#page-63-2) on page 64
- [filter\\_document,](#page-62-1) on the next page
- [metadata,](#page-63-0) on page 64
- <span id="page-61-0"></span>• [subfiles,](#page-63-1) on page 64

# **detect**

KeyView can provide information about a very large number of file formats. This sample program makes use of the file format detection API method.

The sample program takes a path to a file and prints the information reported by the API. For example, the following output is produced when you run the program with an mp3 file:

```
$ ./detect my_file
Format: 270
Description: MPEG Audio
Version: 3000
Category: 9
Category Name: Audio
Encrypted: false
```
The Format and Category values are from the C++ enum defined in the Keyview Enumerations.hpp file. See [Enumerations,](#page-87-0) on page 88 for more information.

# <span id="page-62-0"></span>**extract**

Some files can contain embedded subfiles, including archive formats such as zip and rar, email containers, and Office formats. This sample program makes use of the subfile extraction API methods.

The sample program takes two positional arguments:

- $\bullet$  a path to a file
- a path to an output directory

The program copies all the subfiles in the file to the output directory, and prints any errors encountered during extraction. For example, the following output is produced when you run the program on a password-protected 7zip file:

```
$ ./extract pass.7z outputdir/
Error extracting subfile 0
Name: hello.txt
Keyview error: The file is password protected
```
If you provide the correct password using the optional argument, KeyView can extract the file:

```
$ ./extract --password 'pass' pass.7z outputdir/
$ ls outputdir/
hello.txt
```
**NOTE:** In this instance KeyView captures the name of the subfile even without providing a password. Whether this is possible depends on the file format and the encryption options that were used to create the file.

# <span id="page-62-1"></span>**filter\_document**

*Filtering* is the extraction of text from a document. This sample program makes use of the filter API method.

The program takes two positional arguments:

- $\bullet$  an input file
- an output text file

By default, the ouput is encoded in UTF-8.

```
$ ./filter_document input_file output.txt
```
**CAUTION:** Not all document formats can be filtered. For example, trying to filter a PNG file produces an error message. For some file formats (notably emails), Keyview treats the text as an embedded subfile that you should access by using the extraction API, not the filter API.

# <span id="page-63-0"></span>**metadata**

Some file formats contain additional documentation (metadata) about document contents. This sample program makes use of the metadata\_map API method to provide metadata fields and values.

The fields that are present vary depending on file type and the individual document. For example, running the sample program on a PDF file produces output similar to the following:

```
$ ./metadata KeyView_11.0_OS3P.pdf
AppName: madbuild
Author: Hewlett Packard Enterprises Development LP
Create_DTM: 2016-02-09T16:15:51Z
LastSave_DTM: 2016-02-09T16:15:51Z
PageCount: 43
Title: IDOL KeyView 11.0 Open Source and Third-Party Software Agreements
```
# <span id="page-63-1"></span>**subfiles**

Like the extract, on the [previous](#page-62-0) page sample program, the subfiles sample program uses the subfile extraction API methods. However, rather than copying the files to disk, it prints the number of embedded subfiles, and the information that could be obtained about each one, such as the file name and size. The API methods that the sample programs uses are typically very fast compared to the cost of extracting a large file.

# <span id="page-63-2"></span>**filter\_container**

This sample program is a slightly more advanced example that combines several API methods. The sample program takes an input file and an output text file. The program writes detection information and the filtered text to the output file. It then recursively extracts all subfiles in the input file, and repeats the process. This process flattens all of the content of a nested archive file into a single text file.

# **Part III: C++ API Reference**

This section provides detailed reference information for the C++ implementation of the File Extraction and Filter APIs.

- InputTypes and [OutputTypes](#page-66-0)
- The keyview [Namespace](#page-68-1)
- The keyview::io [Namespace](#page-90-0)

Filter SDK C++ Programming Guide Part III: C++ API Reference

# <span id="page-66-0"></span>**Chapter 7: InputTypes and OutputTypes**

Some of the methods in the C++SDK are templated on Input*Type*, *Output*Type, or both. You can pass these methods instances of the input and output types defined in the keyview::io namespace. See Getting [Started,](#page-20-0) on page 21 for more details and examples.

Filter SDK C++ Programming Guide Chapter 7: InputTypes and OutputTypes

# <span id="page-68-1"></span>**Chapter 8: The keyview Namespace**

This section provides details of the classes in the keyview namespace.

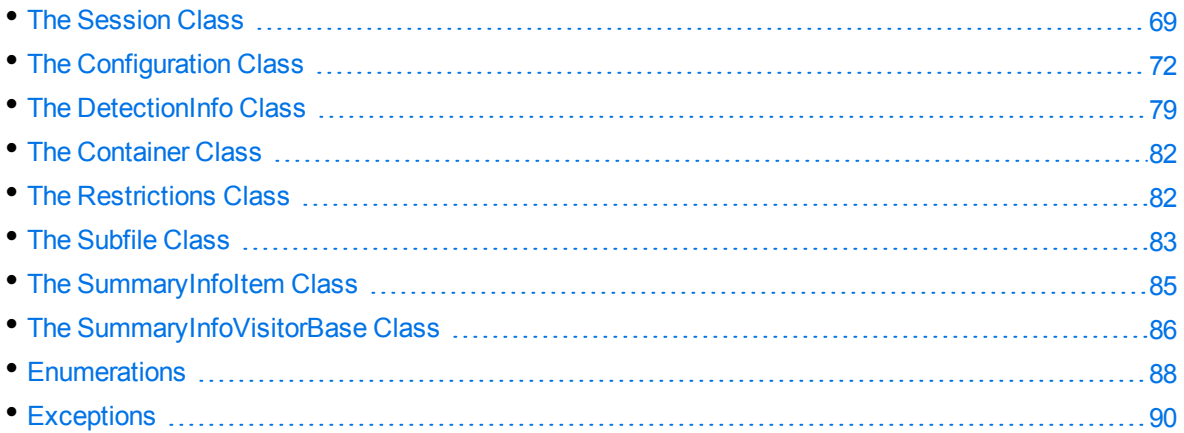

# <span id="page-68-0"></span>**The Session Class**

**Defined in**: Keyview\_Session.hpp

The Session class is the entry point to the C++ API. The Session class has methods to filter, detect, access subfiles, and get summary information.

The Session class provides functions to:

- Detect a file format.
- $\bullet$  Filter the content of a file.
- $\bullet$  Get the metatdata of a file.
- Open a file as a container to access subfiles.
- Determine whether there are any restrictions on a file (see Document [Restrictions,](#page-59-0) on page 60).

Options can be set by the Configuration class. This can be used in the constructor, or modified after construction. See The [Configuration](#page-71-0) Class, on page 72 for more information.

# **Constructor**

Constructs a new Session with the specified parameters.

#### **Syntax**

```
Session::Session(
        const std::string& licenseOrganization,
        const std::string& licenseKey,
        std::string bin_path = ".",
        bool in_process = false,
       Configuration config = {}
    )
```
#### **Arguments**

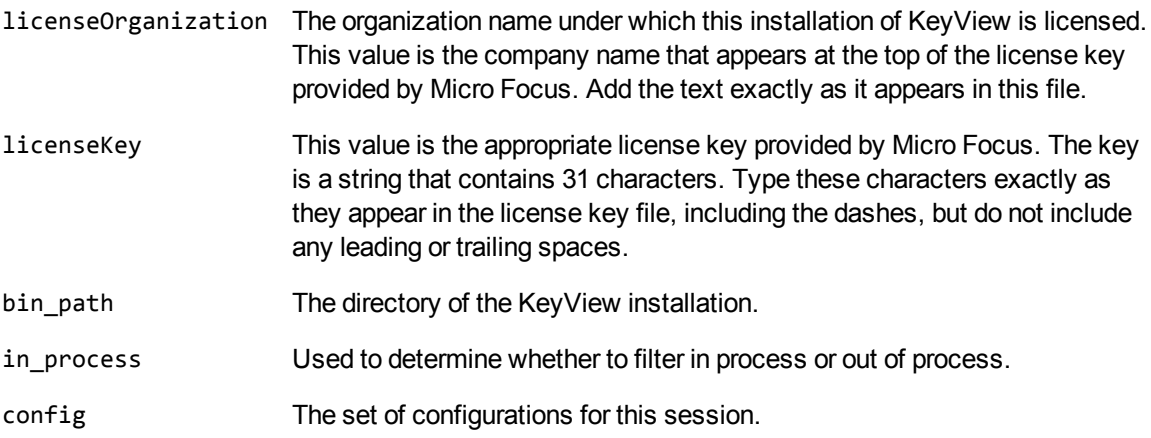

#### **Discussion**

• A constructor also exists which does not take the license arguments, but does take the other arguments. If you use that constructor, then the license is obtained from the kv.lic file in your bin directory. Micro Focus recommends that you pass your license information into the constructor instead of using the kv.lic file on disk.

# **config**

Get a reference to the configuration. This can be used to configure the next API call.

#### **Syntax**

```
const Configuration& Session::config() const
Configuration& Session::config()
```
## **detect**

Find the autodetected format of a file.

#### **Syntax**

```
template<typename Input_Type >
DetectionInfo Session::detect(Input_Type &input)
```
## <span id="page-70-1"></span>**filter**

Filter a file to the provided output type.

#### **Syntax**

```
template<typename Input_Type , typename Output_Type >
void Session::filter(Input_Type &input, Output_Type &output)
```
## <span id="page-70-2"></span>**get\_restrictions**

Gets information about any restrictions that exist on a file. For more information about this feature, see Document [Restrictions,](#page-59-0) on page 60.

#### **Syntax**

```
template <typename InputType>
Restrictions get_restrictions(InputType& input)
```
## **get\_summary\_information**

Get document summary information metadata from a file, preserving the ability to access it in the original type.

#### **Syntax**

```
template<typename Input_Type >
std::multimap<std::string, SummaryInfoItem> Session::get_summary_information(Input_
Type &input)
```
### <span id="page-70-0"></span>**metadata\_map**

Get document metadata from a file.

This function converts all metadata values of any type are converted to UTF-8 strings. It outputs date/time values in UTC in the ISO-8601 date format YYYY-MM-DDThh:mm:ssZ. For example 2016- 02-09T16:15:51Z.

#### **Syntax**

```
template<typename Input_Type >
std::multimap<std::string, std::string> Session::metadata_map(Input_Type &input)
```
## **subfiles**

Obtain information about subfiles. The Container holds references to the session and input.

#### **Syntax**

```
template<typename Input_Type>
Container Session::subfiles(Input_Type &input)
```
# <span id="page-71-0"></span>**The Configuration Class**

#### **Defined in**: Keyview\_Configuration.hpp

The Configuration class allows you to set a wide variety of options. You can use this class to construct a KeyView Session, and to modify a Session that has already been constructed. Each option has a getter and setter method.

# **Constructor**

Create a new Configuration object.

#### **Syntax**

```
Configuration::Configuration()
Configuration::Configuration(const Configuration&)
```
## <span id="page-71-1"></span>**character\_set\_detection**

Setting character\_set\_detection to true enables advanced character set detection. Setting it to false disables it.

**Default value**: true

#### **Syntax**

```
bool character_set_detection() const;
Configuration& character_set_detection( bool character_set_detection);
```
# **custom\_pdf\_metadata**

Setting custom\_pdf\_metadata to **true** results in all custom metadata being filtered from PDF documents when the metadata APIs are used.

**Default value**: false

### **Syntax**

```
bool Configuration::custom_pdf_metadata() const
Configuration& Configuration::custom_pdf_metadata(bool emit_custom_metadata)
```
# **date\_time\_field\_codes**

If you set date\_time\_field\_codes to **true**, date/time field codes are extracted from Microsoft Word, PowerPoint, and RTF documents, instead of date/time values.

**Default value**: false

### **Syntax**

```
bool Configuration::date_time_field_codes() const
Configuration& Configuration::date_time_field_codes(bool use_fieldcode)
```
# **extraction\_timeout**

Sets the timeout for extracting one document.

**Default value**: 350 seconds

#### **Syntax**

```
long Configuration::extraction_timeout() const
Configuration& Configuration::extraction_timeout(long seconds)
```
# **filename\_field\_code**

If you set filename\_field\_code to **true**, file name field codes are extracted from Microsoft Word documents.

#### **Default value**: false

```
bool Configuration::filename_field_code() const
Configuration& Configuration::filename_field_code(bool use_fieldcode)
```
# **formatted\_mail**

If you set formatted\_mail to **true**, the formatted version of the message body (HTML or RTF) is extracted from mail files where possible.

**Default value**: false

## **Syntax**

```
bool Configuration::formatted_mail() const
Configuration& Configuration::formatted_mail(bool extract_formatted)
```
# **header\_and\_footer**

Extracts headers and footers.

**Default value**: false

### **Syntax**

```
bool Configuration::header_and_footer() const
Configuration& Configuration::header_and_footer(bool emit_header_text)
```
# **header\_and\_footer\_tags**

Puts tags around header and footer data.

**Default value**: false

### **Syntax**

```
bool Configuration::header_and_footer_tags() const
Configuration& Configuration::header_and_footer_tags(bool tag_headers)
```
# **hidden\_text**

If you set hidden\_text to **true**, hidden text in Microsoft Word, Excel, and PowerPoint documents is extracted.

**Default value**: false

```
bool Configuration::hidden_text() const
Configuration& Configuration::hidden_text(bool emit_hidden_text)
```
# **no\_encoding\_conversion**

Setting no\_encoding\_conversion to **true** prevents the default conversion of the text encoding. Filter retains the original character encoding of the document if it is available.

**Default value**: false

### **Syntax**

```
bool Configuration::no_encoding_conversion() const
Configuration& Configuration::no_encoding_conversion(bool suppress_conversion)
```
#### **ocr**

Setting **ocr** to true enables Optical Character Recognition (OCR) on raster image files to attempt to filter text. This option is available only if OCR is included in your license. Setting **ocr** to false disables it.

**Default value**: true

#### **Syntax**

```
bool ocr() const;
Configuration& ocr( bool ocr );
```
# **out\_of\_process\_log**

Setting this to **true** enables out of process logging.

**Default value**: false

#### **Syntax**

```
bool Configuration::out_of_process_log() const
Configuration& Configuration::out_of_process_log(bool use_log)
```
# **out\_of\_process\_memory\_log**

Eanbles memory trace for the out-of-process error log.

#### **Default value**: false

#### **Syntax**

```
bool Configuration::out_of_process_memory_log() const
Configuration& Configuration::out_of_process_memory_log(bool log_memory)
```
# **password**

Specifies a password to open a password-protected file for filtering.

**Default value**: empty string

## **Syntax**

```
const std::string& Configuration::password() const
Configuration& Configuration::password(std::string document_password)
```
# **pdf\_logical\_reading**

Specifies the order in which the user would like paragraphs in PDF file to be extracted (logical reading order).

**Default value**: raw

### **Syntax**

```
LogicalPDFDirection Configuration::pdf_logical_reading() const
Configuration& Configuration::pdf_logical_reading(LogicalPDFDirection mode)
```
# **revision\_marks**

If you set revision\_marks to **true**, text that was deleted from documents with revision tracking enabled is included in the filtered output.

**Default value**: false

```
bool Configuration::revision_marks() const
Configuration& Configuration::revision_marks(bool emit_revision_marks)
```
# **skip\_comments**

If you set skip\_comments to **true**, comments from Microsoft Word, PowerPoint, or Excel documents are not extracted.

**Default value**: false

### **Syntax**

```
bool Configuration::skip_comments() const
Configuration& Configuration::skip_comments(bool no_comments)
```
# **skip\_embedded\_fonts**

If you set skip\_embedded\_fonts to true, text that contains embedded fonts is not filtered from PDF documents.

#### **Default value**: false

### **Syntax**

```
bool Configuration::skip_embedded_fonts() const
Configuration& Configuration::skip_embedded_fonts(bool no_embedded_fonts)
```
# **skip\_thumbnail**

If you set skip\_thumbnail to **true**, text from thumbnail images for embedded objects in Microsoft Word documents is not extracted.

**Default value**: false

### **Syntax**

bool Configuration::skip\_thumbnail() const Configuration& Configuration::skip\_thumbnail(bool no\_thumbnail)

# **soft\_hyphens**

If you set soft\_hyphens to **true**, soft hyphens are retained when text is filtered from PDF documents.

**Default value**: false

```
bool Configuration::soft_hyphens() const
Configuration& Configuration::soft_hyphens(bool emit_softhyphens)
```
## **source\_encoding**

Specifies the character encoding of the input file.

**Default value**: KVCS\_UNKNOWN

#### **Syntax**

```
Encoding Configuration::source_encoding() const
Configuration& Configuration::source_encoding(Encoding encoding_of_source)
```
# **tagged\_pdf\_content**

If you set tagged\_pdf\_content to **true**, tagged PDF content is filtered from PDF documents.

**Default value**: false

### **Syntax**

```
bool Configuration::tagged_pdf_content() const
Configuration& Configuration::tagged_pdf_content(bool emit_tagged_content)
```
# **target\_encoding**

Sets the encoding of the text in the output file.

**Default value**: KVCS\_UTF8

## **Syntax**

```
Encoding Configuration::target_encoding() const
Configuration& Configuration::target_encoding(Encoding encoding_of_target)
```
# **string& temporary\_directory**

Sets the path of the temporary directory where temporary files are created during filtering.

**Default value**: empty string

```
const std::string& Configuration::temporary_directory() const
Configuration& Configuration::temporary_directory(std::string temp_dir)
```
## **timeout**

Sets the timeout used when filtering a particular document. Note that this is also used for SummaryInformation and Detection.

**Default value**: 350 seconds

## **Syntax**

```
long Configuration::timeout() const
Configuration& Configuration::timeout(long seconds)
```
# **unicode\_byte\_order\_marker**

If you set unicode\_byte\_order\_marker to **true**, the filtered text in the output begins with a Unicode byte order marker.

**Default value**: false

### **Syntax**

bool Configuration::unicode\_byte\_order\_marker() const Configuration& Configuration::unicode\_byte\_order\_marker(bool emit\_bom)

# **The DetectionInfo Class**

Provides information about the format of a file.

```
Defined in: Keyview_Detect.hpp
```
# **appleDoubleEncoded**

Returns **true** if the file is AppleDouble encoded

### **Syntax**

bool DetectionInfo::appleDoubleEncoded() const

# **appleSingleEncoded**

Returns **true** if the file is AppleSingle encoded.

## **Syntax**

```
bool DetectionInfo::appleSingleEncoded() const
```
## **category**

Returns the category as an enum.

## **Syntax**

```
Category DetectionInfo::category() const
```
# **category\_name**

Returns the category of this file type.

## **Syntax**

```
std::string DetectionInfo::category_name() const
```
# **description**

Returns a brief description of the file format.

## **Syntax**

```
std::string DetectionInfo::description() const
```
# **encrypted**

Returns **true** if the file is encrypted.

```
bool DetectionInfo::encrypted() const
```
# **extension**

Returns the file extension, or an empty string if no extension is appropriate.

## **Syntax**

std::string DetectionInfo::extension() const

# **format**

Returns the file format as an enum.

## **Syntax**

```
Format DetectionInfo::format() const
```
# **macBinaryEncoded**

Returns **true** if the file is MacBinary encoded.

## **Syntax**

```
bool DetectionInfo::macBinaryEncoded() const
```
# **version**

Returns the version number of the file format.

## **Syntax**

```
long DetectionInfo::version() const
```
# **wangGDLencoded**

Returns **true** if the file is Wang GDL encoded.

## **Syntax**

bool DetectionInfo::wangGDLencoded() const

# **windowRMSEncrypted**

Returns **true** if the file is Windows Rights Management Services encrypted.

## **Syntax**

```
bool DetectionInfo::windowRMSEncrypted() const
```
# **The Container Class**

**Defined in**: Keyview\_Container.hpp

The Container class is a handle on a document that might contain subfiles. This allows access to each subfile in a document.

The class defines standard methods for a collection:

```
Subfile Container::at(int64_tindex) const;
const_iterator Container::begin() const;
bool Container::empty() const;
const_iterator Container::end() const;
int64_t Container::size() const;
```
# **The Restrictions Class**

**Defined in**: Keyview\_Restrictions.hpp

The Restrictions class provides features that you can use to discover document [restrictions.](#page-59-0)

# **write\_restricted**

Returns a Boolean value that indicates whether there is a write restriction on the document. KeyView reports that a document is write-restricted if there exists any restriction, enforced by a password, on modifying the document contents. For example, a DOCX file that permits only Tracked Changes is considered write-restricted.

## **Syntax**

bool write\_restricted() const;

# **The Subfile Class**

**Defined in**: Keyview\_Subfile.hpp

The Subfile class represents a document within a container. It allows the subfile to be extracted, and information about the subfile to be accessed.

## **extract**

Extracts the subfile to the specified output file.

### **Syntax**

```
template<typename Output_Type >
Subfile::extract(Output_Type &output) const
```
# **children**

If the subfiles are arranged in a hierarchy, this returns a vector holding the indexes of all the children of the subfiles.

## **Syntax**

const std::vector<int64\_t>& Subfile::children() const

# **index**

Returns the index of this subfile.

## **Syntax**

```
int64_t Subfile::index() const
```
# **is\_folder**

Returns whether or not this subfile is a folder.

```
bool Subfile::is_folder() const
```
# **mail\_metadata**

Returns the mail metadata for this subfile.

## **Syntax**

```
std::multimap<std::string, std::string> Subfile::mail_metadata() const
```
## **parent**

If the subfiles are arranged in a hierarchy, this returns the index of the parent of this subfile. Returns **-1** if no other subfile is a parent to this subfile.

## **Syntax**

```
int64_t Subfile::parent() const
```
## **rawname**

Returns the name of this subfile as a string.

**IMPORTANT:** This function returns the name from the source document without any modification. If you intend to use this name when extracting the subfile, Micro Focus recommends that you sanitize the value in order to protect your application against directory traversal attacks by malicious files.

## **Syntax**

```
std::string Subfile::rawname() const
```
## **size**

Returns the size of this subfile in bytes.

## **Syntax**

int64\_t Subfile::size() const

# **time**

Returns the time.

For subfiles that are a mail message, this value is the sent time. Otherwise, when available, it is the last-modified-time. The time is presented as a single integer, which contains a count of 100 nanosecond intervals since January 1, 1601.

### **Syntax**

```
int64_t Subfile::time() const
```
## **type**

Returns the subfile type.

The subfile types are an enumeration of the possible categories of subfiles, to allow you to handle them differently. The categories cover structural information (for structured container files such as ZIPs), as well as other details.

For details of the enumeration, see [Enumerations,](#page-87-0) on page 88.

#### **Syntax**

```
Subfile::Type Subfile::type() const
```
# **The SummaryInfoItem Class**

#### **Defined in**: Keyview\_SummaryInformation.hpp

The SummaryInfoItem class is the type returned by Session:get\_summary\_information to represent a single metadata item. The SummaryInfoItem class has methods to inspect the name or type of the item, provide conversion to string for ease of transition from metadata\_map, and to provide access to the item in its original type (by using a Visitor Pattern implementation).

# <span id="page-84-0"></span>**apply\_visitor**

A method that allows you to access the summary information values in their original type through a visitor pattern.

To access the values, you must create a visitor class, with methods that can handle the possible item value types. Then you pass this class to apply visitor, which establishes the correct type and calls the applicable member function on your visitor.

```
template< typename ReturnT >
ReturnT apply_visitor(SummaryInfoVisitorBase< ReturnT >&) const;
```
# **convert\_to\_string**

A string representation of the value of the summary information item. This method applies the same transformations during the conversion to string as the [metadata\\_map,](#page-70-0) on page 71 method.

### **Syntax**

```
std::string convert_to_string() const;
```
### **name**

The name of the summary information item.

## **Syntax**

```
std::string name() const;
```
# **type**

An enumeration value specifying the type of the summary information item.

## **Syntax**

```
SummaryInfoType type() const;
```
# **The SummaryInfoVisitorBase Class**

#### **Defined in**: Keyview\_SummaryInformation.hpp

The SummaryInfoVisitorBase class is an abstract base class that operates with the SummaryInfoItem::[apply\\_visitor,](#page-84-0) on the previous page function. You use the SummaryInfoVisitorBase class by defining a class that inherits from it, implementing the required pure virtual member functions to handle each of the possible summary information types. You then call [apply\\_visitor,](#page-84-0) on the previous page with an instance of your new class. The apply\_visitor, on the [previous](#page-84-0) page function ensures that the correct member function of your visitor is classed with the summary information item in its original type.

# **visit\_boolean**

A method to handle summary information values of Boolean type.

```
virtual ReturnT visit_boolean(bool val) = 0;
```
# **visit\_datetime**

A method to handle summary information values that are absolute date/time values, fomratted as an integral number of epoch seconds (that is, seconds since the start of January 1st, 1970).

## **Syntax**

```
virtual ReturnT visit_datetime(int64_t val) = 0;
```
# **visit\_double**

A method to handle summary information values of double type.

## **Syntax**

```
virtual ReturnT visit_double(double val) = 0;
```
# **visit\_integer**

A method to handle summary information values of integer type.

## **Syntax**

```
virtual ReturnT visit_integer(int32_t val) = 0;
```
# **visit\_target\_encoding\_string**

A method to handle string summary information values (titles, authors, and so on) presented in your configured target encoding.

**NOTE:** KeyView can provide the string in the configured encoding only when it can determine the source encoding. When the source encoding cannot be determined, it is likely that unicode string have been used. See [visit\\_utf8\\_string,](#page-87-1) on the next page.

```
virtual ReturnT visit_target_encoding_string(const std::string& val) = 0;
```
# <span id="page-87-1"></span>**visit\_utf8\_string**

A method to handle string summary information values (titles, authors, and so on) presented in UTF-8.

```
NOTE: You can call visit_uft8_string even if your target encoding is configured to be UTF-8.
```
### **Syntax**

```
virtual ReturnT visit_utf8_string(const std::string& val) = 0;
```
# **Enumerations**

The following enumerations are defined in the C++ SDK.

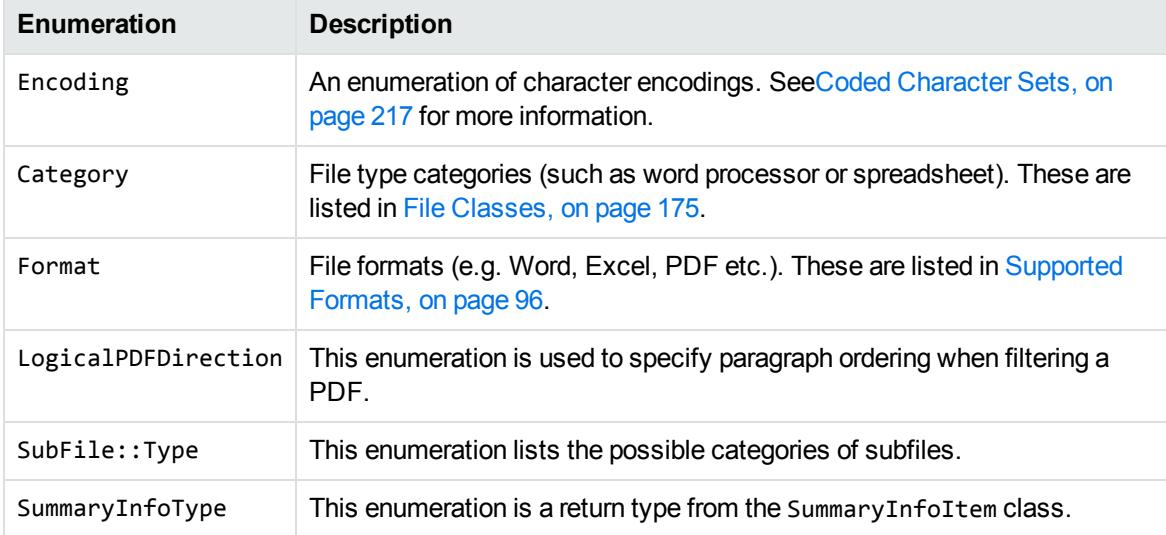

# **LogicalPDFDirection**

The following table lists the values of the LogicalPDFDirection enumeration.

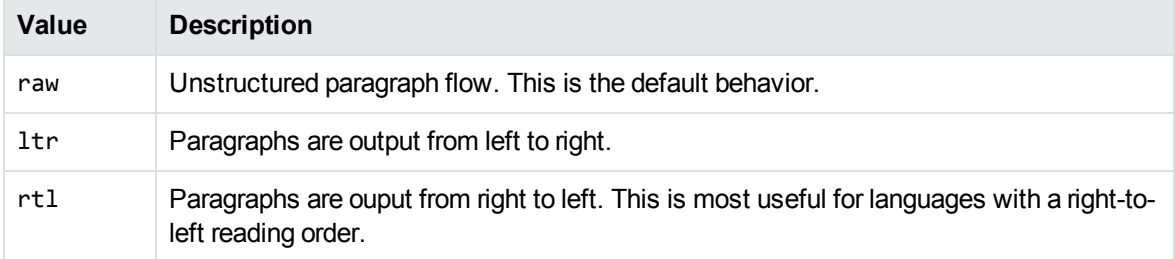

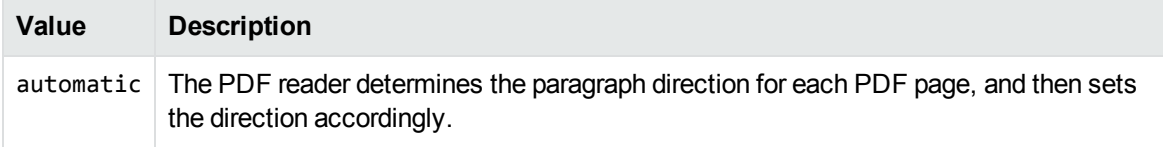

# **SubFile::Type**

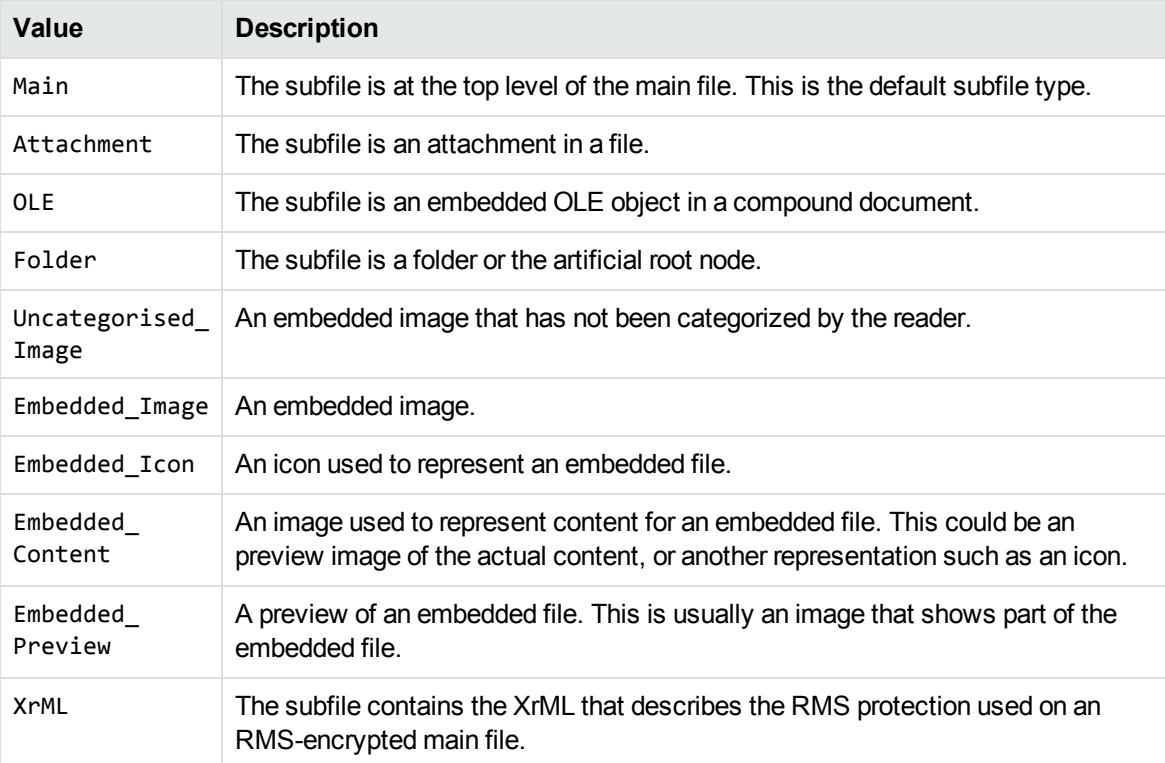

The following table lists the values of the SubFile::Type enumeration.

**NOTE:** The enumeration SubFile::Type is a scoped enumeration, as well as being a member of class Subfile. Therefore, you must always refer to the values by using a full qualification. For example:

```
if(subfile.type() == SubFile::Type::Folder)
NOT
if(subfile.type() == Folder)
```
# **SummaryInfoType**

The SummaryInfoType enumeration has the following values:

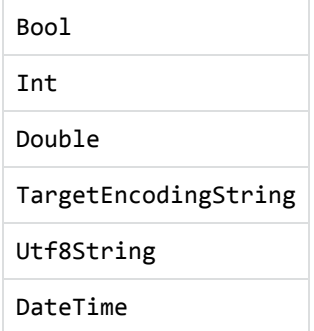

**NOTE:** The enumerator names for SummaryInfoType are generic, so SummaryInfoType is a scoped enumeration; that is, you must always refer to the values by using a qualification with the enumeration name. For example:

```
if(item.type() == SummaryInfoType::Double)
NOT
```

```
if(item.type() == Double)
```
# **Exceptions**

**Defined in**: Keyview\_Errors.hpp

The following exceptions can be thrown by calls to the API:

- encoding\_not\_converted\_error
- encoding\_not\_supported\_error
- external\_subfile\_error
- format\_not\_supported\_error
- password\_protected\_error
- keyview\_error

All the exceptions inherit from keyview\_error, which itself inherits from std::exception.

# **Chapter 9: The keyview::io Namespace**

**Defined in**: Keyview\_IO.hpp

The keyview::io namespace contains predefined Input and Output types. These can be passed to functions templated on Input\_Type or Output\_Type.

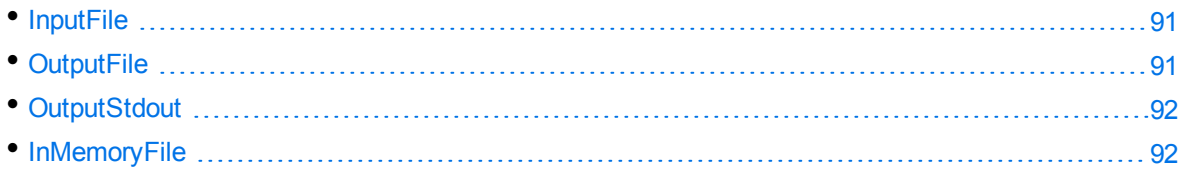

# <span id="page-90-0"></span>**InputFile**

**Can be used for**: Input\_Type Unbuffered input from a file.

# **Constructors**

```
InputFile(std::string filename_)
InputFile(std::wstring filename_)
InputFile(std::experimental::filesystem::path filename_)
InputFile(InputFile &&other)
```
# <span id="page-90-1"></span>**OutputFile**

**Can be used for**: Output\_Type Unbuffered output to a file.

# **Constructors**

```
OutputFile(std::string filename_)
OutputFile(std::wstring filename_)
OutputFile(std::experimental::filesystem::path filename_)
```
# <span id="page-91-0"></span>**OutputStdout**

**Can be used for**: Output\_Type Output to the console.

# **Constructors**

<span id="page-91-1"></span>OutputStdout()

# **InMemoryFile**

**Can be used for**: Input\_Type and Output\_Type Input or output from a std::deque This class can be used for in-memory storage of a file.

# **Constructors**

InMemoryFile()

# **Part IV: Appendixes**

This section lists supported formats, supported character sets, and redistributed files, and provides information on format detection and developing a custom document reader.

- [Supported](#page-93-0) Formats
- [Document](#page-176-0) Readers
- [Character](#page-208-0) Sets
- **Extract and Format Lotus Notes [Subfiles](#page-222-0)**
- File Format [Detection](#page-235-0)
- List of Required Files for [Redistribution](#page-240-0)
- [Develop](#page-249-0) a Custom Reader
- **[Password](#page-269-0) Protected Files**
- **.** OCR Supported [Languages](#page-271-0)

# <span id="page-93-0"></span>**Appendix A: Supported Formats**

This section lists the file formats that KeyView can detect.

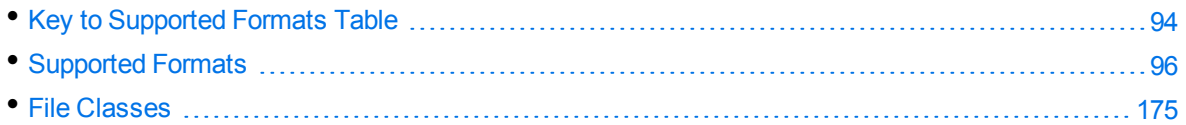

# <span id="page-93-1"></span>**Key to Supported Formats Table**

The supported formats table includes the following information:

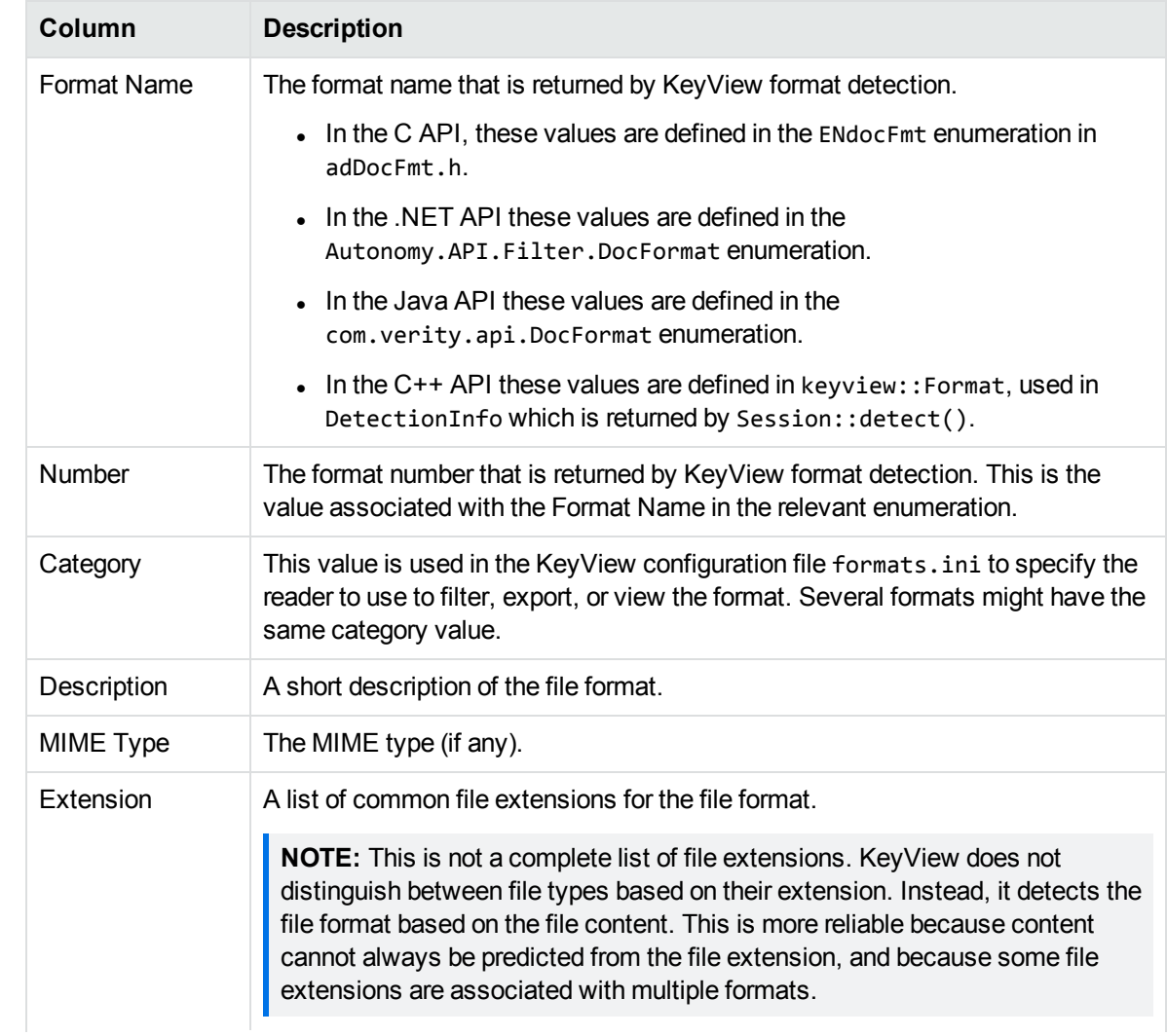

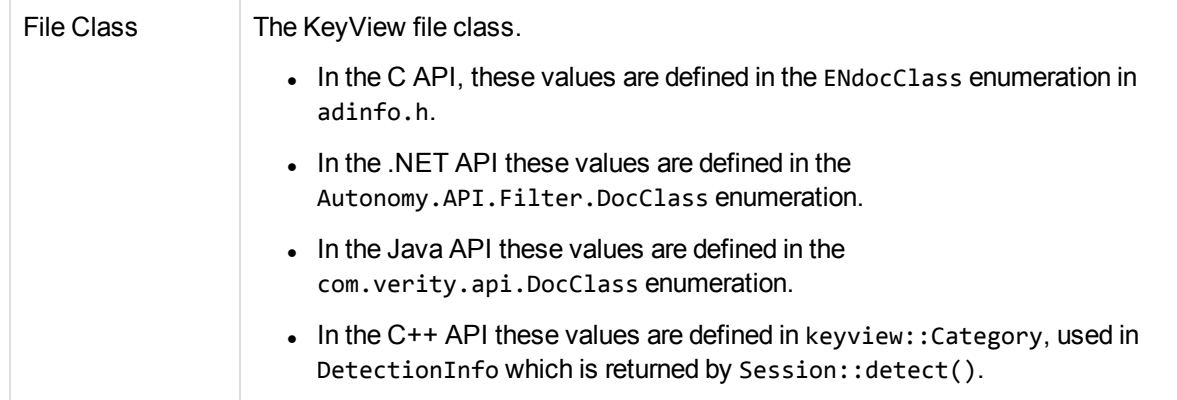

<span id="page-95-0"></span>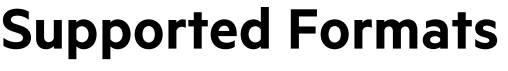

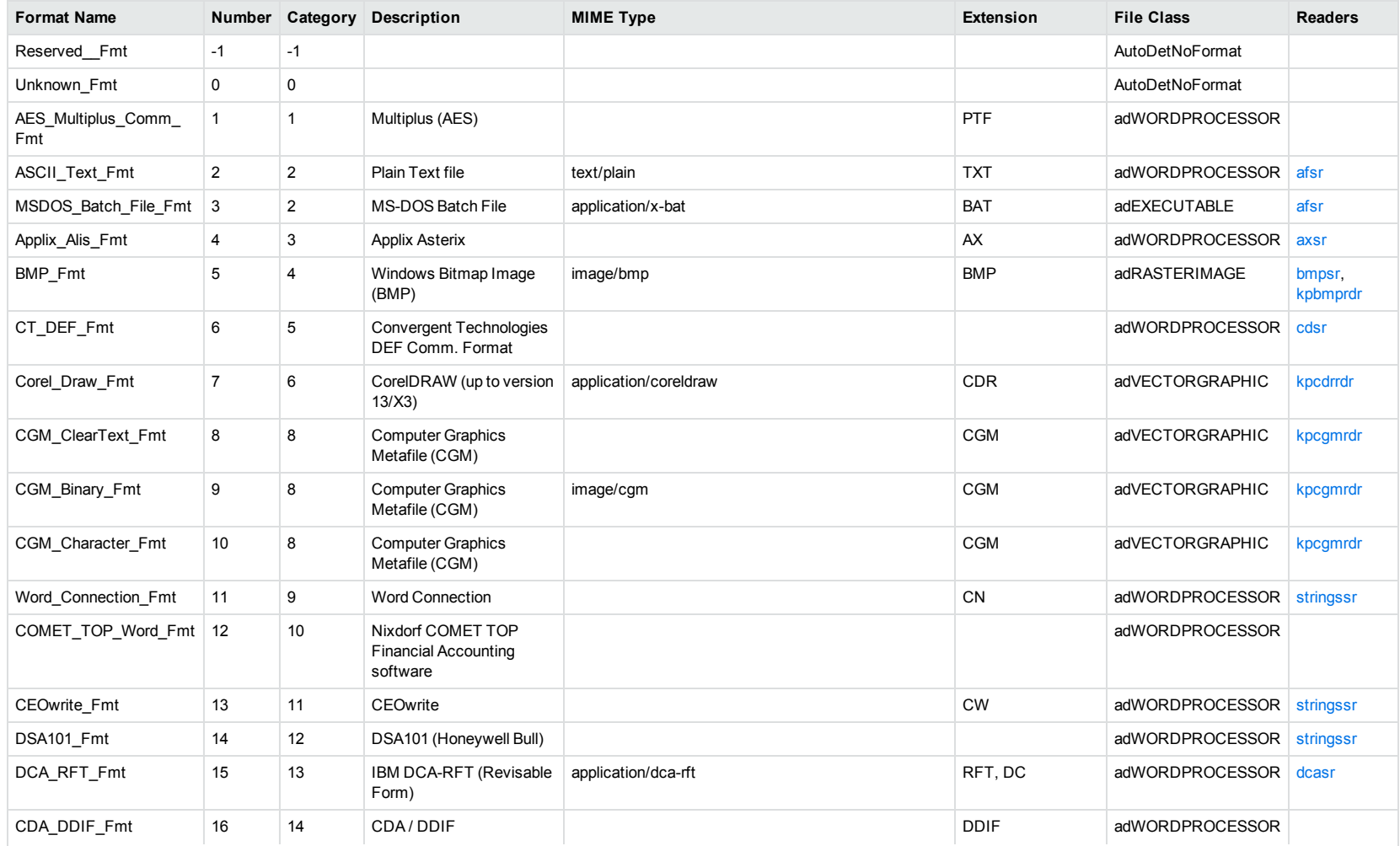

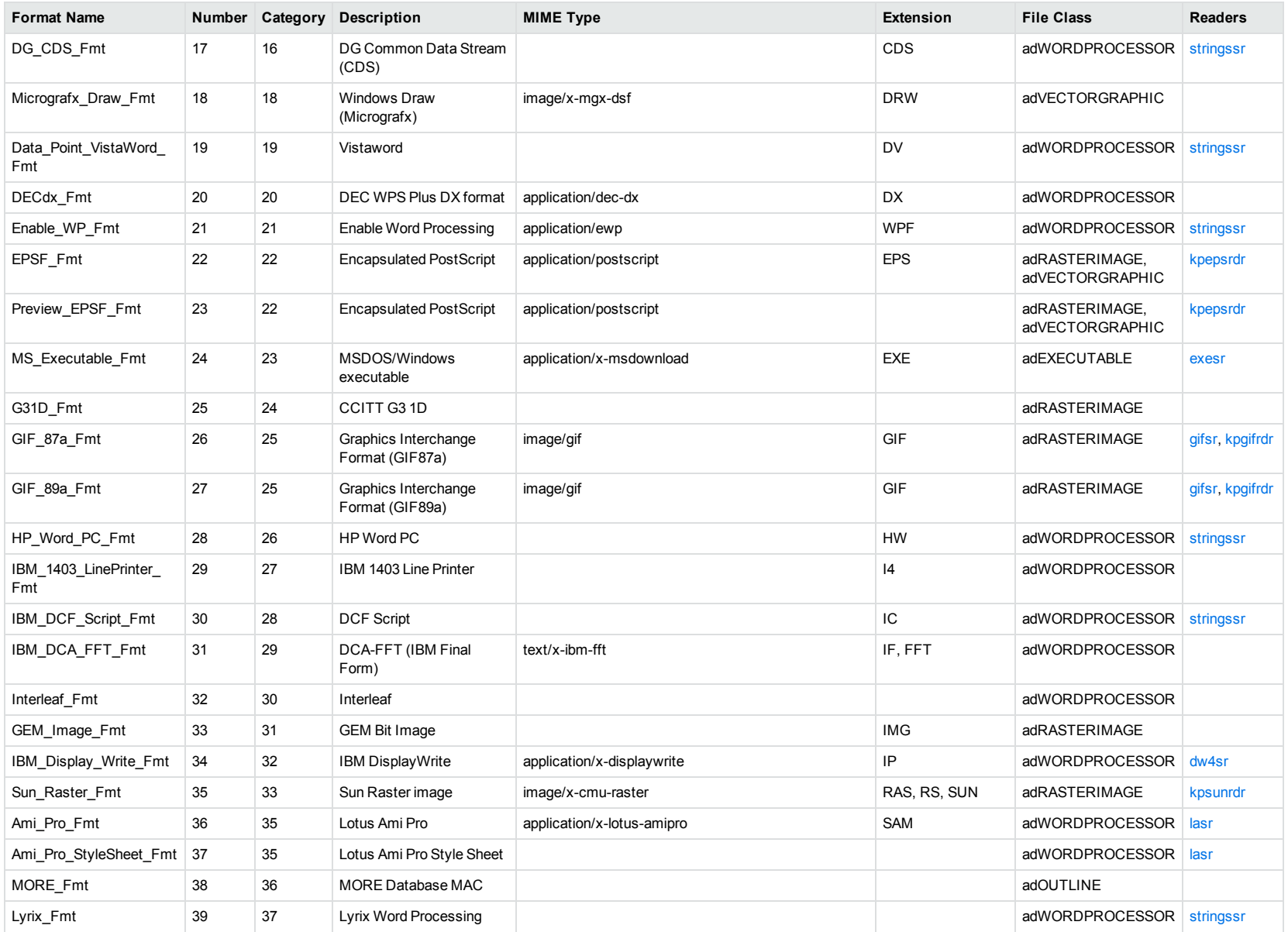

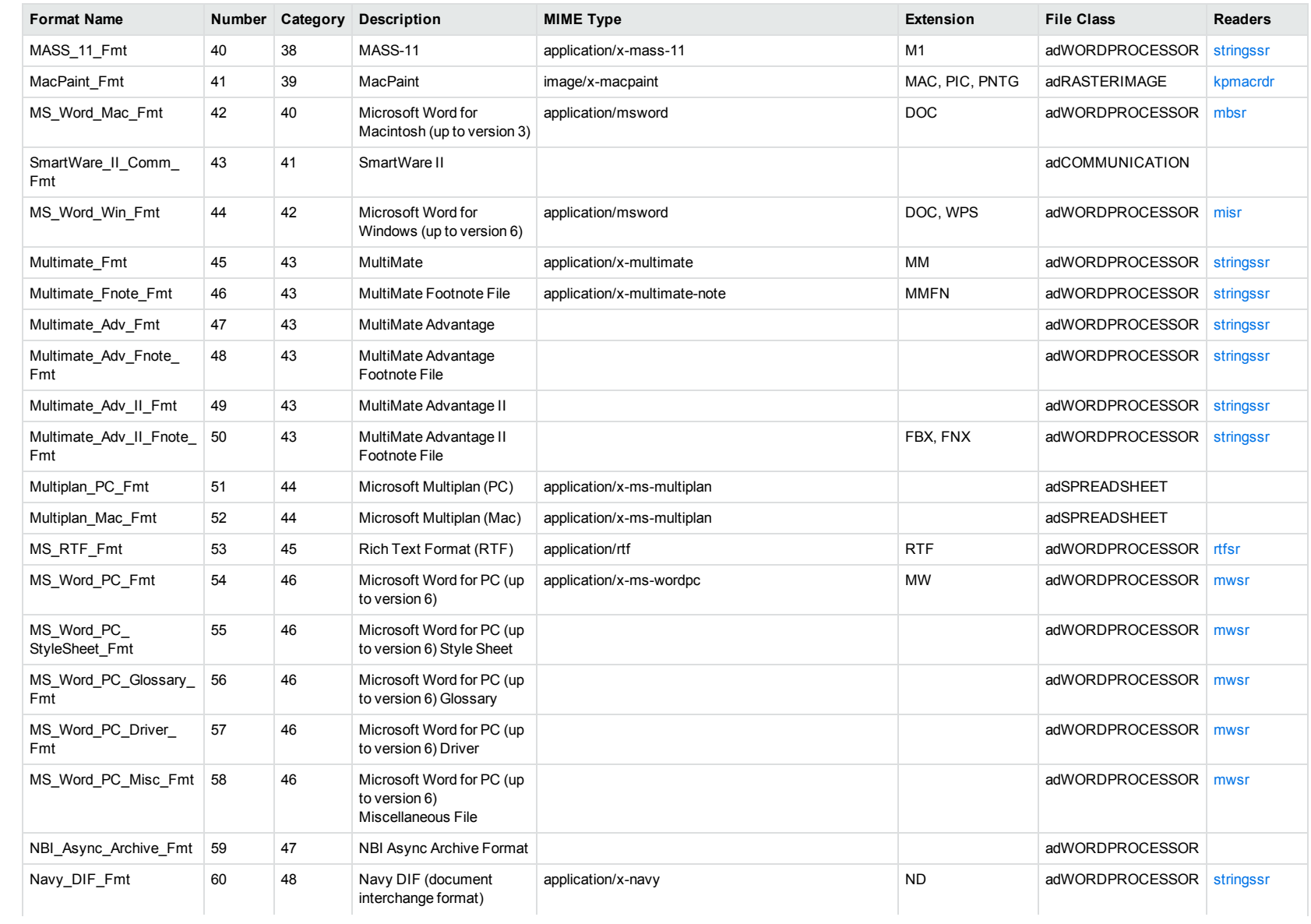

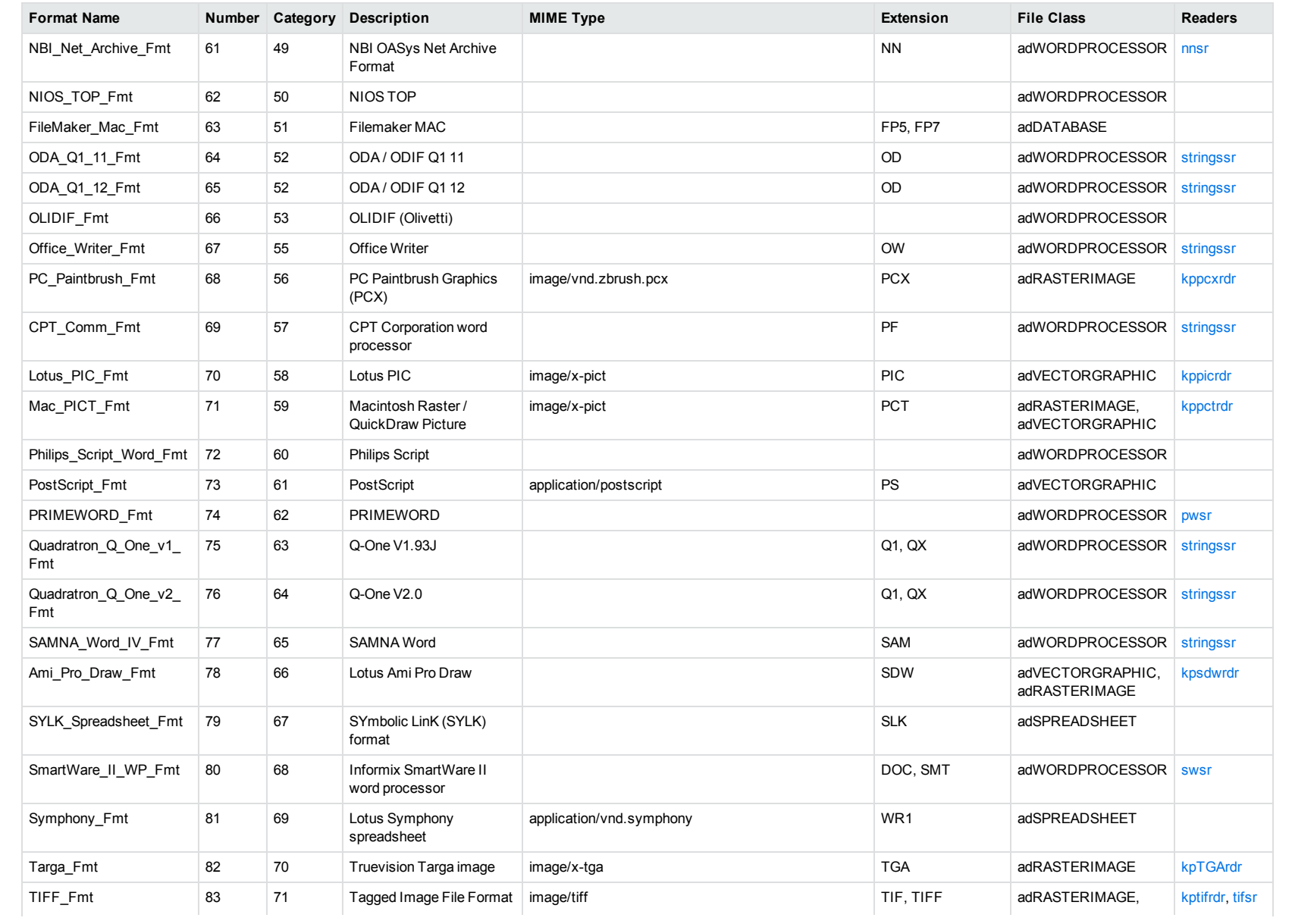

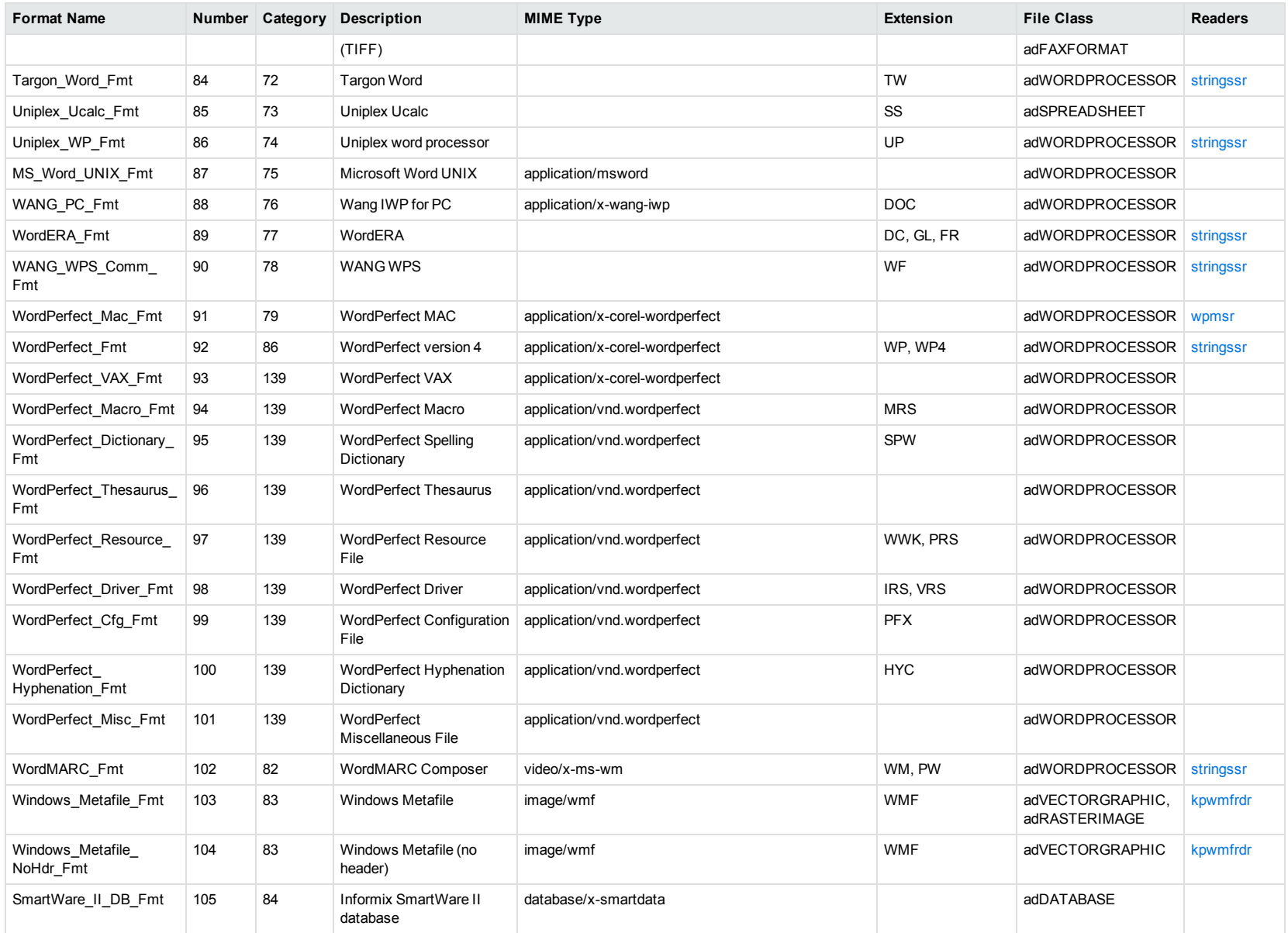

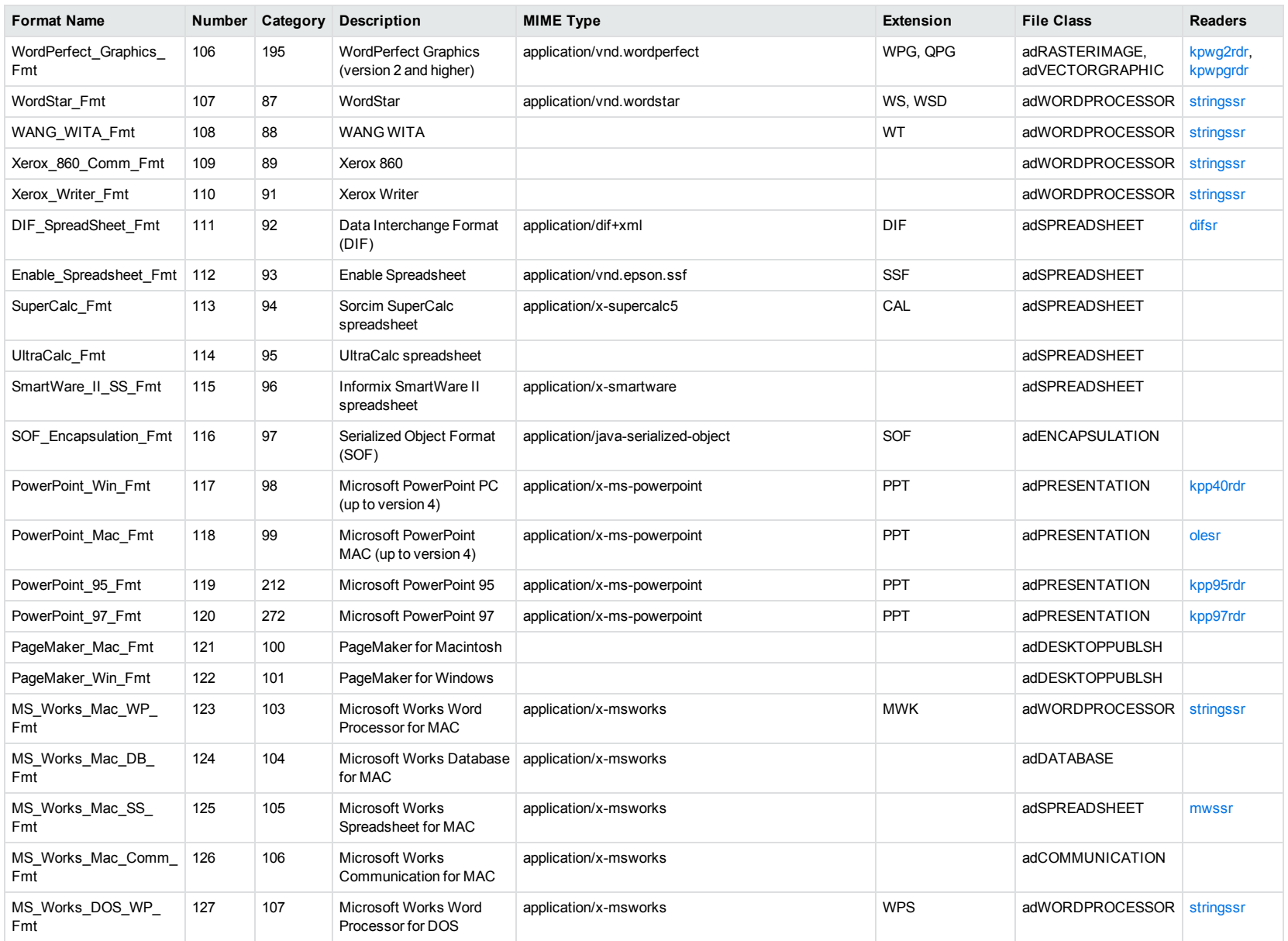

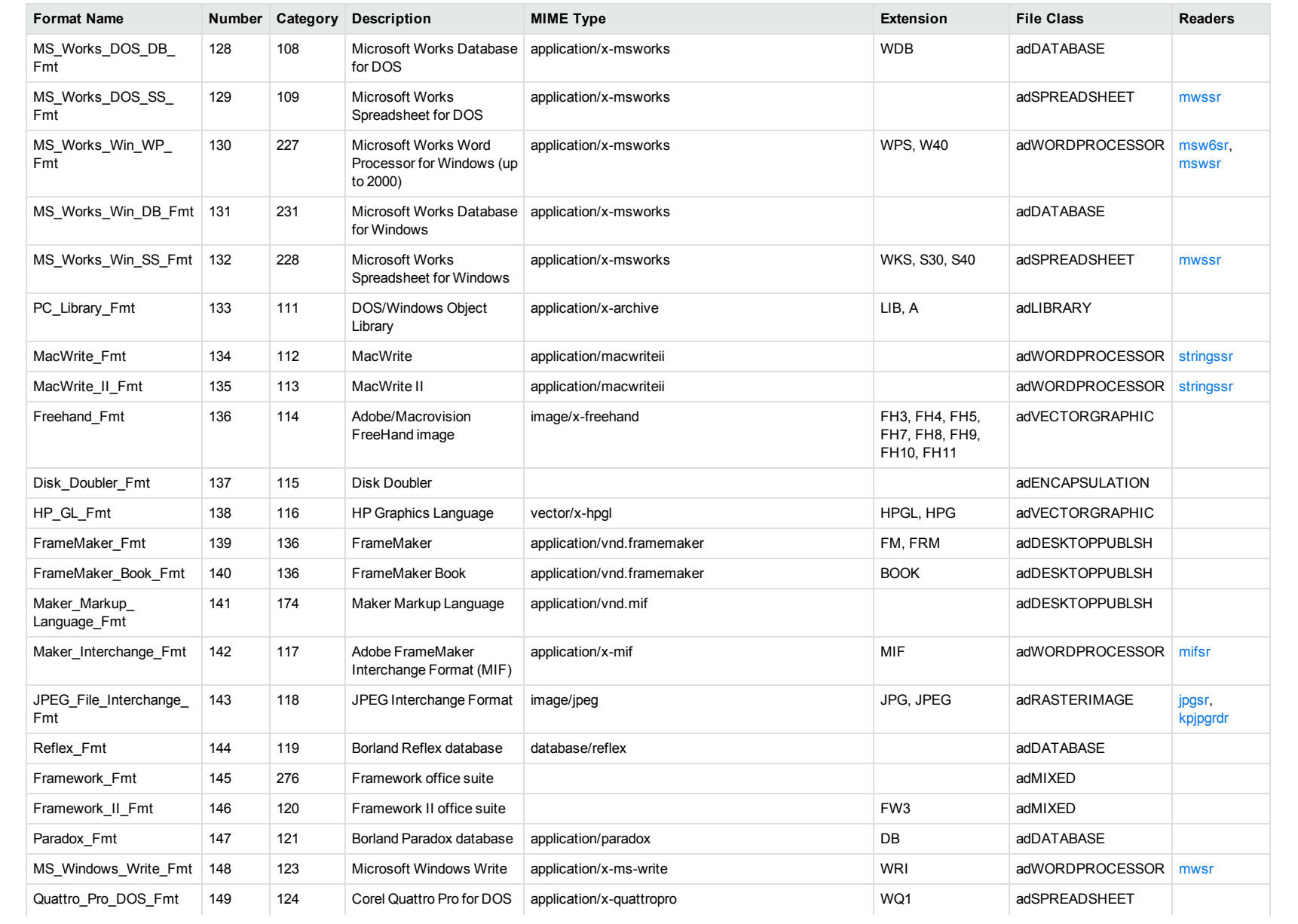

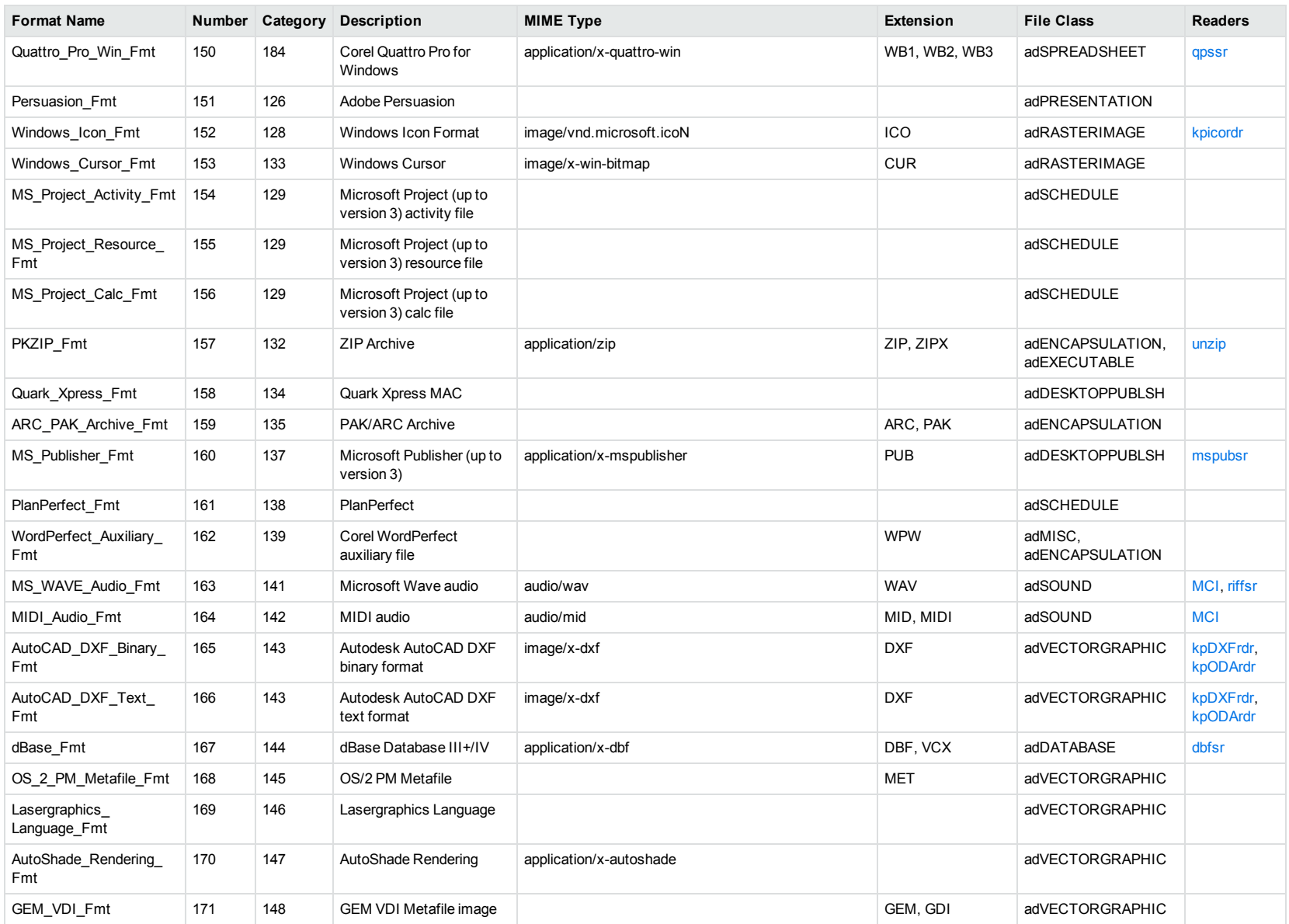

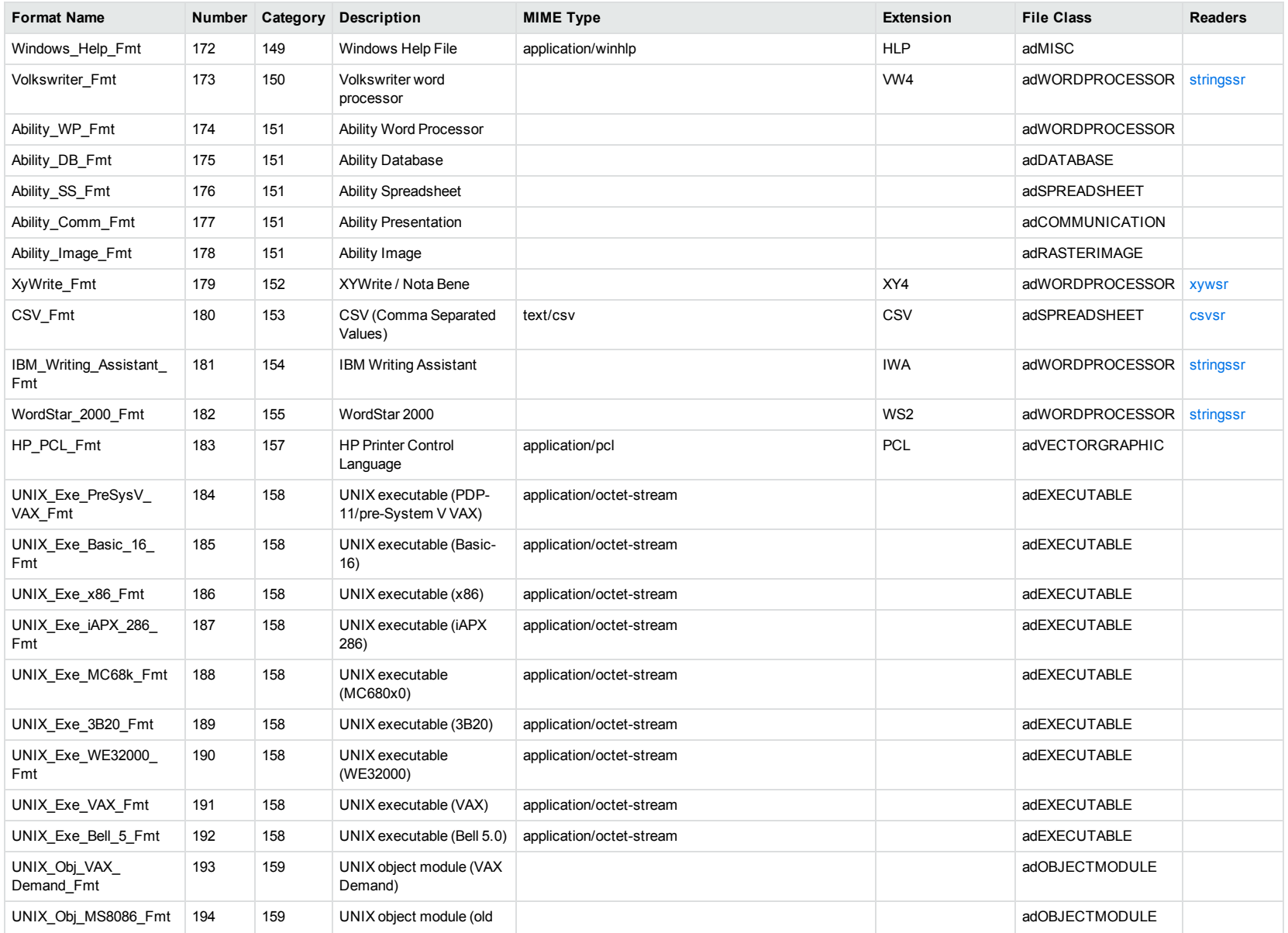

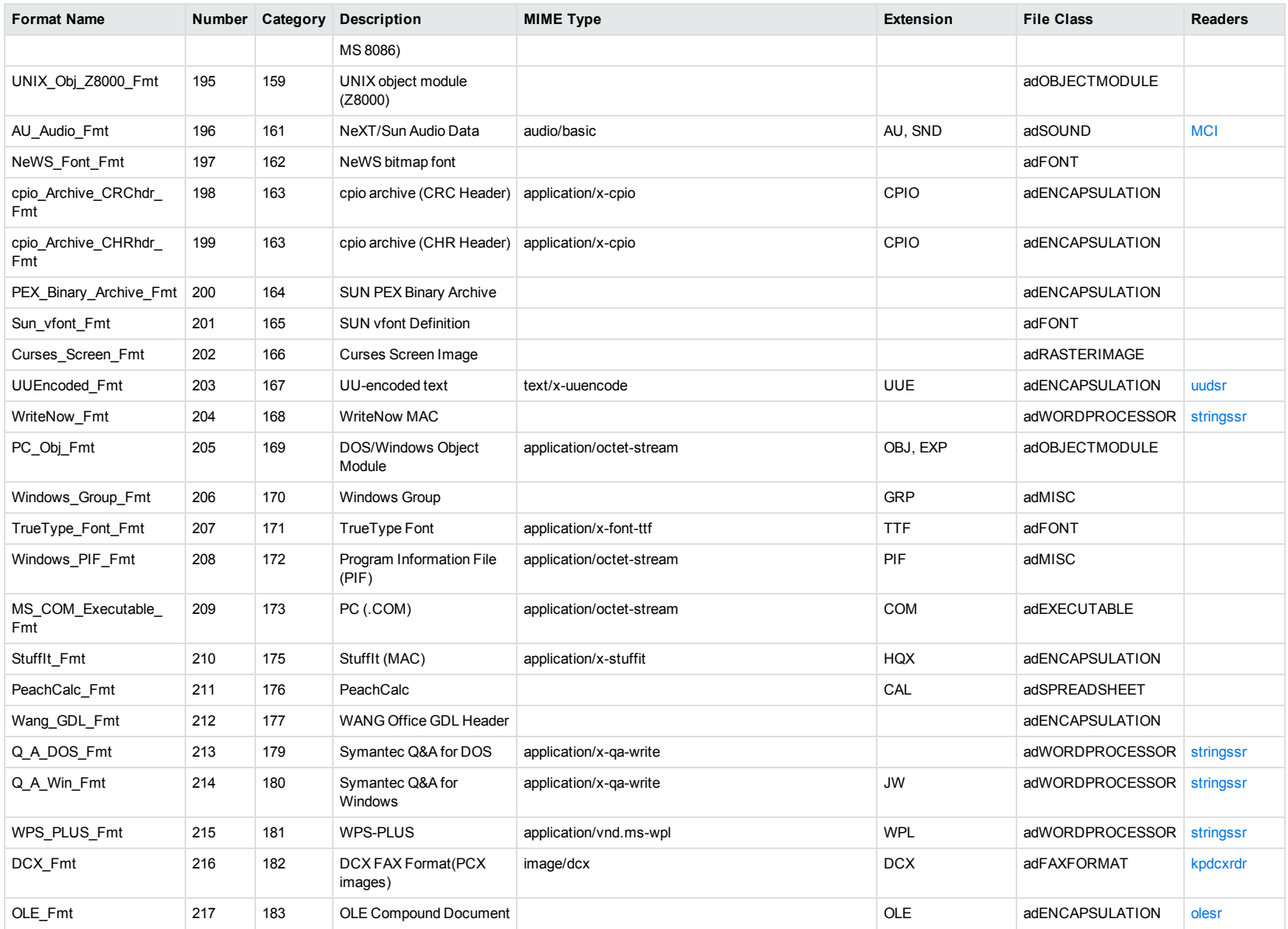

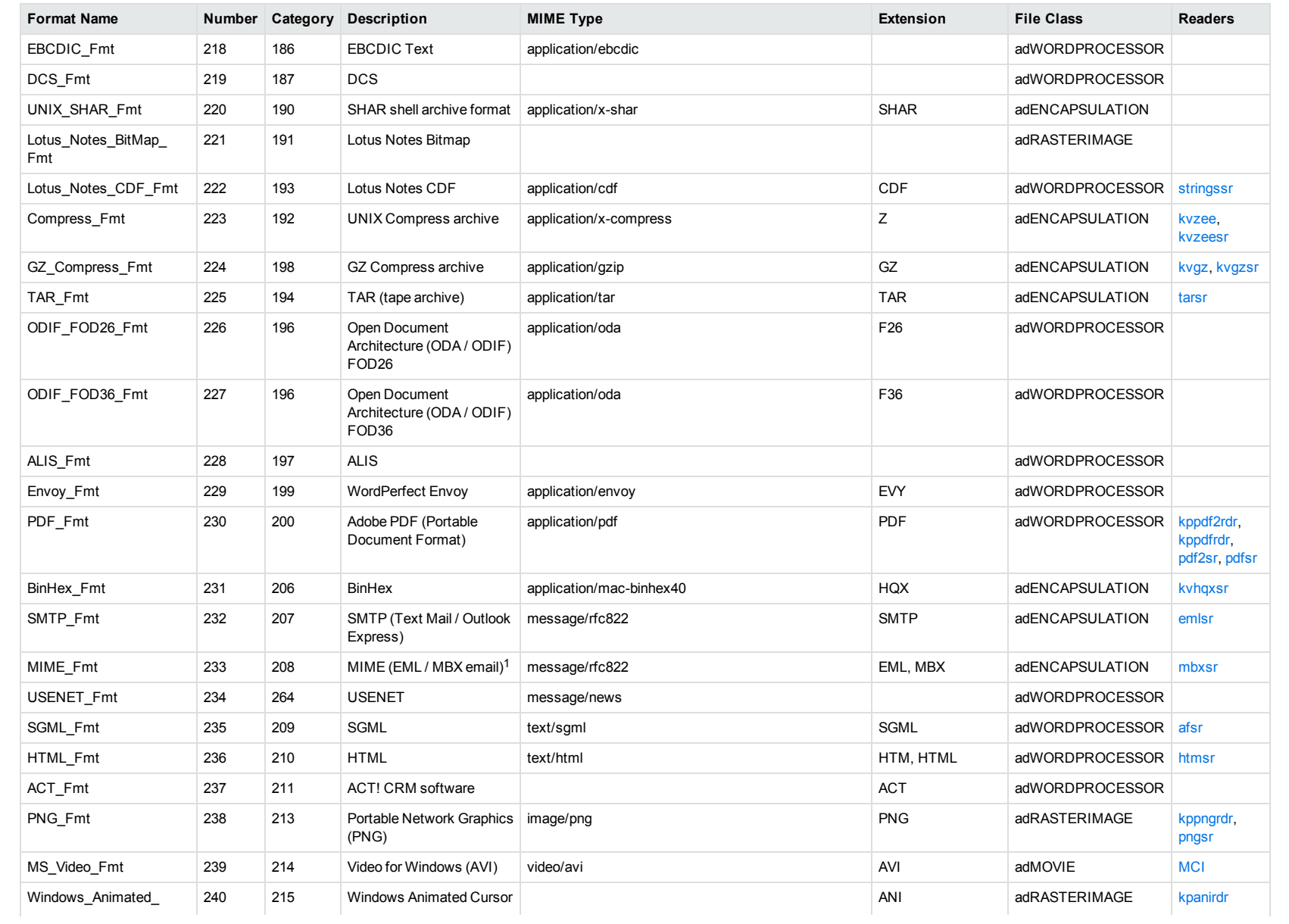

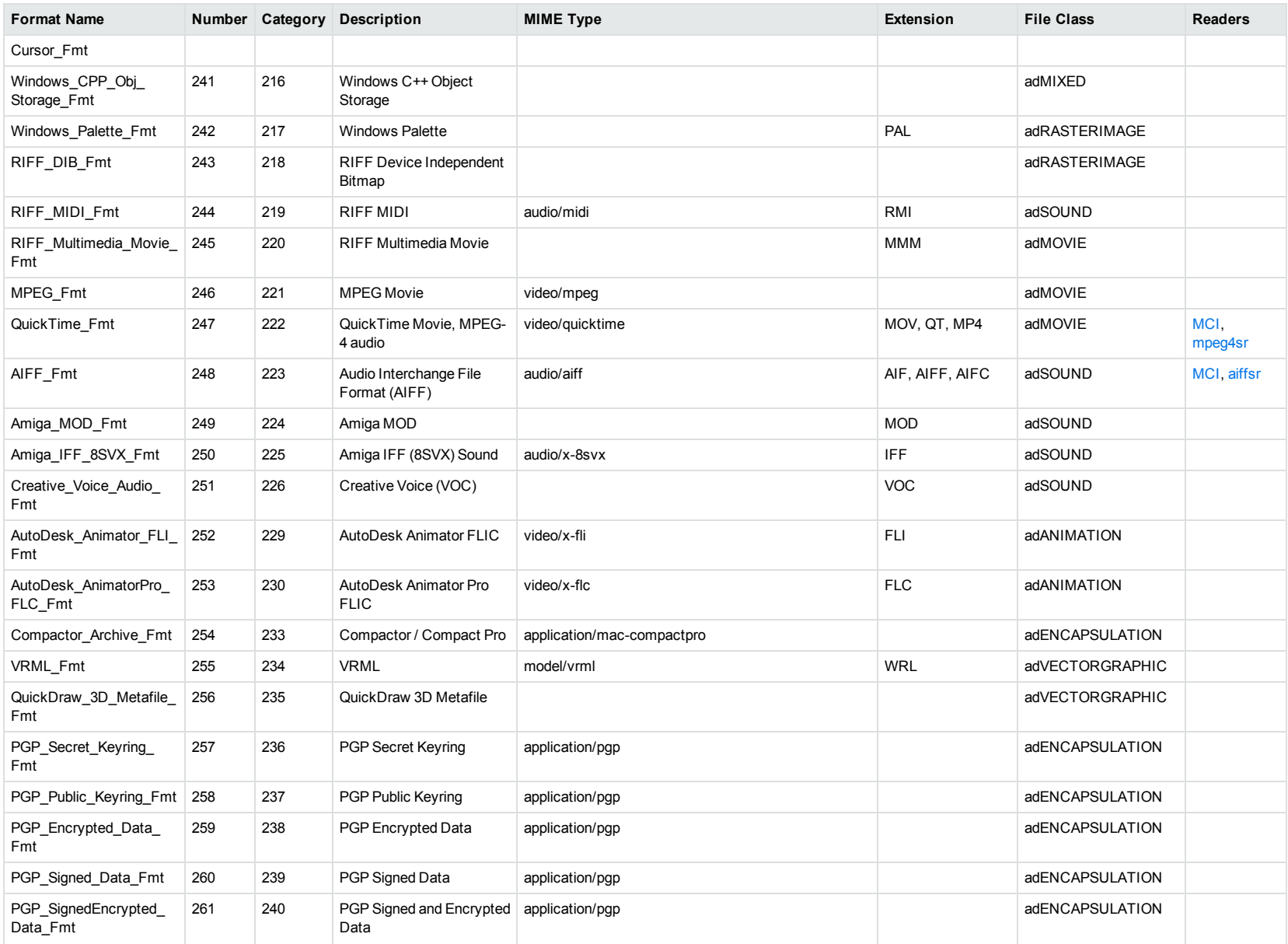

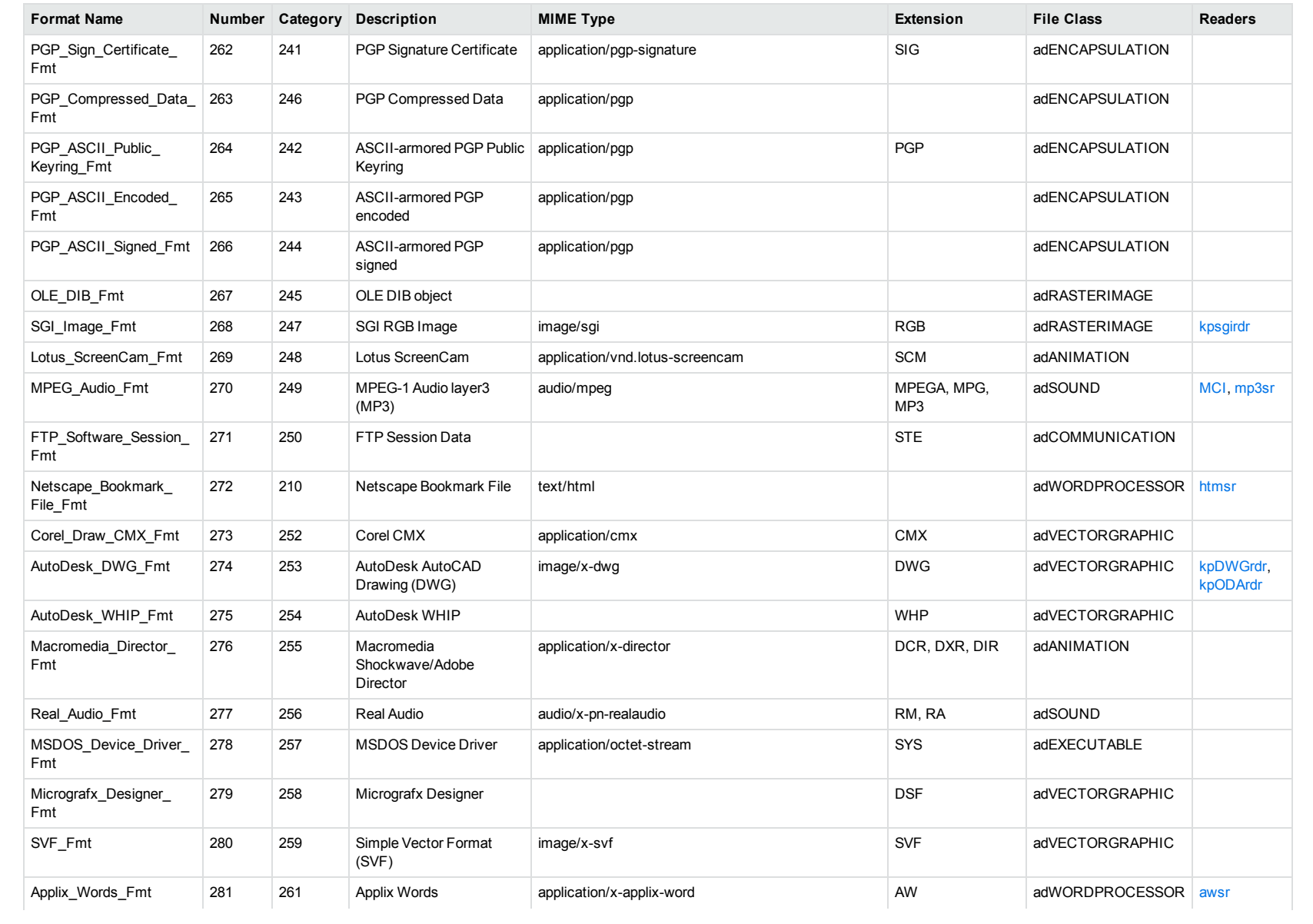
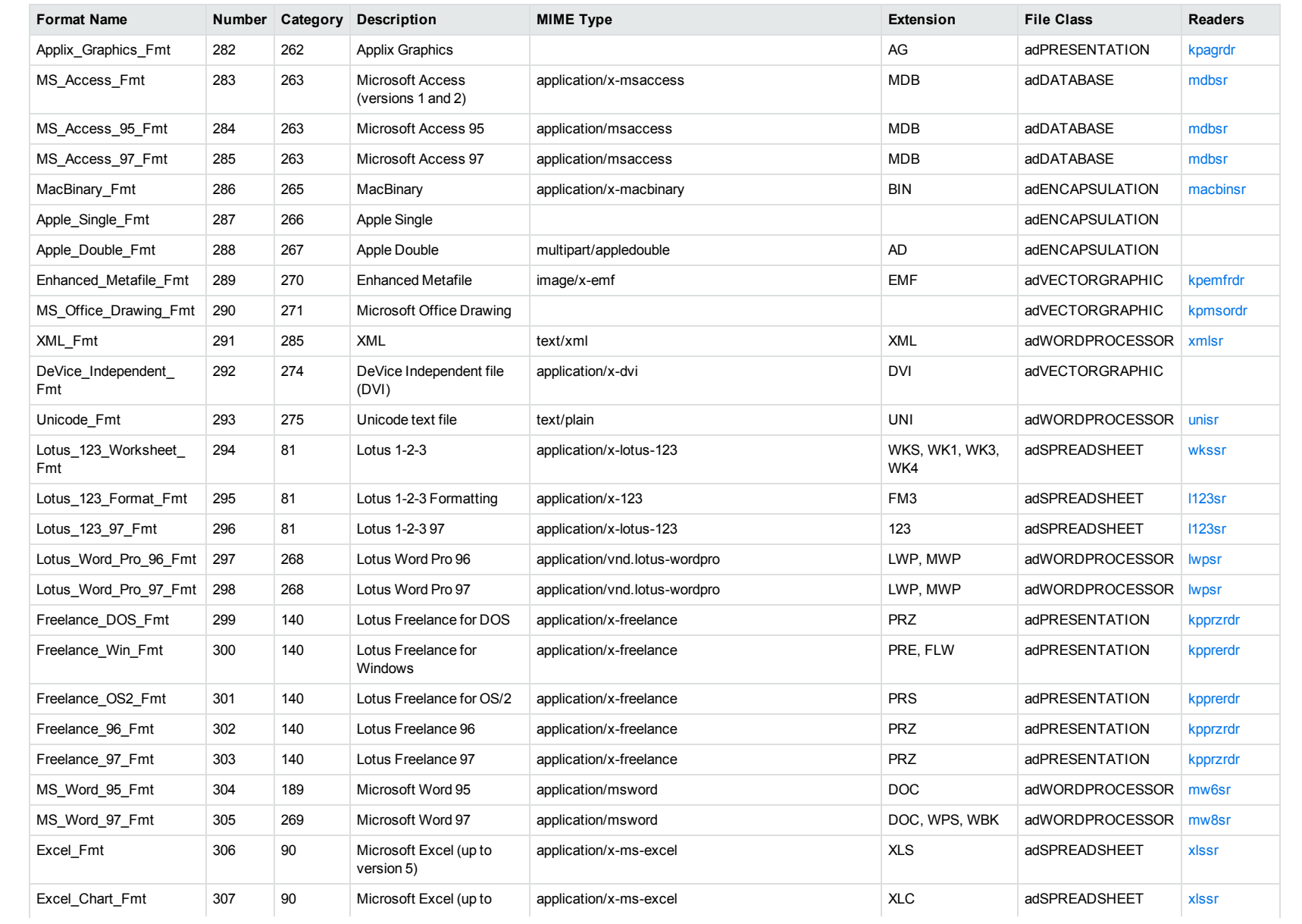

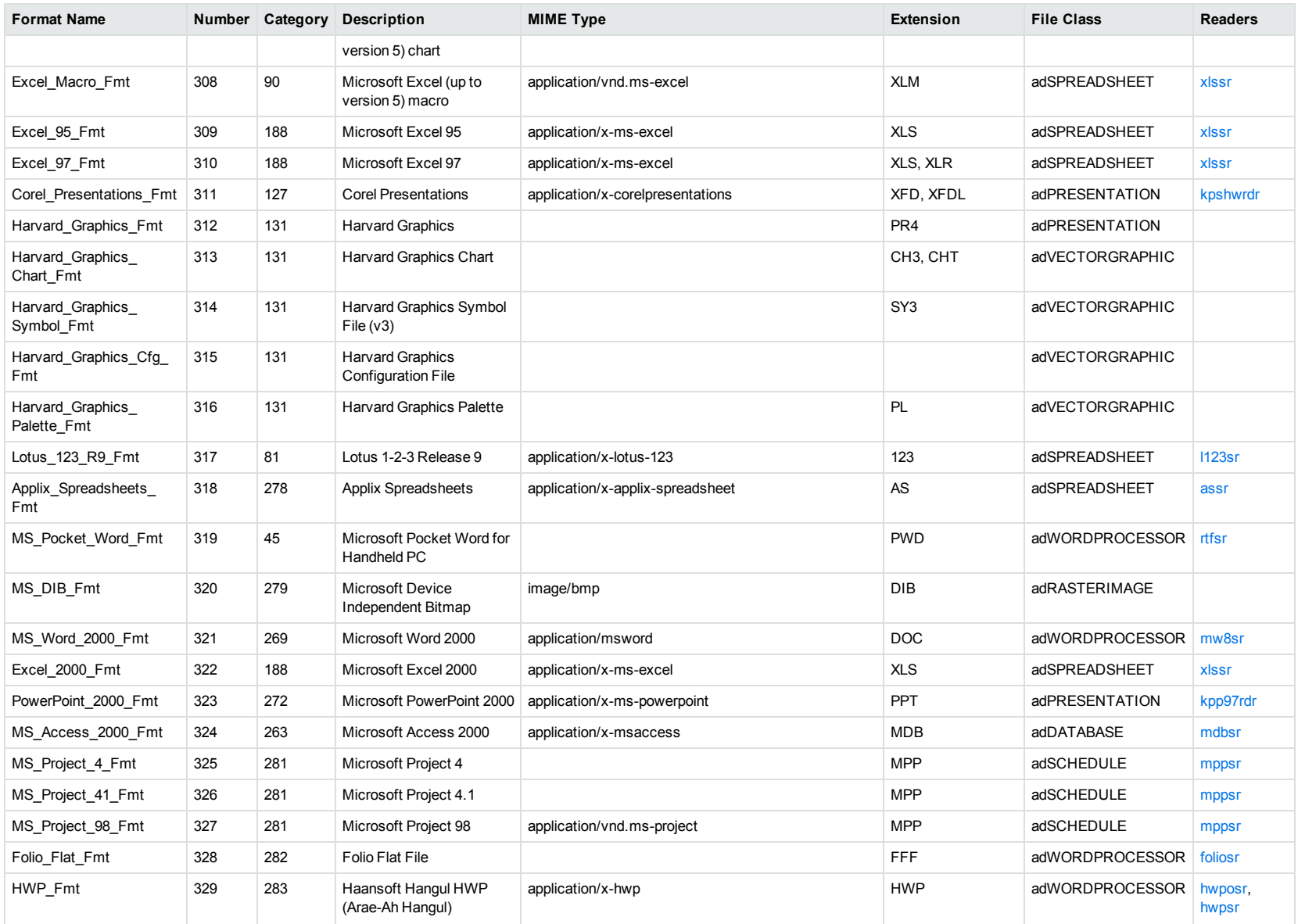

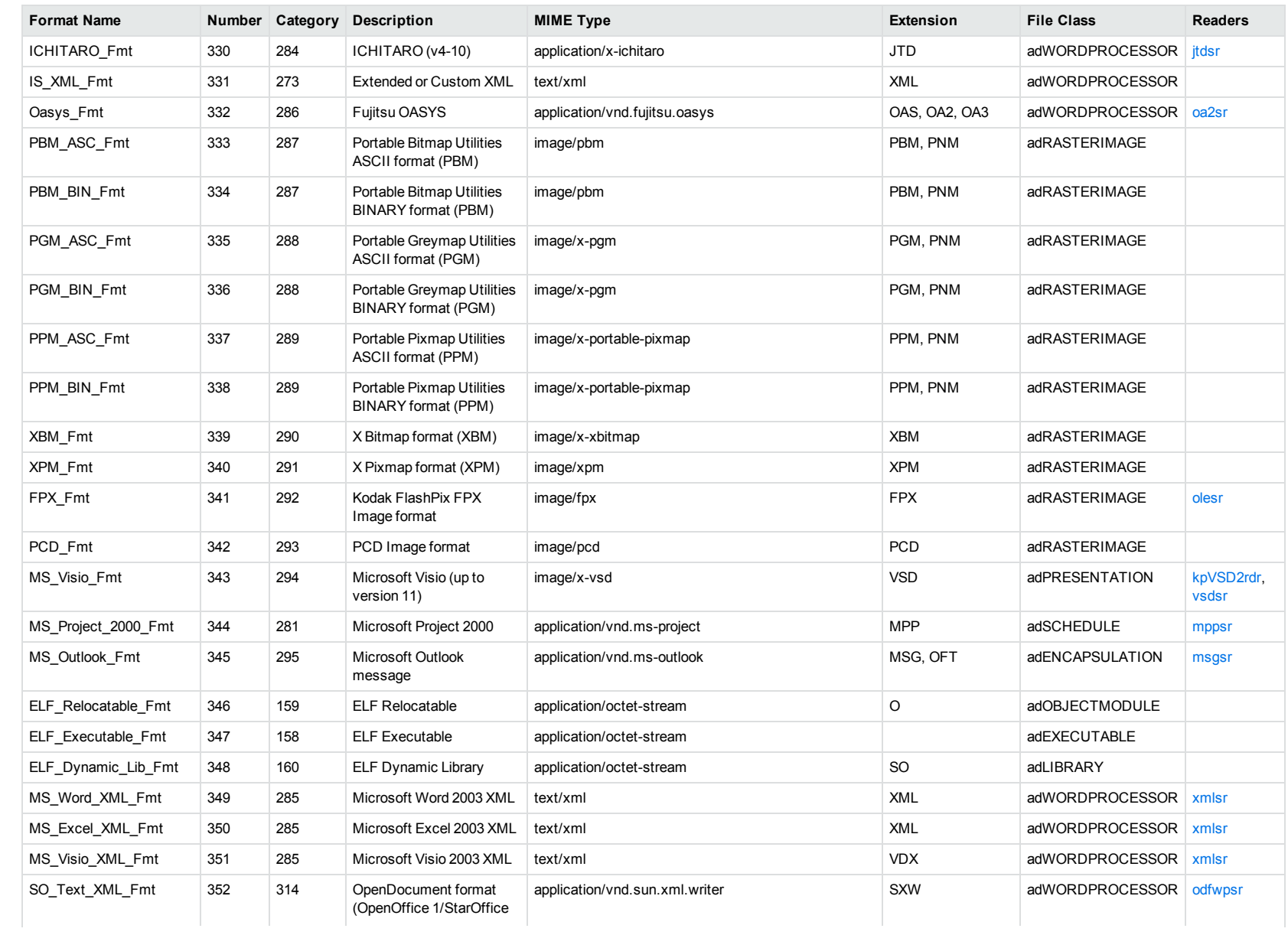

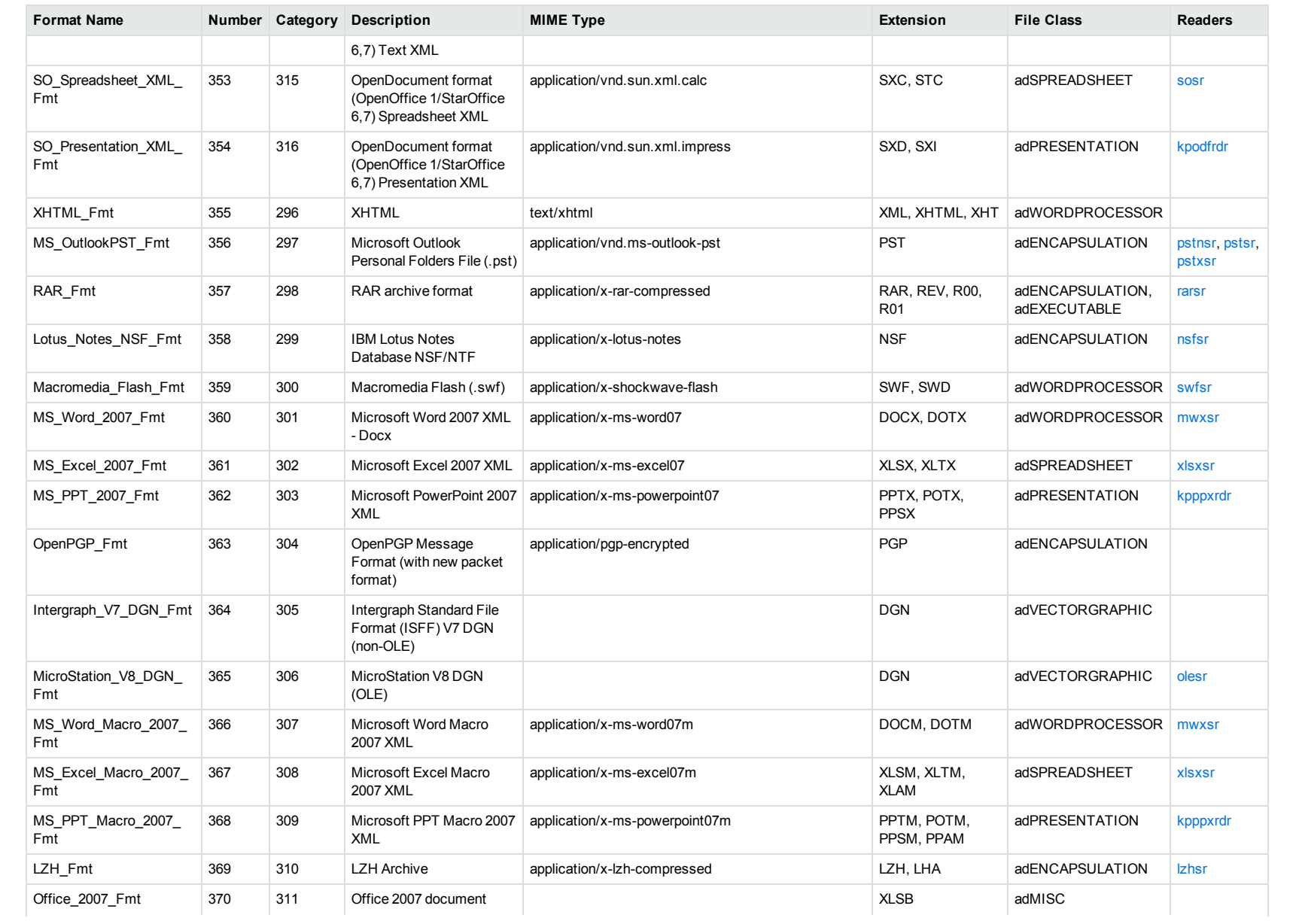

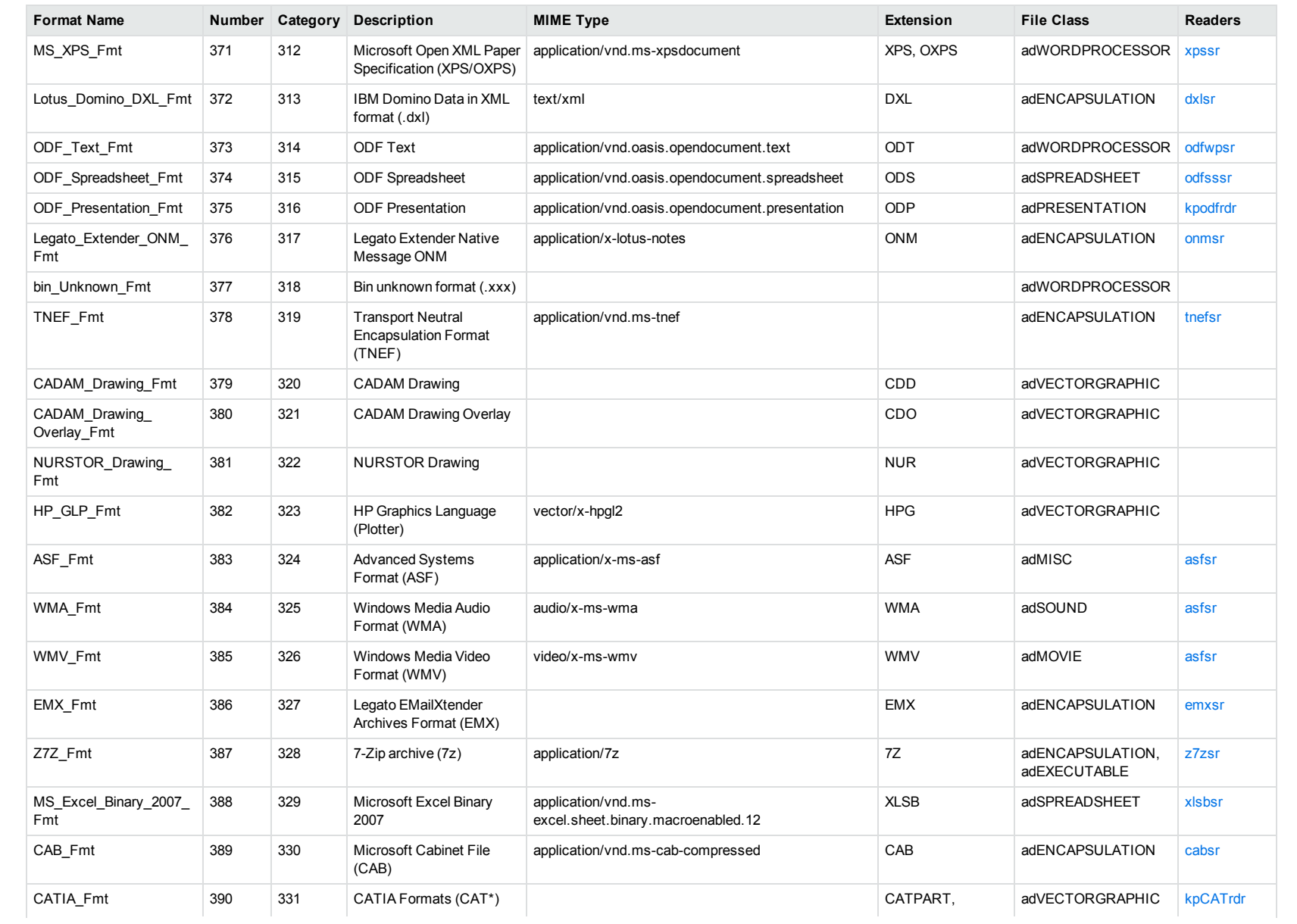

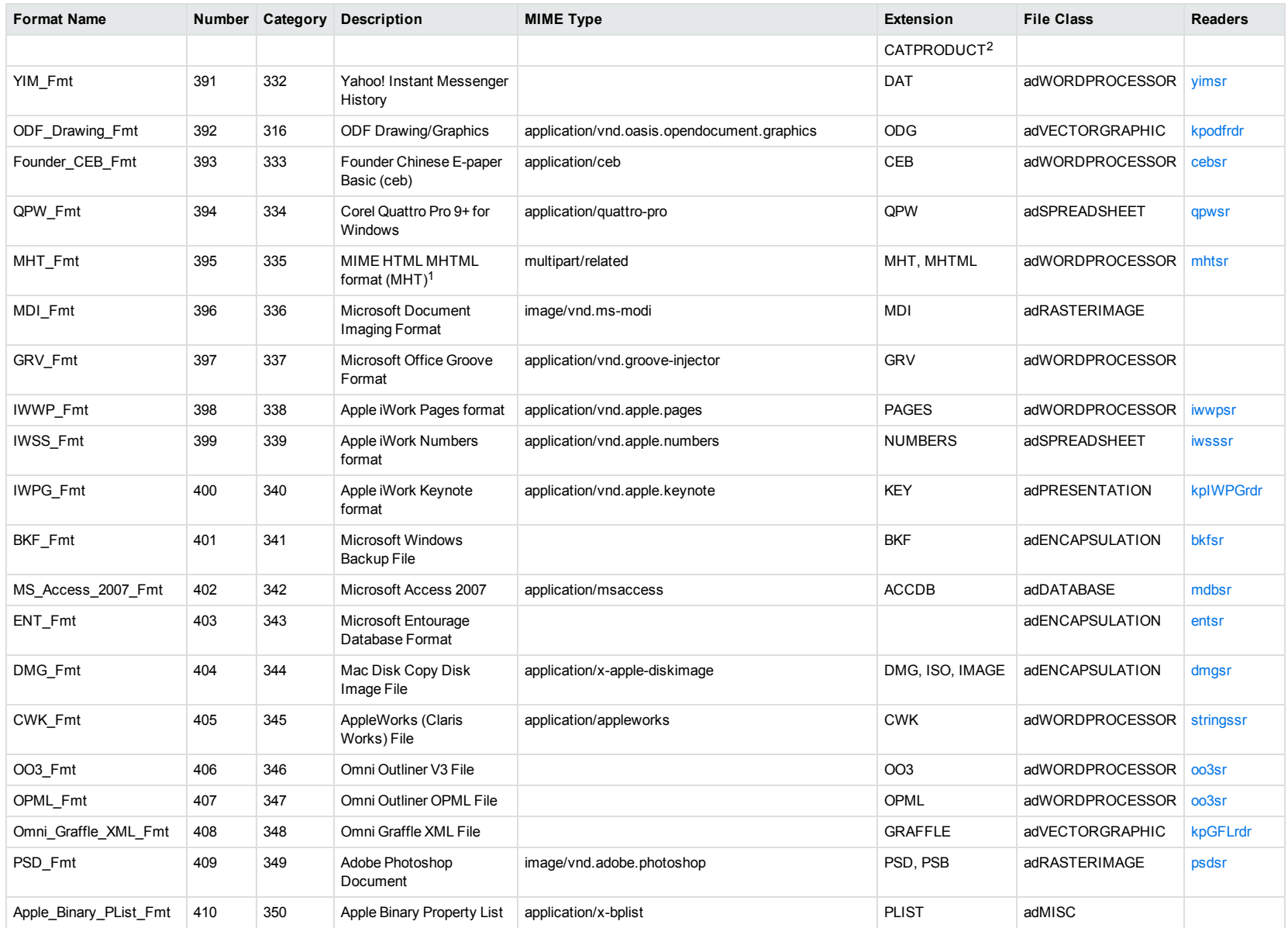

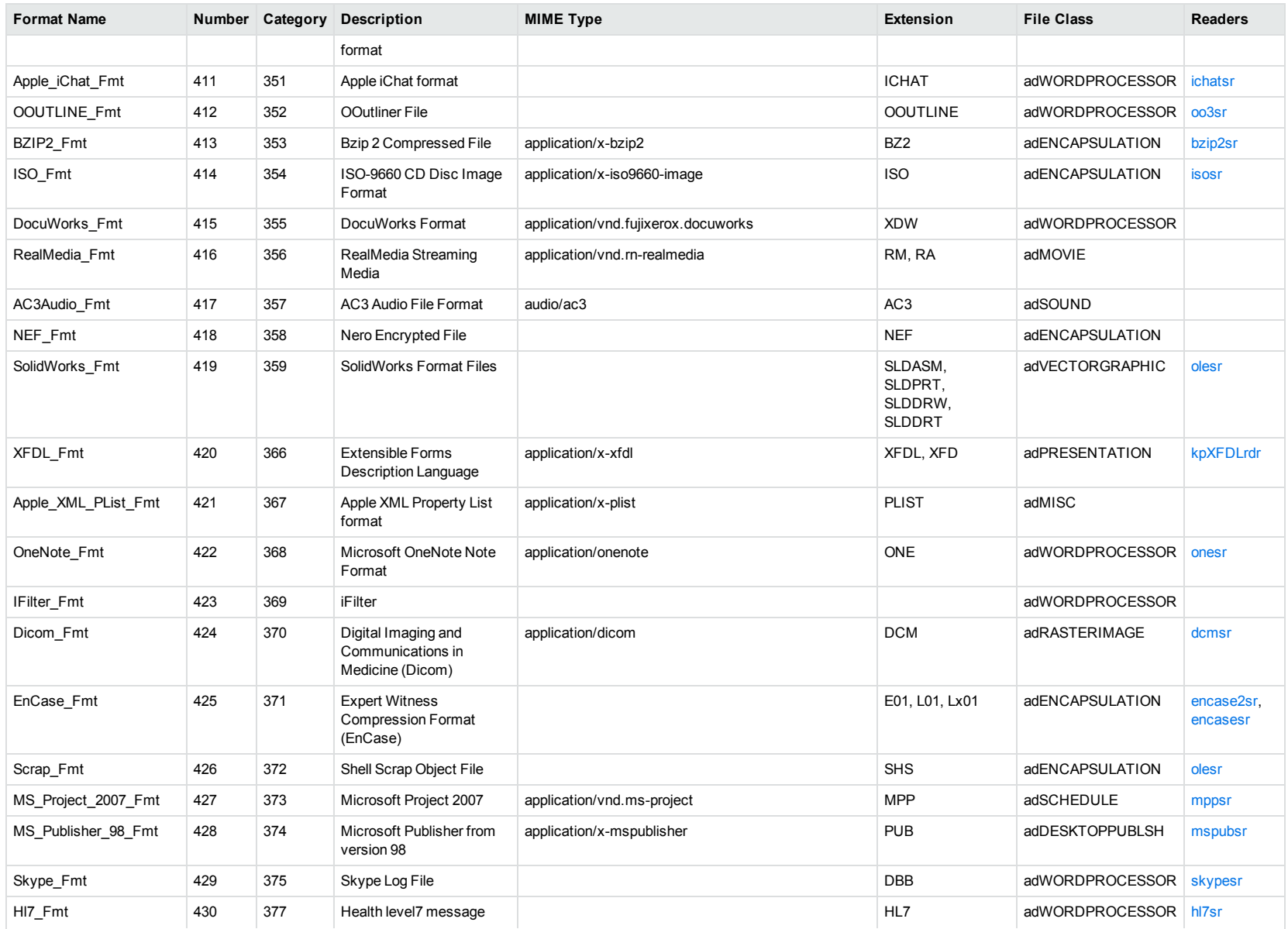

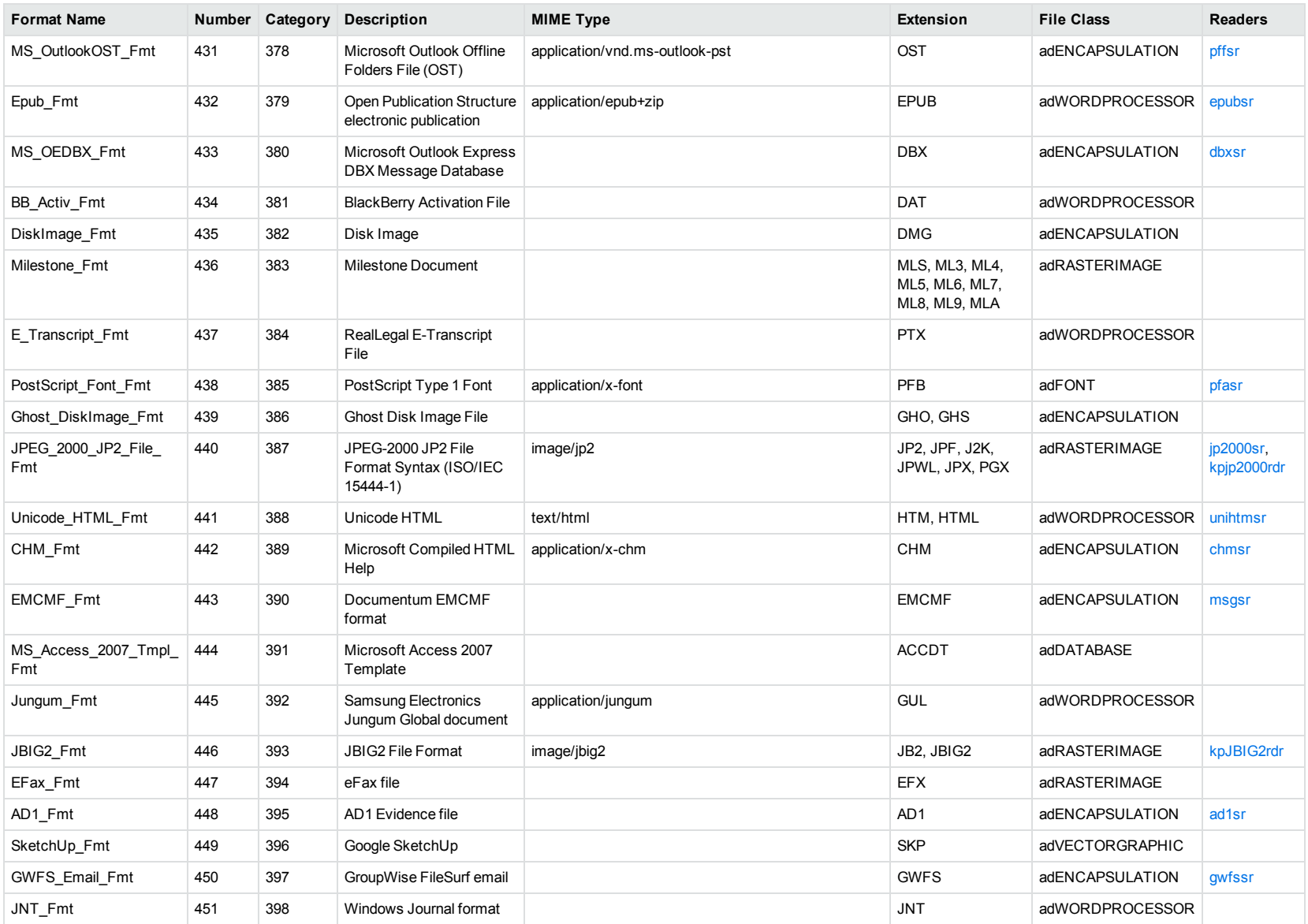

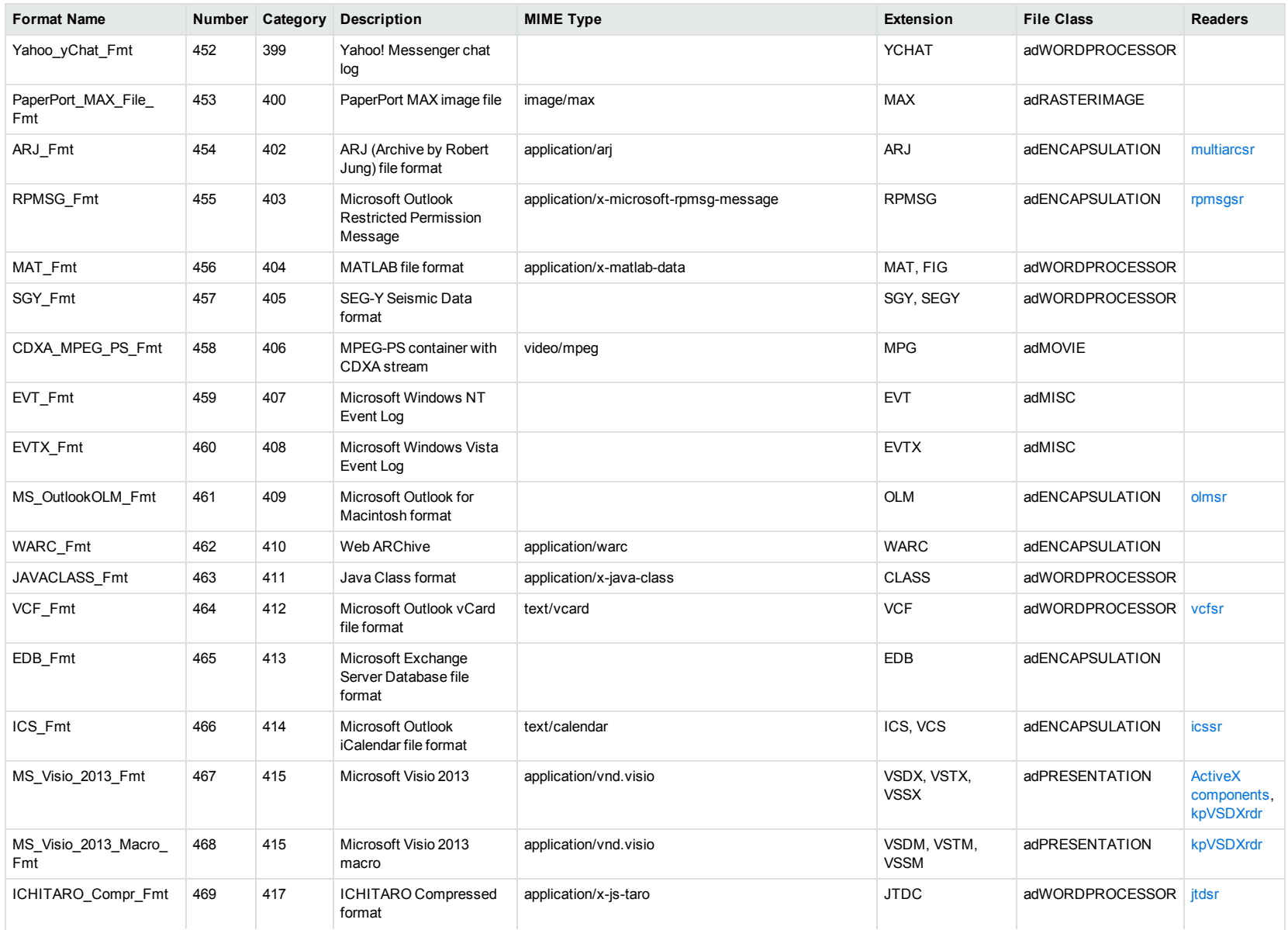

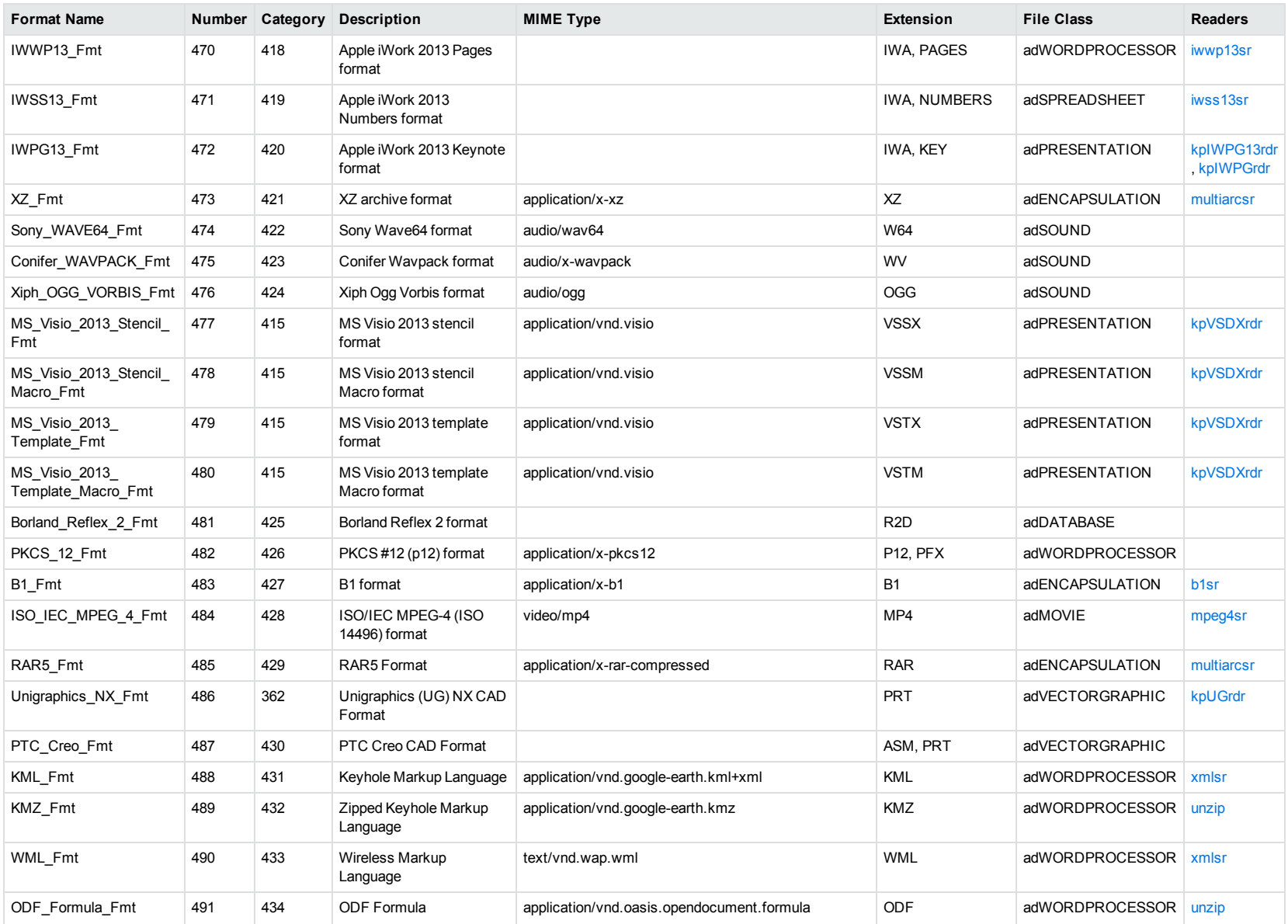

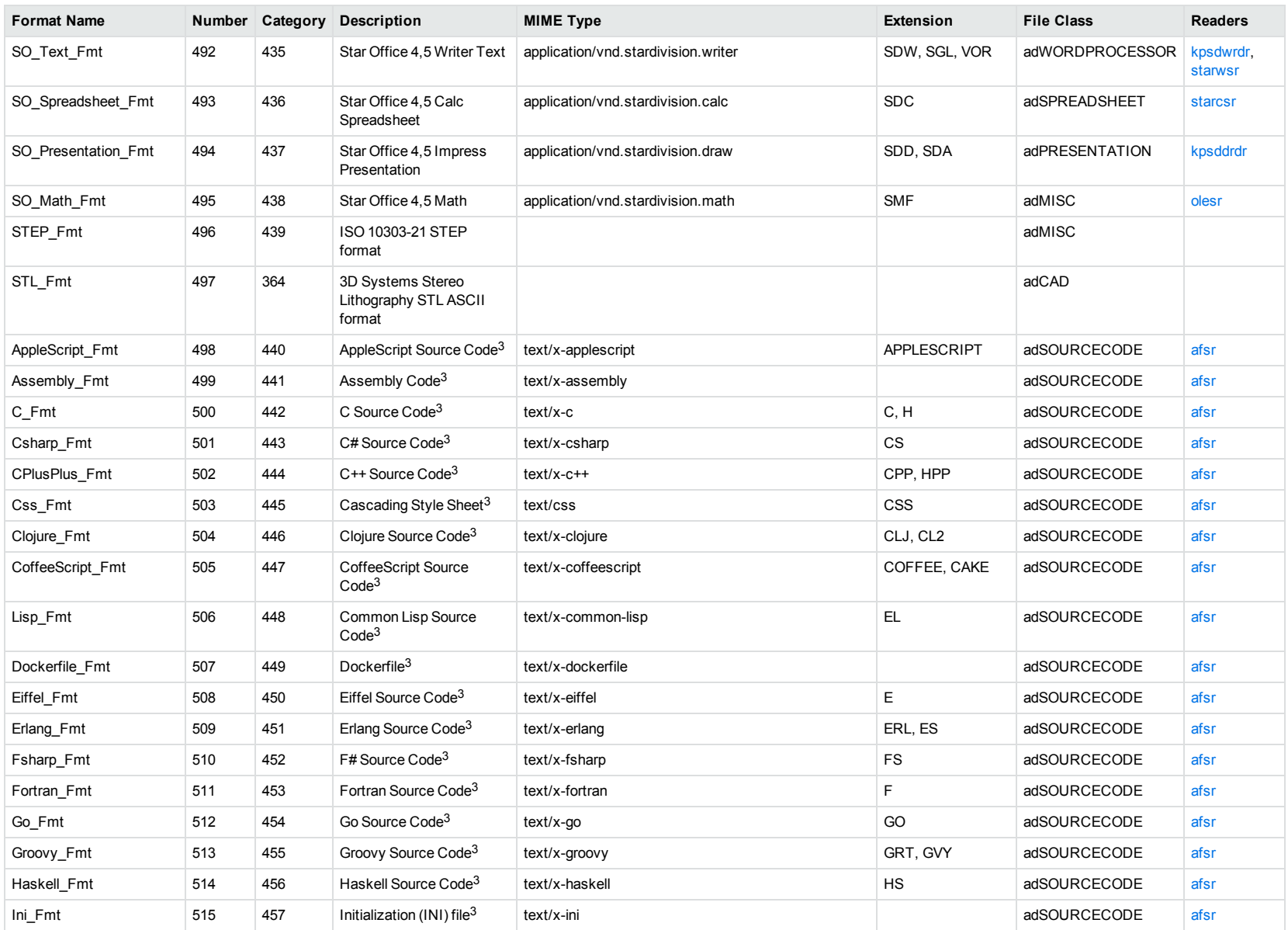

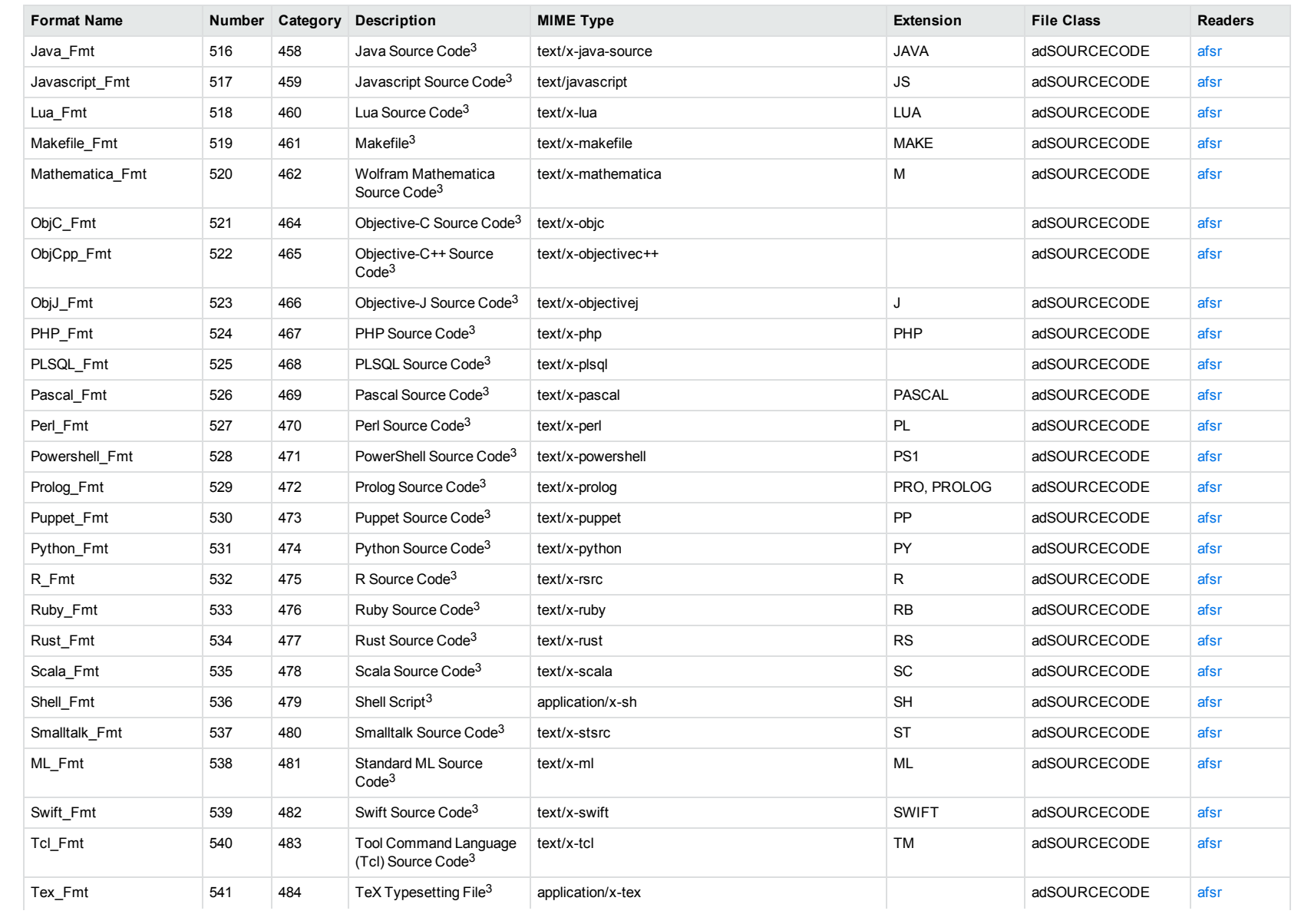

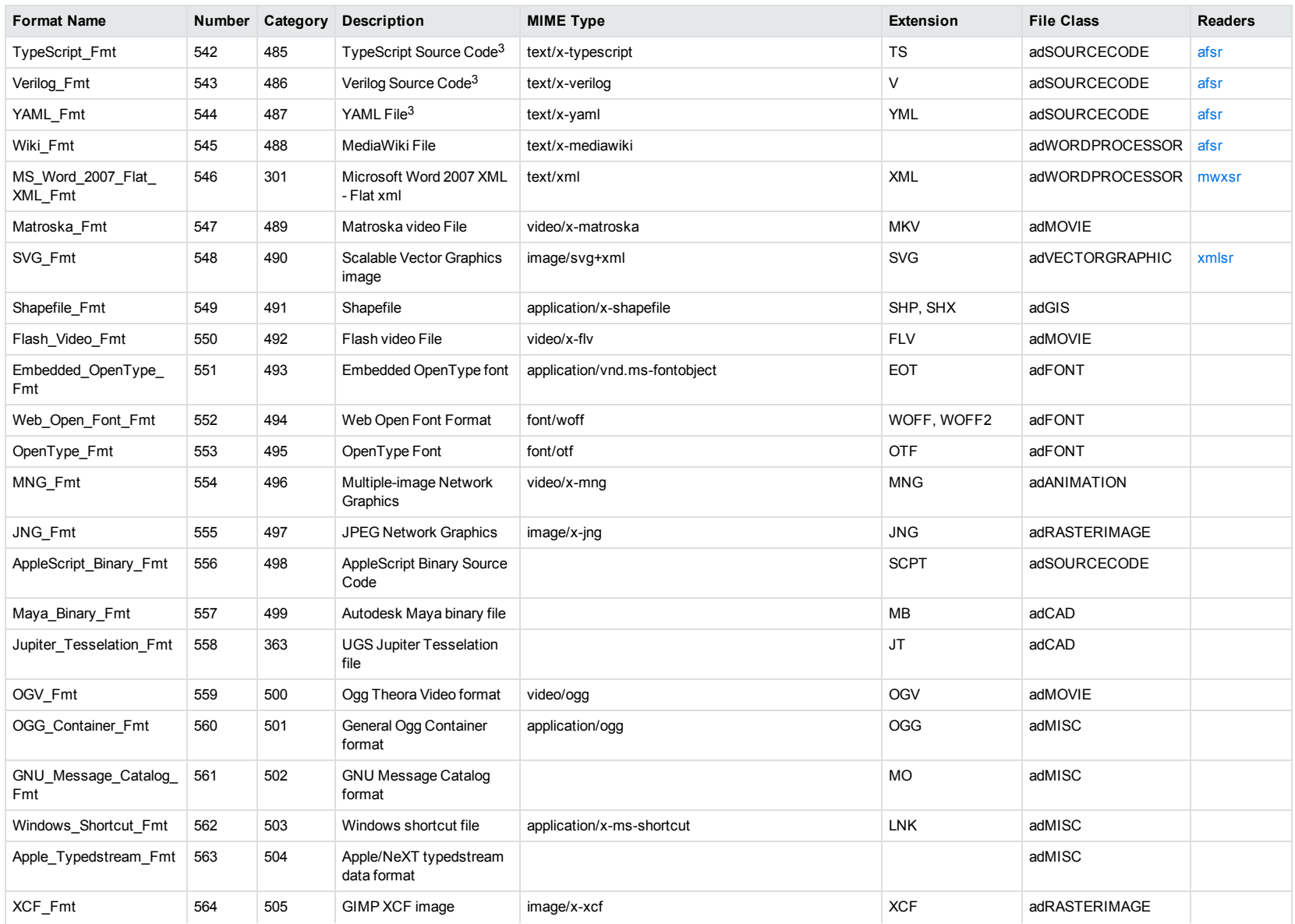

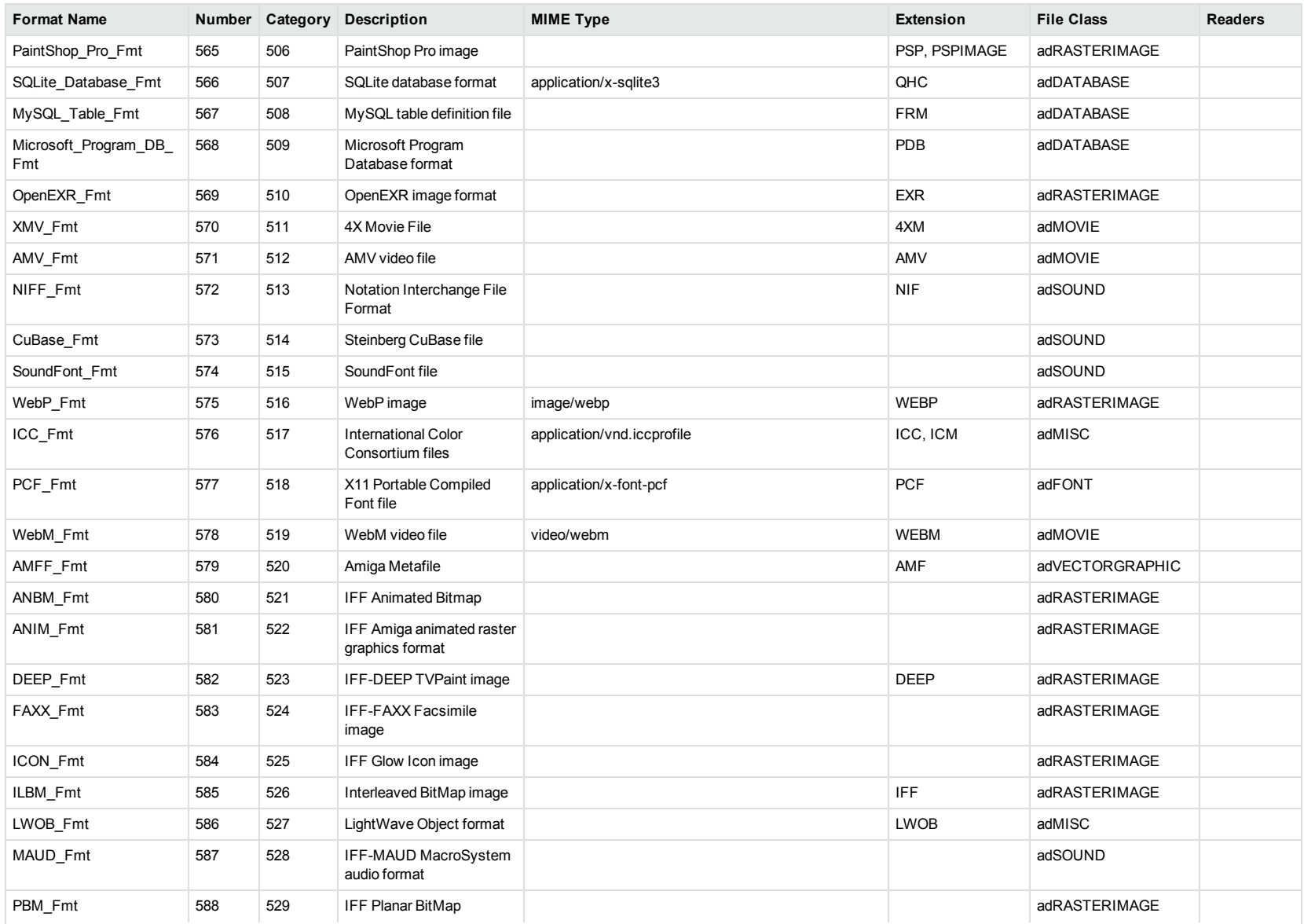

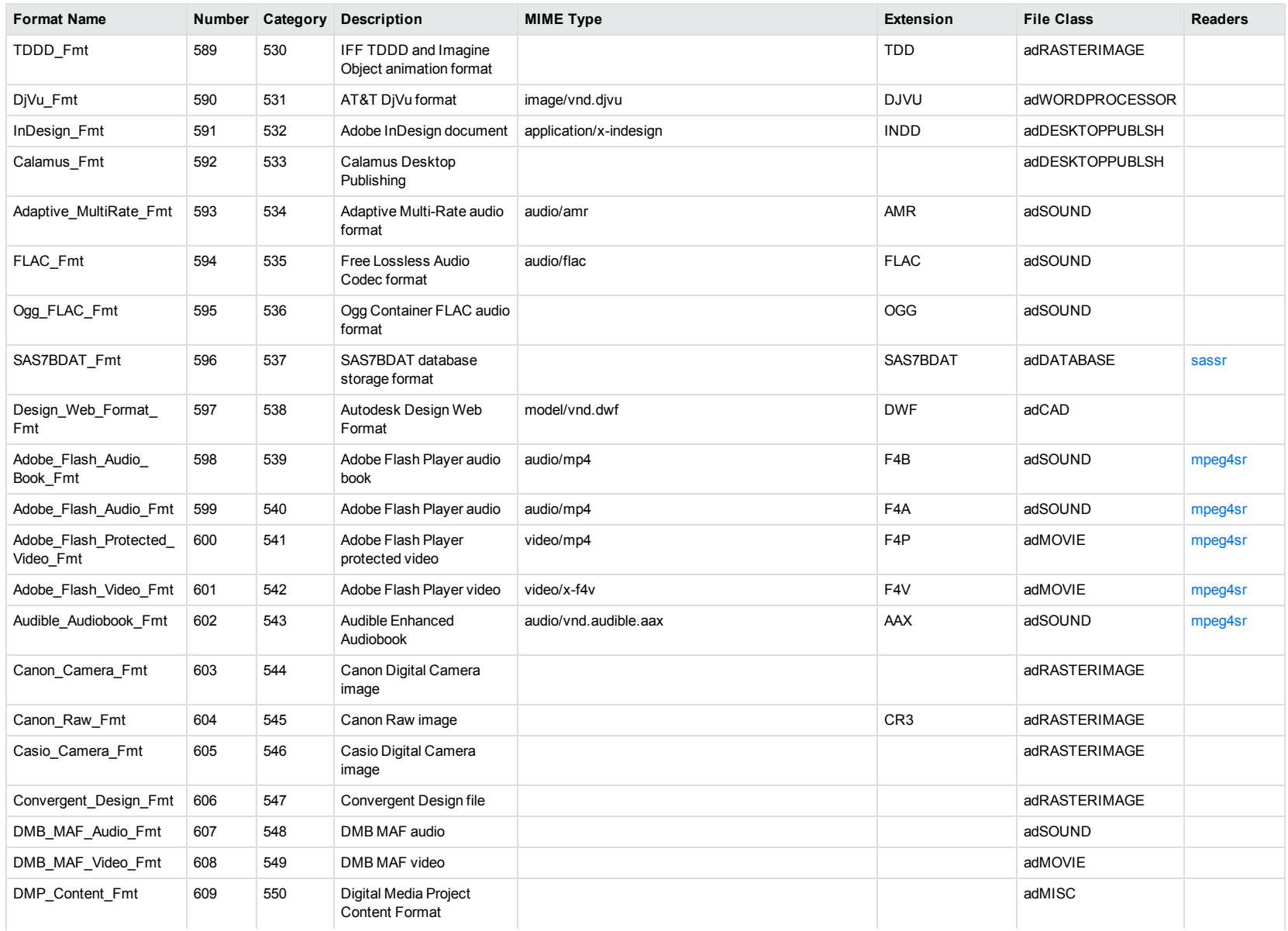

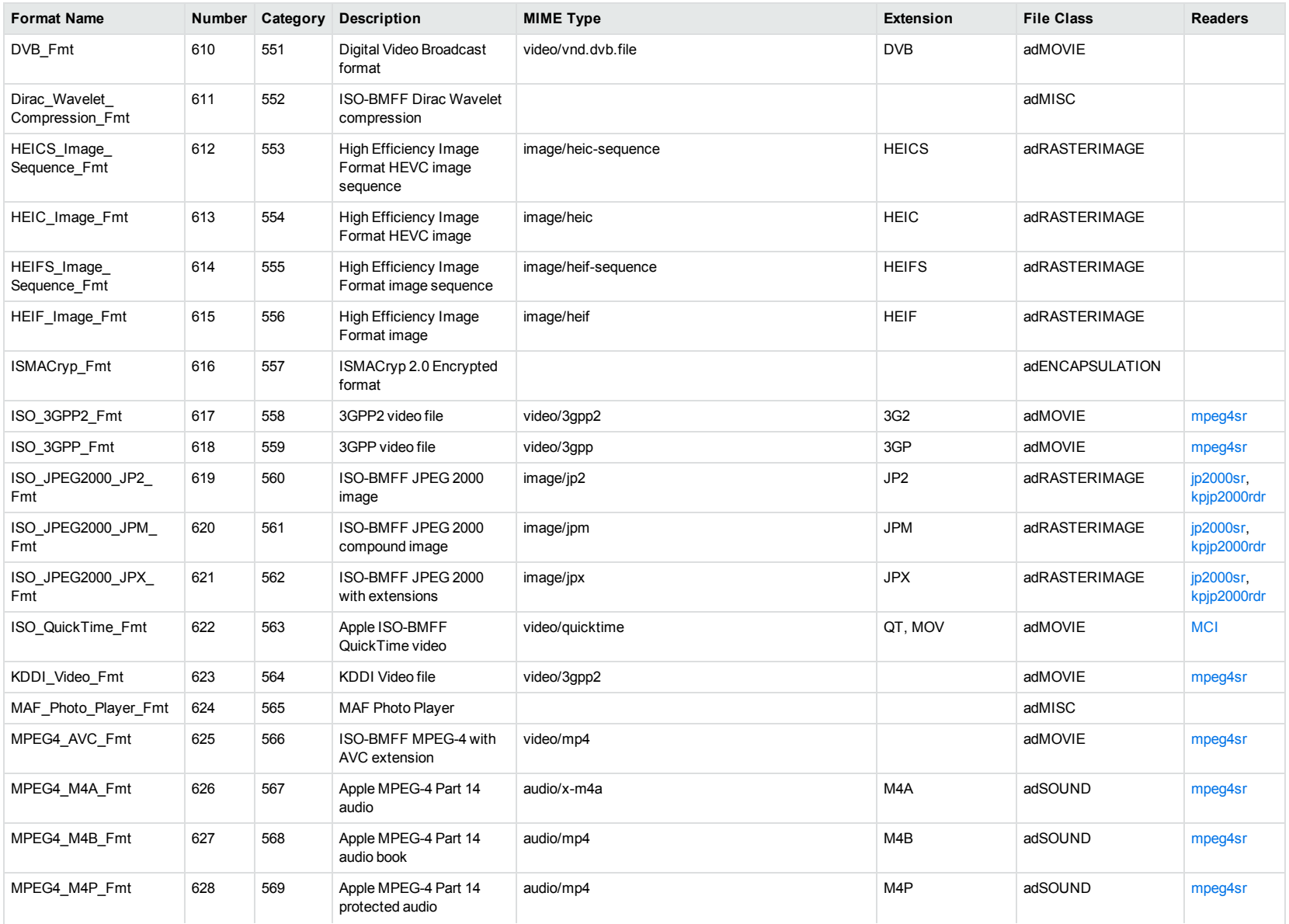

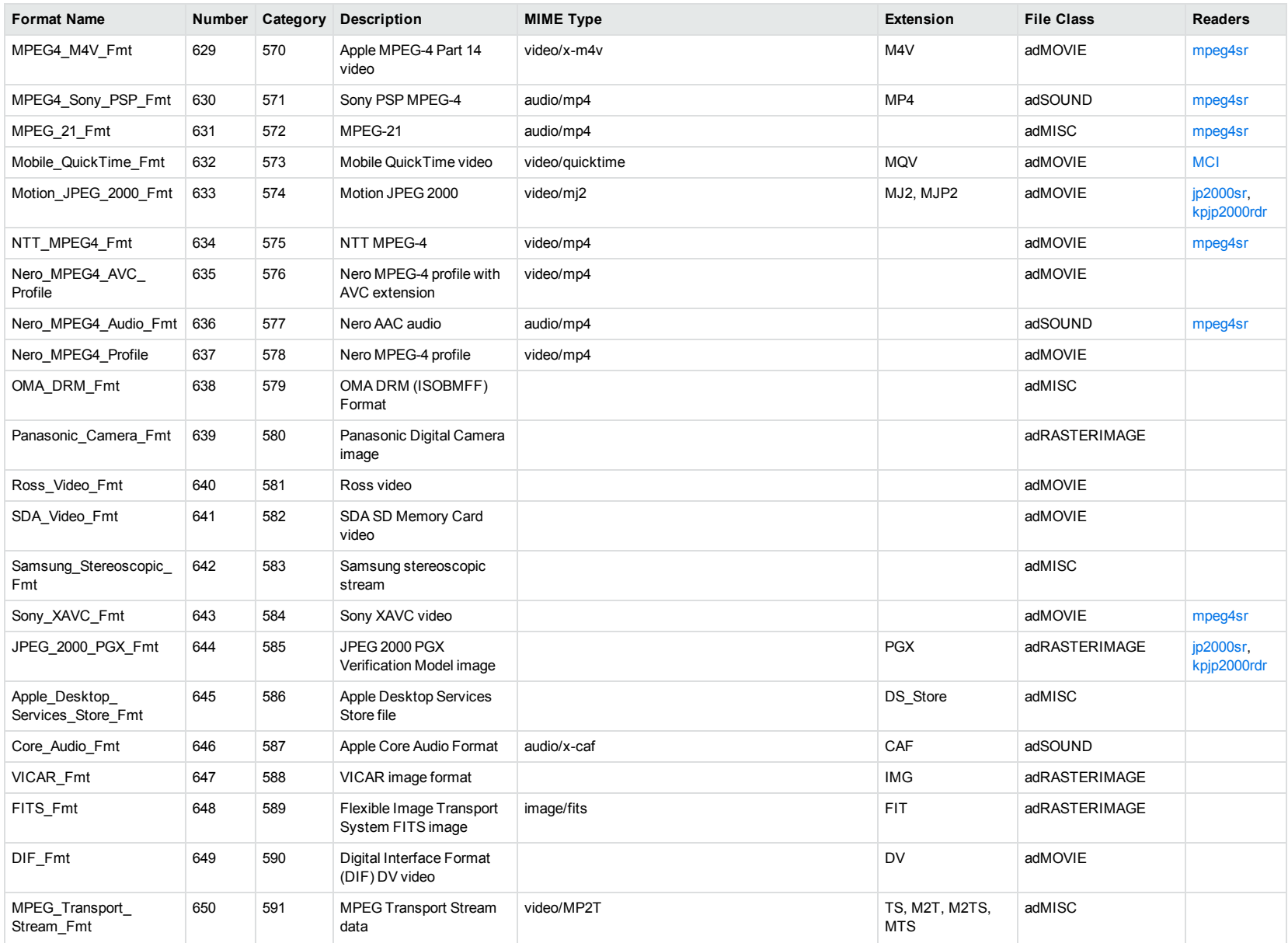

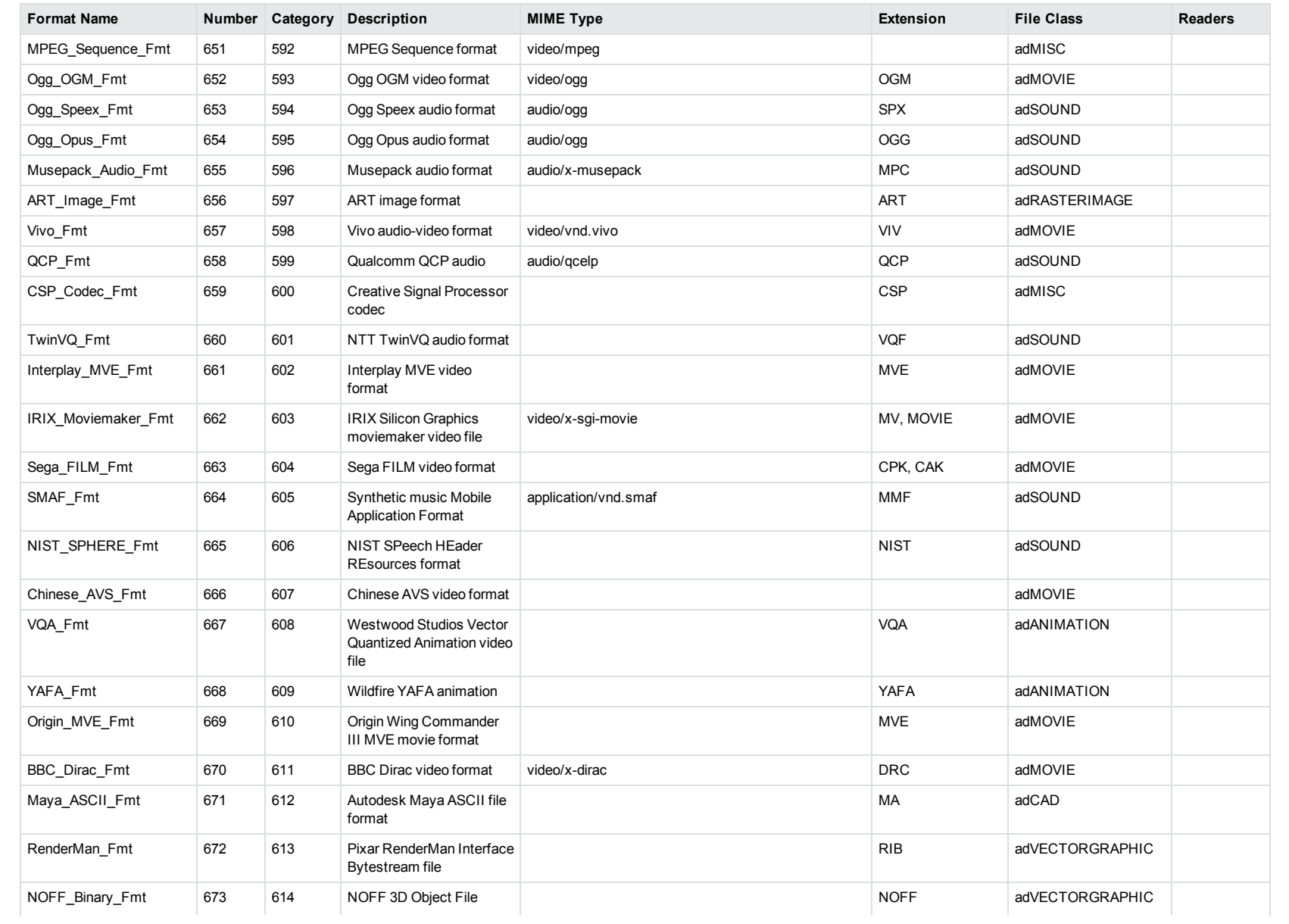

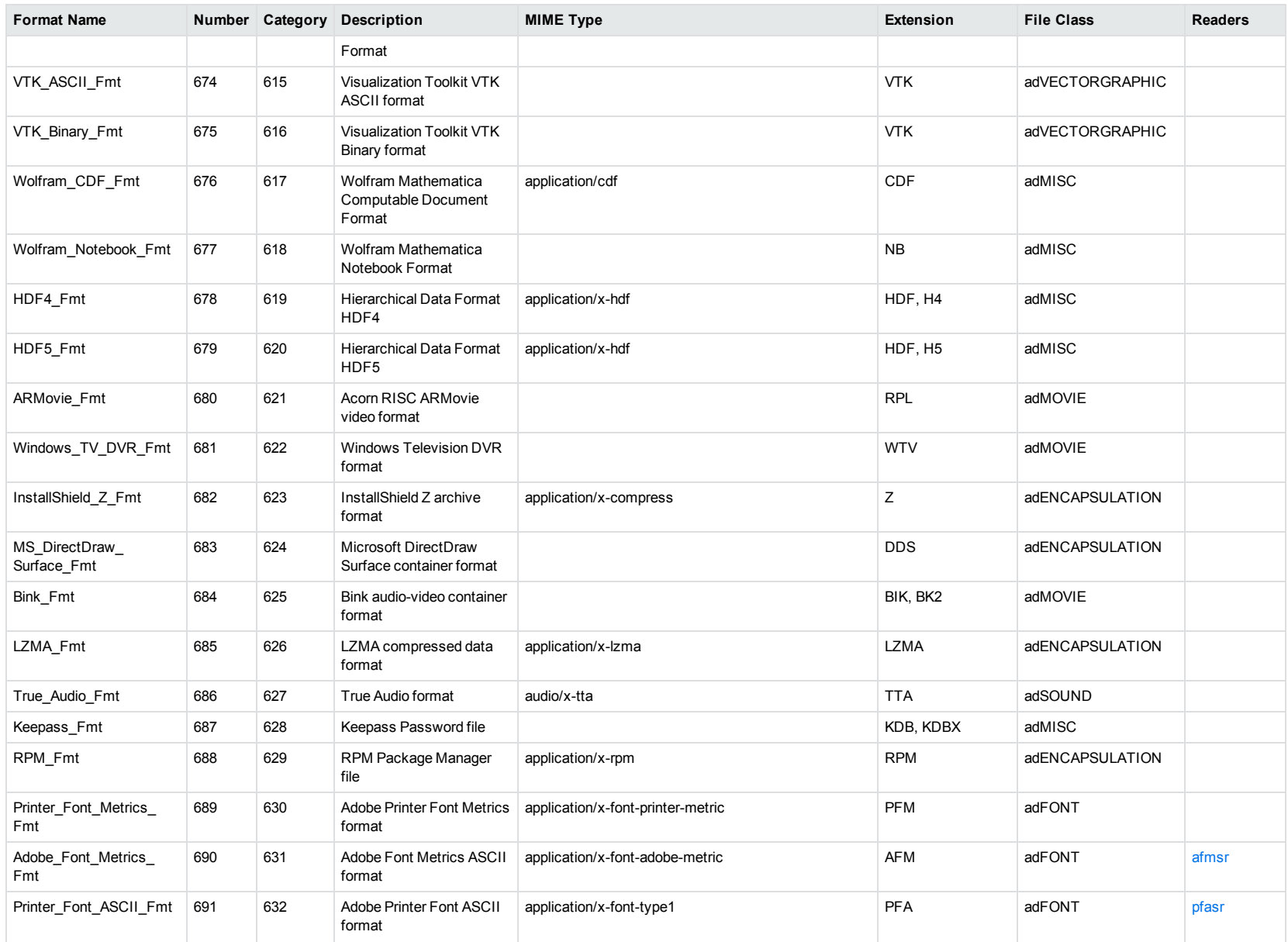

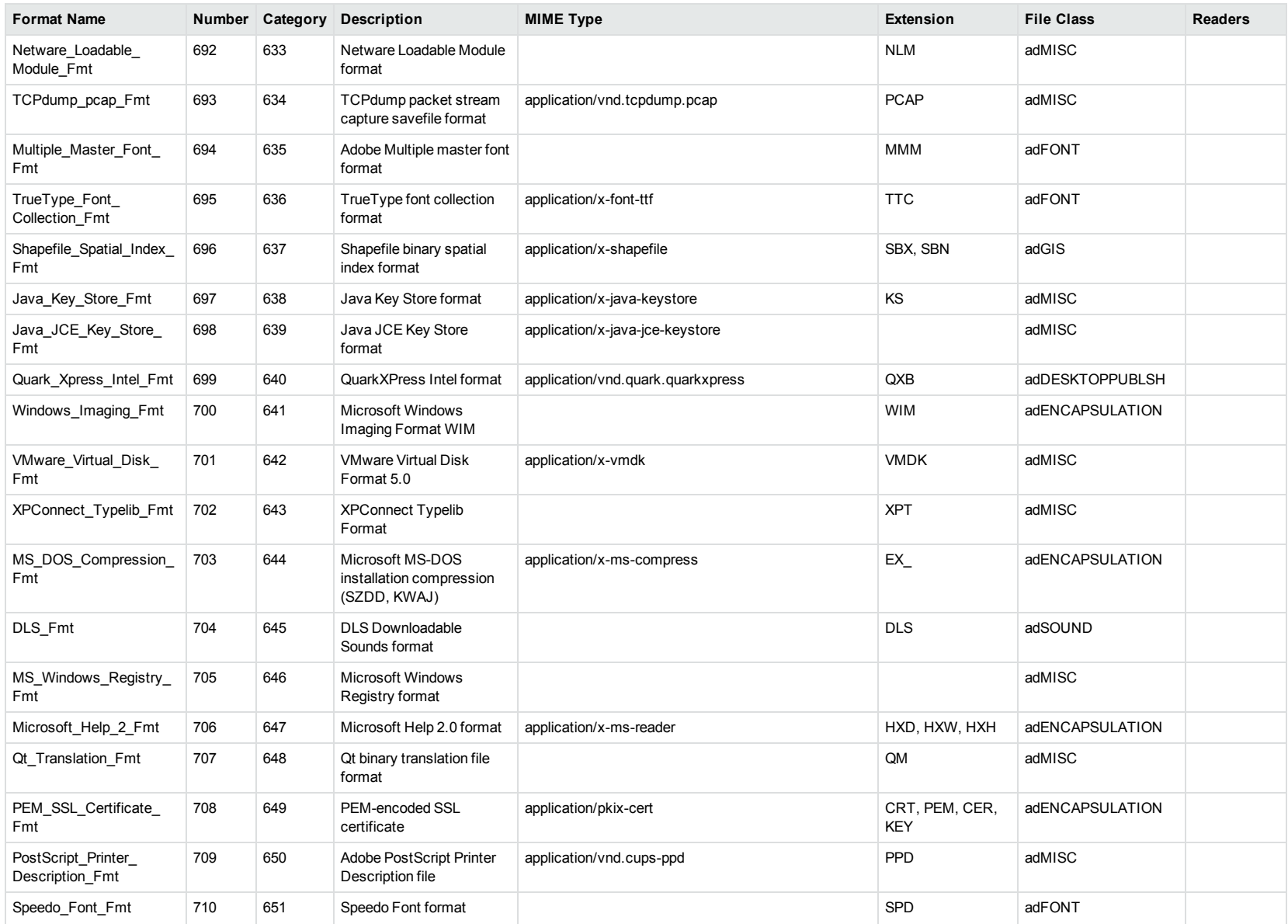

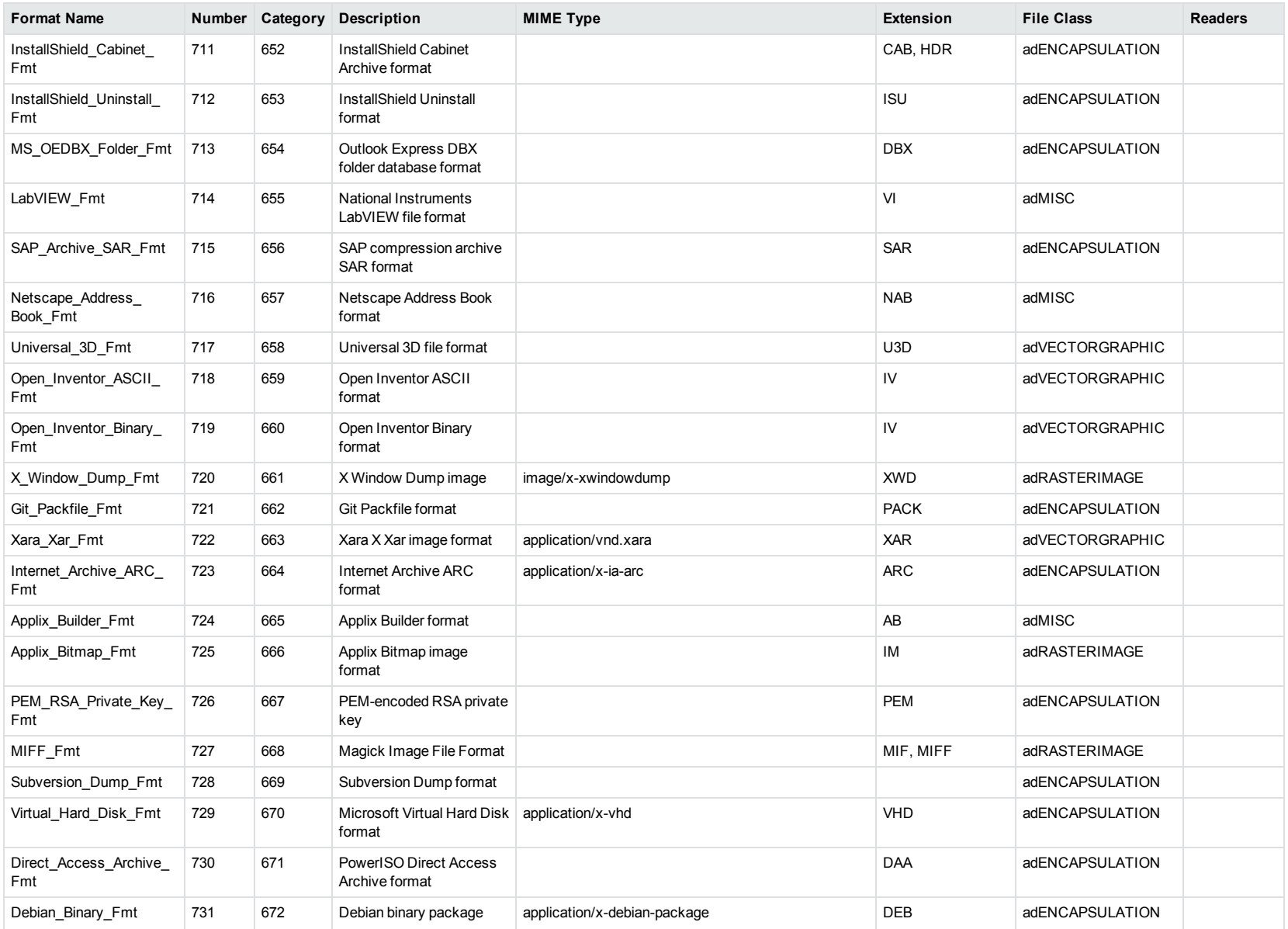

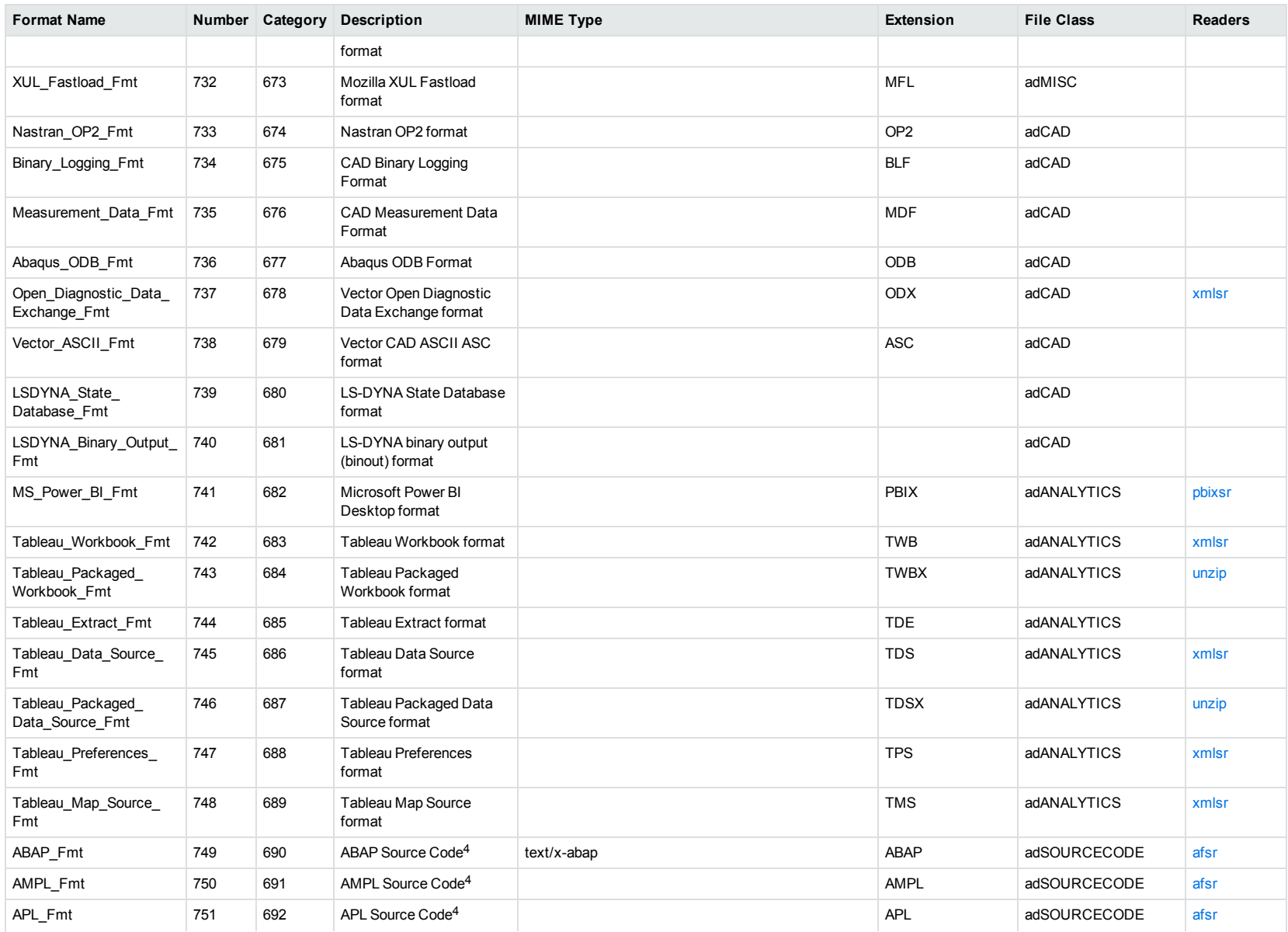

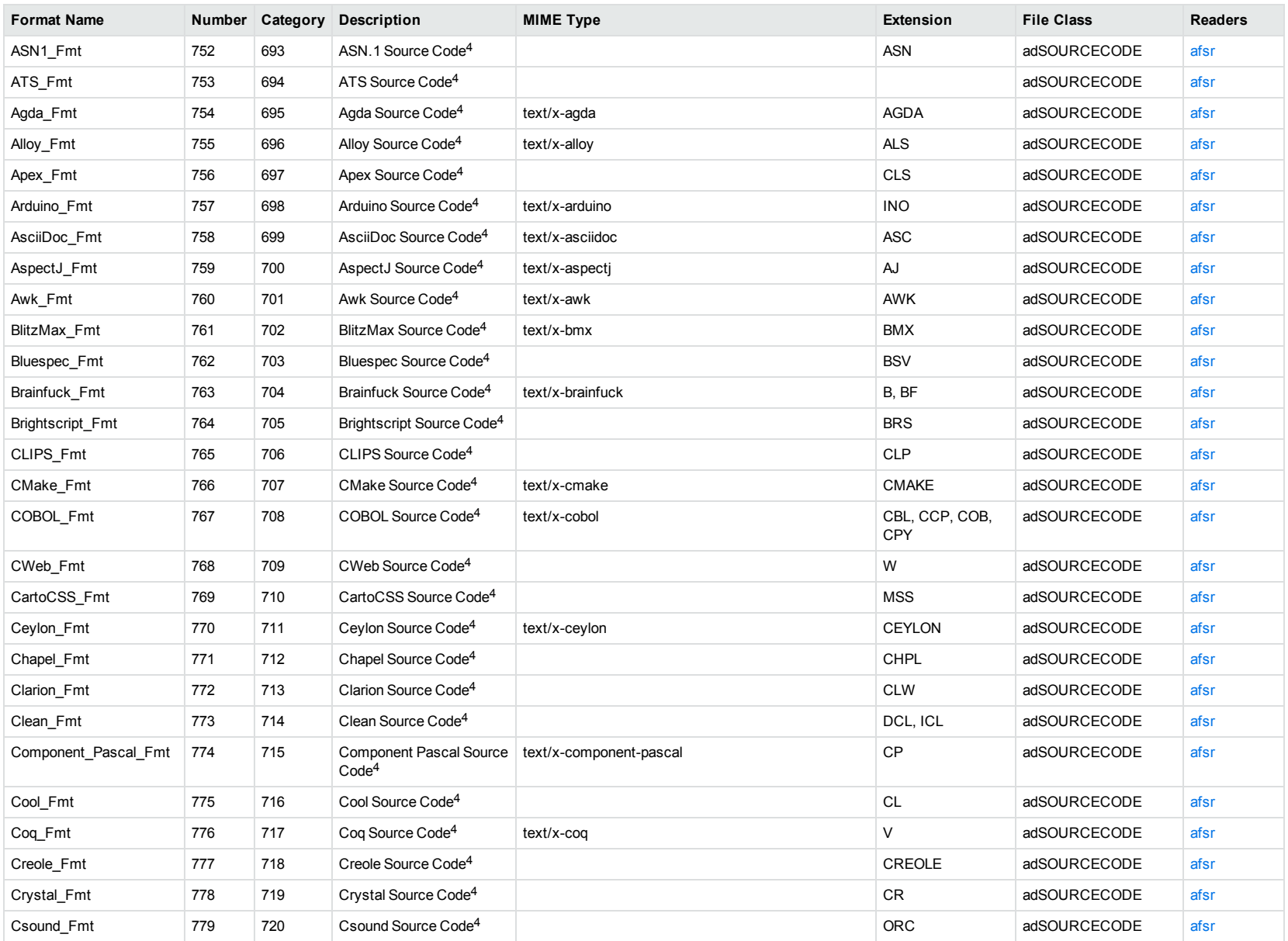

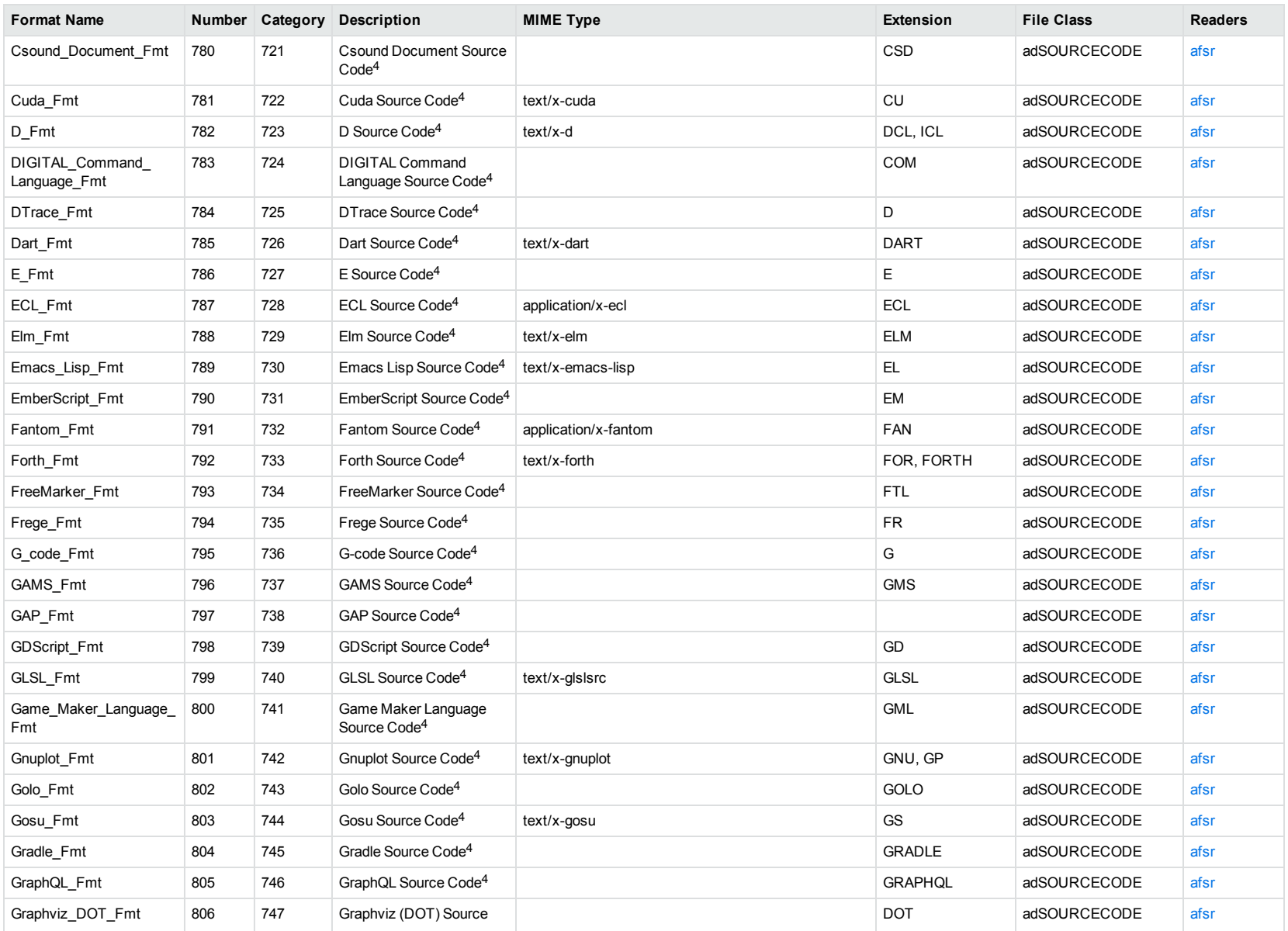

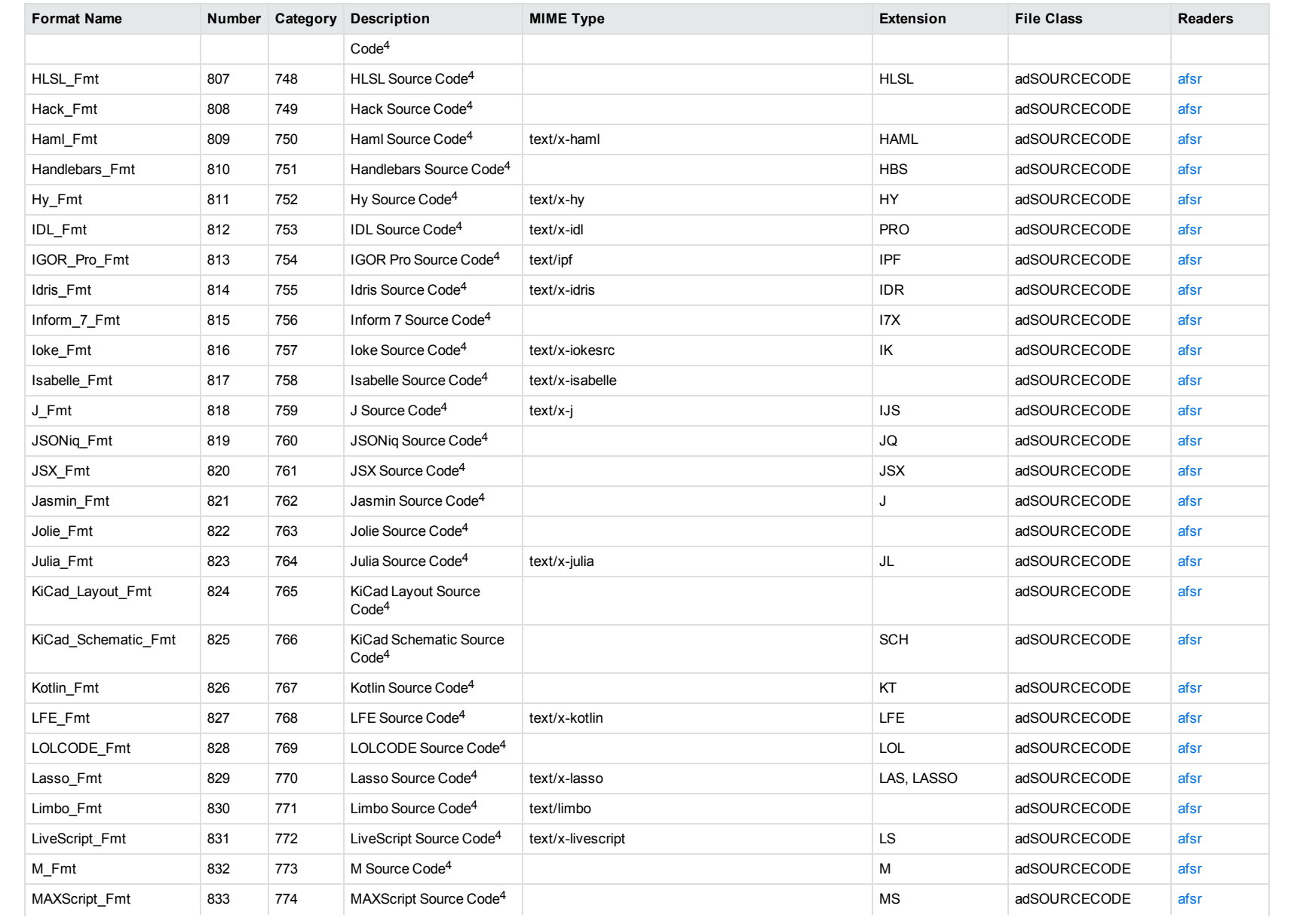

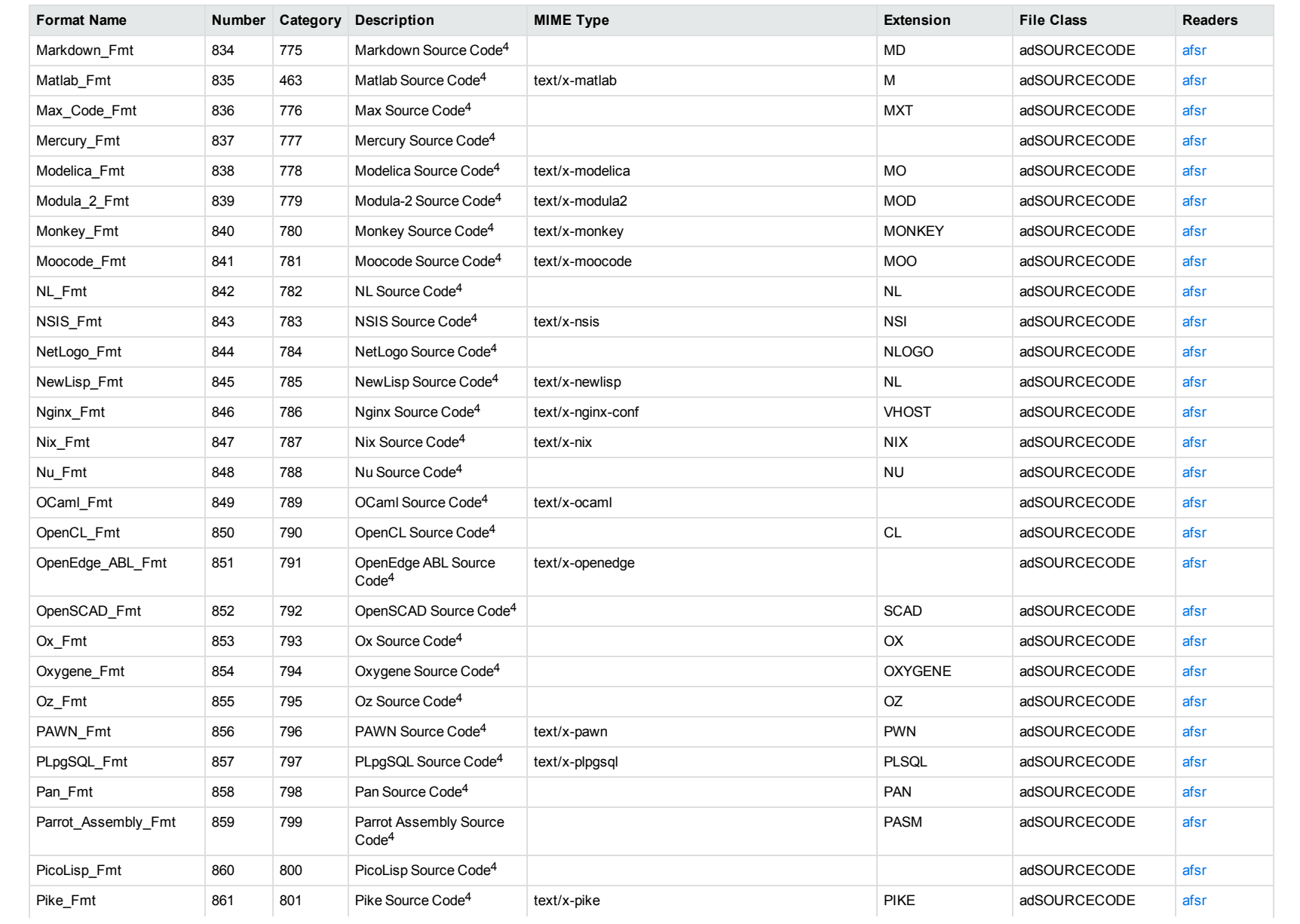

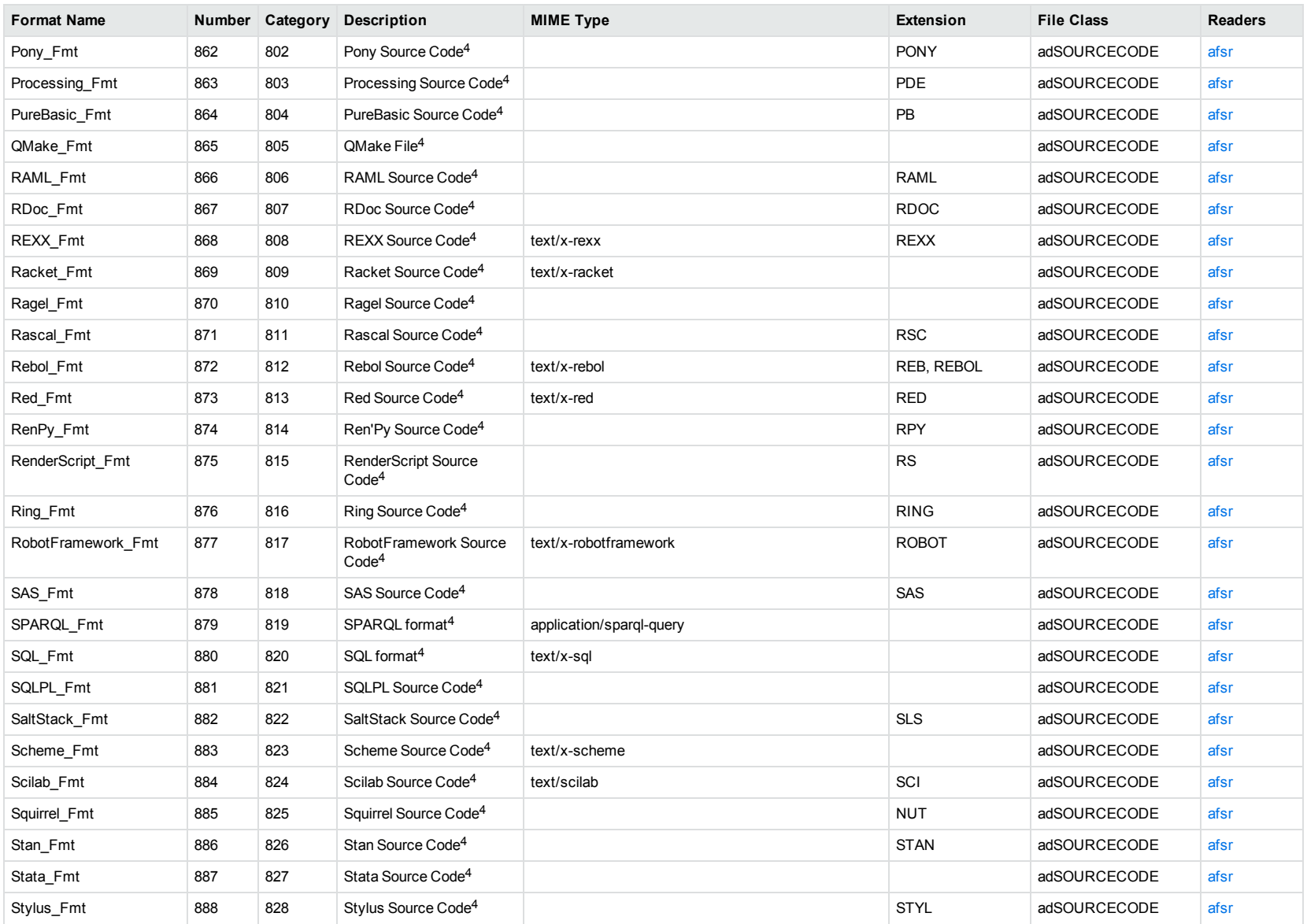

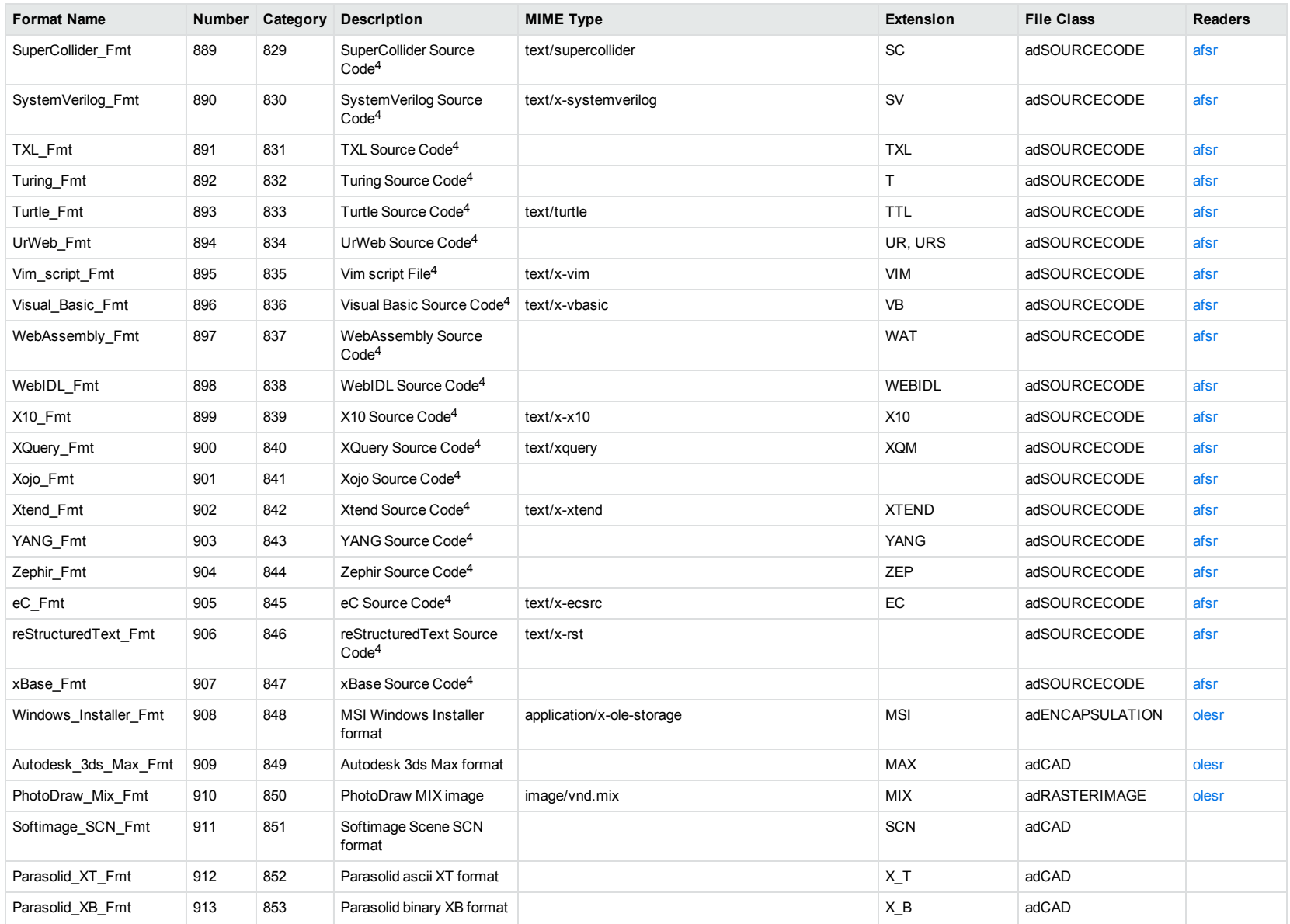

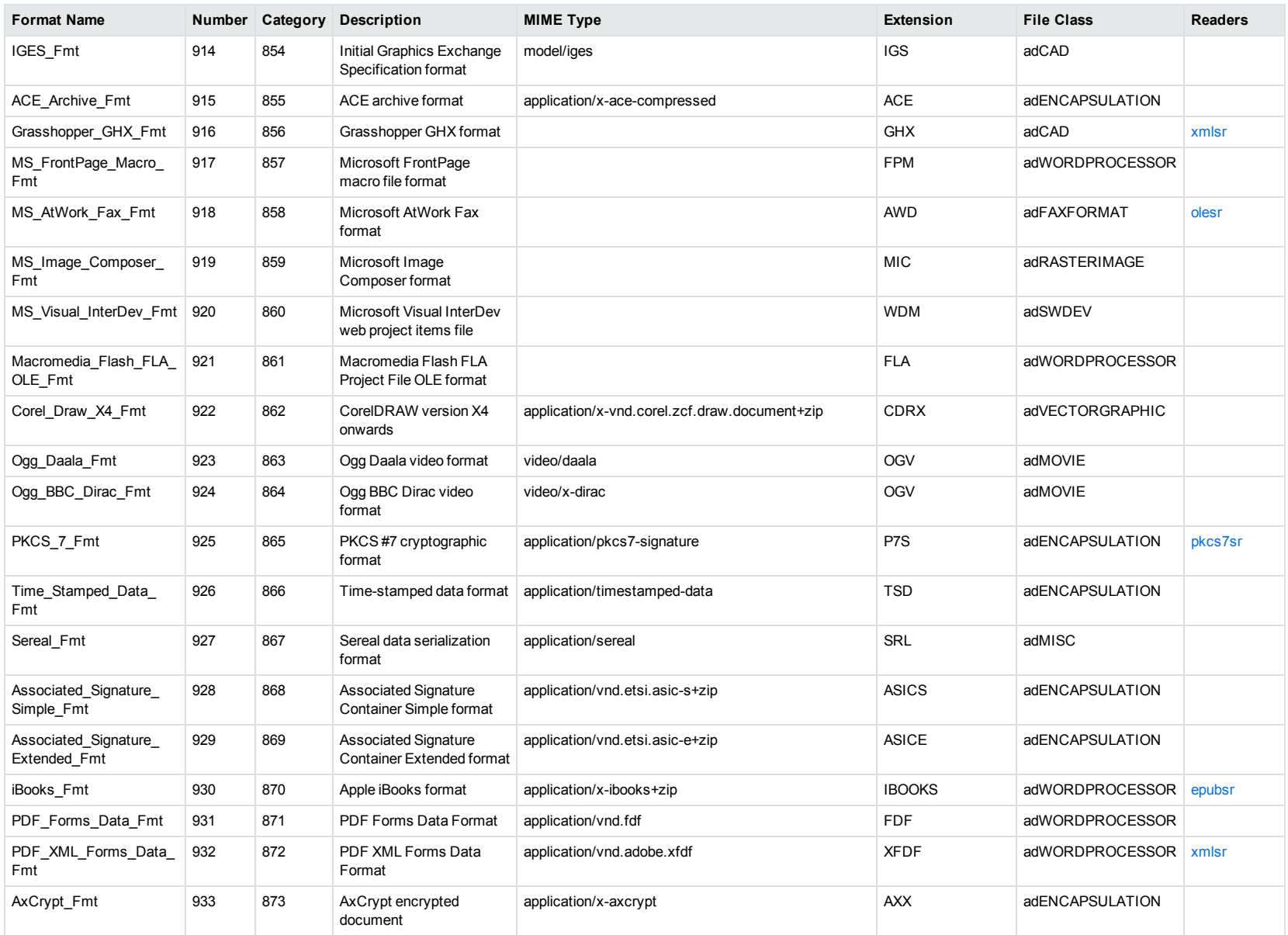

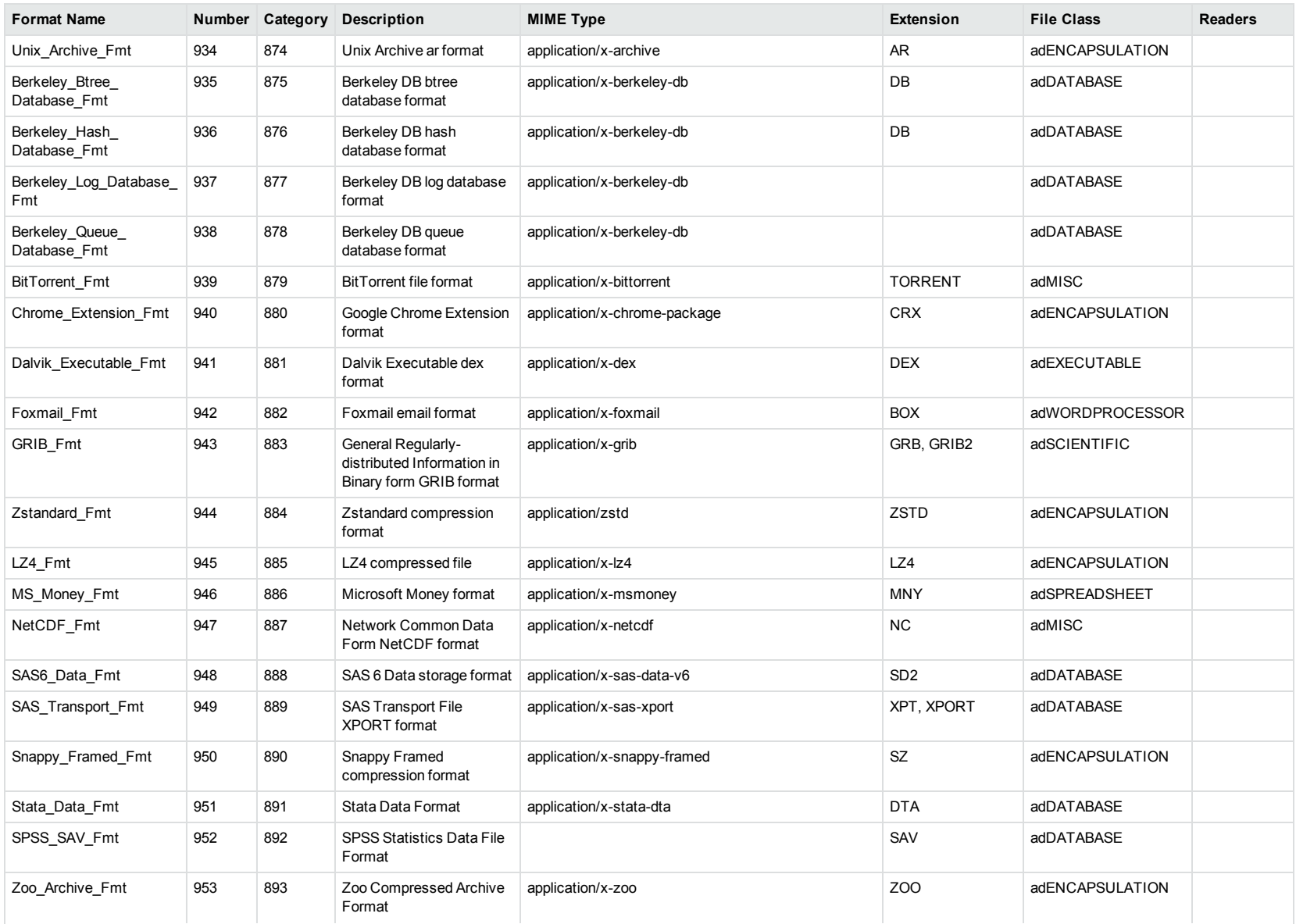

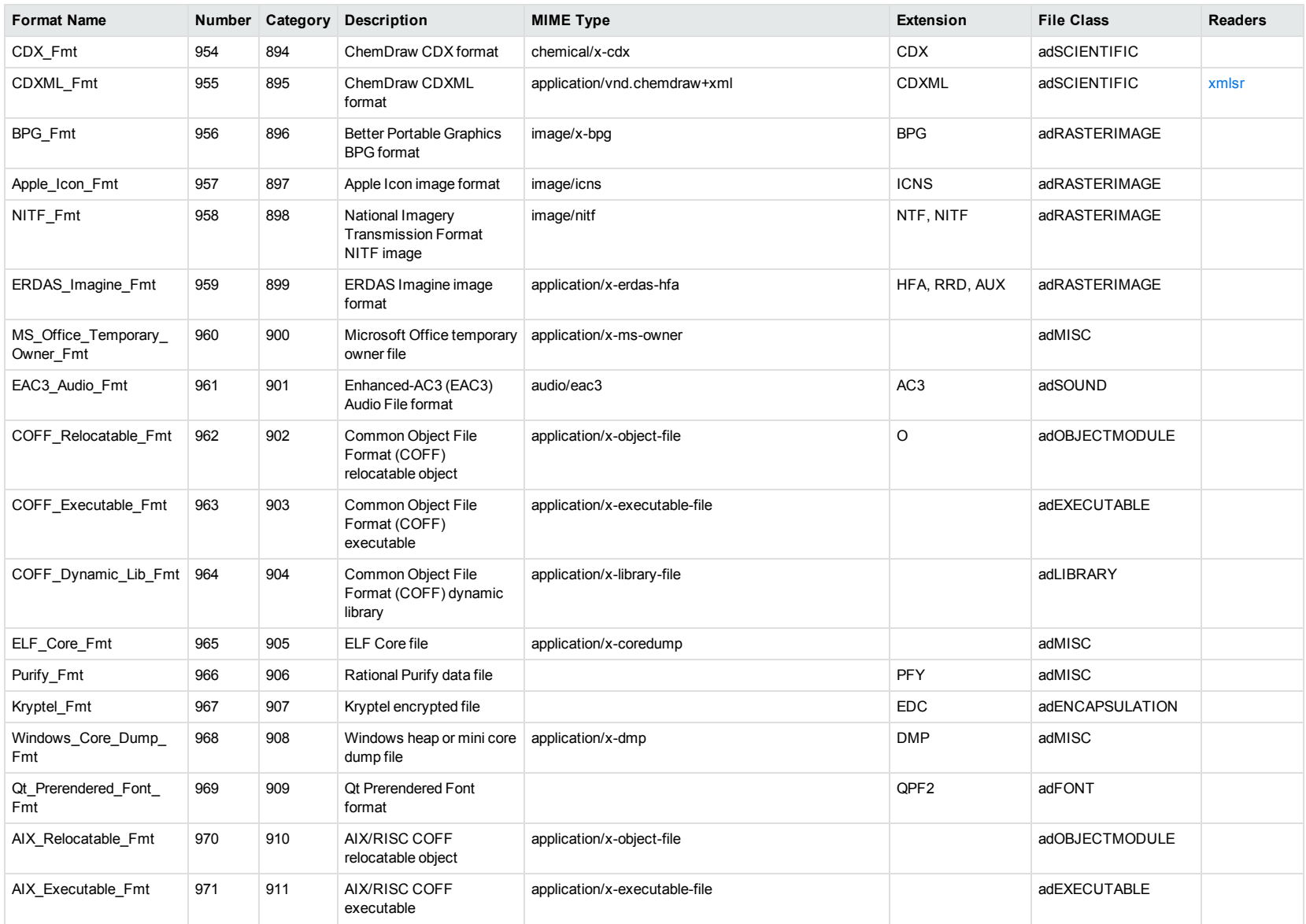

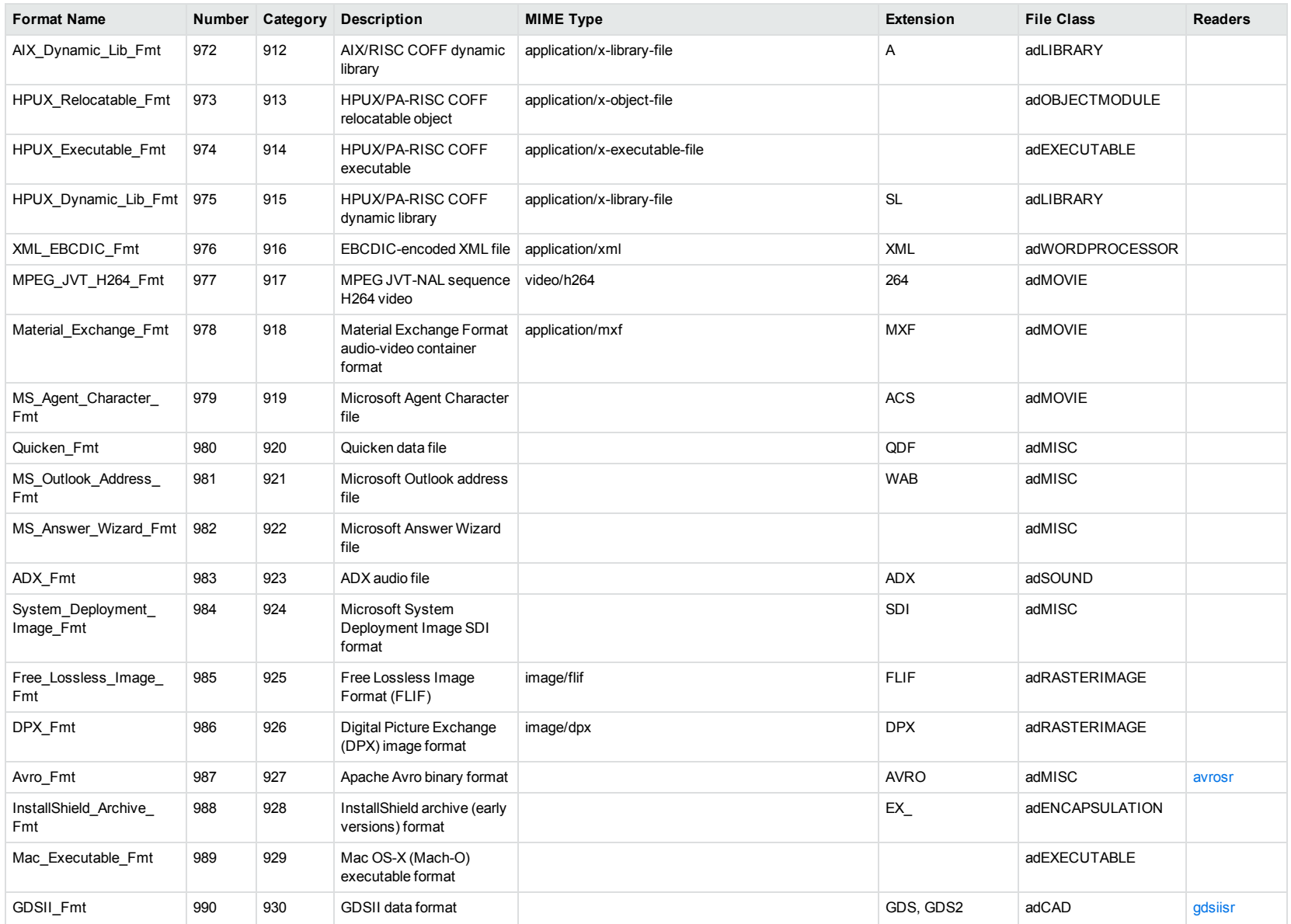

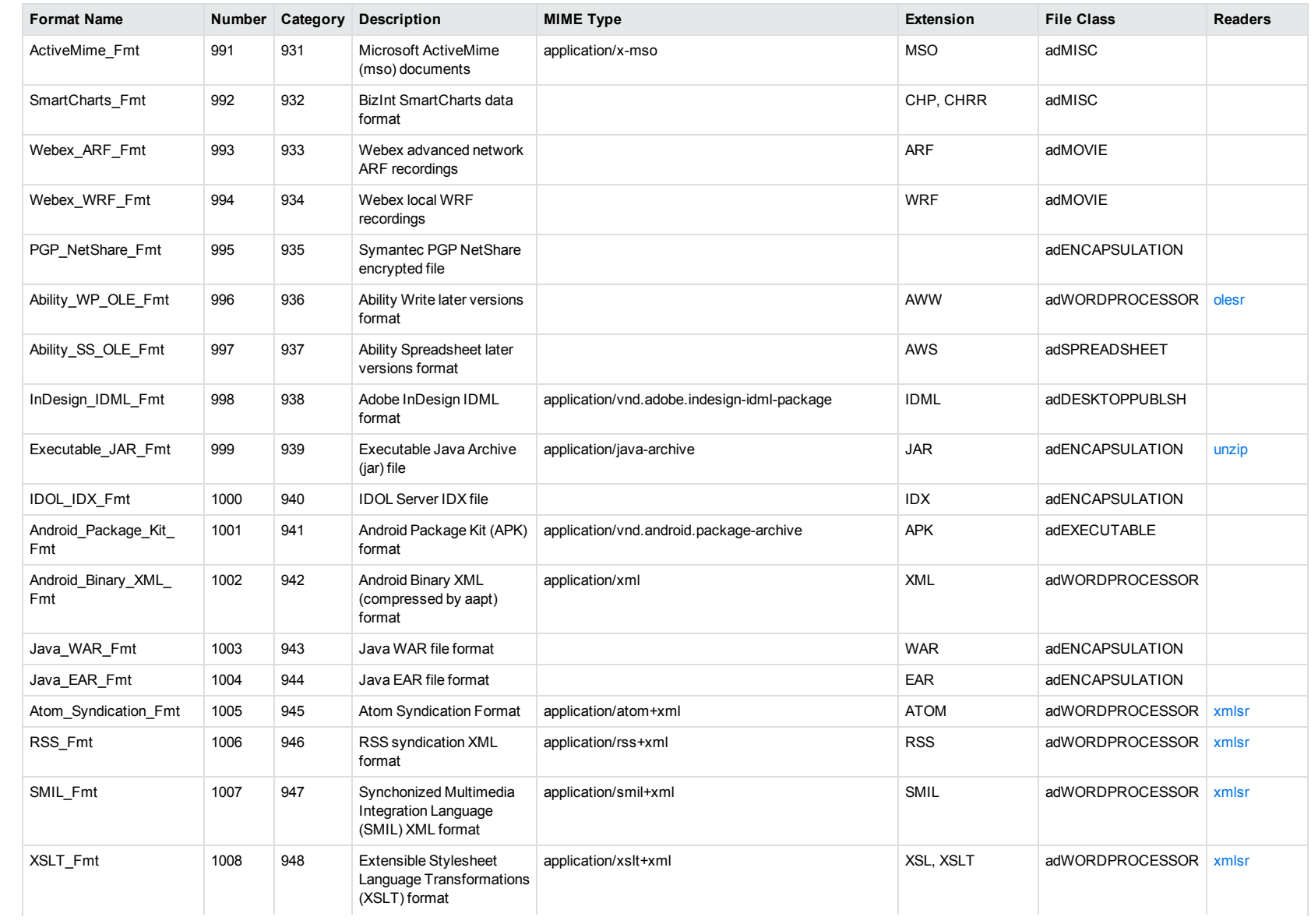

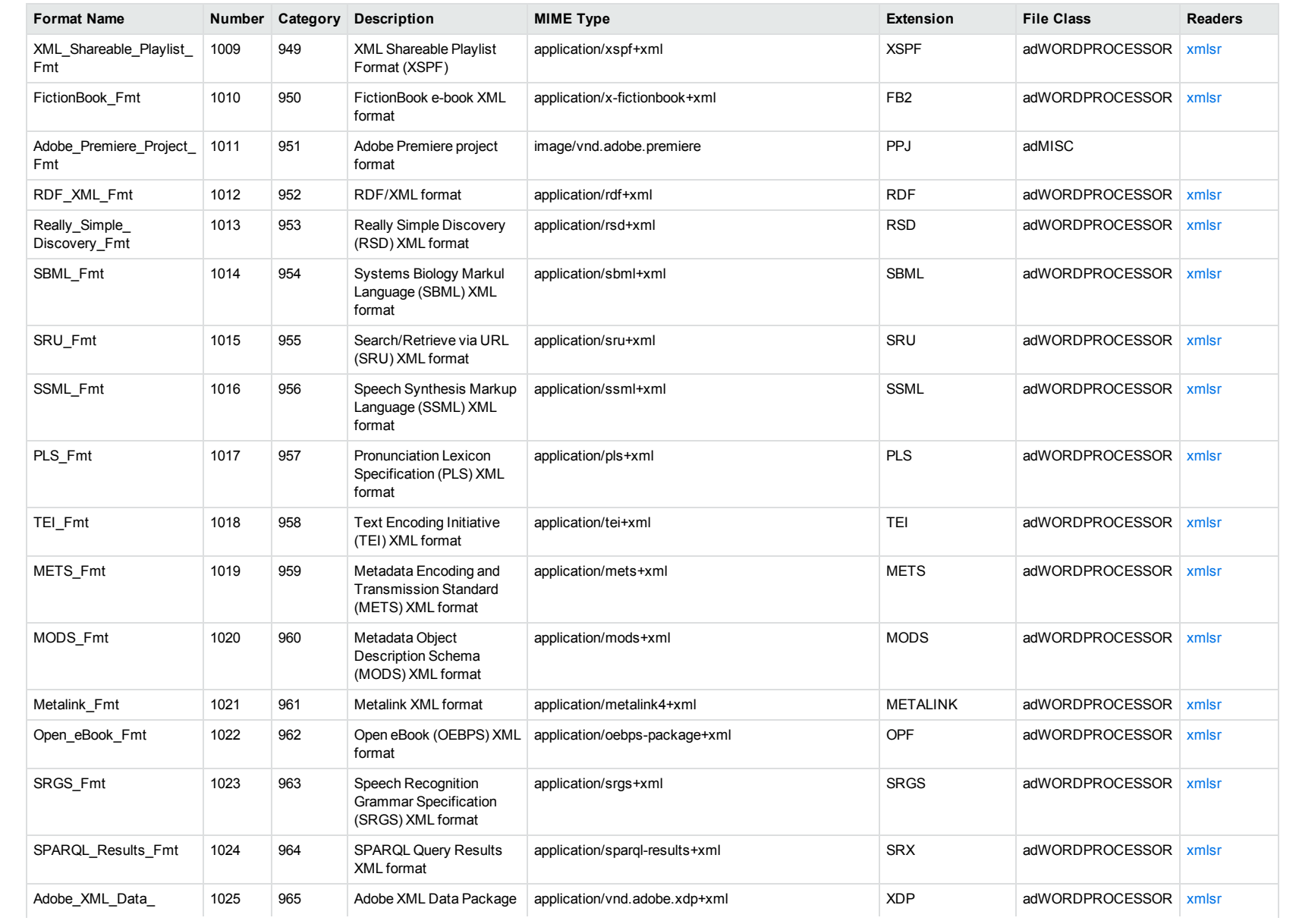

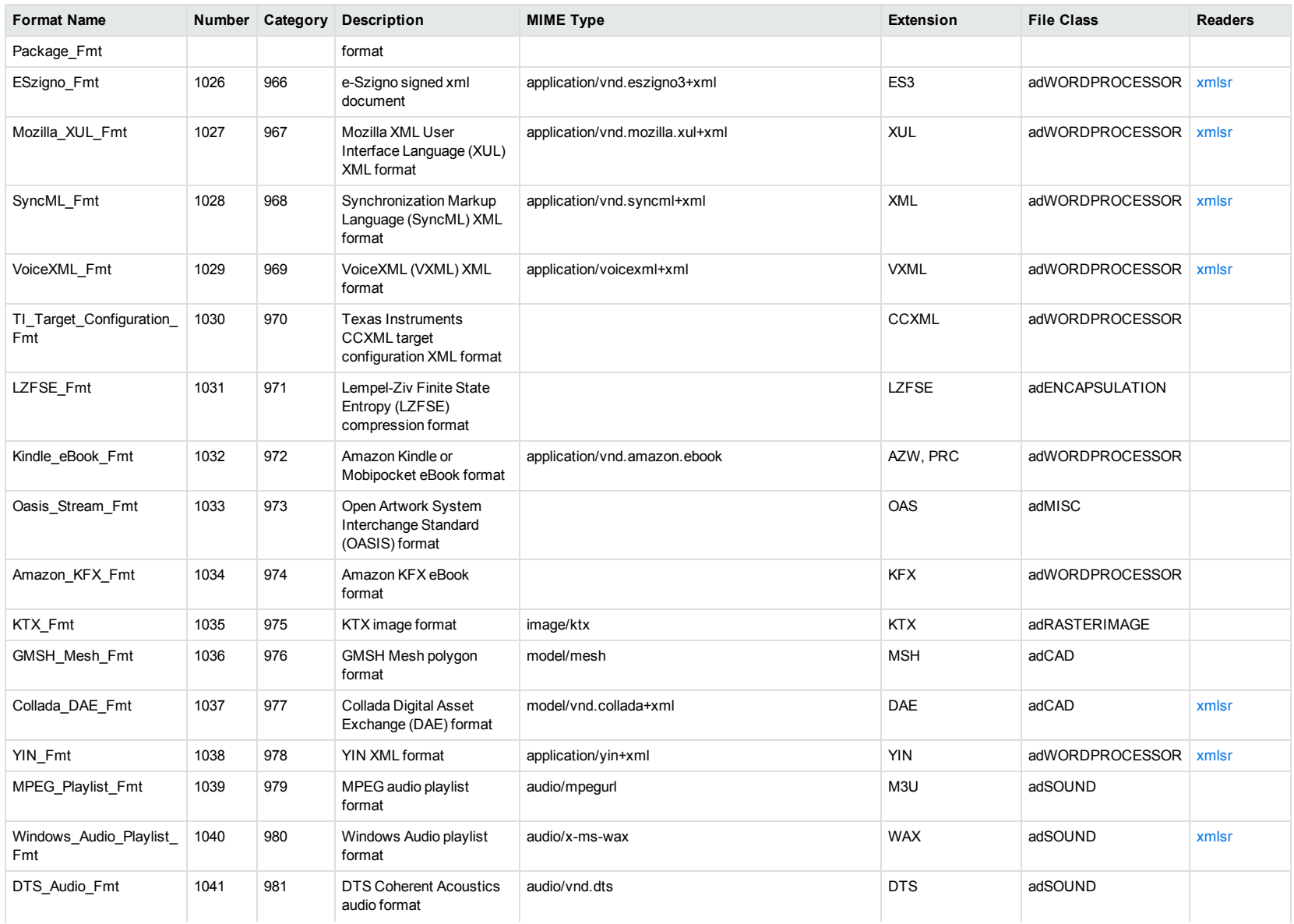

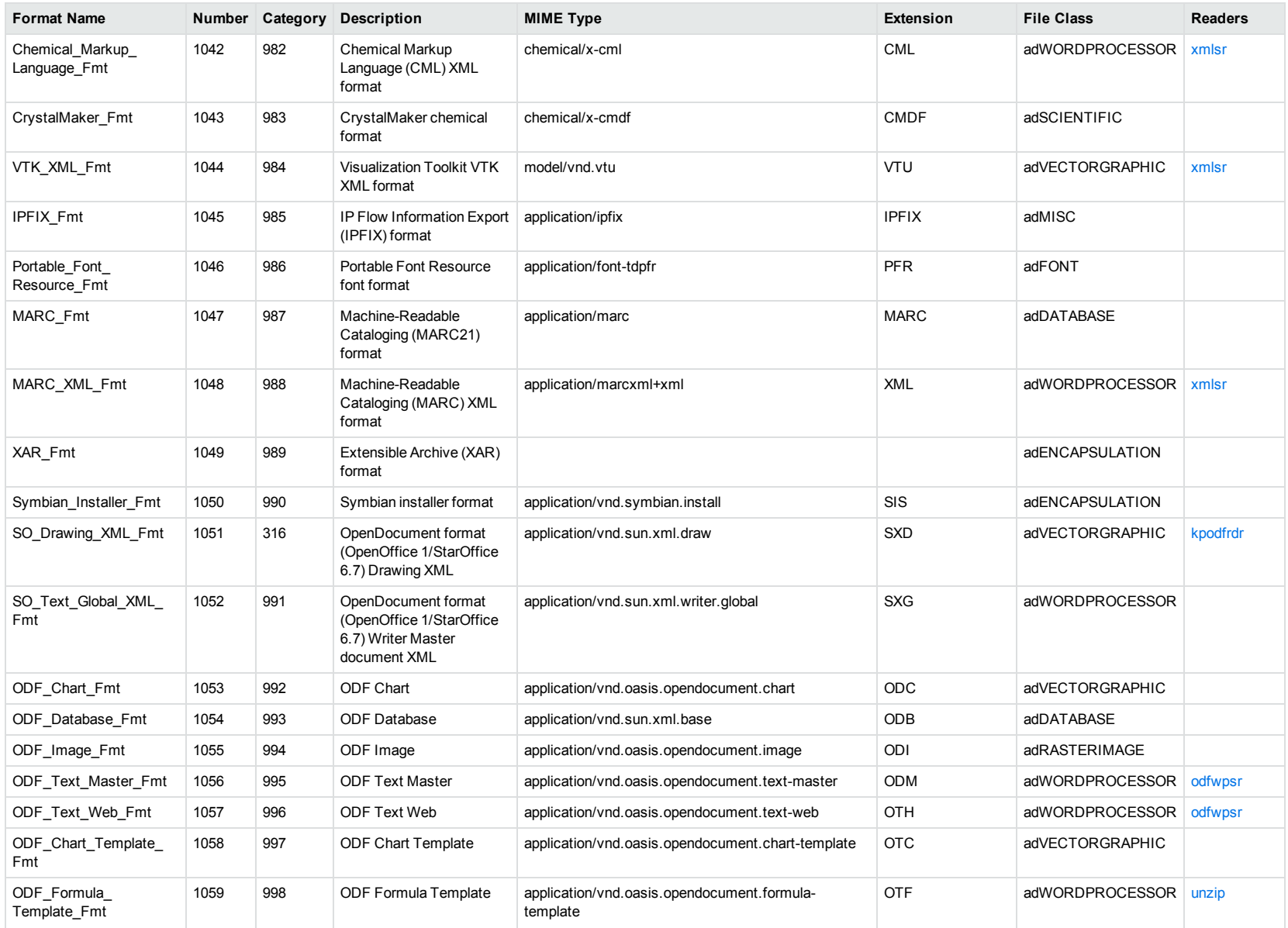
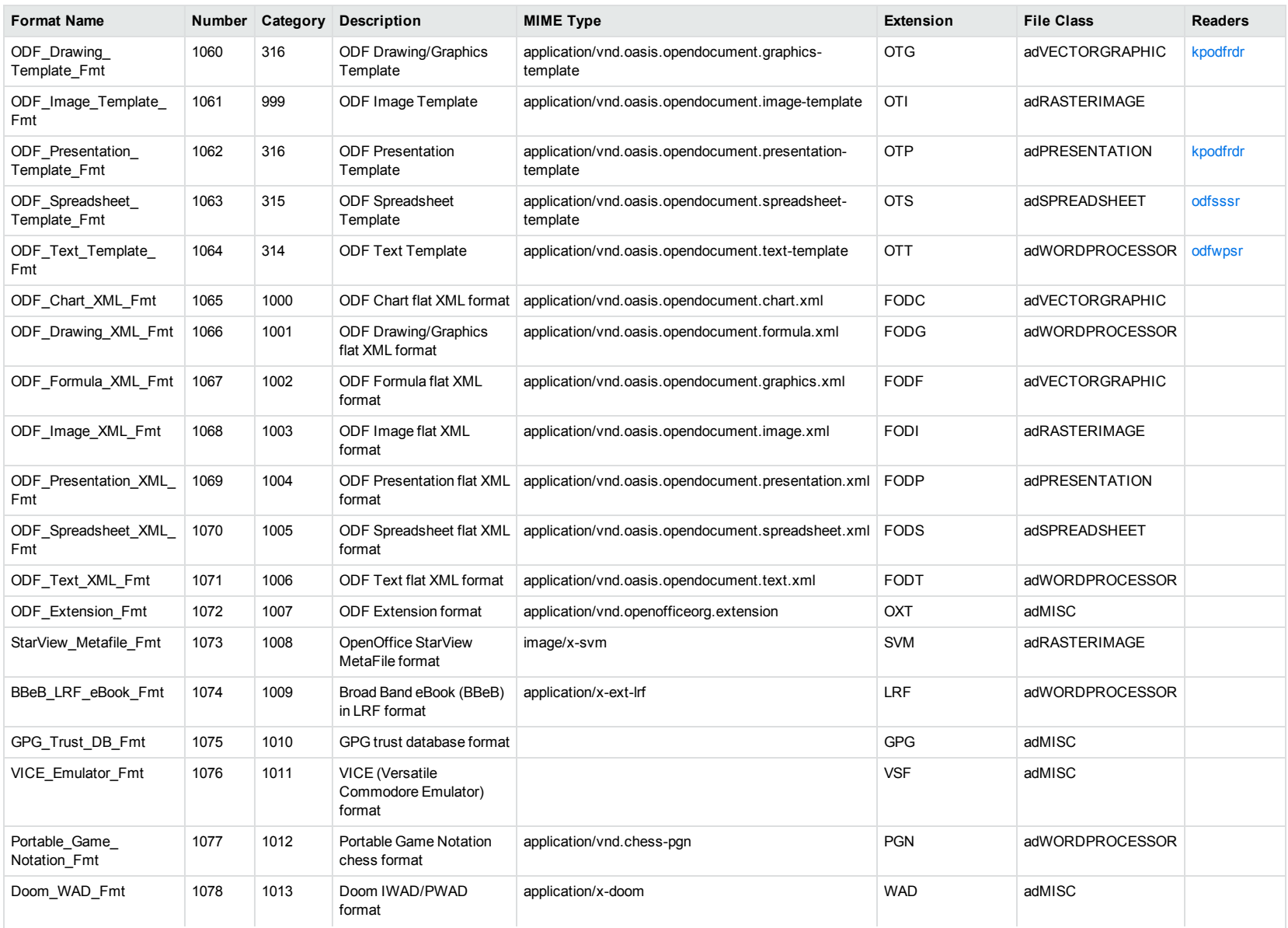

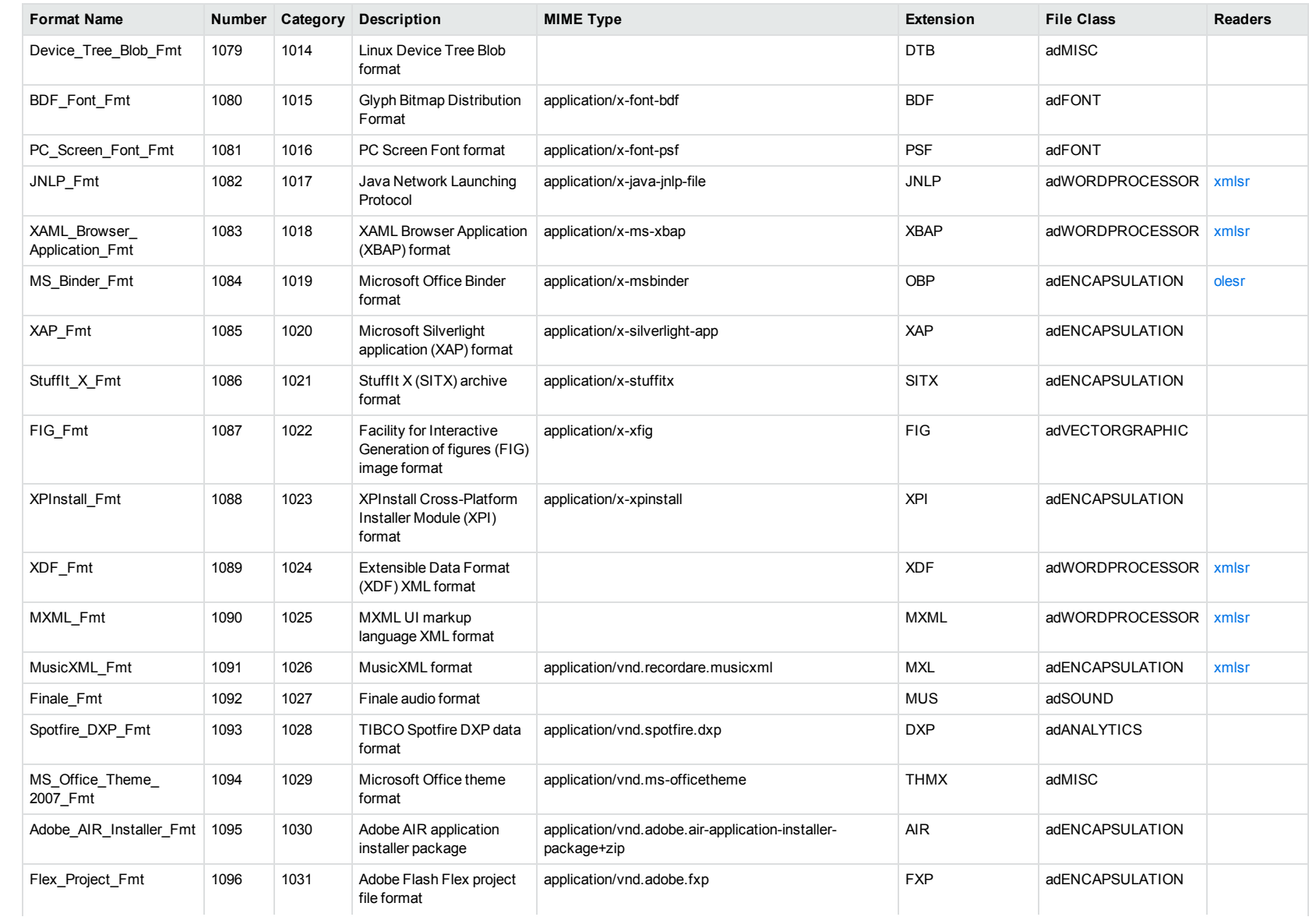

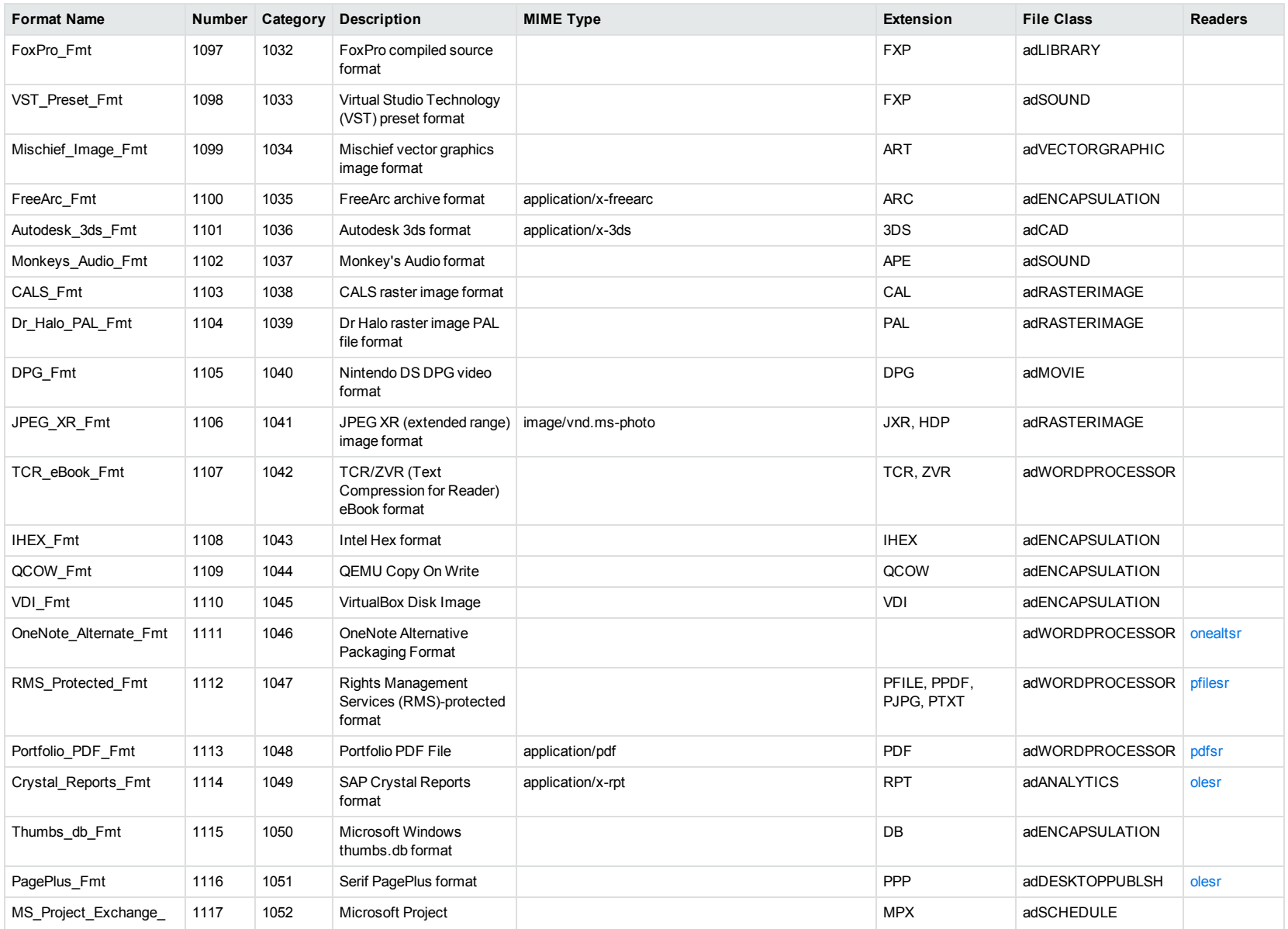

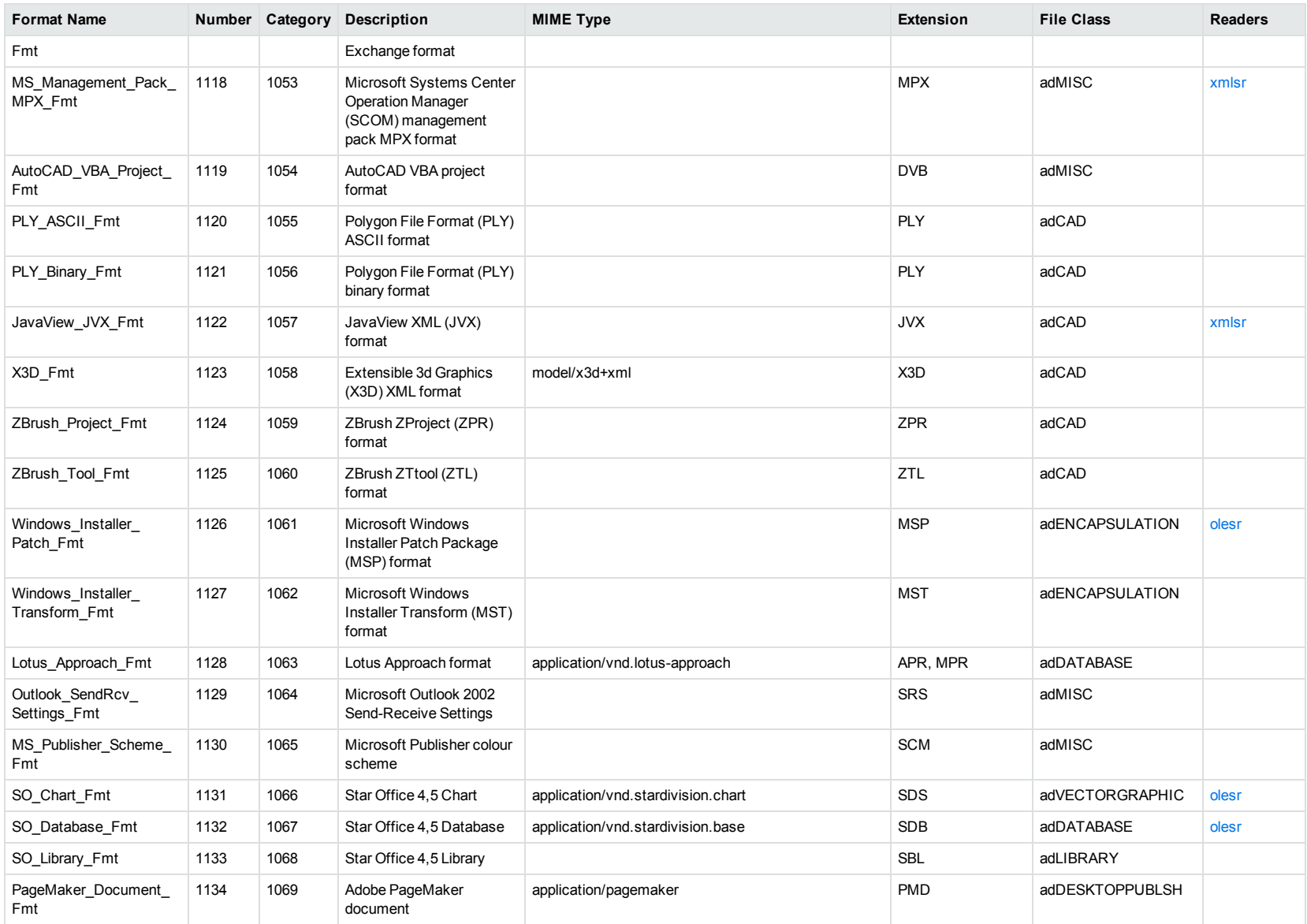

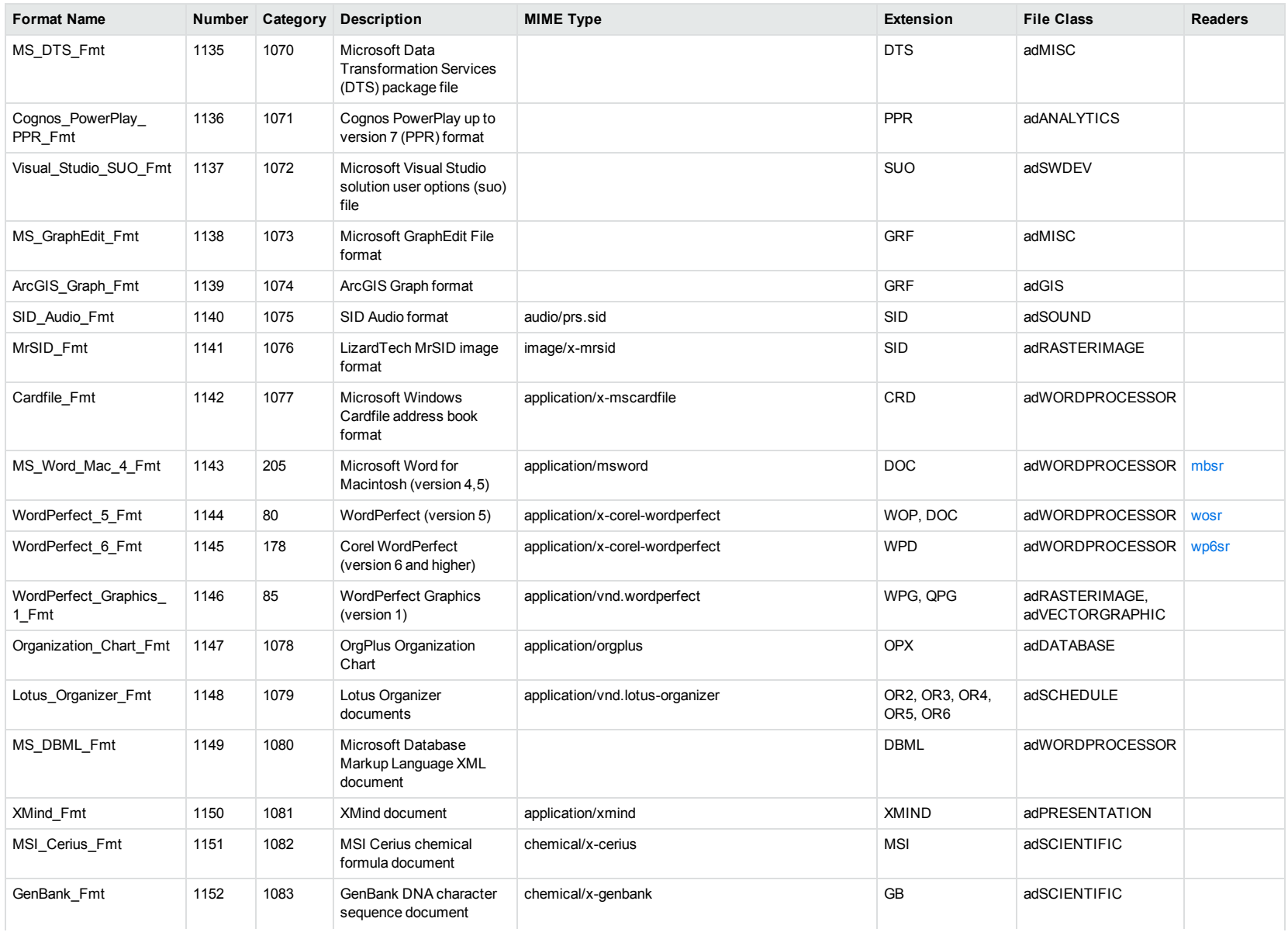

<span id="page-149-0"></span>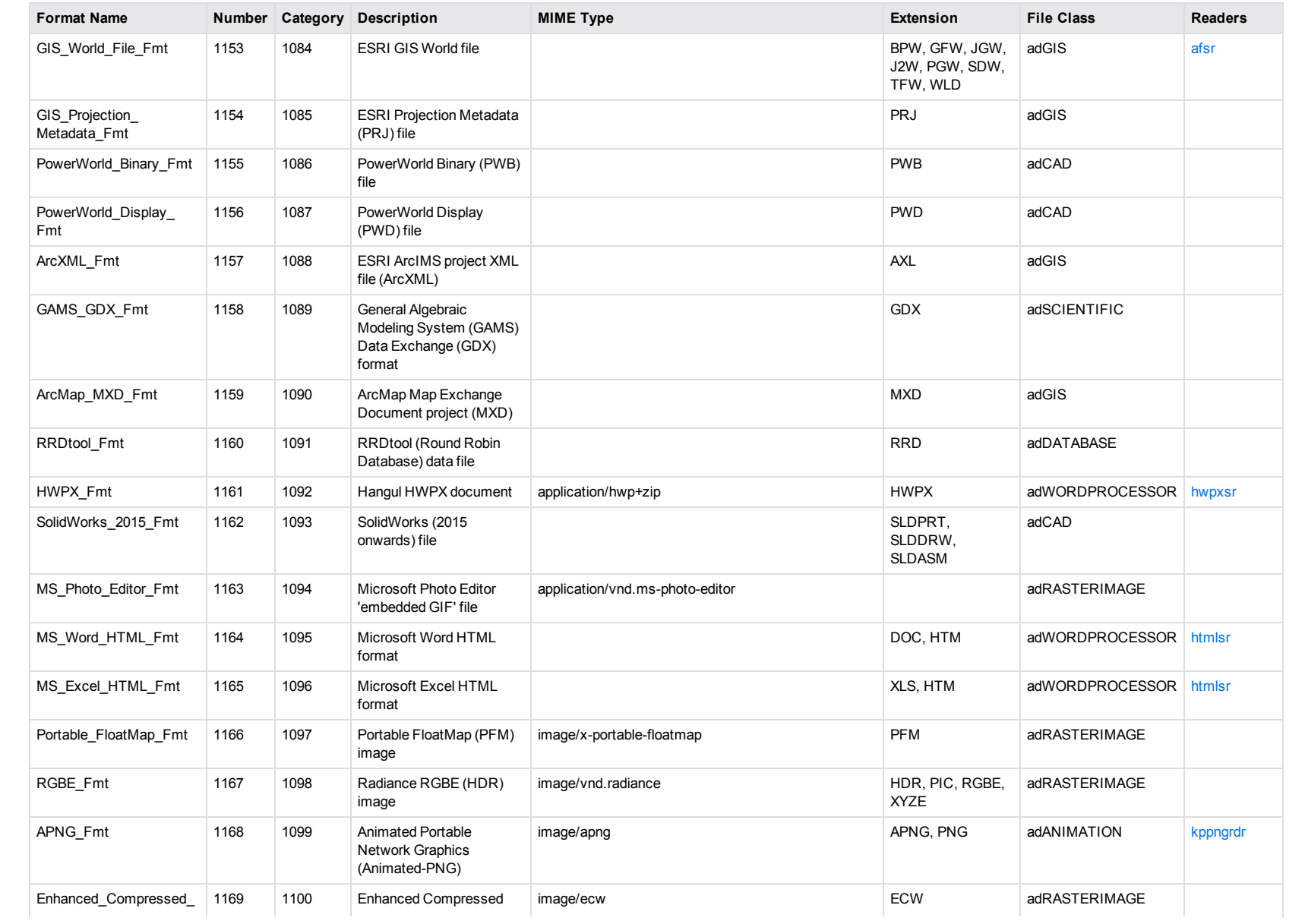

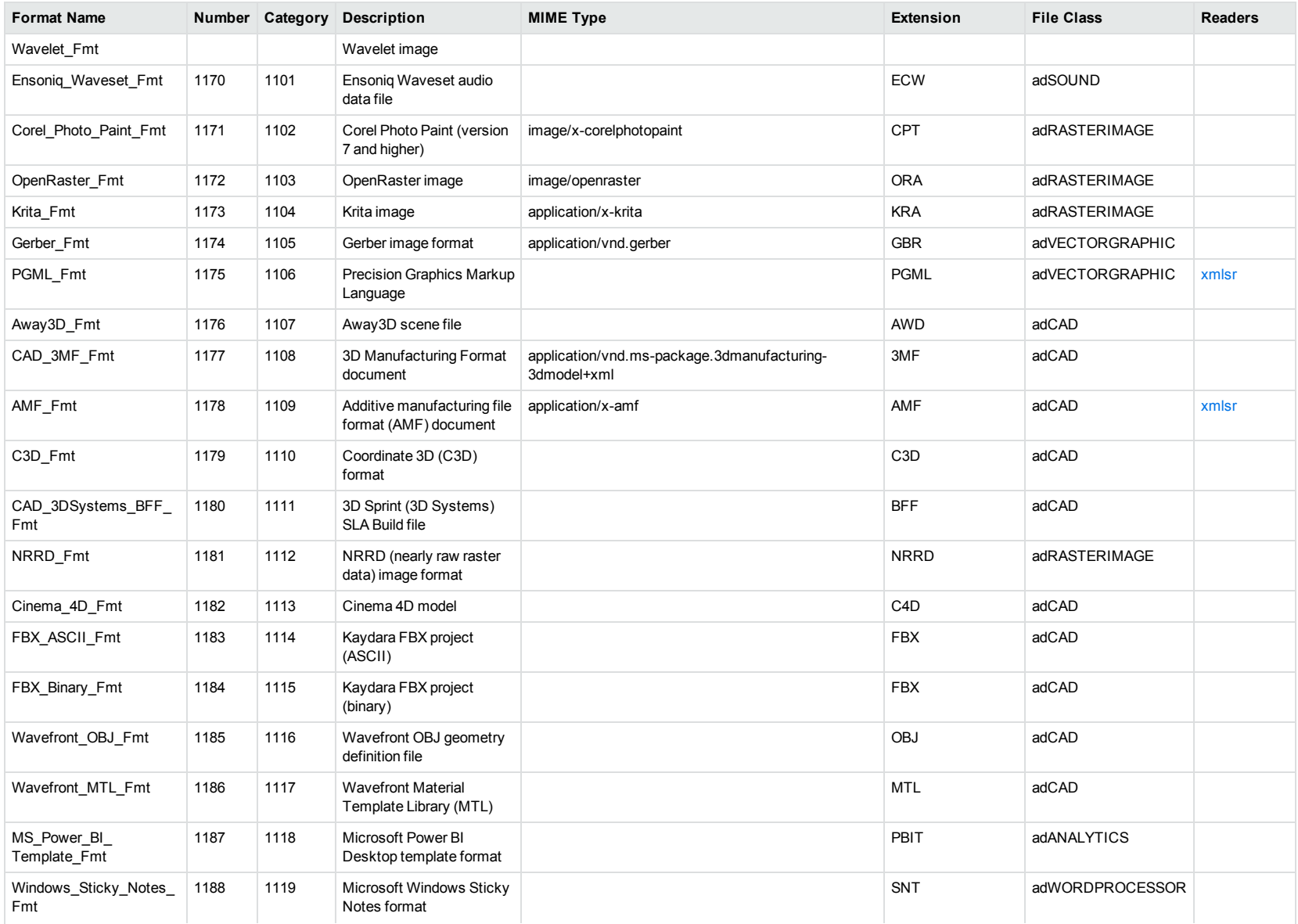

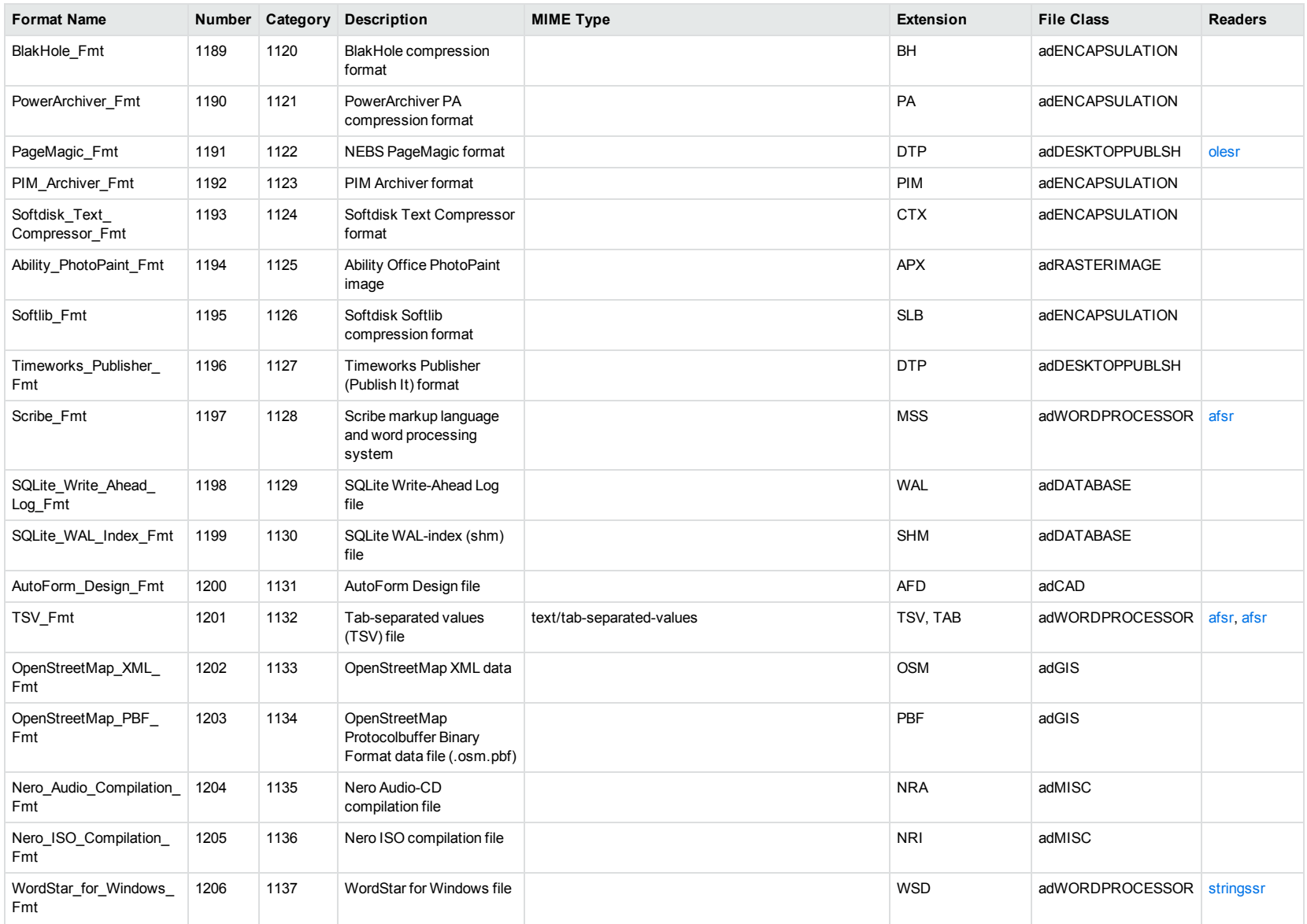

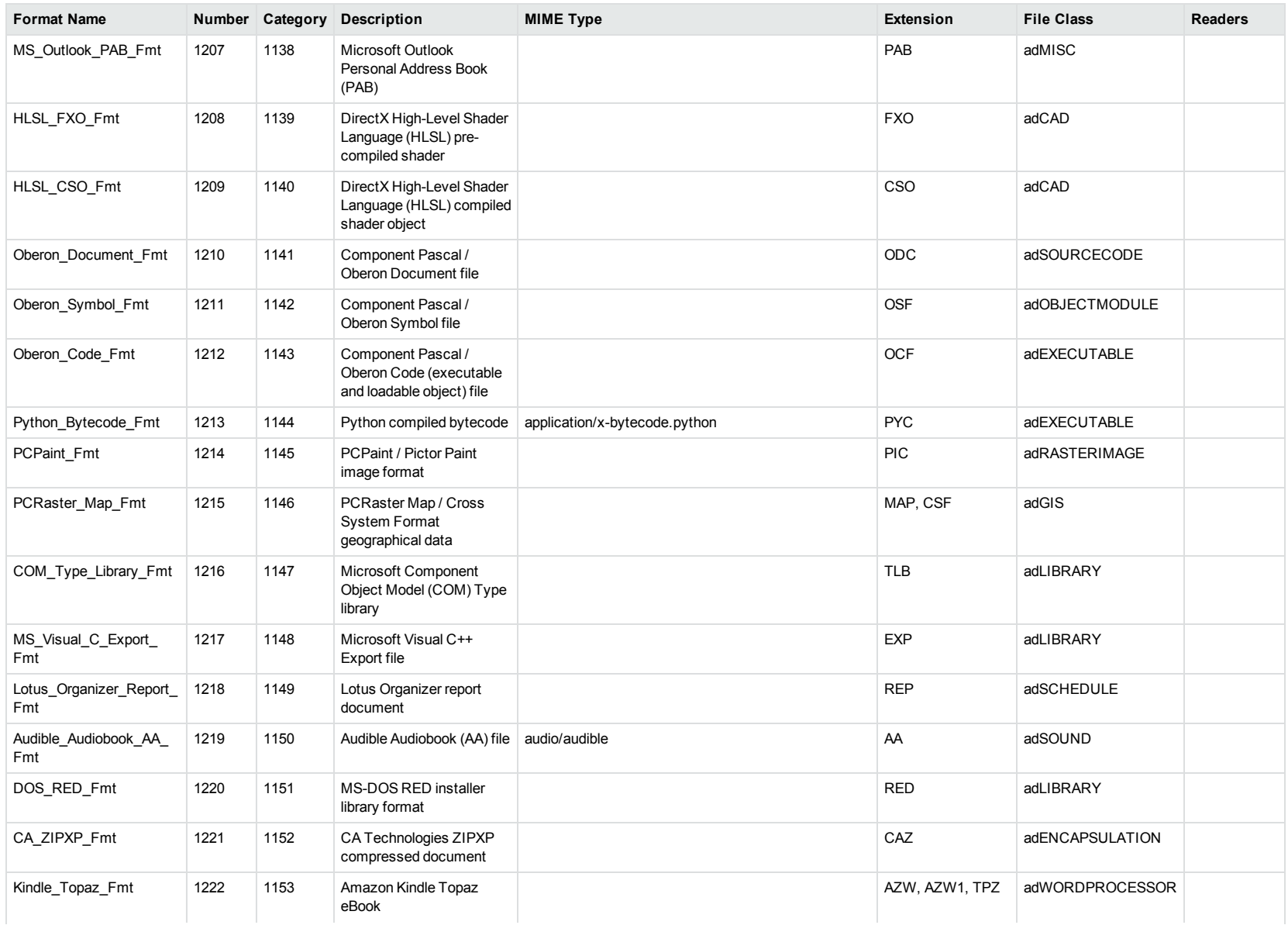

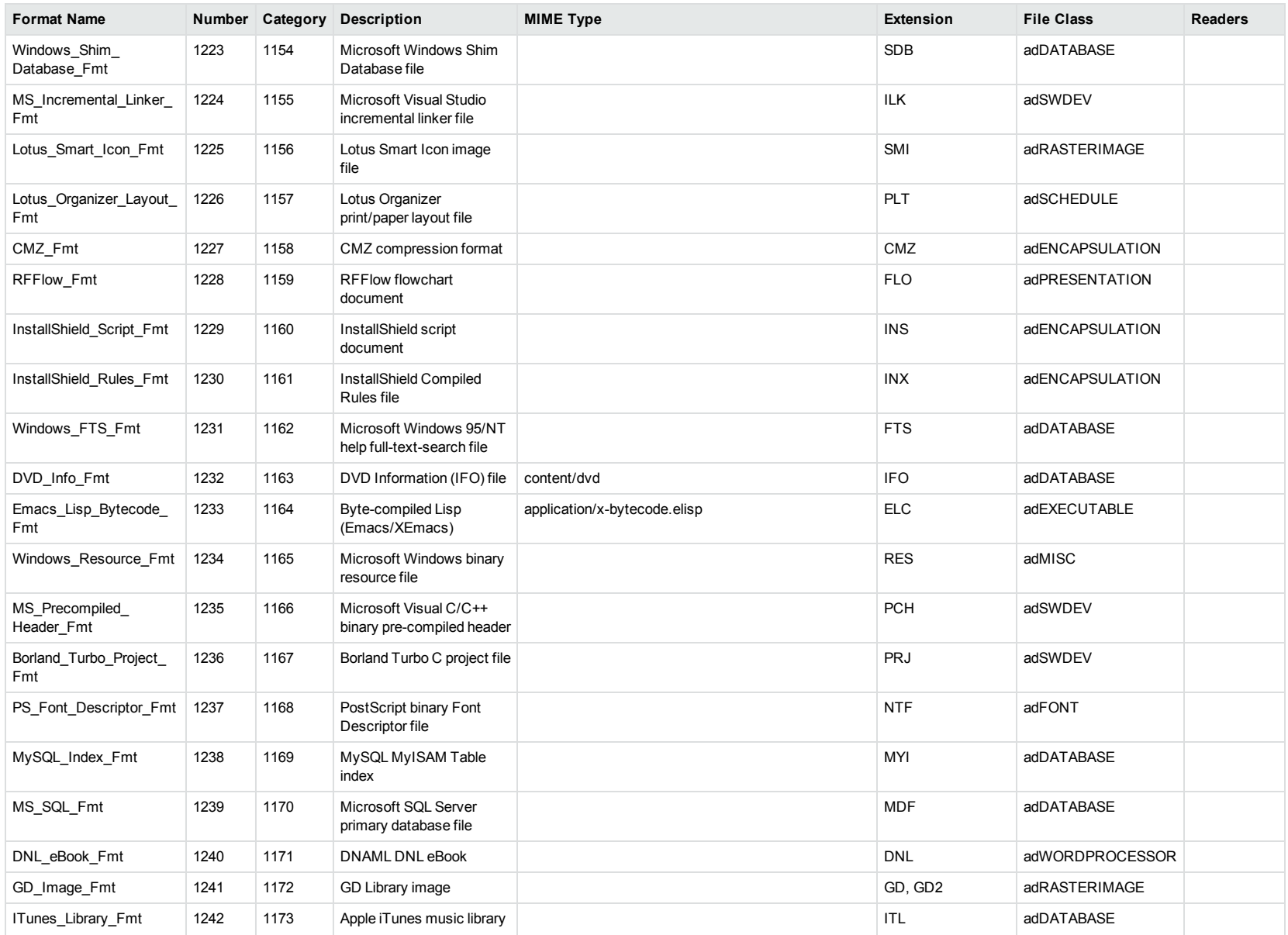

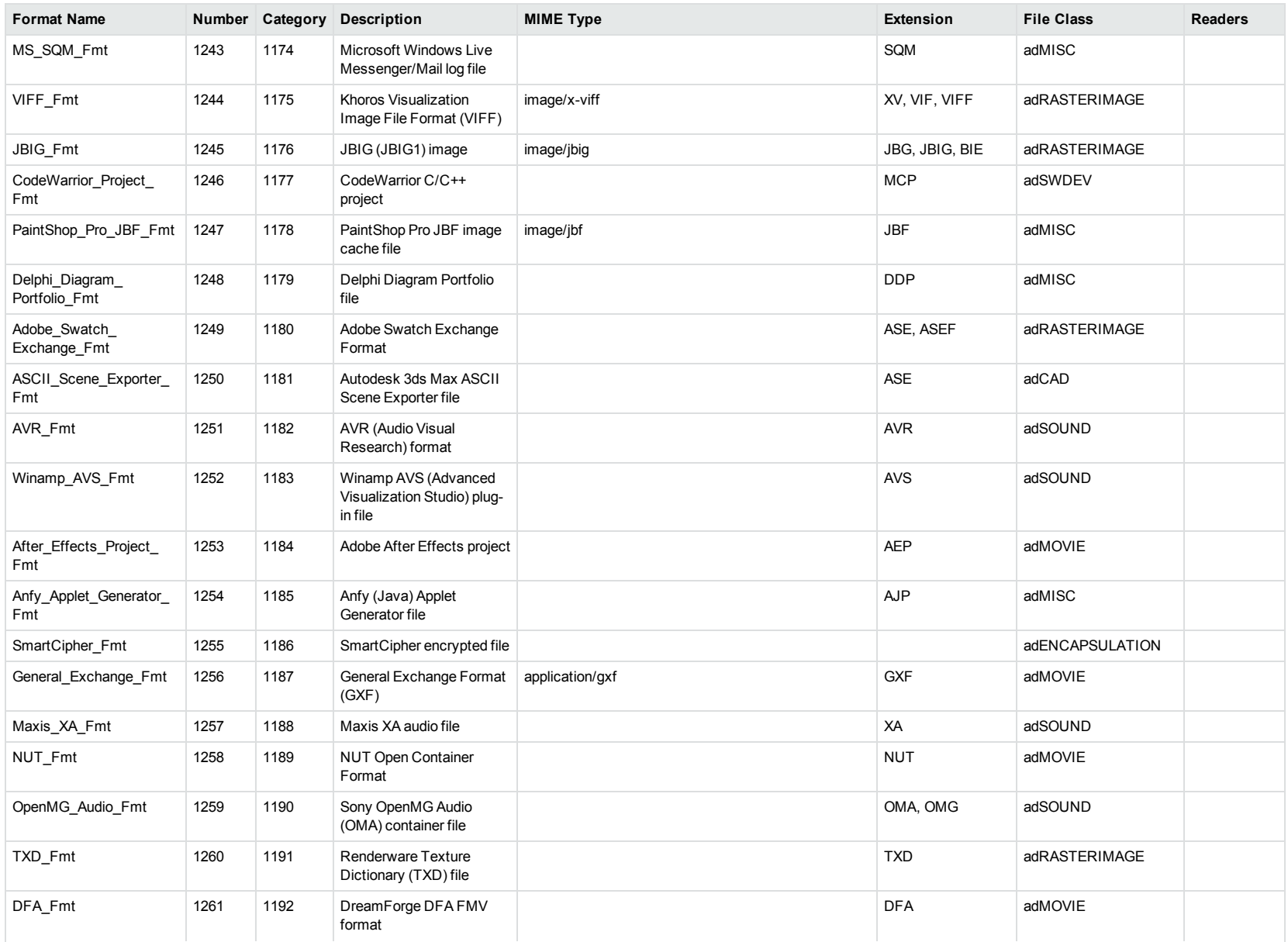

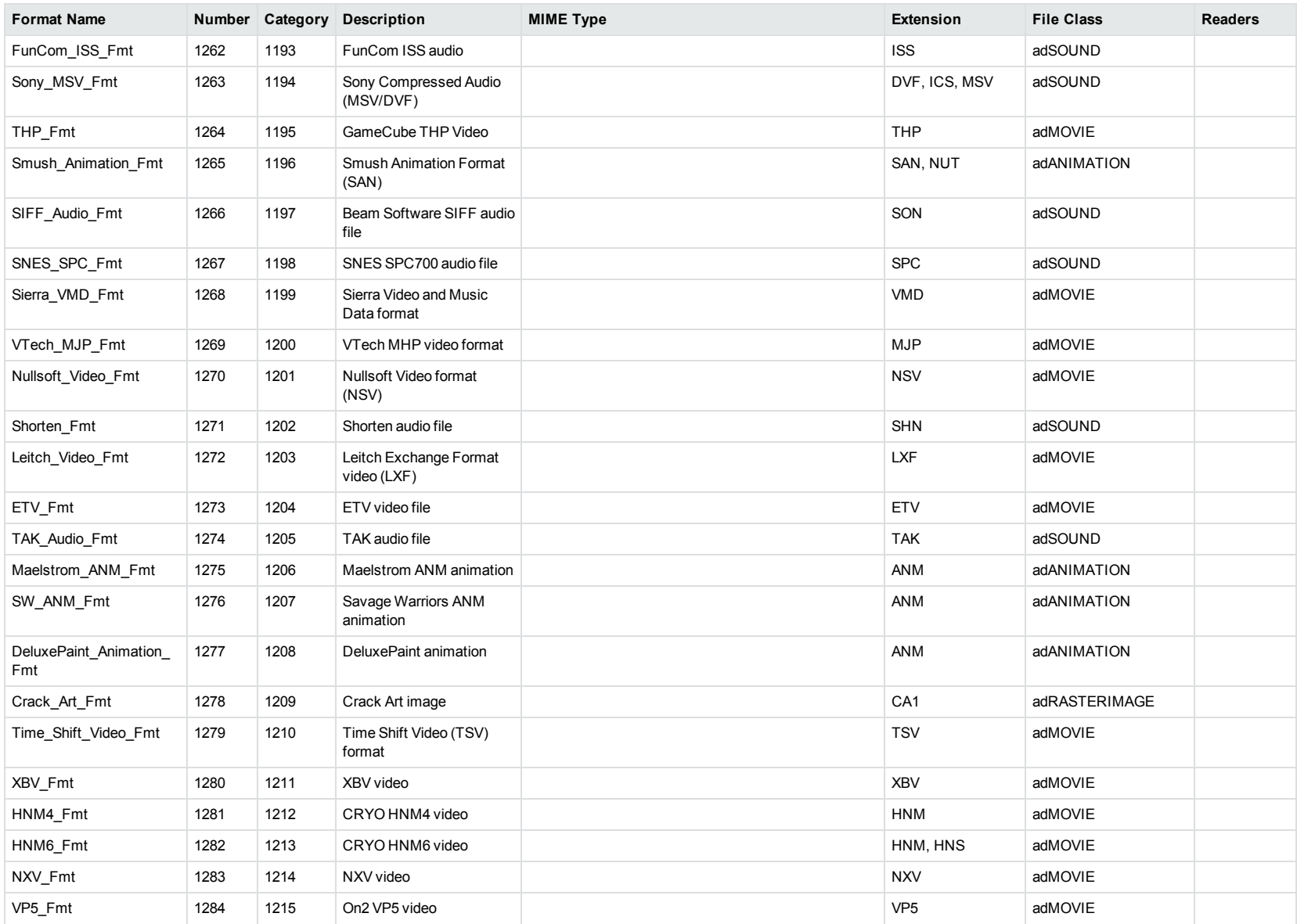

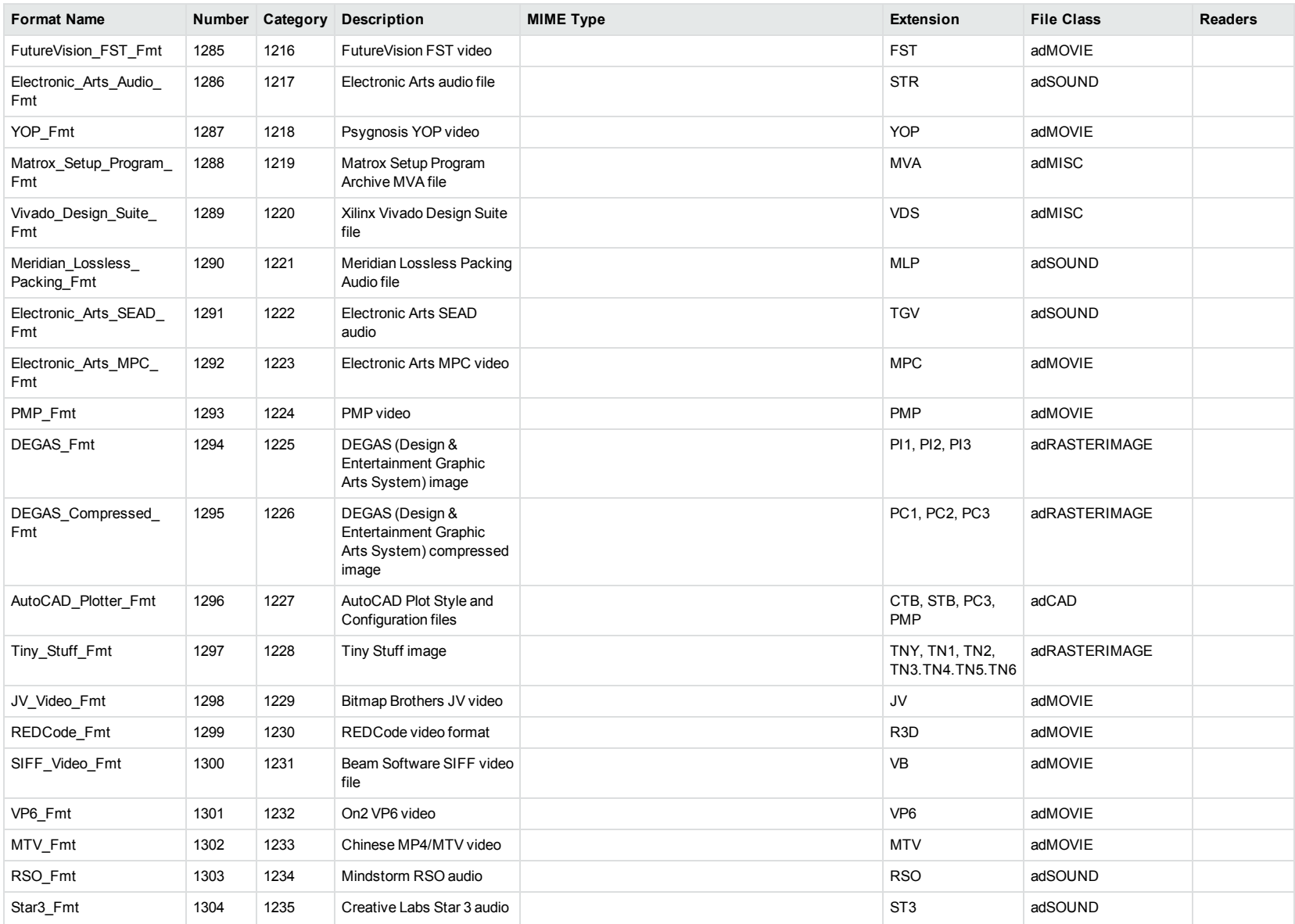

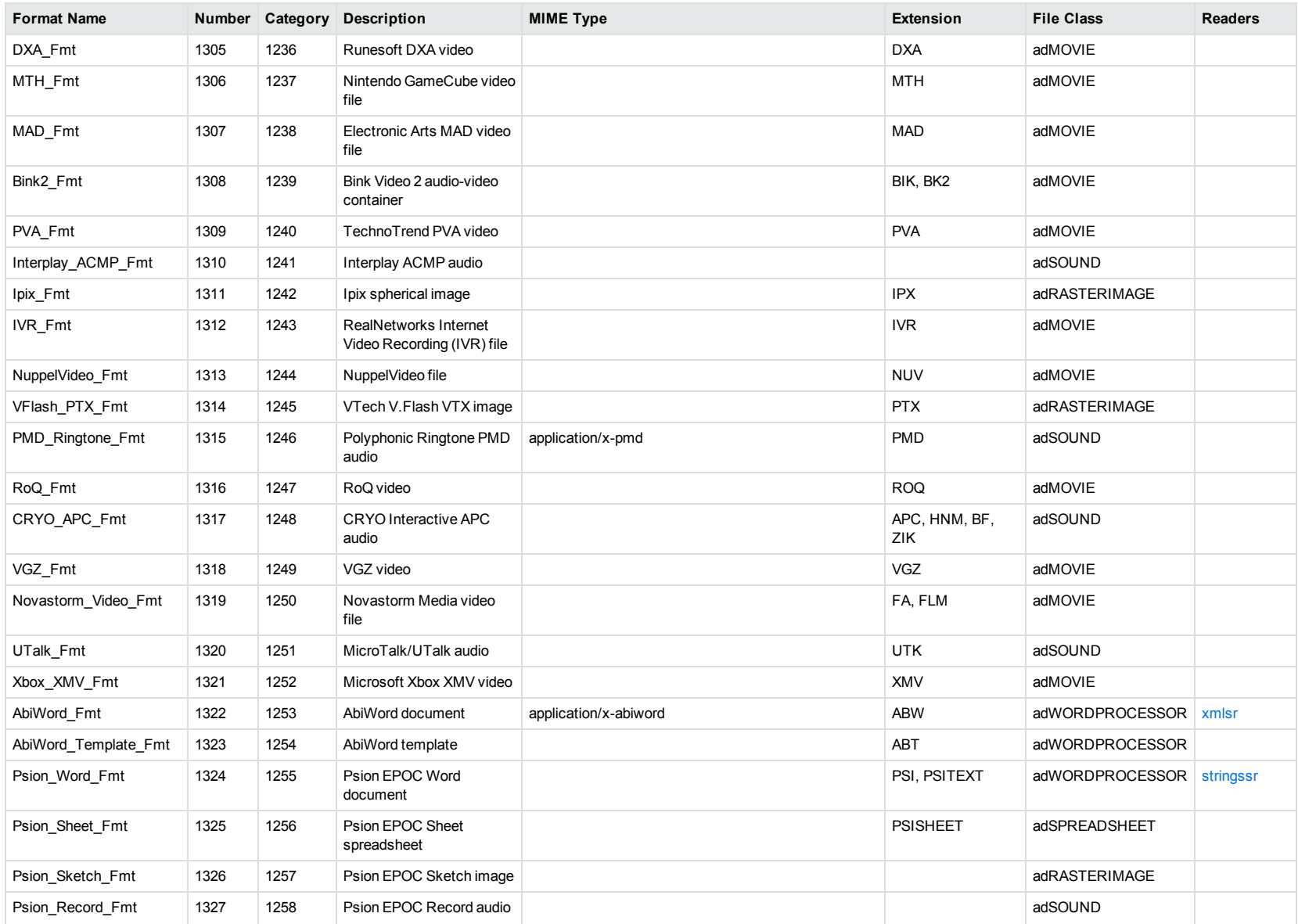

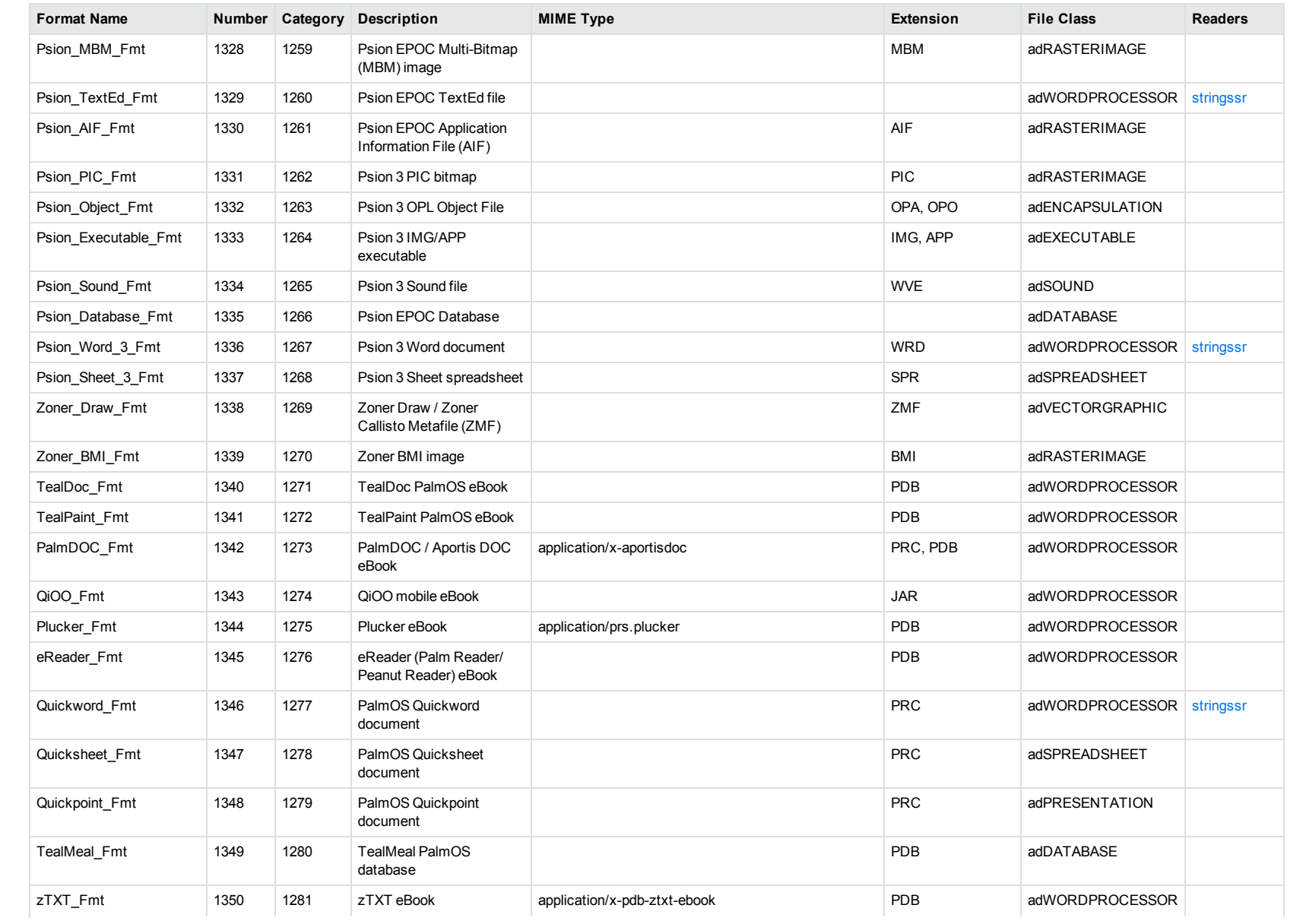

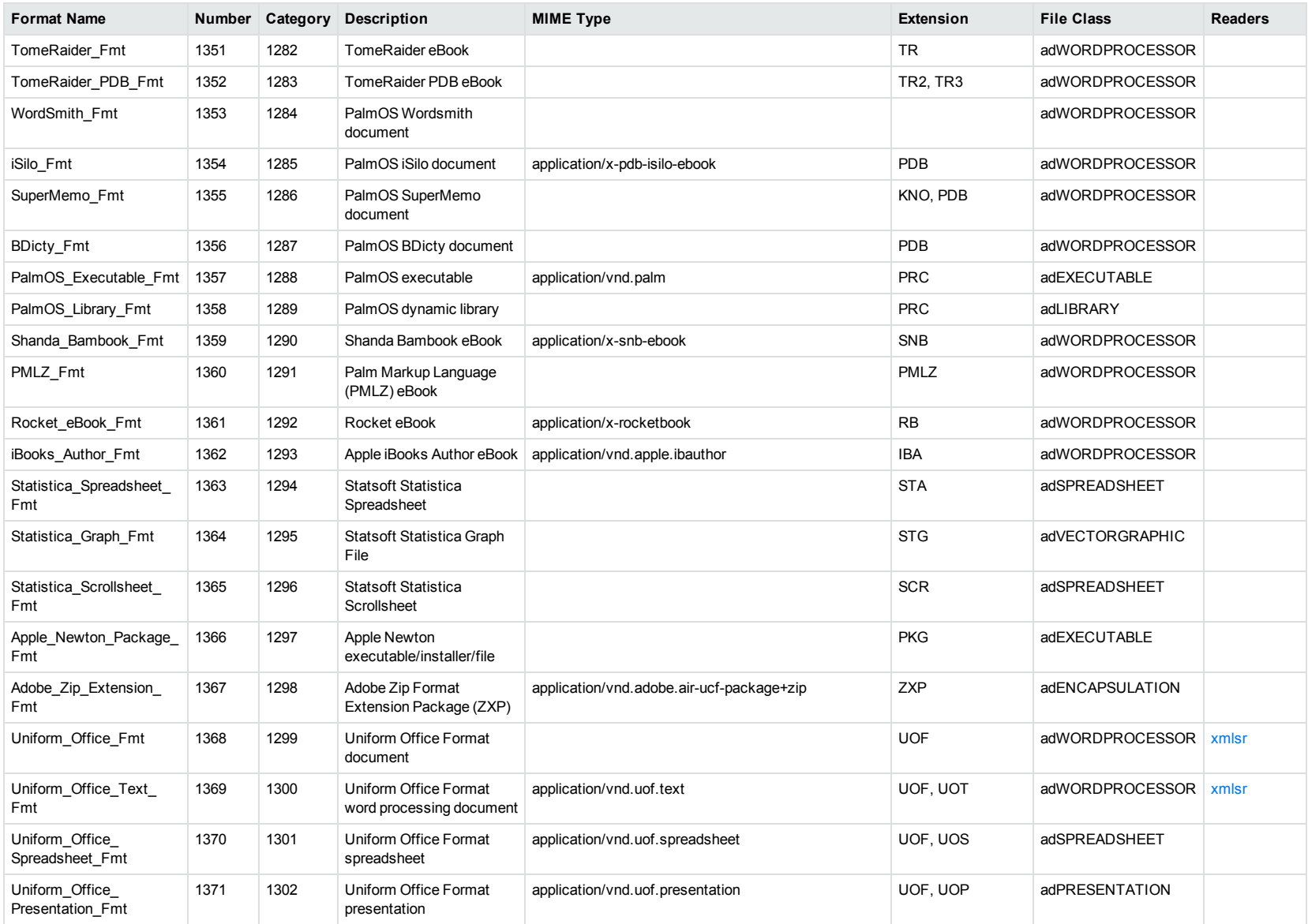

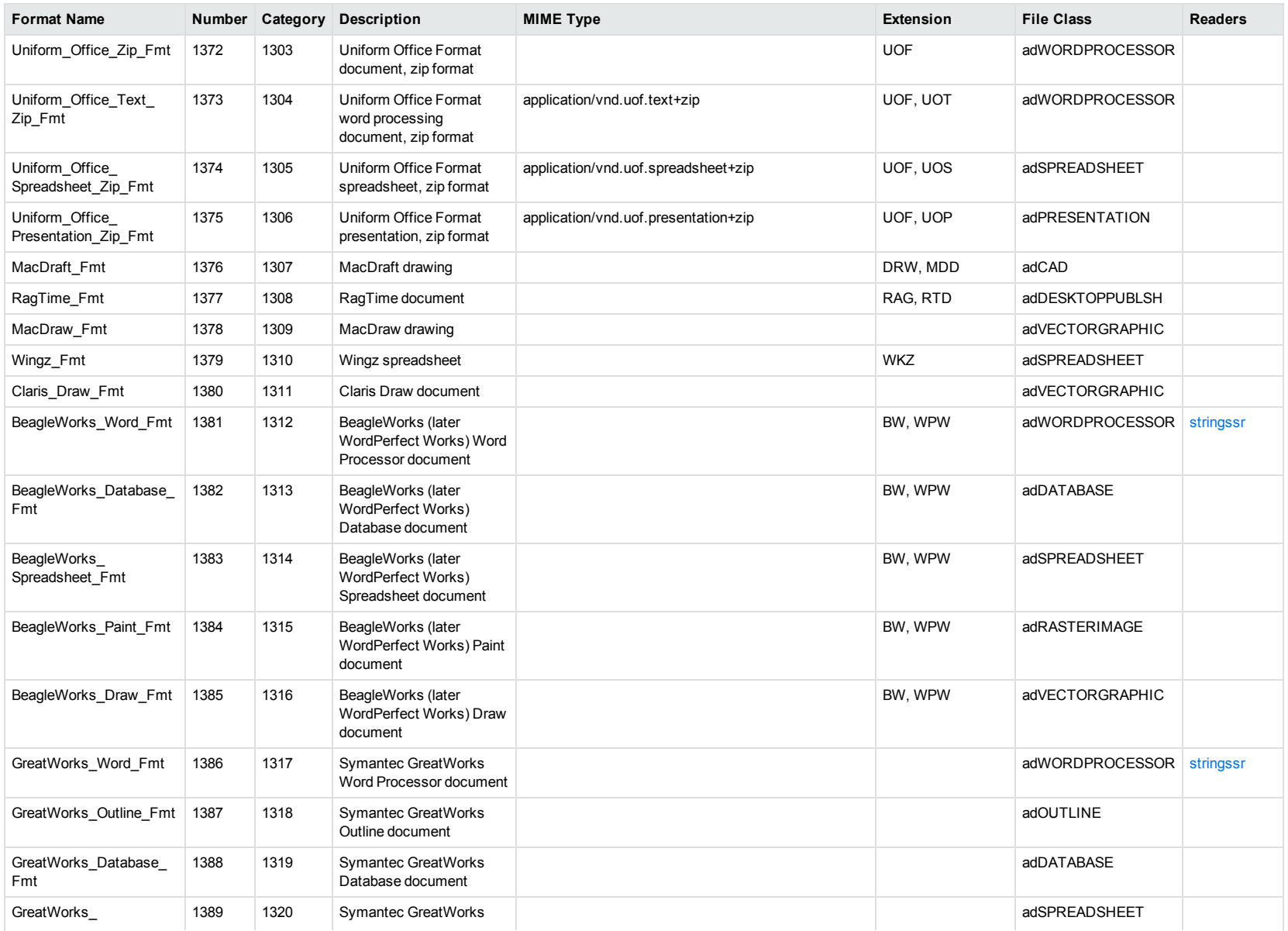

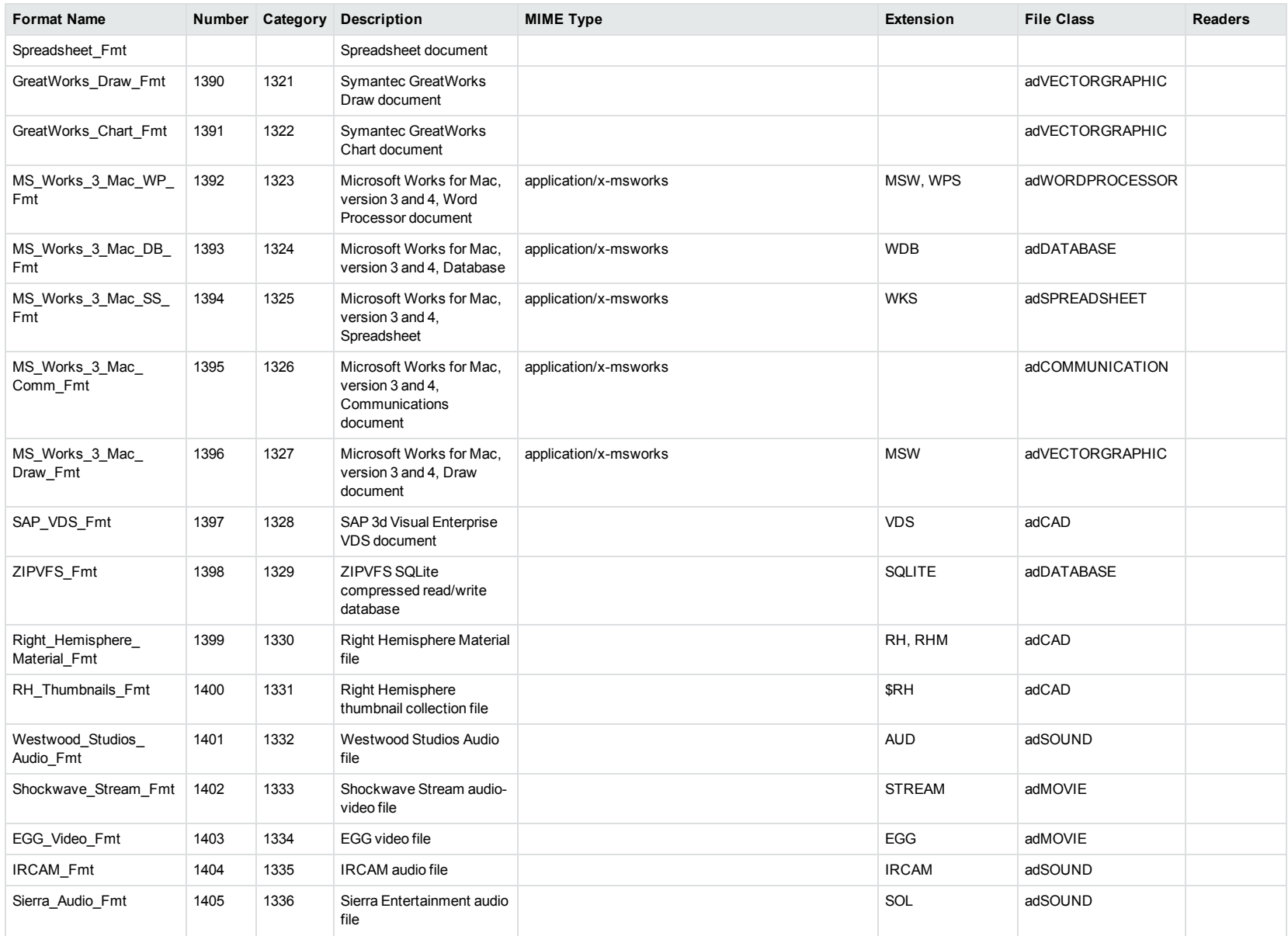

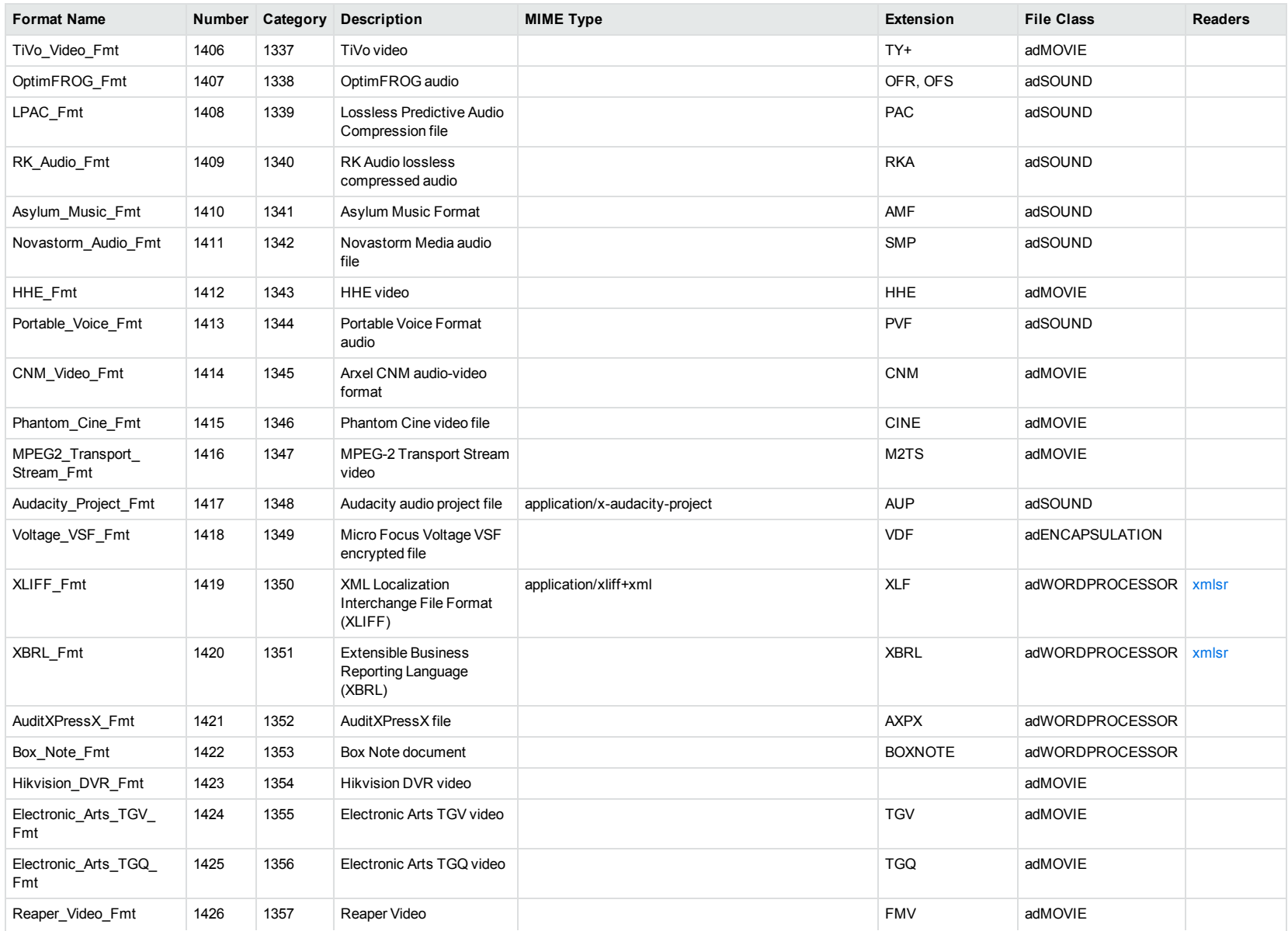

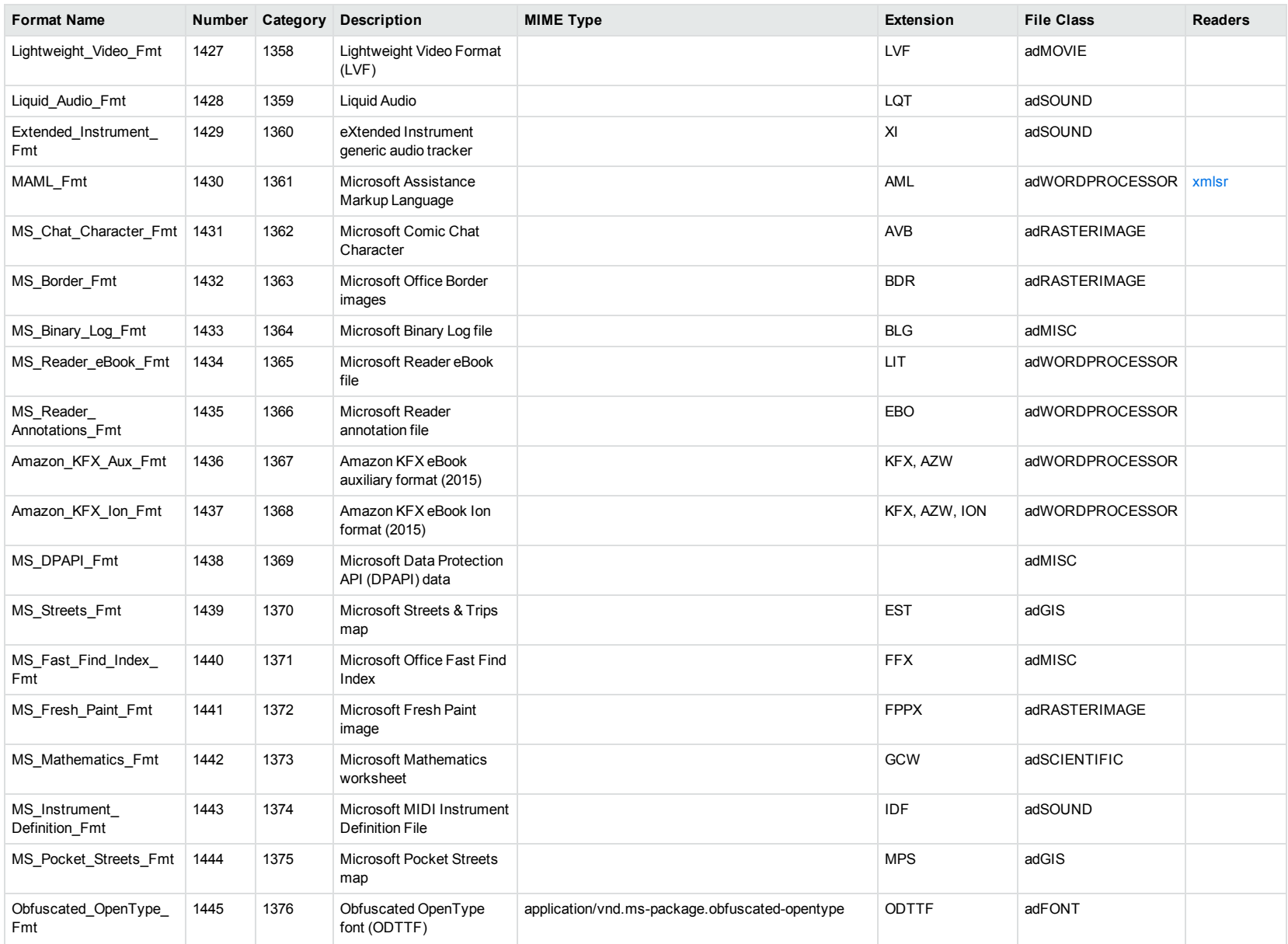

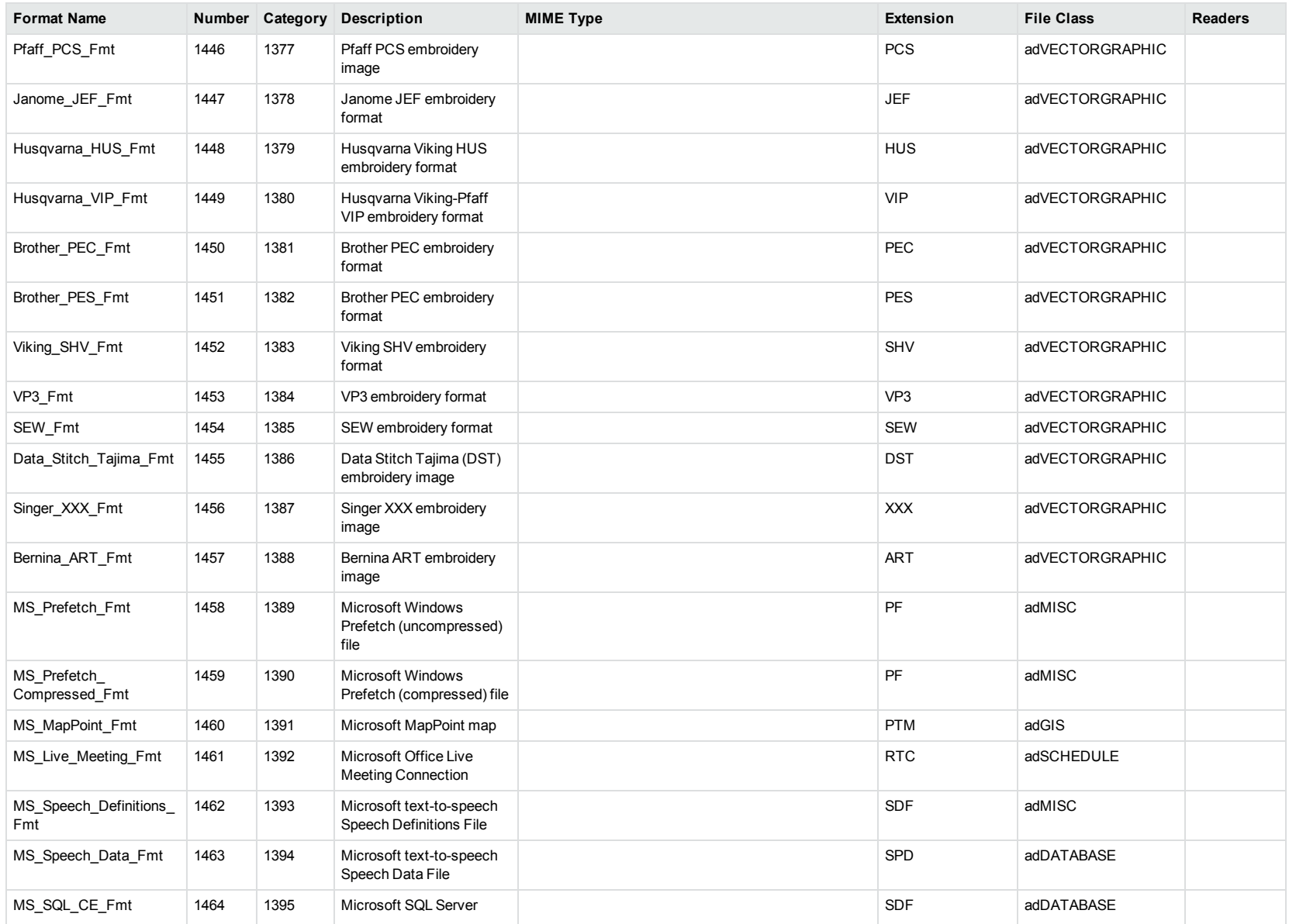

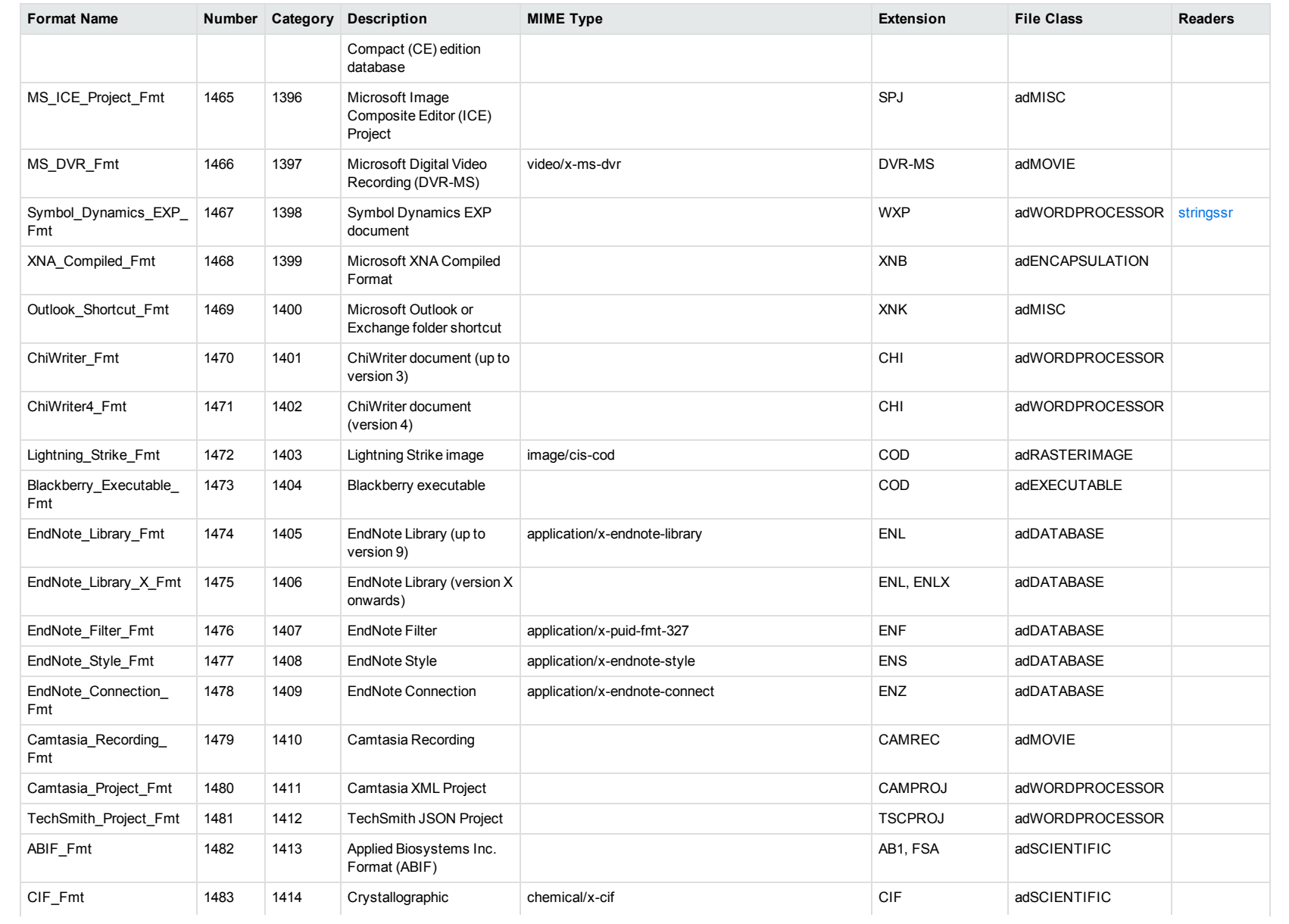

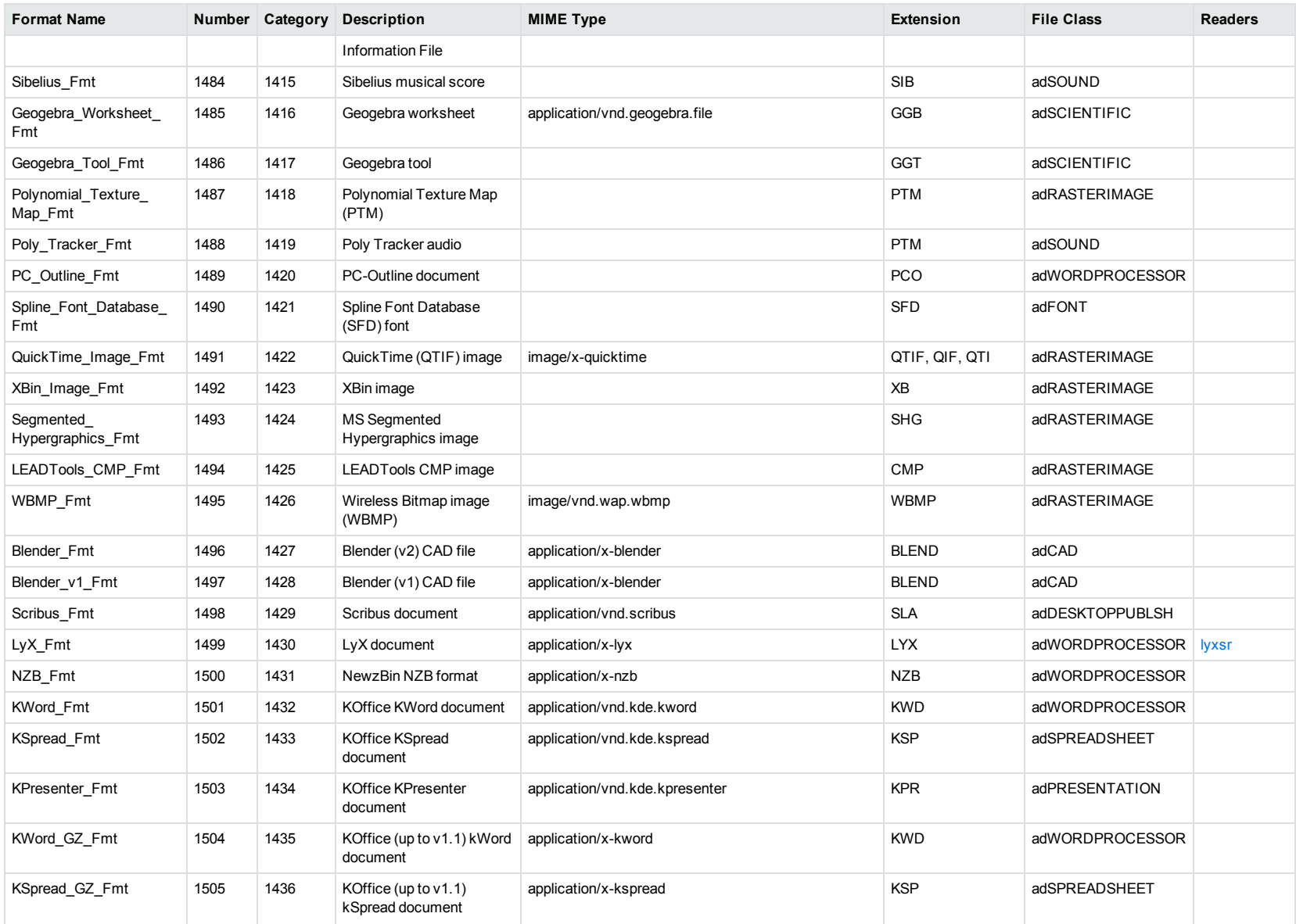

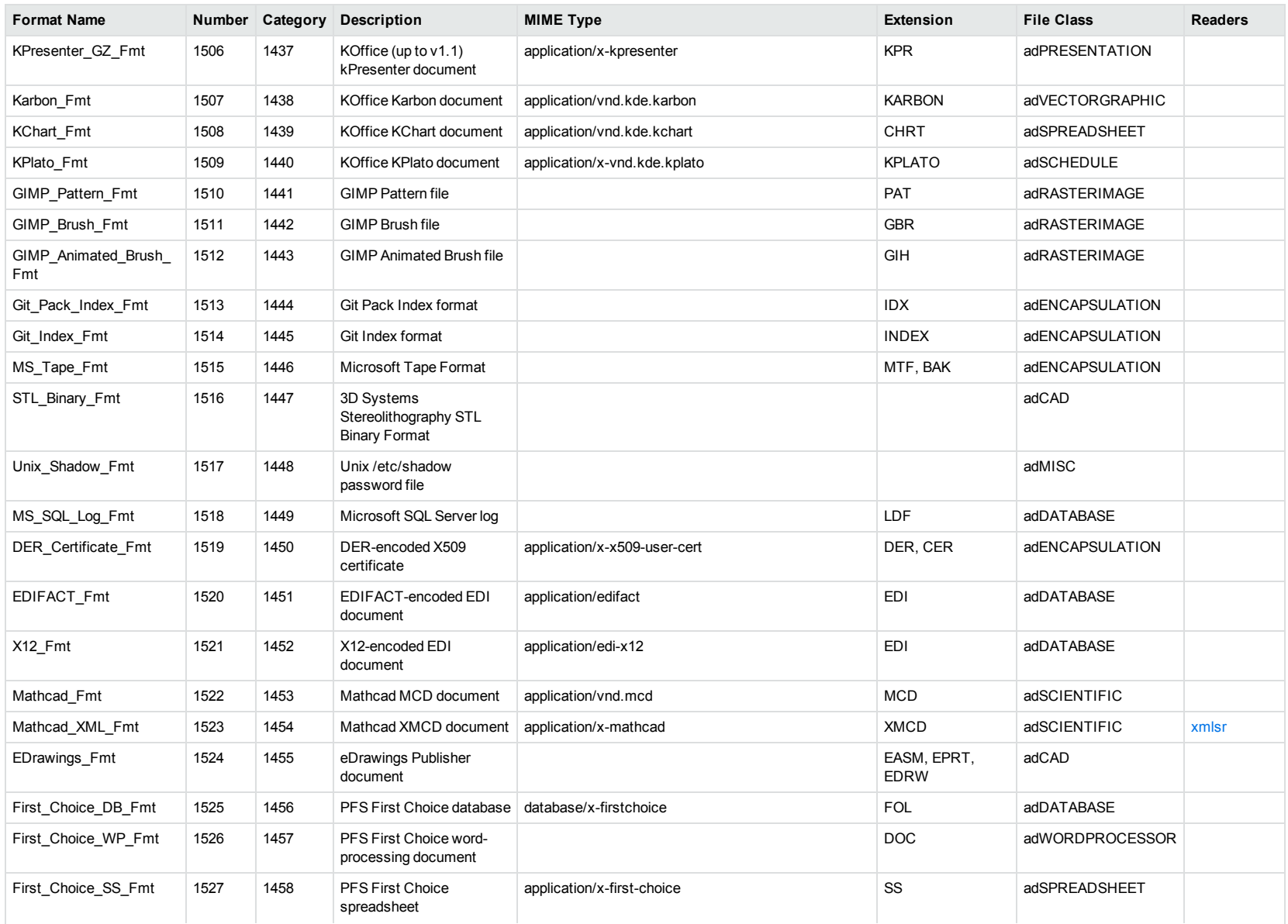

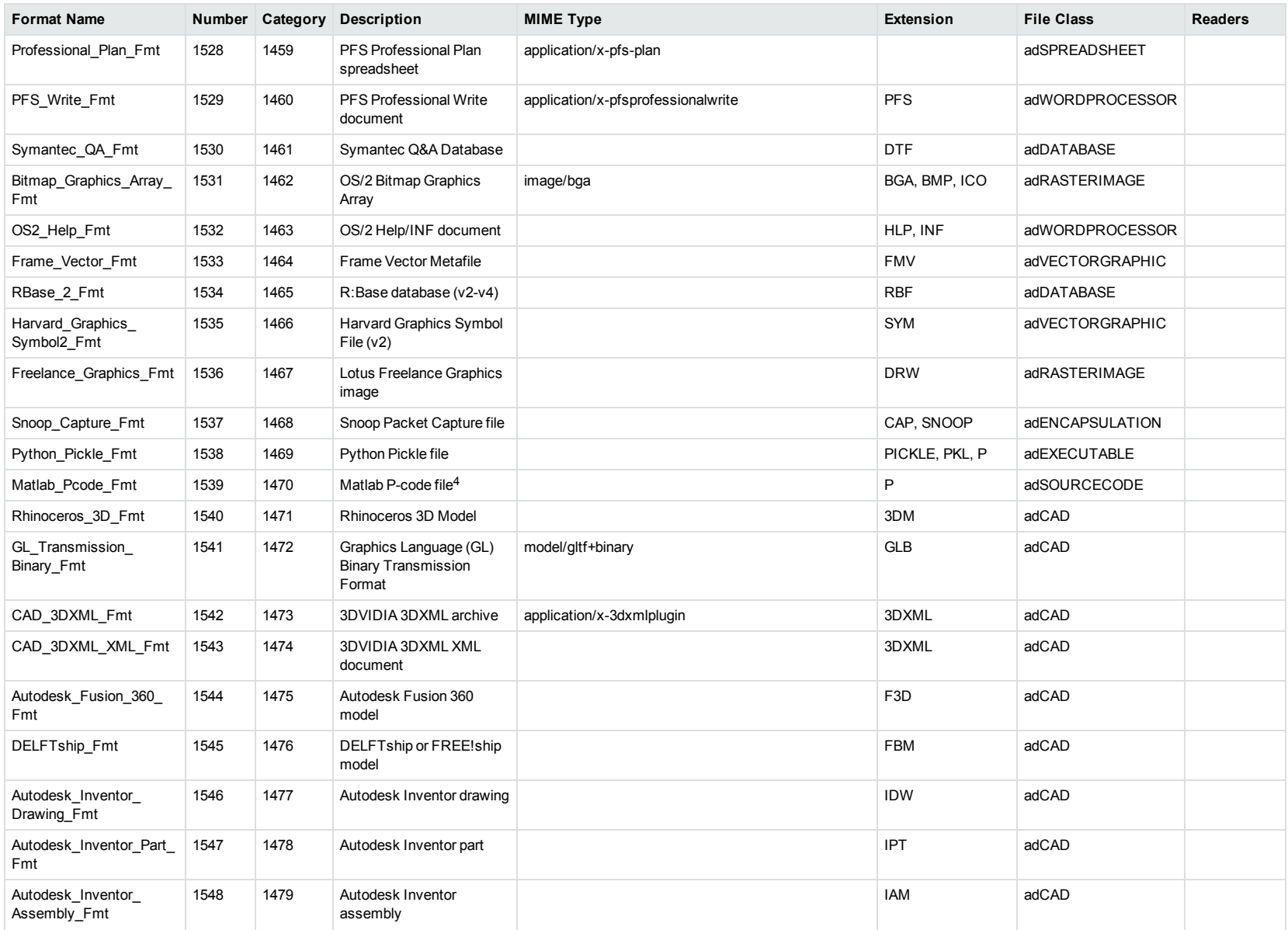

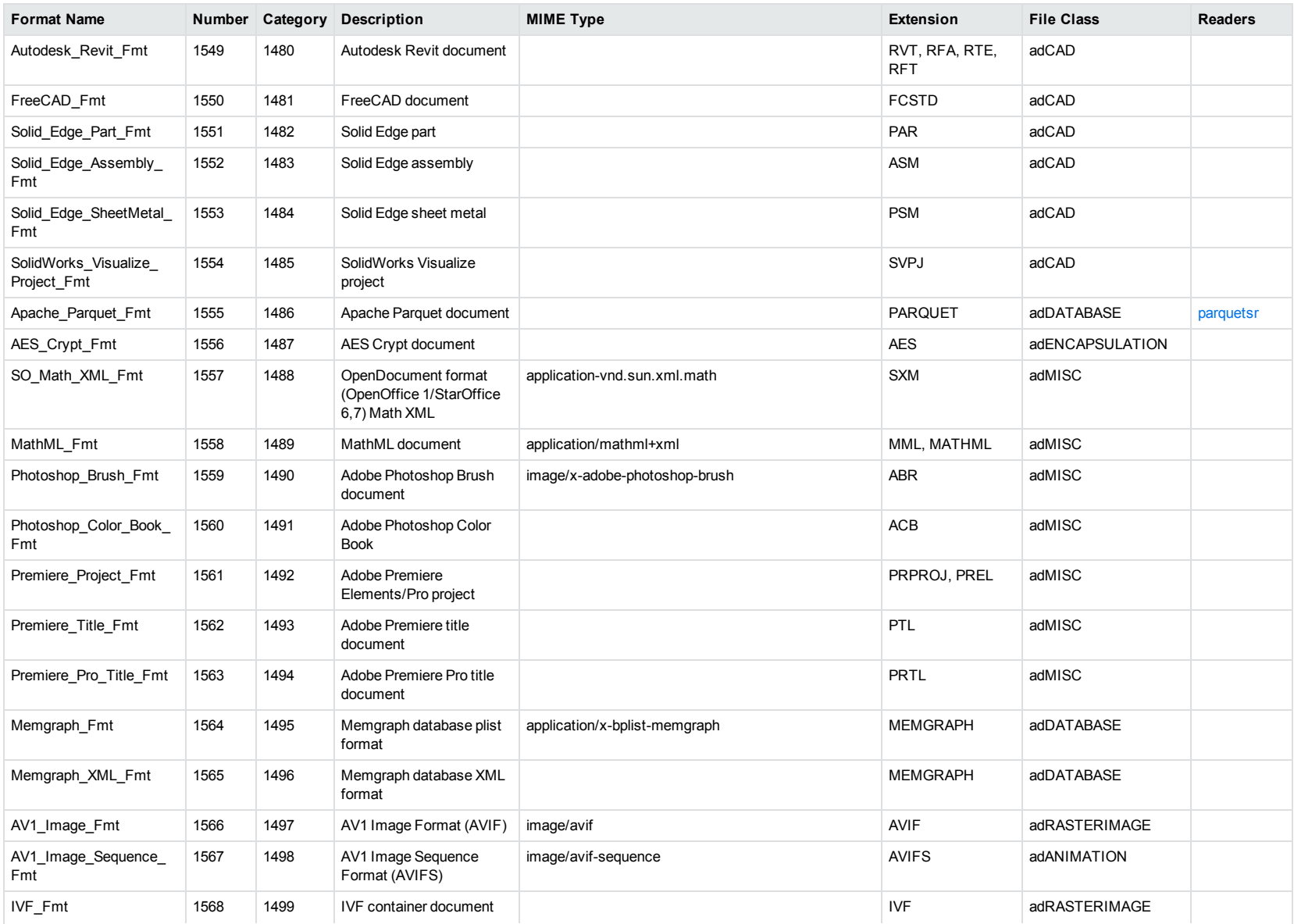

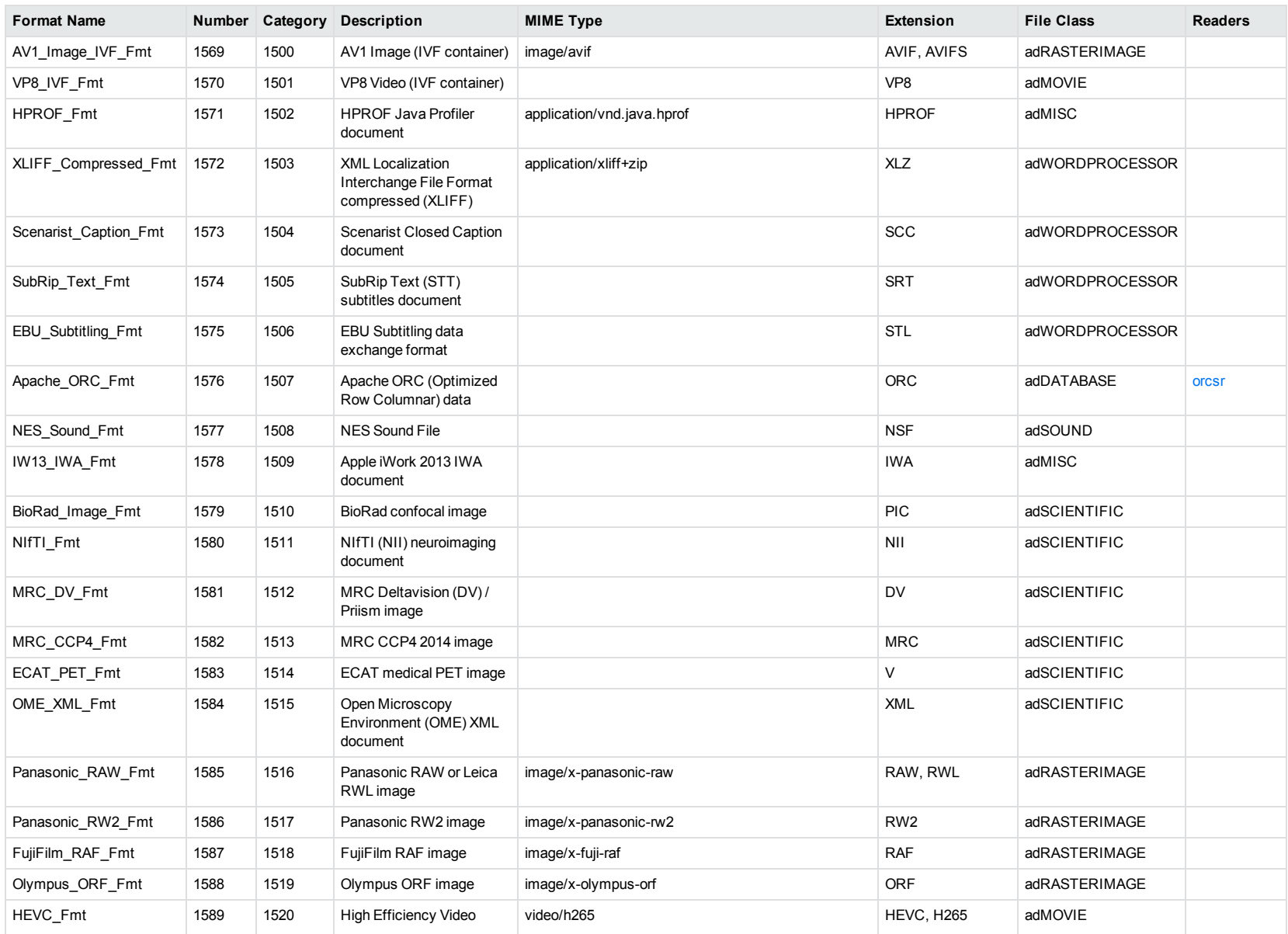

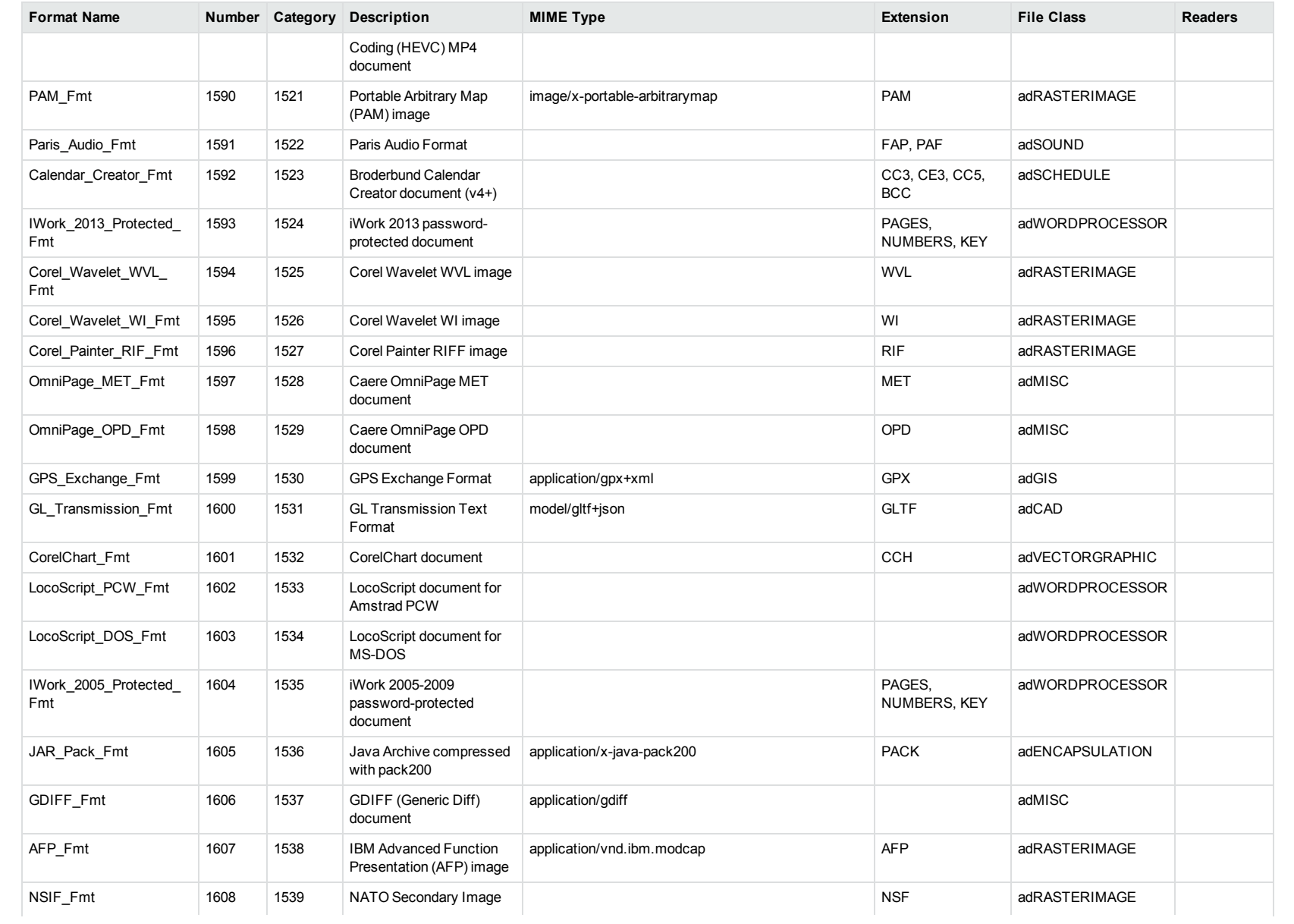

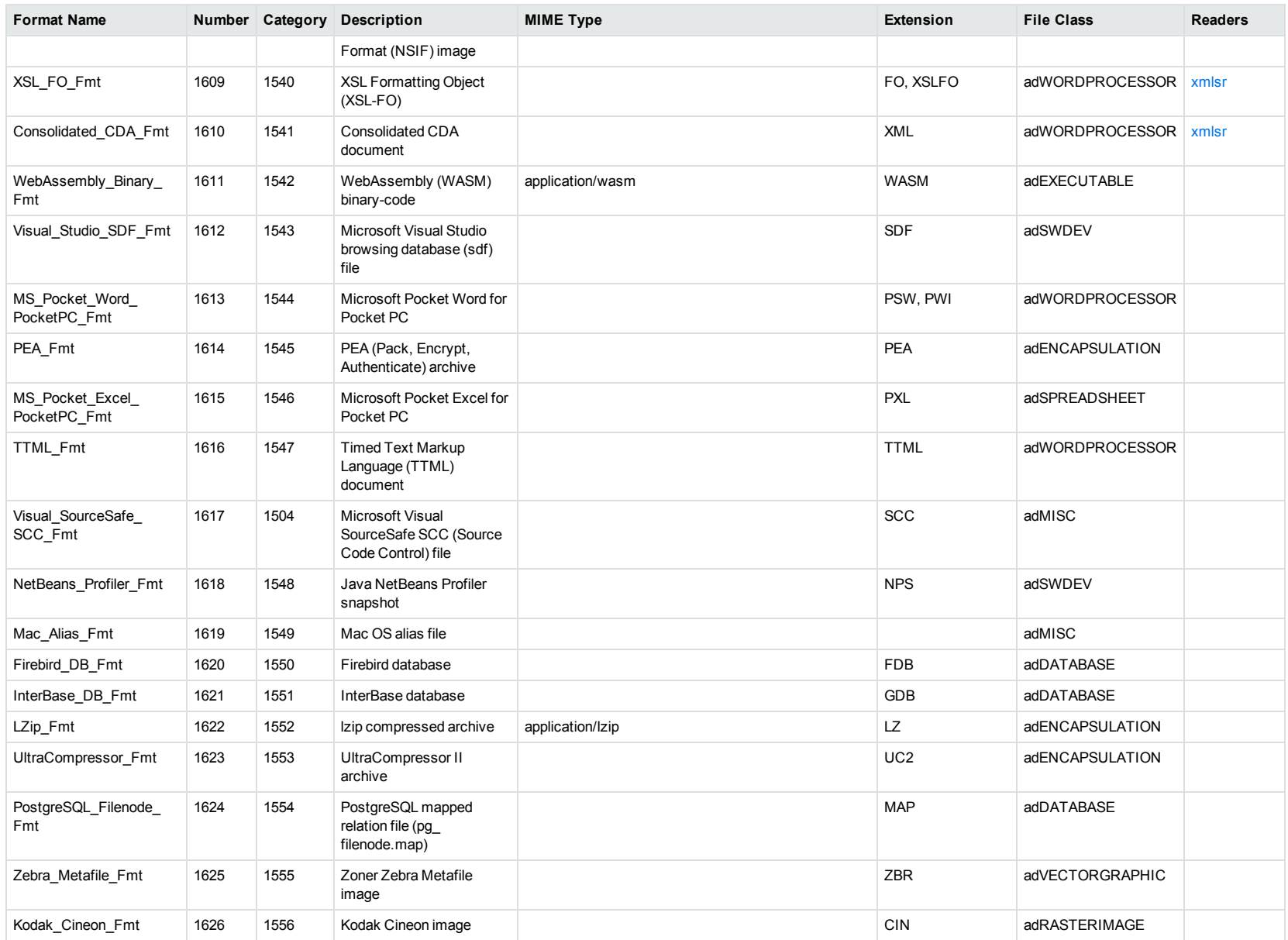

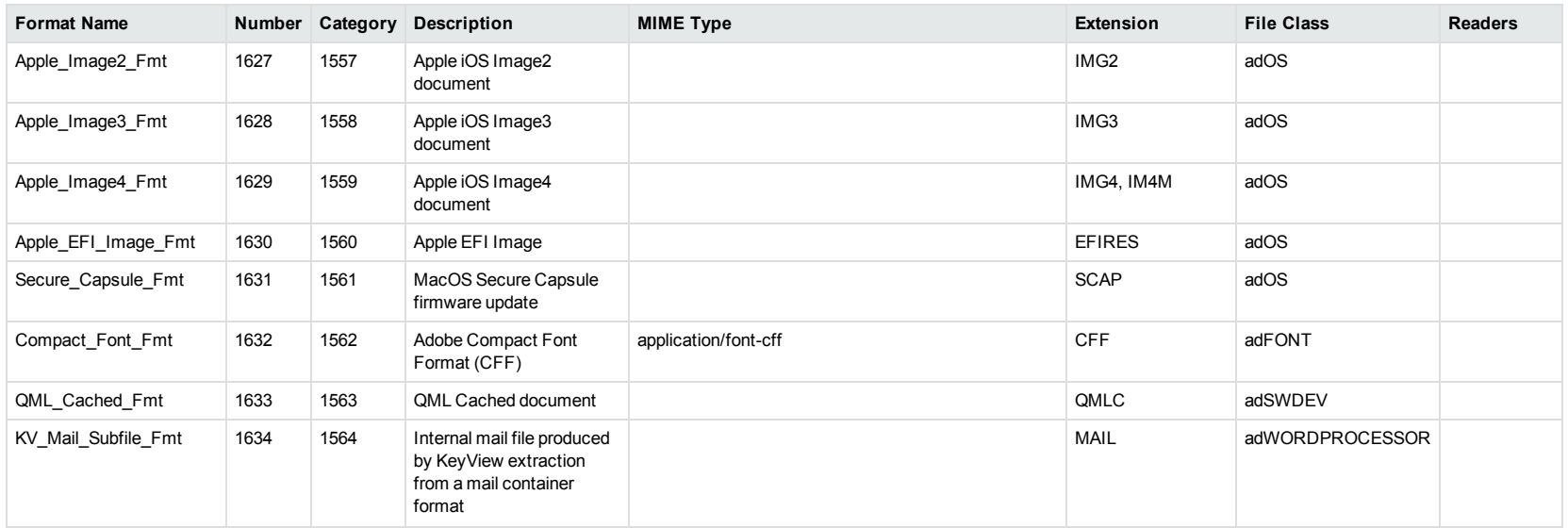

<sup>1</sup>MHT, EML, and MBX files might return either format 2, 233, or 395, depending on the text in the file. In general, files that contain fields such as **To**, **From**, **Date**, or **Subject** are considered to be email messages; files that contain fields such as **content-type** and **mime-version** are considered to be MHT files; and files that do not contain any of those fields are considered to be text files.

<sup>2</sup>All CAT file extensions, for example CATDrawing, CATProduct, CATPart, and so on.

<sup>3</sup>This format is returned only if you enable source code identification. See Source Code [Identification,](#page-58-0) on page 59.

4This format is returned only if you enable extended source code identification. See Source Code [Identification,](#page-58-0) on page 59.

## **File Classes**

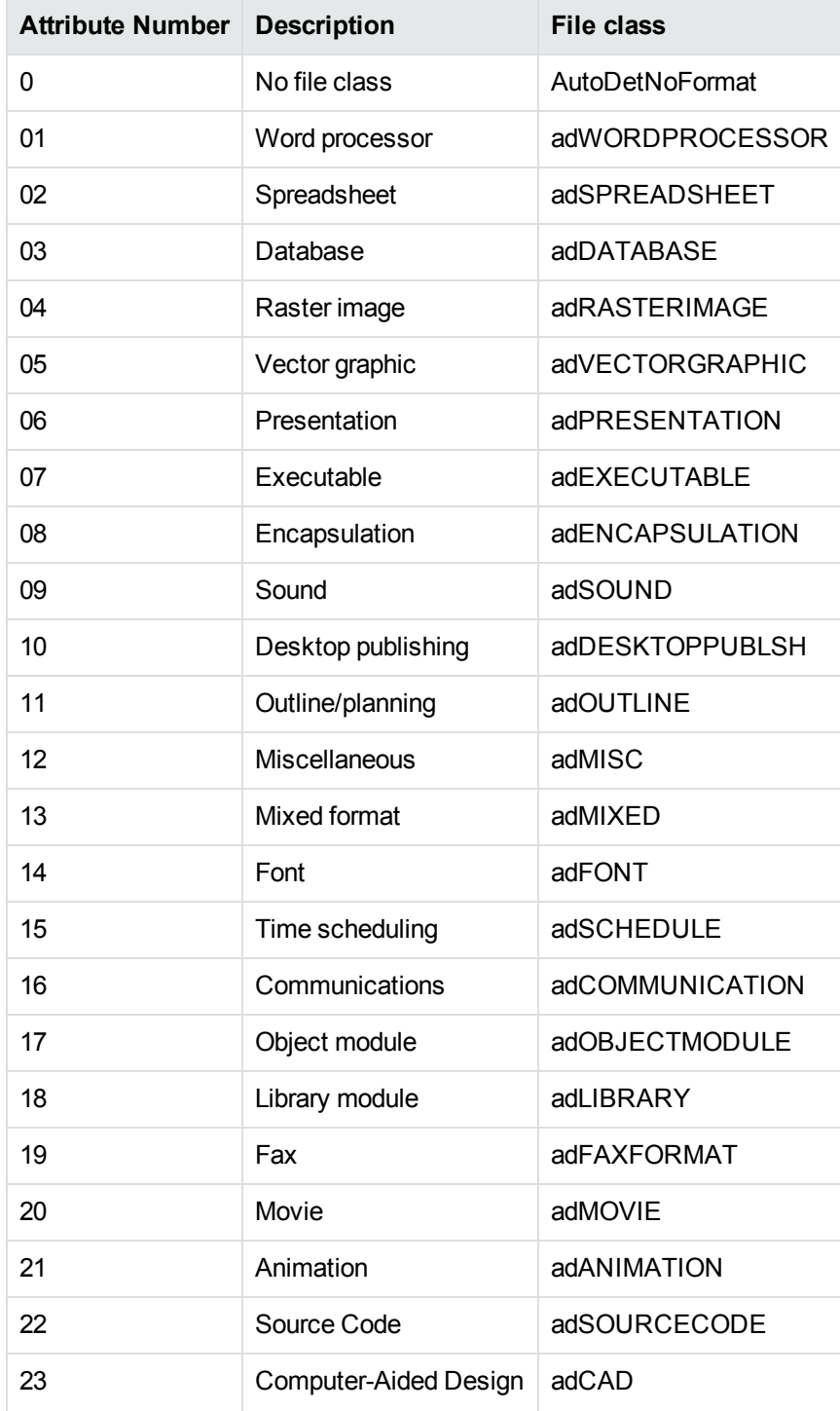

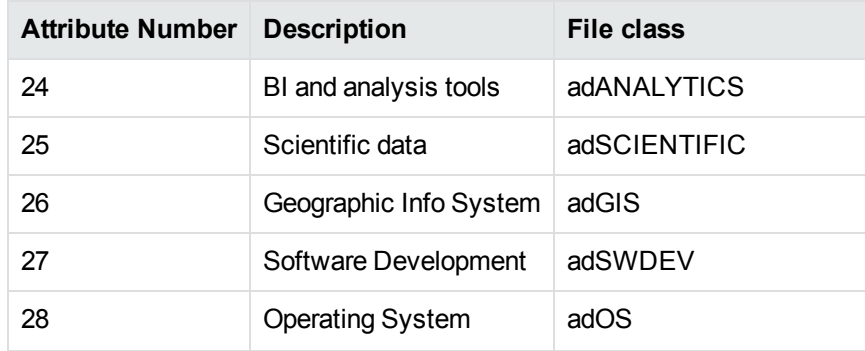

# **Appendix B: Document Readers**

This section lists the KeyView document readers that are available to filter, export, and view supported file formats.

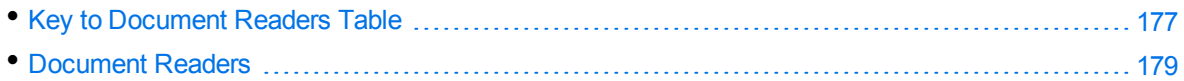

### <span id="page-176-0"></span>**Key to Document Readers Table**

The document readers table includes the following information.

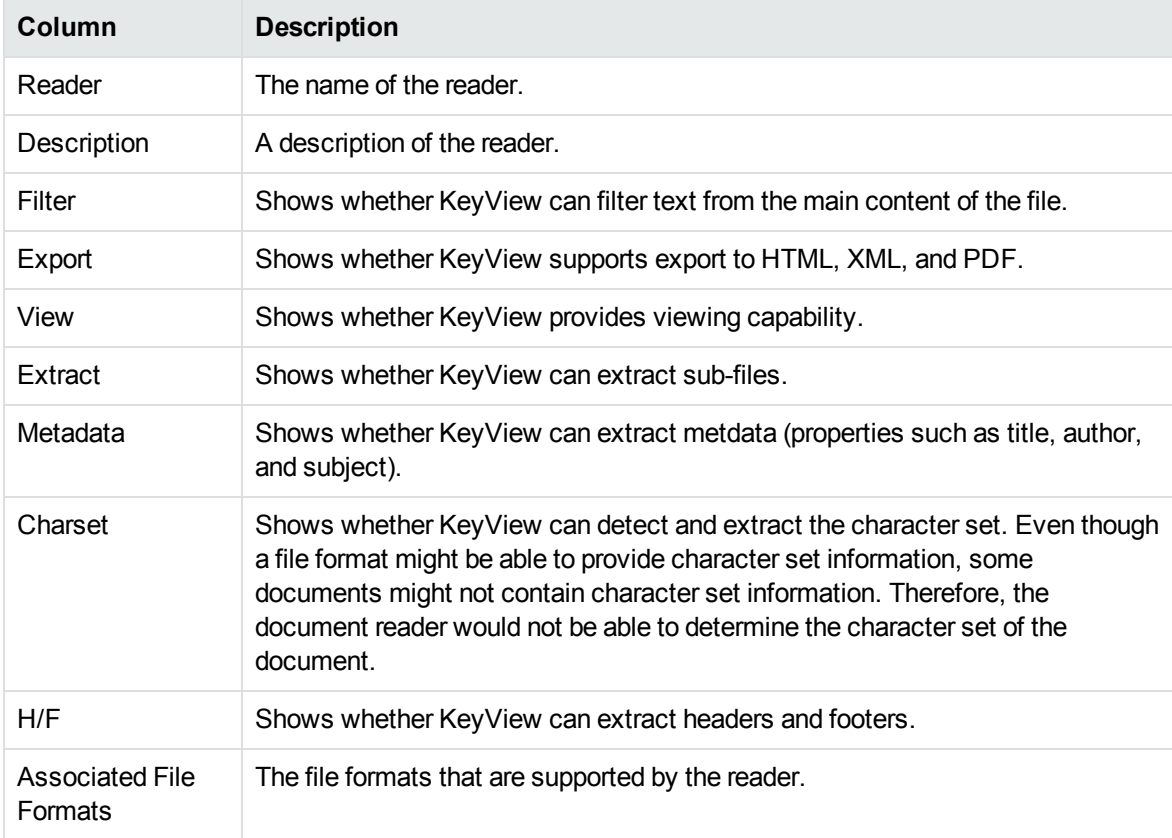

#### **Key to Symbols**

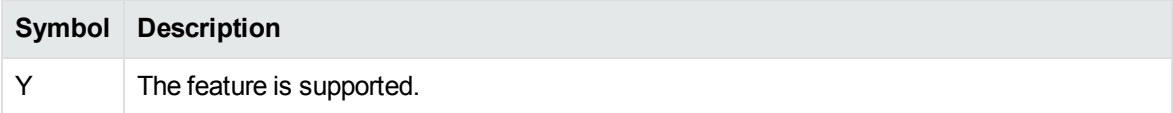

### **Key to Symbols, continued**

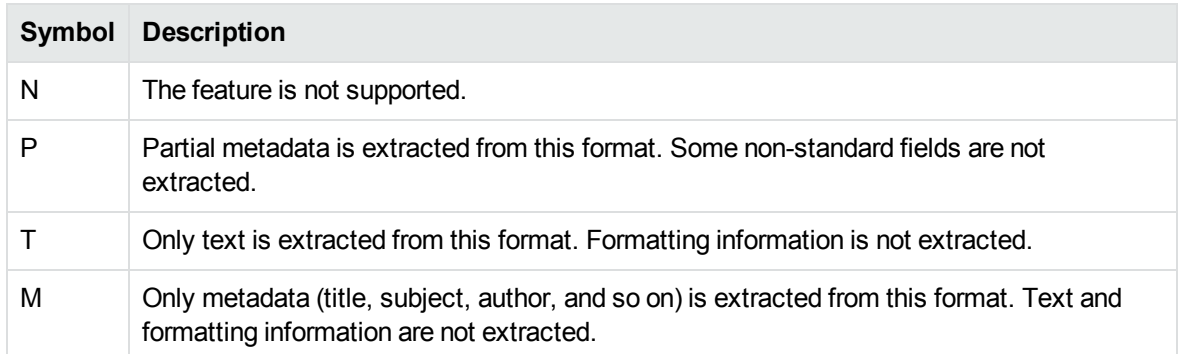

<span id="page-178-0"></span>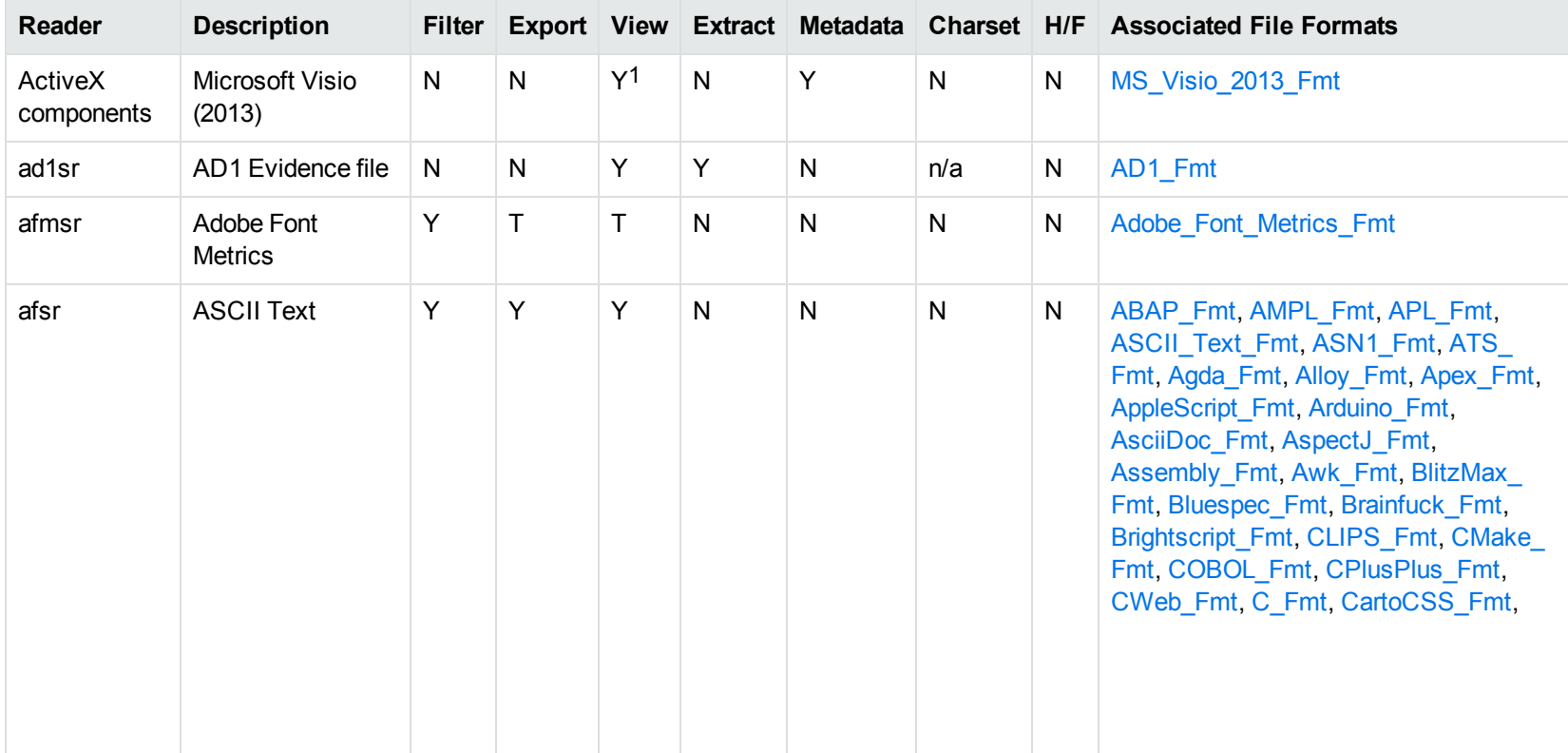

### <span id="page-178-1"></span>**Document Readers**

1Visio 2013 is supported in Viewing only, with the support of ActiveX components from the Microsoft Visio 2013 Viewer. Image fidelity is supported but other features, such as highlighting, are not.

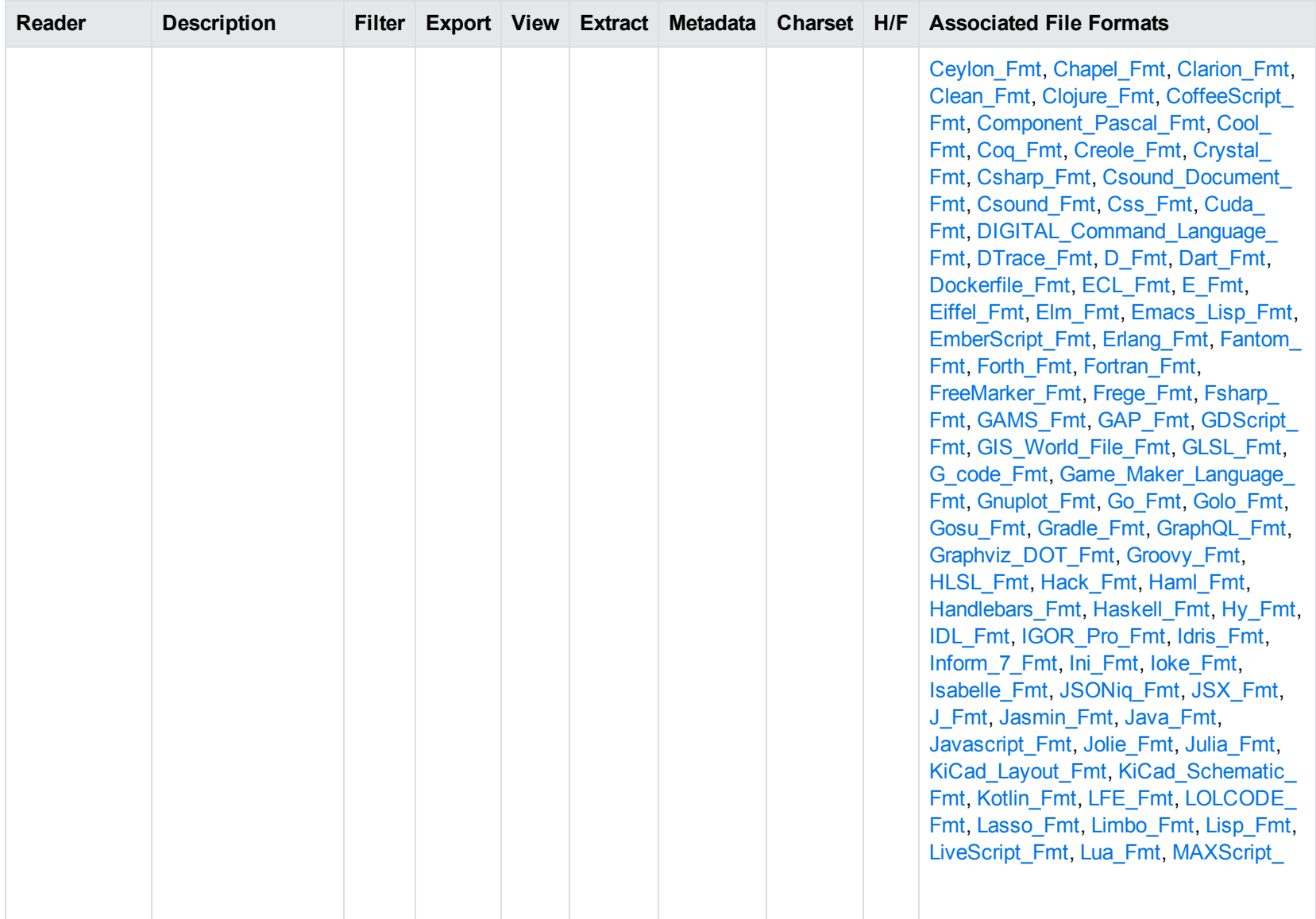
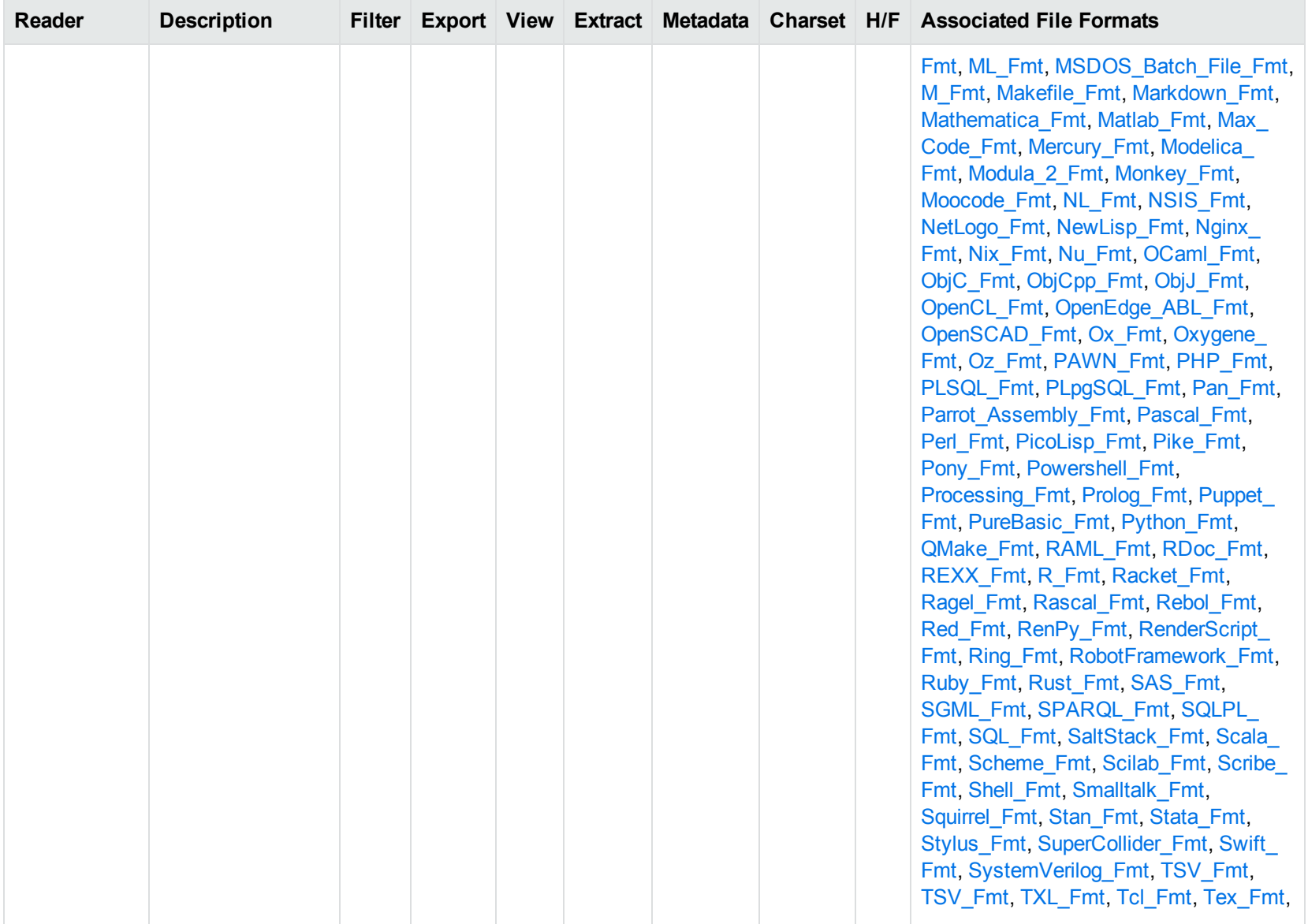

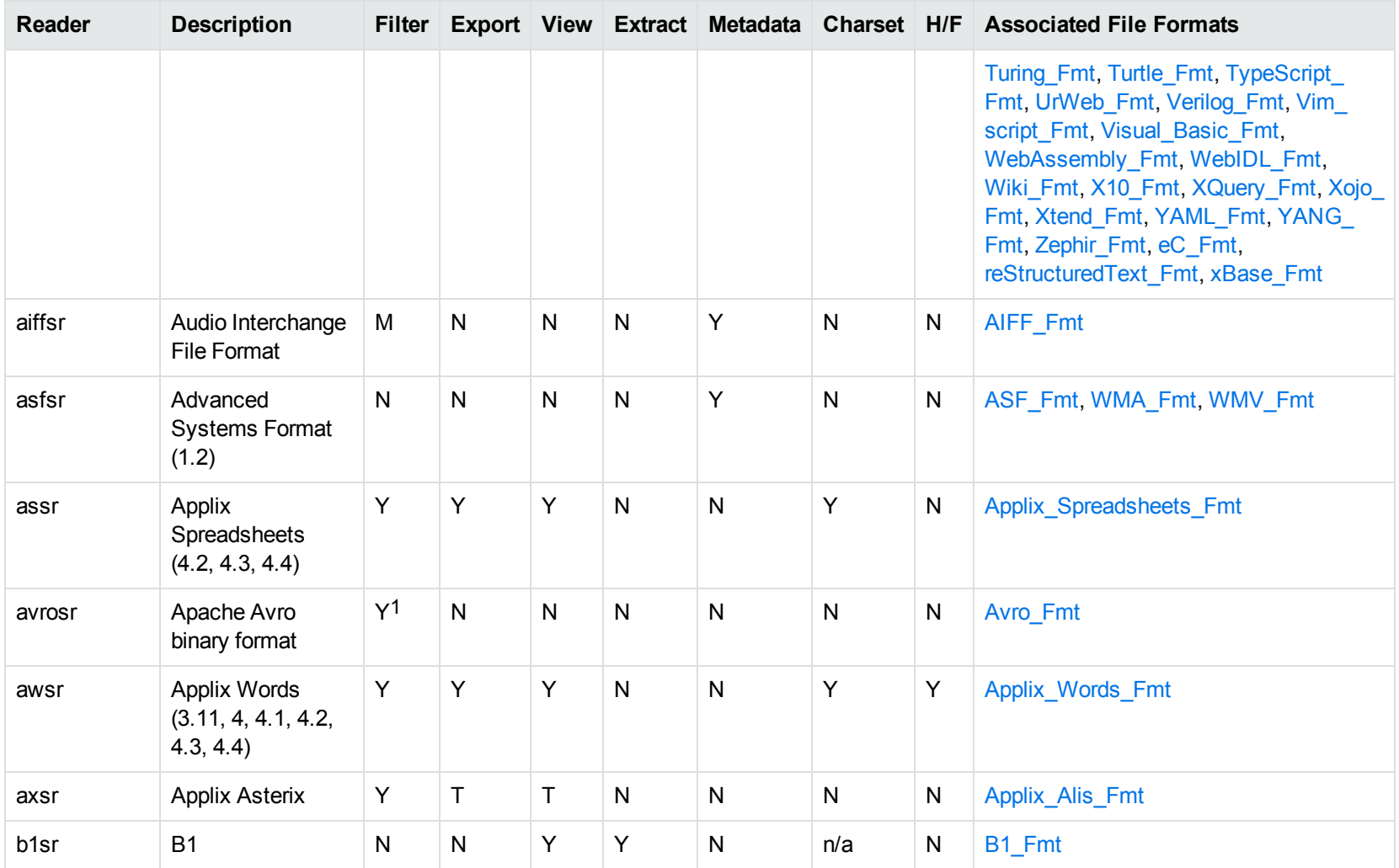

1This reader is only supported on Windows x86\_64 and Linux x86\_64

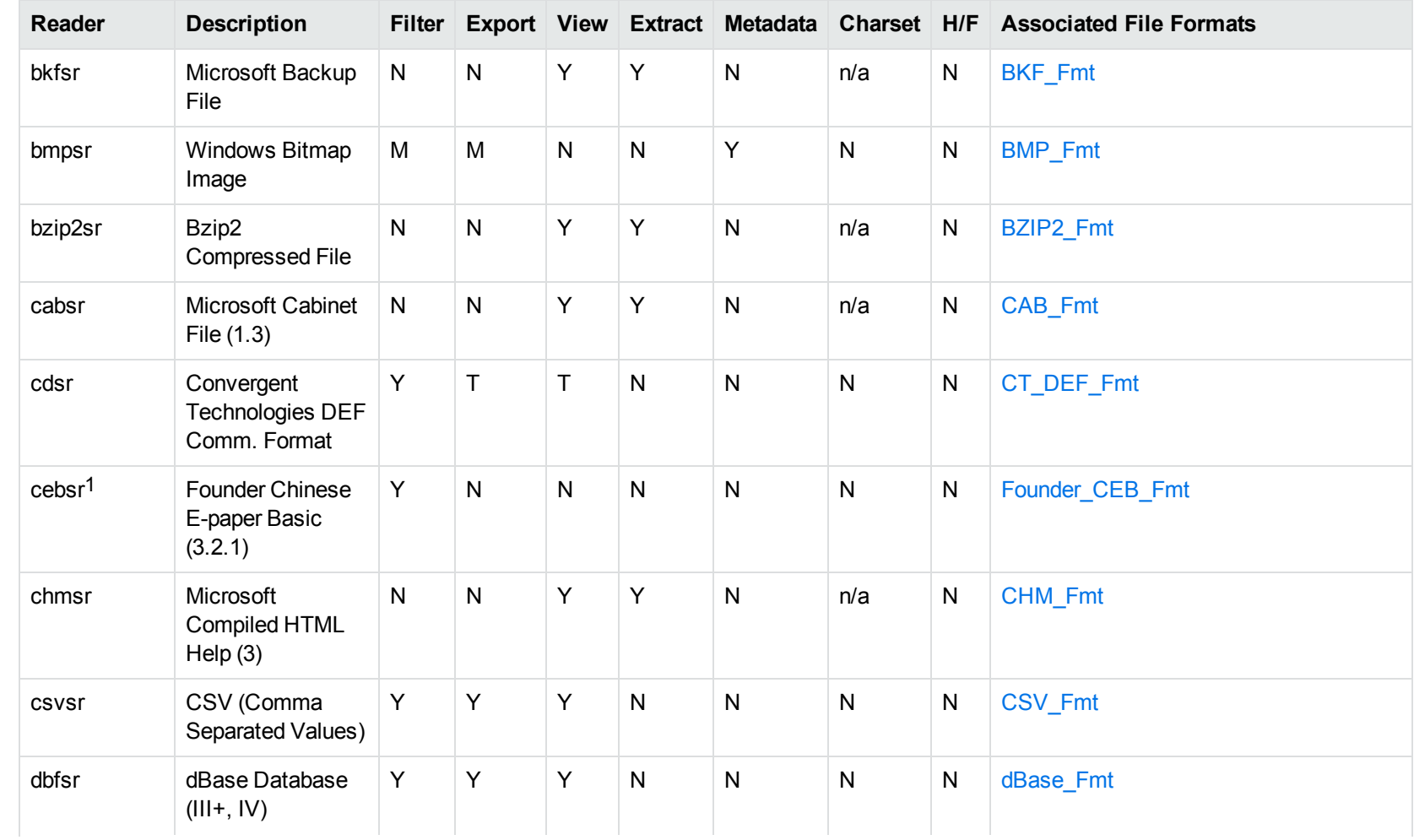

1This reader is only supported on Windows 32-bit platforms.

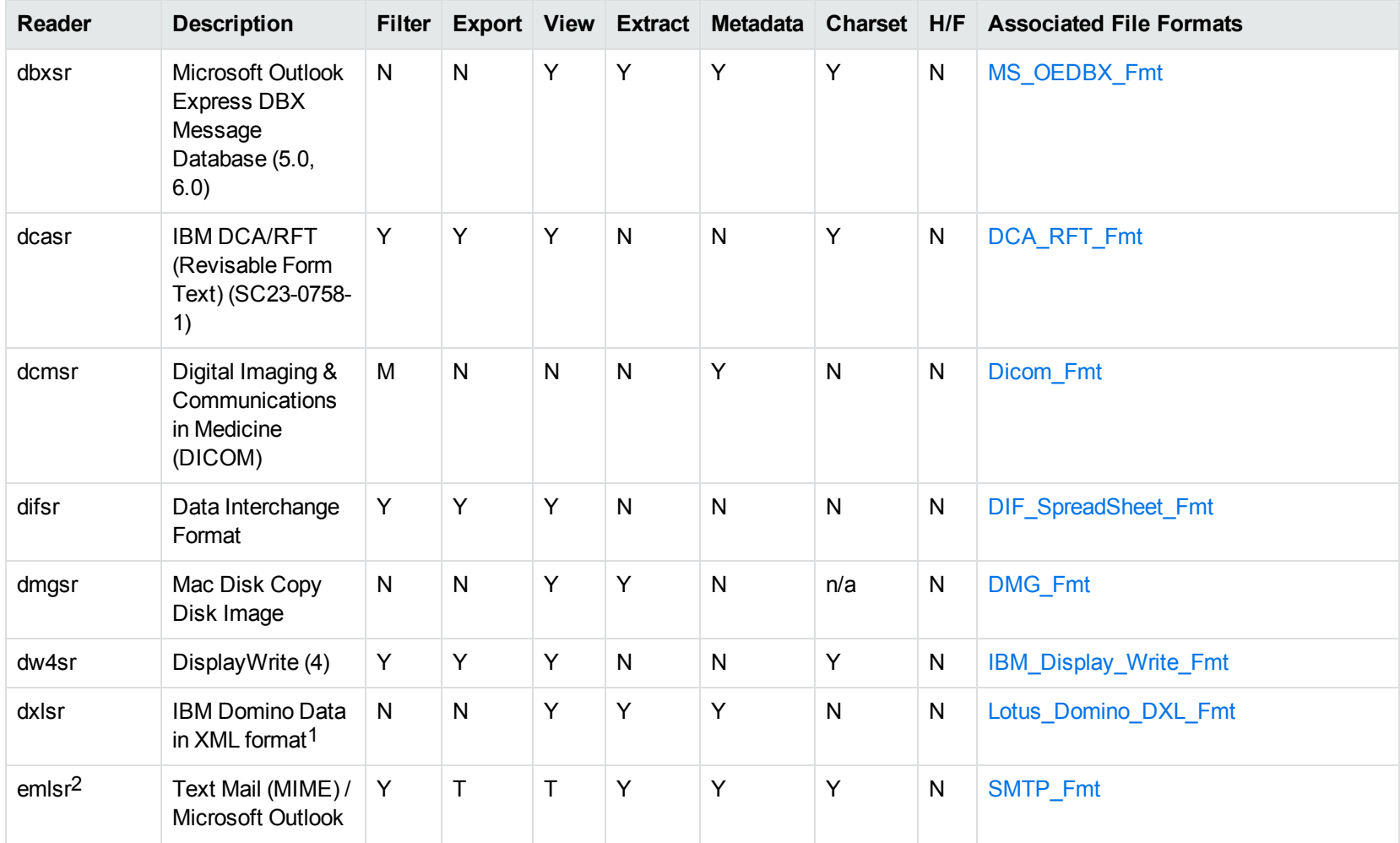

1Supports non-encrypted embedded files only.

2This reader supports both clear signed and encrypted S/MIME. KeyView supports S/MIME for PST, EML, MBX, and MSG files.

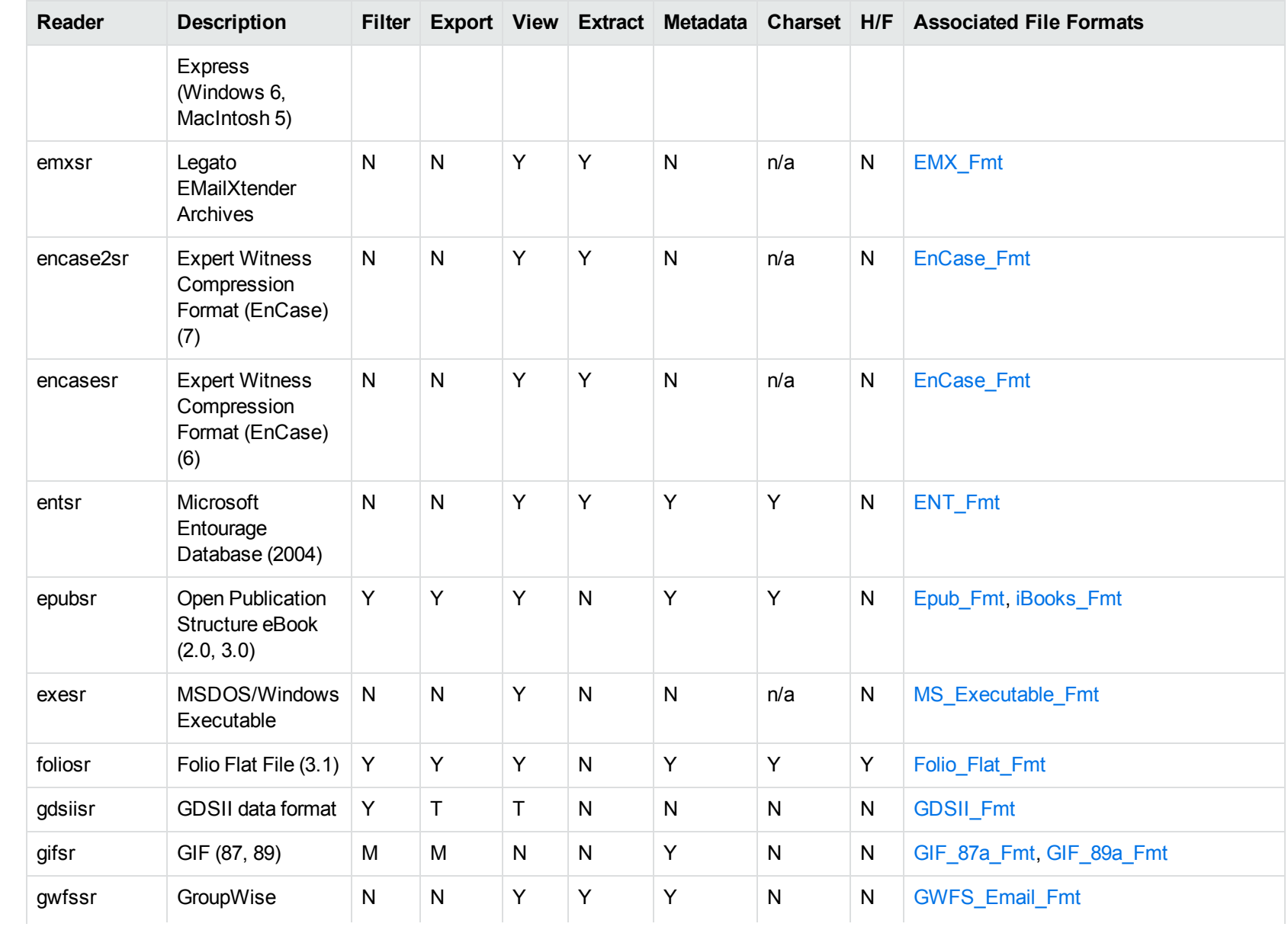

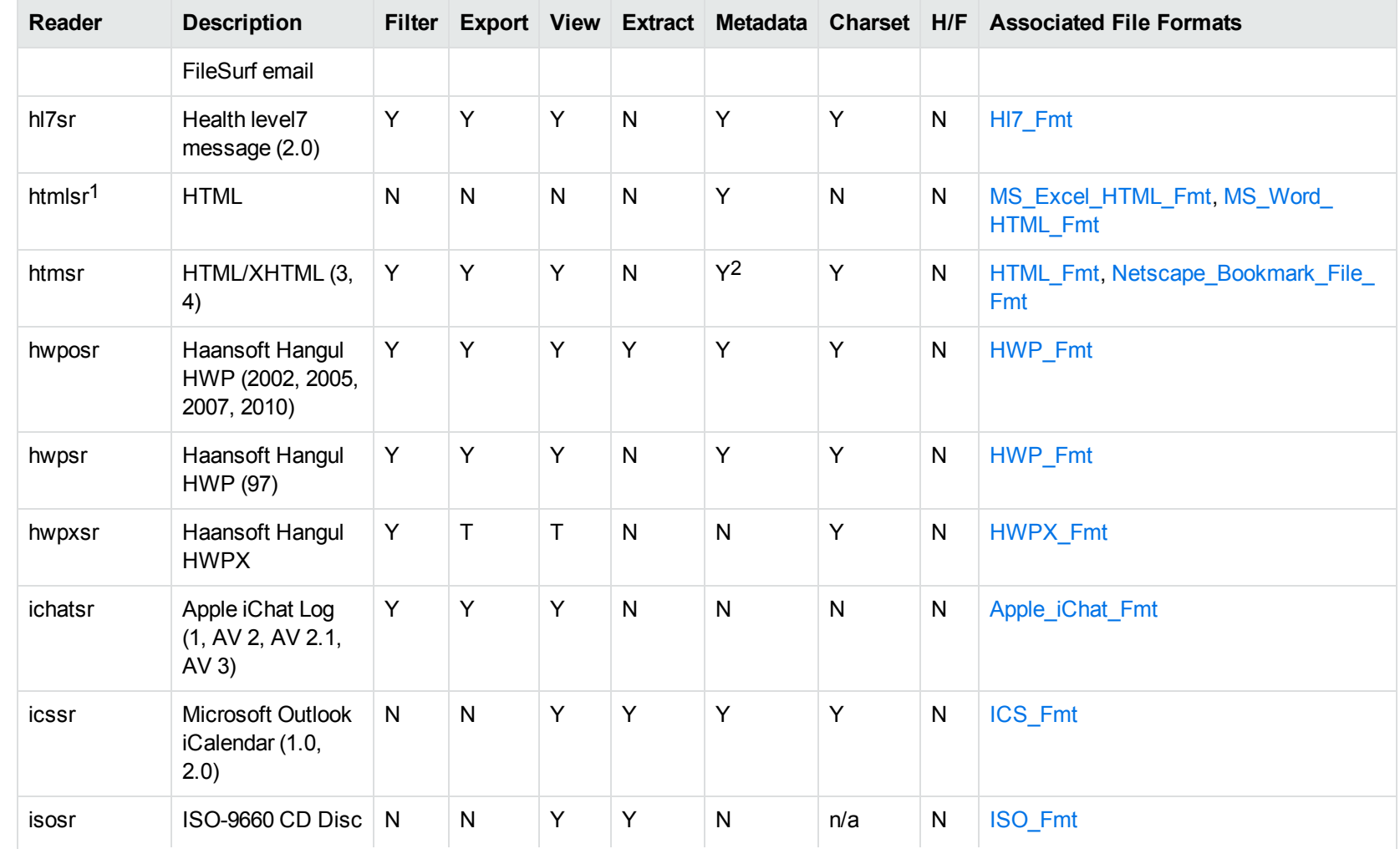

1This reader is not available for Solaris.

2HTML only supports partial metadata extraction

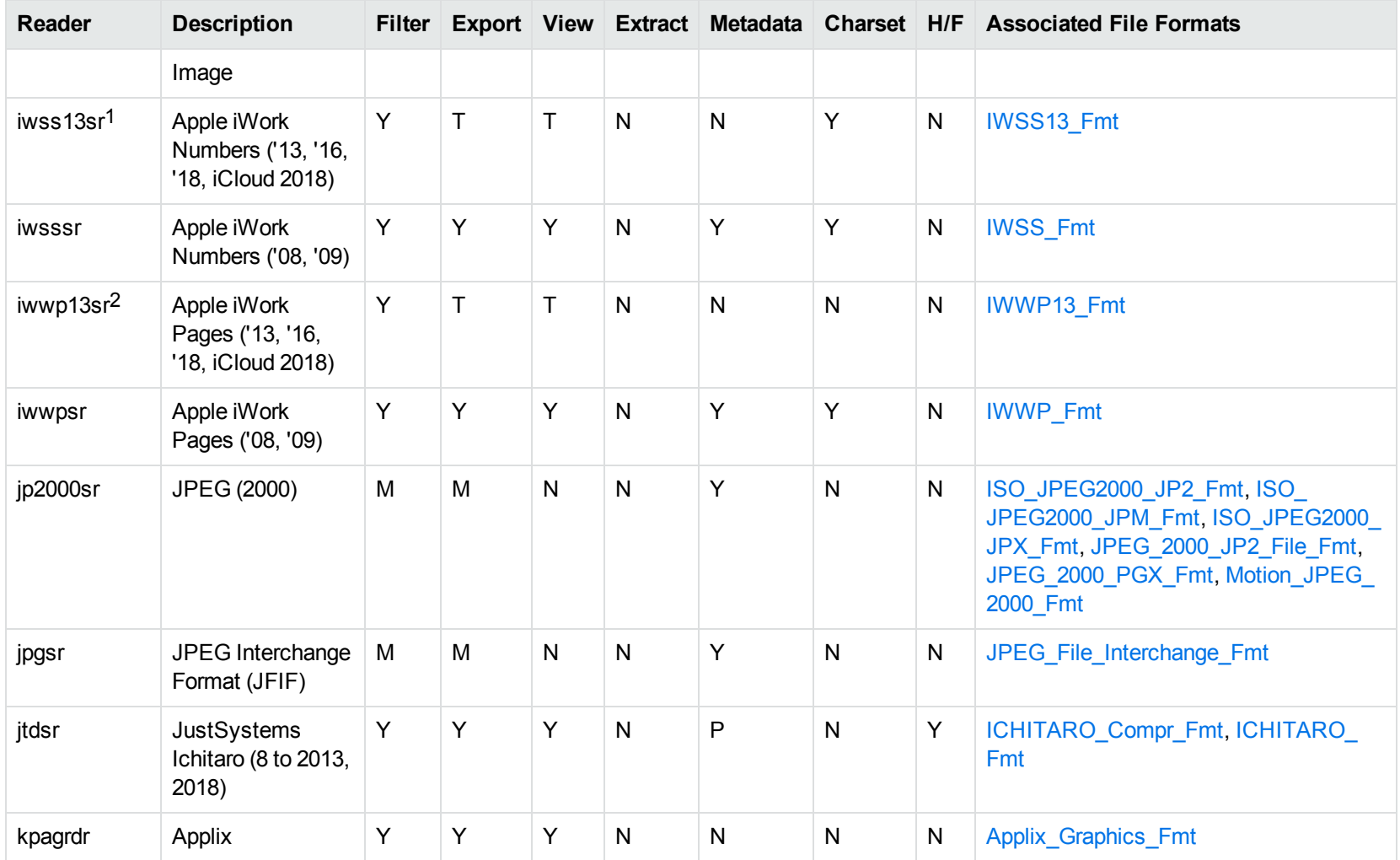

1This reader is available only on Windows (32-bit and 64-bit), Linux (32-bit and 64-bit), and Solaris x86-64. 2This reader is available only on Windows (32-bit and 64-bit), Linux (32-bit and 64-bit), and Solaris x86-64.

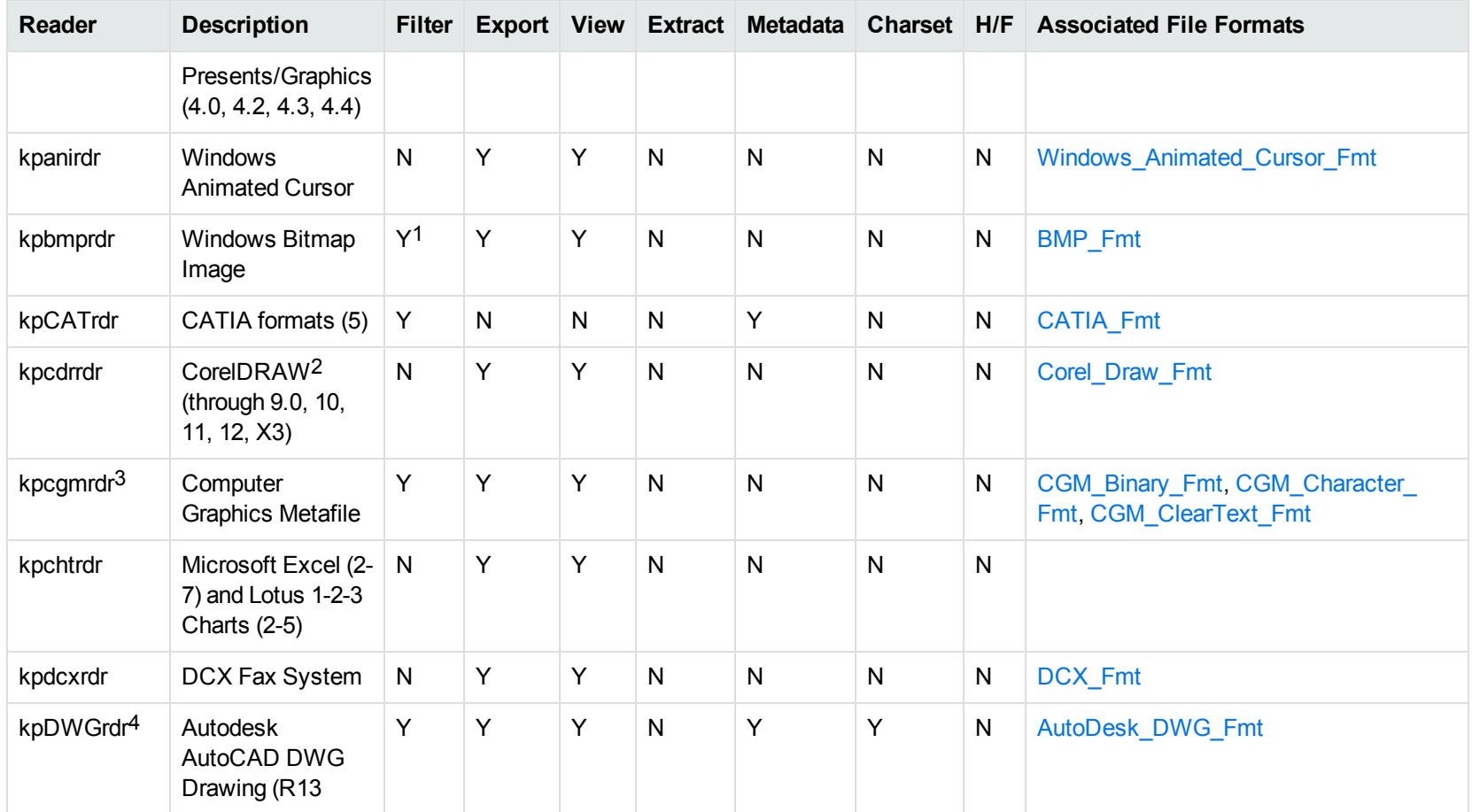

1Filtering is supported through OCR, which is only available on Windows 64-bit and Linux 64-bit platforms, and is licensed separately. 2CDR/CDR with TIFF header.

3Files with non-partitioned data are supported.

4The kpDWGrdr exists to provide DWG support on platforms where kpODArdr is not available. It is used on AIX, Solaris, and SPARC platforms, but does not support graphics for versions after 2004 or text for versions after 2013.

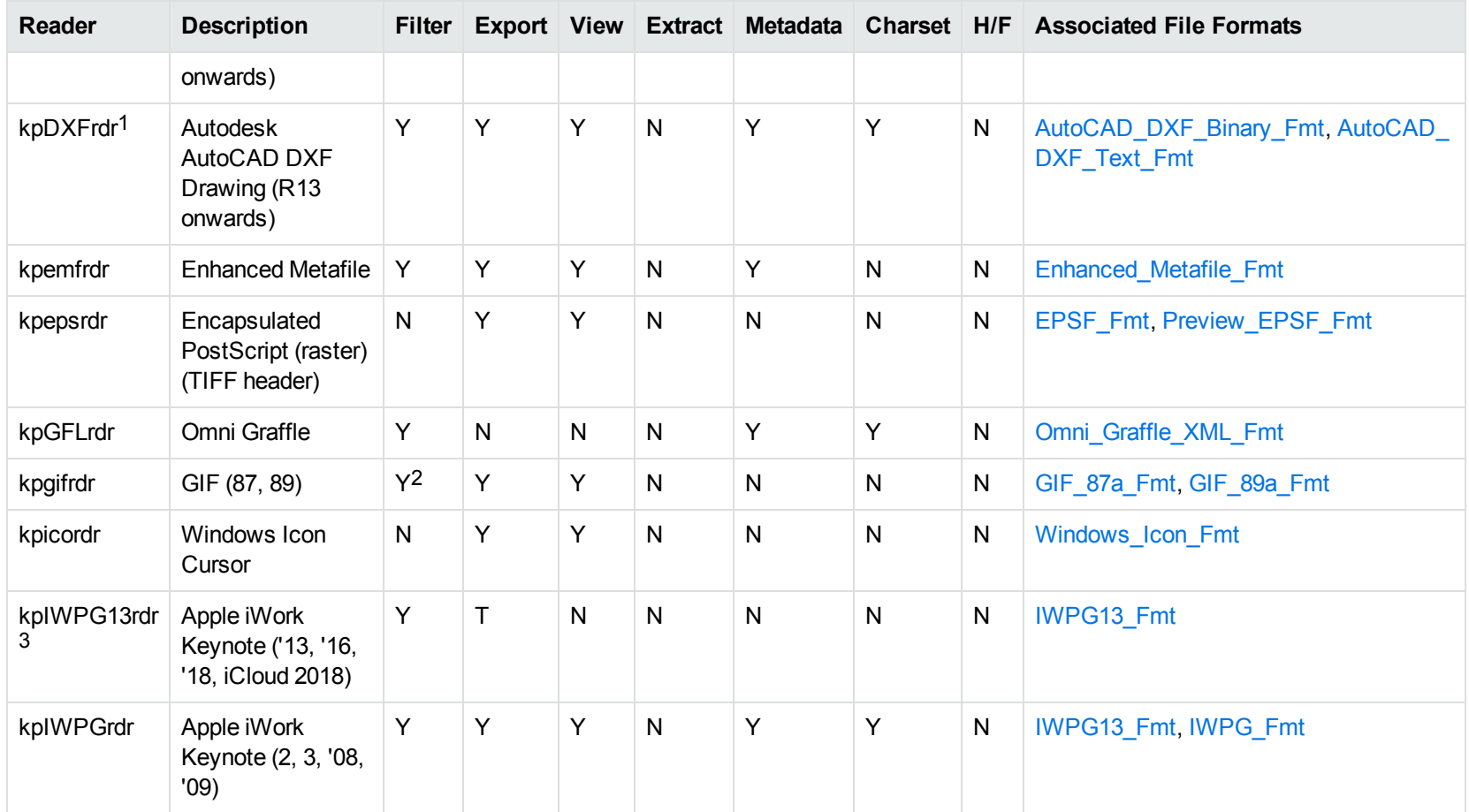

1The kpDXFrdr exists to provide DXF support on platforms where kpODArdr is not available. It is used on AIX, Solaris, and SPARC platforms, but does not support graphics for versions after 2004.

2Filtering is supported through OCR, which is only available on Windows 64-bit and Linux 64-bit platforms, and is licensed separately.

3This reader is available only on Windows (32-bit and 64-bit), Linux (32-bit and 64-bit), and Solaris x86-64.

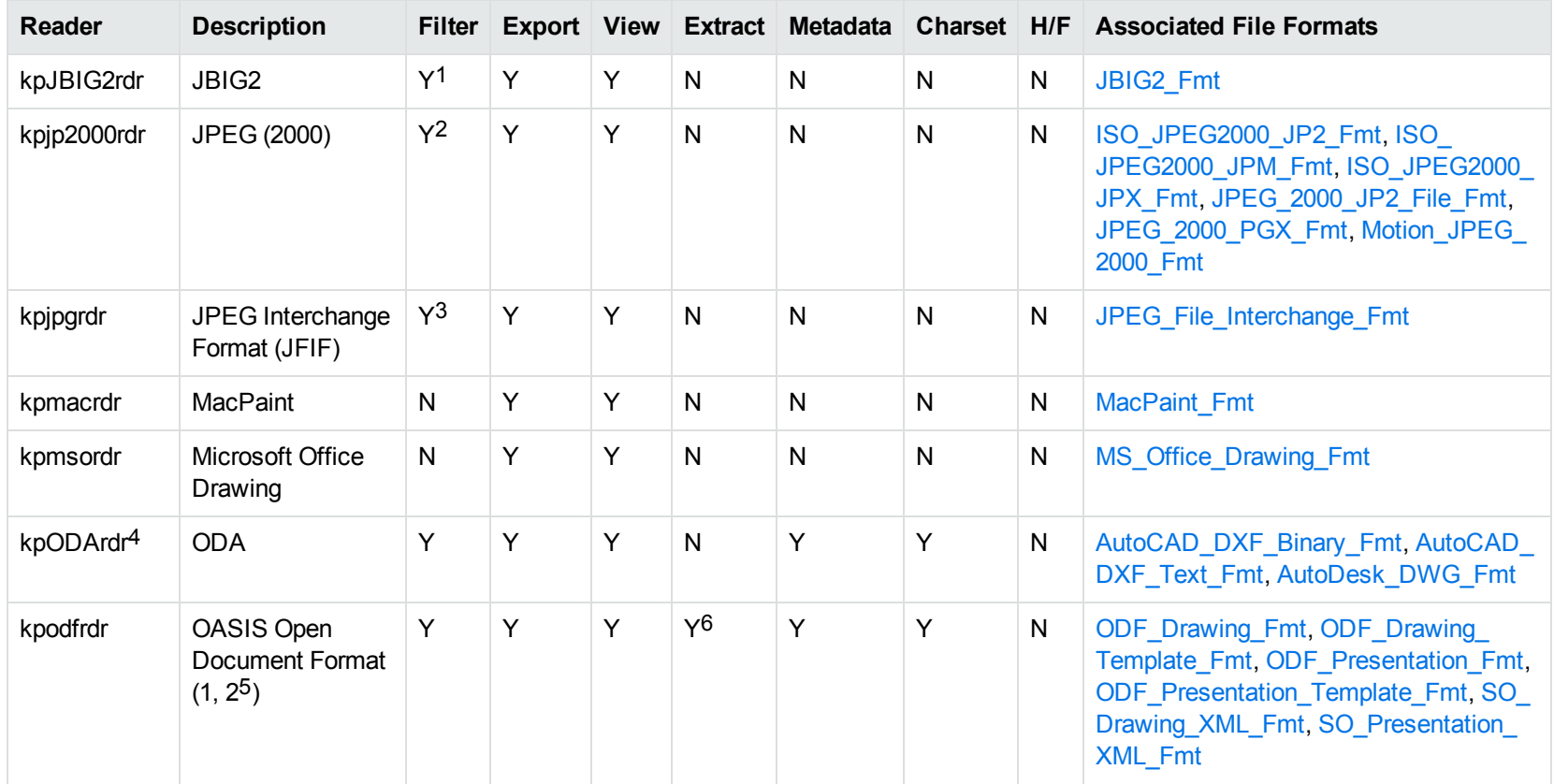

1Filtering is supported through OCR, which is only available on Windows 64-bit and Linux 64-bit platforms, and is licensed separately.

2Filtering is supported through OCR, which is only available on Windows 64-bit and Linux 64-bit platforms, and is licensed separately.

3Filtering is supported through OCR, which is only available on Windows 64-bit and Linux 64-bit platforms, and is licensed separately.

4This reader is only supported on Windows (x86 and x86\_64), Linux (x86 and x86\_64) and macOS (x86\_64 and M1).

5Generated by OpenOffice Impress 2.0, StarOffice 8 Impress, and IBM Lotus Symphony Presentation 3.0.

6Supported using the olesr embedded objects reader.

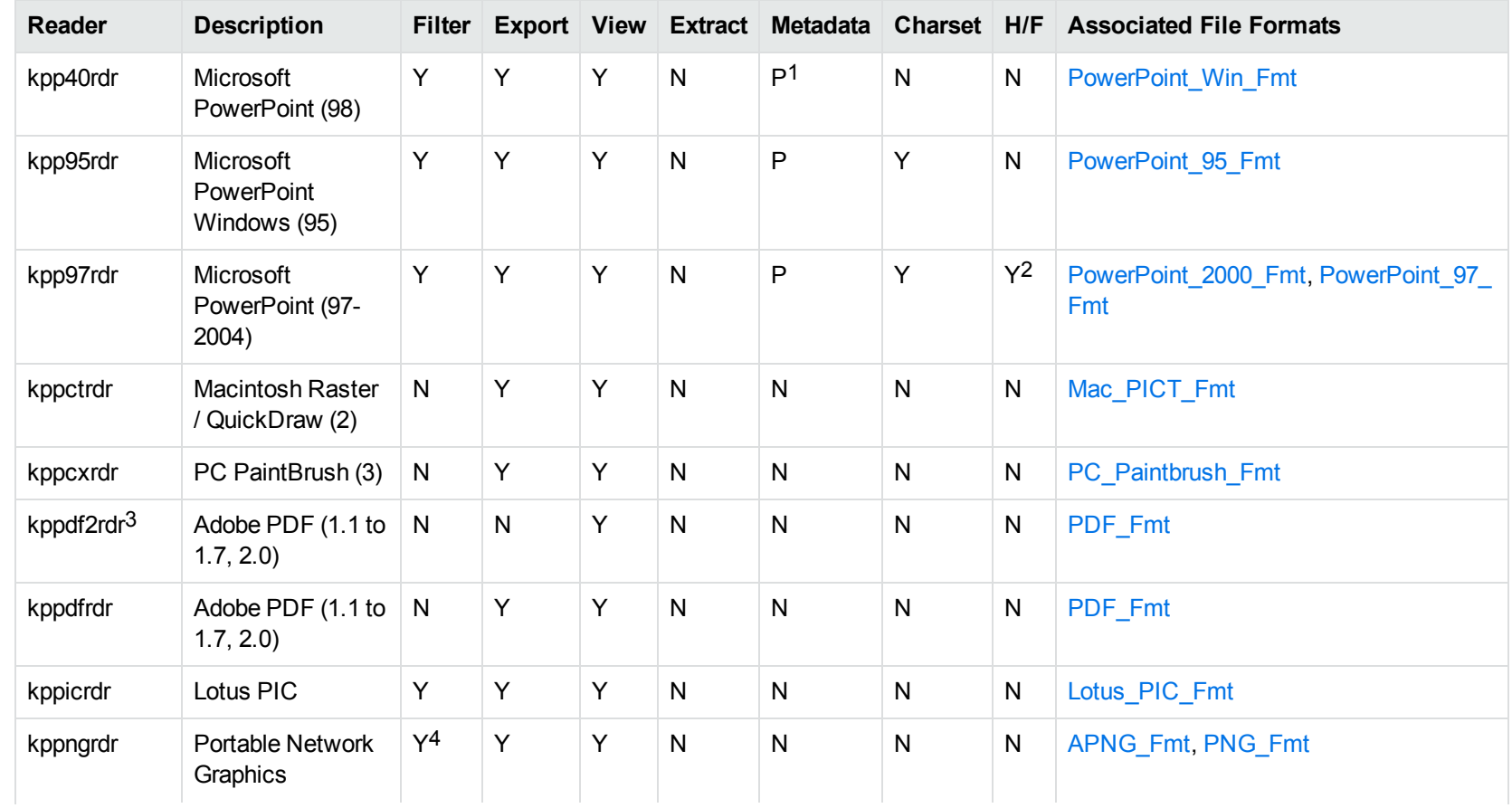

1Microsoft PowerPoint Windows only

2Microsoft PowerPoint Windows only

3kppdf2rdr is an alternate graphic-based reader that produces high-fidelity output but does not support other features such as highlighting or text searching.

4Filtering is supported through OCR, which is only available on Windows 64-bit and Linux 64-bit platforms, and is licensed separately.

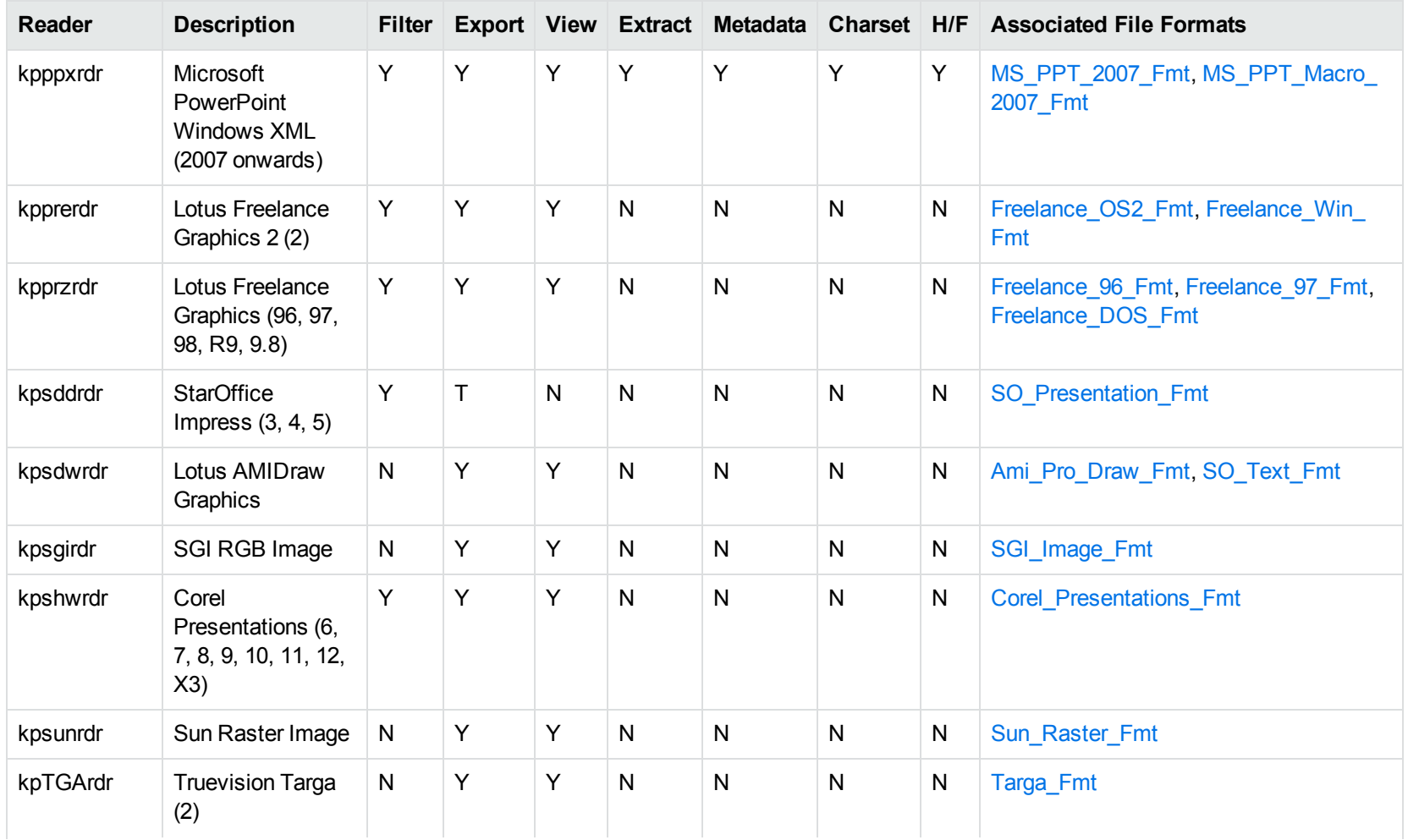

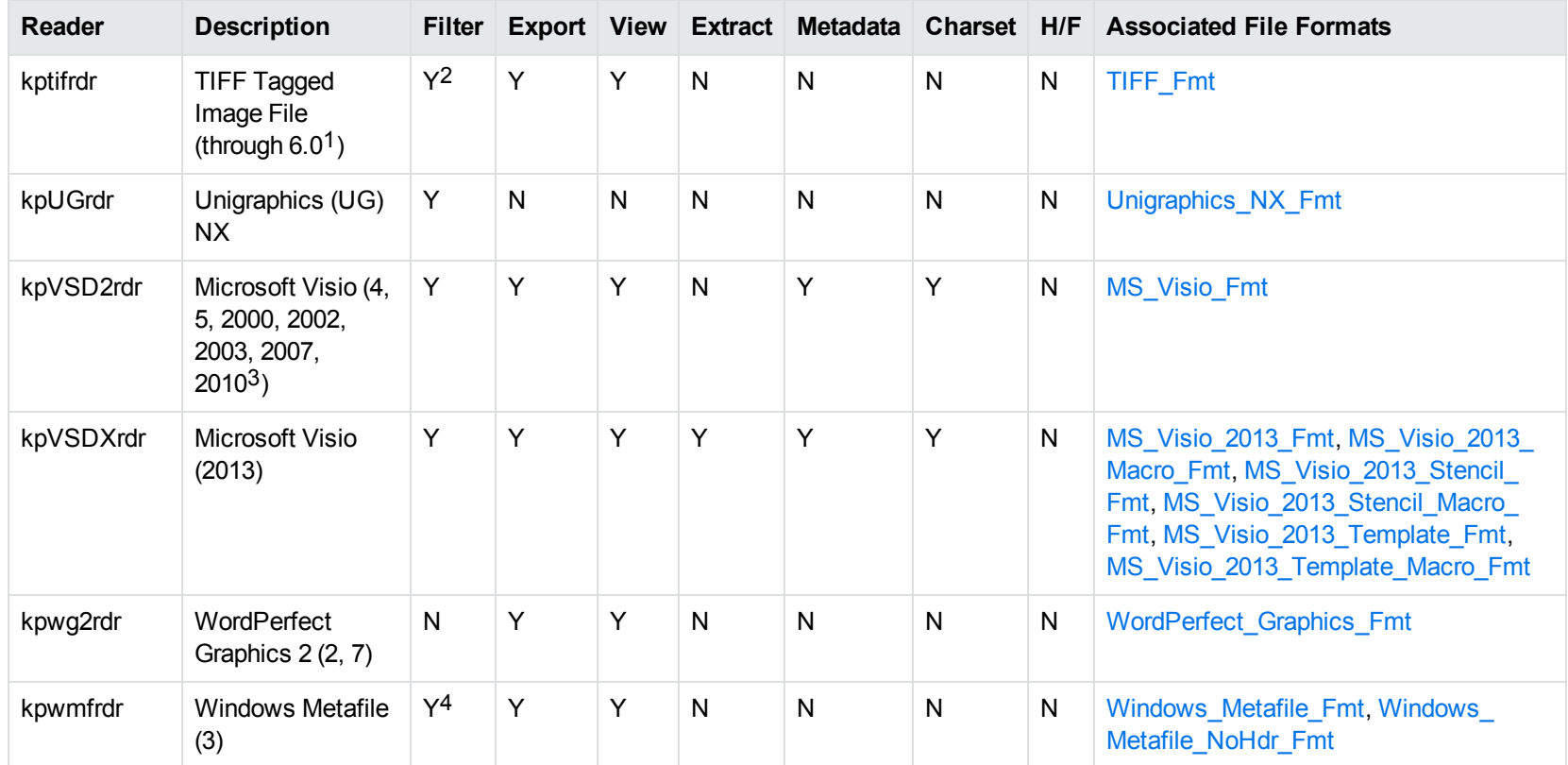

1The following compression types are supported: no compression, CCITT Group 3 1-Dimensional Modified Huffman, CCITT Group 3 T4 1- Dimensional, CCITT Group 4 T6, LZW, JPEG (only Gray, RGB and CMYK color space are supported), and PackBits.

2Filtering is supported through OCR, which is only available on Windows 64-bit and Linux 64-bit platforms, and is licensed separately.

3Viewing and Export use the graphic reader, kpVSD2rdr for Microsoft Visio 2003, 2007, and 2010, and vsdsr for all earlier versions. Image fidelity in Viewing and Export is therefore only supported for versions 2003 and above. Filter uses the graphic reader kpVSD2rdr for Microsoft Visio 2003, 2007, and 2010, and vsdsr for all earlier versions.

4Windows Metafiles can contain both raster images (KeyView file class 4) and vector graphics (KeyView file class 5). Filtering is supported only for vector graphics (class 5).

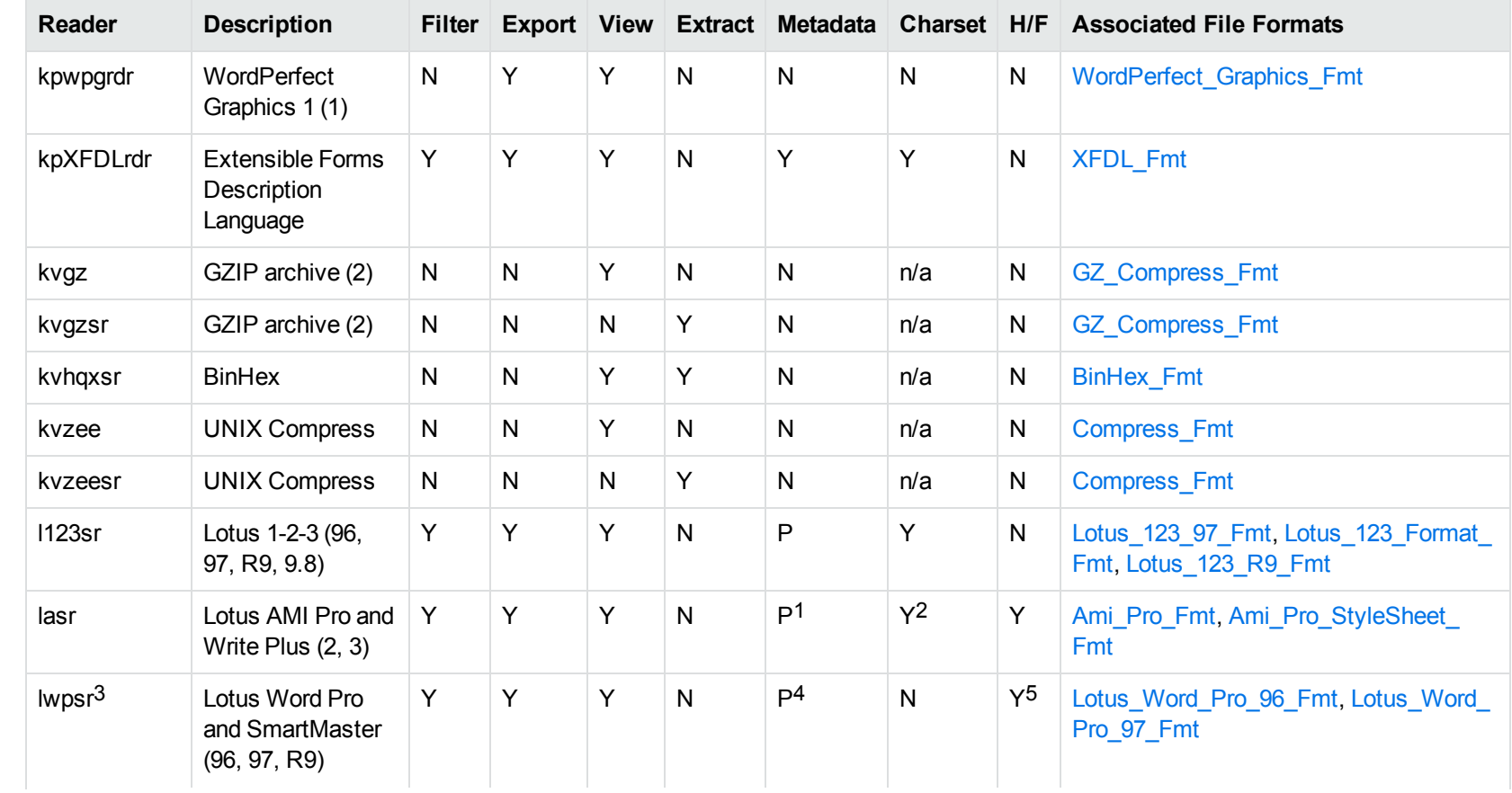

Lotus AMI Pro only Lotus AMI Pro only This reader is only available on Windows 32-bit Lotus Word Pro only

5Lotus Word Pro only

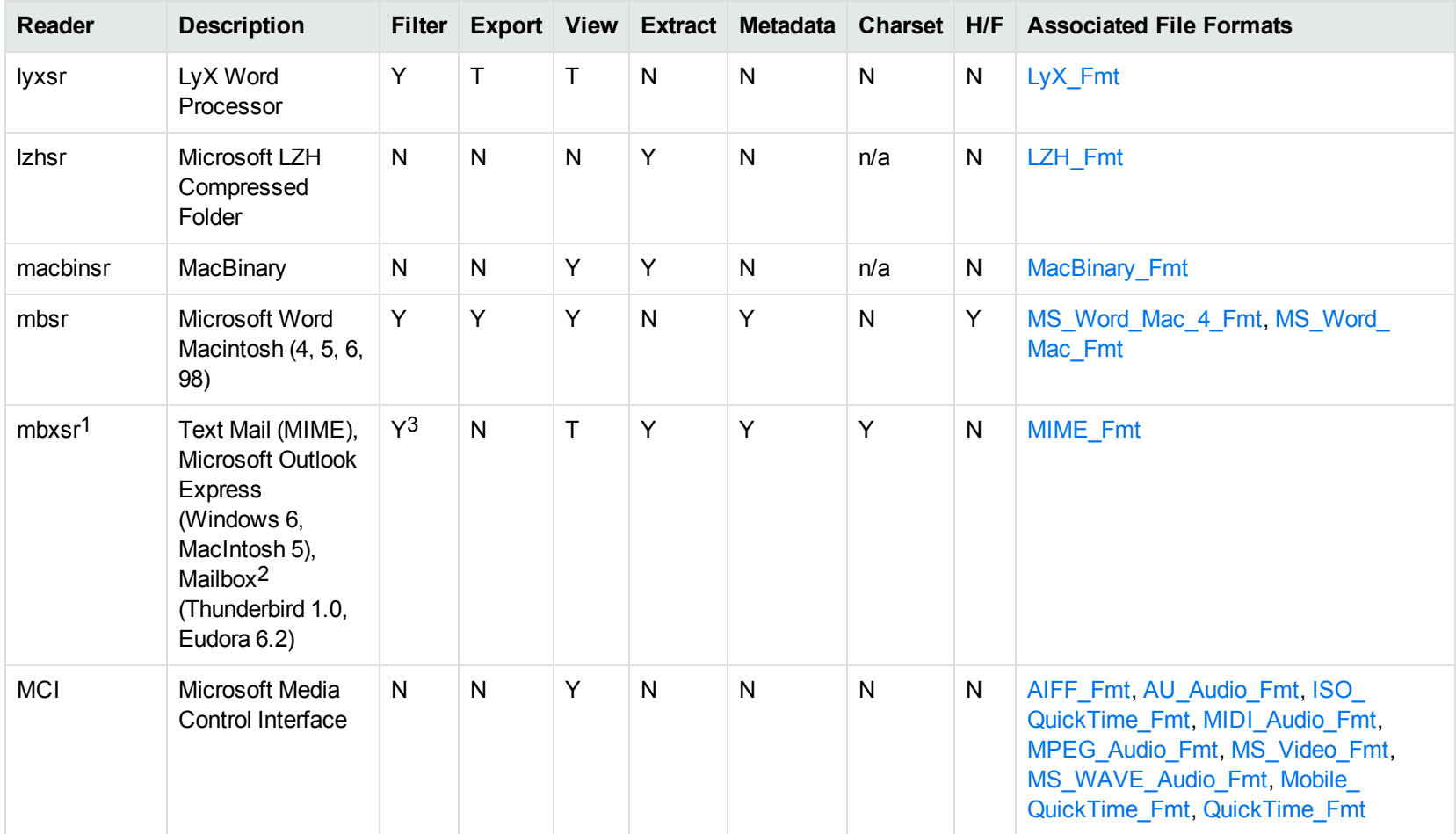

1This reader supports both clear signed and encrypted S/MIME. KeyView supports S/MIME for PST, EML, MBX, and MSG files.

2KeyView supports MBX files created by Eudora Email and Mozilla Thunderbird. MBX files created by other common mail applications are typically filtered, converted, and displayed.

3Text Mail only

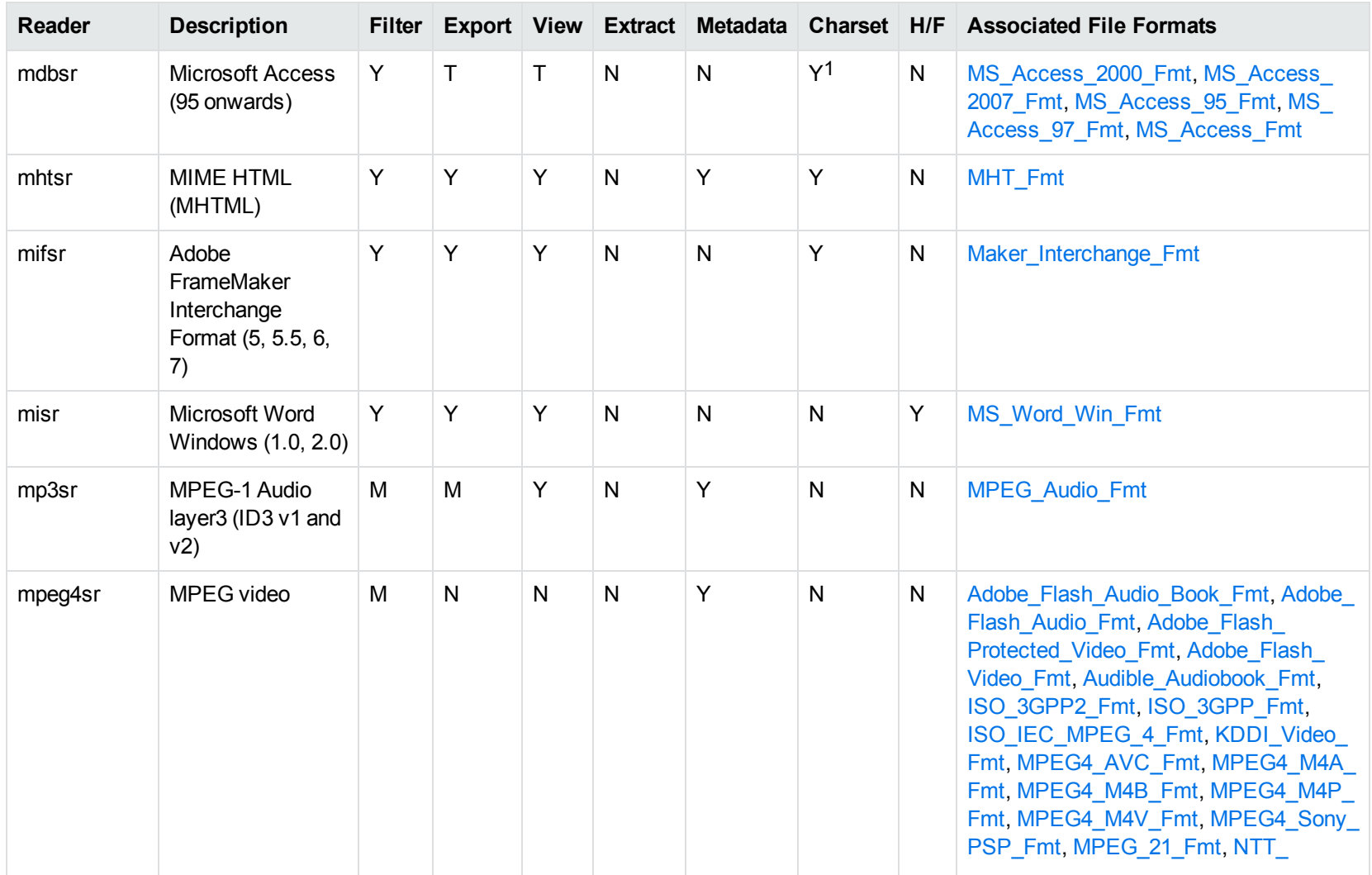

1Charset is not supported for Microsoft Access 95 or 97.

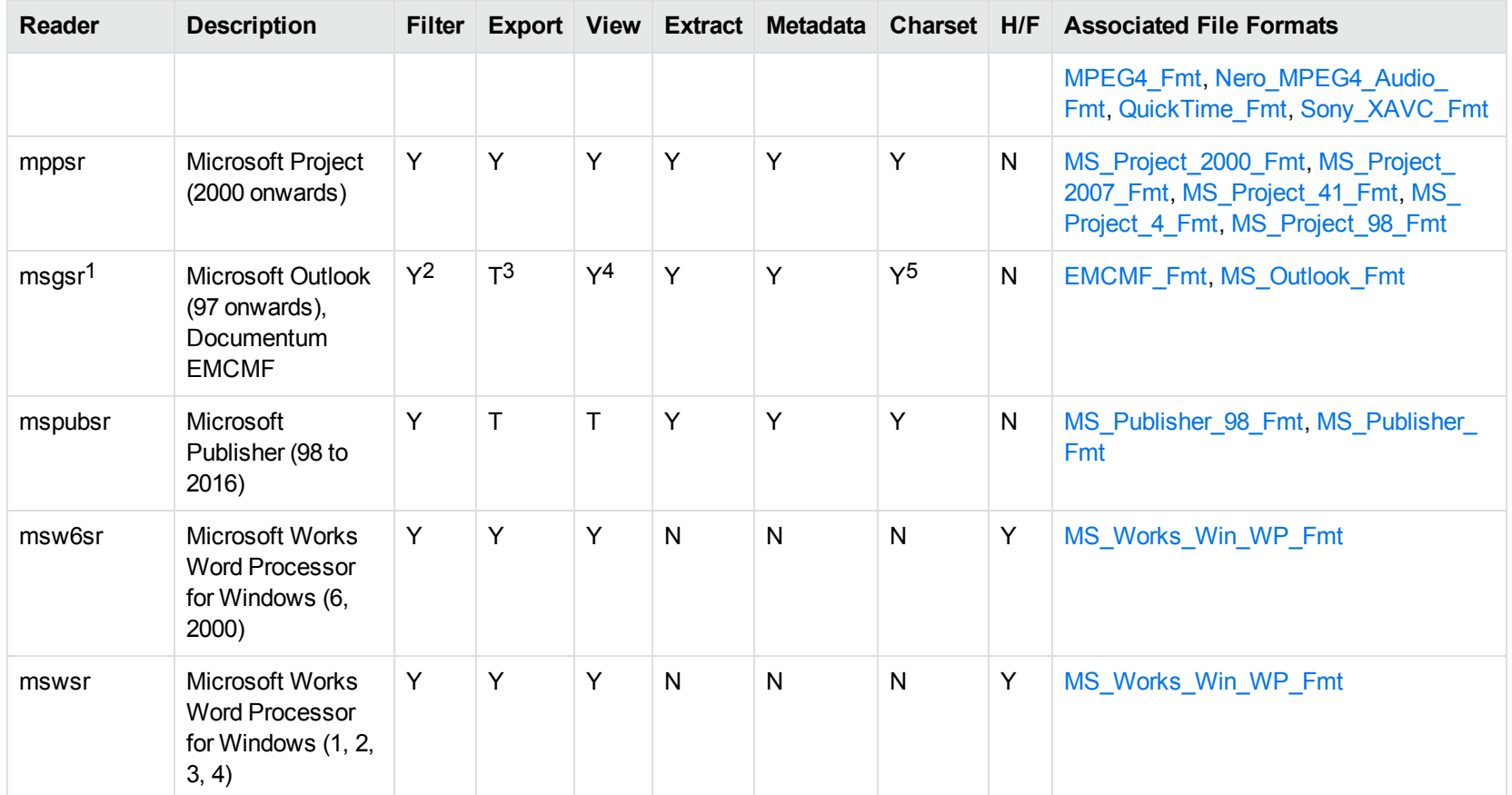

1This reader supports both clear signed and encrypted S/MIME. KeyView supports S/MIME for PST, EML, MBX, and MSG files.

2Except Documentum EMCMF

3Except Documentum EMCMF

4For Outlook this is Text only

5Returns "Unicode" character set for Outlook version 2003 and up, and "Unknown" character set for previous versions.

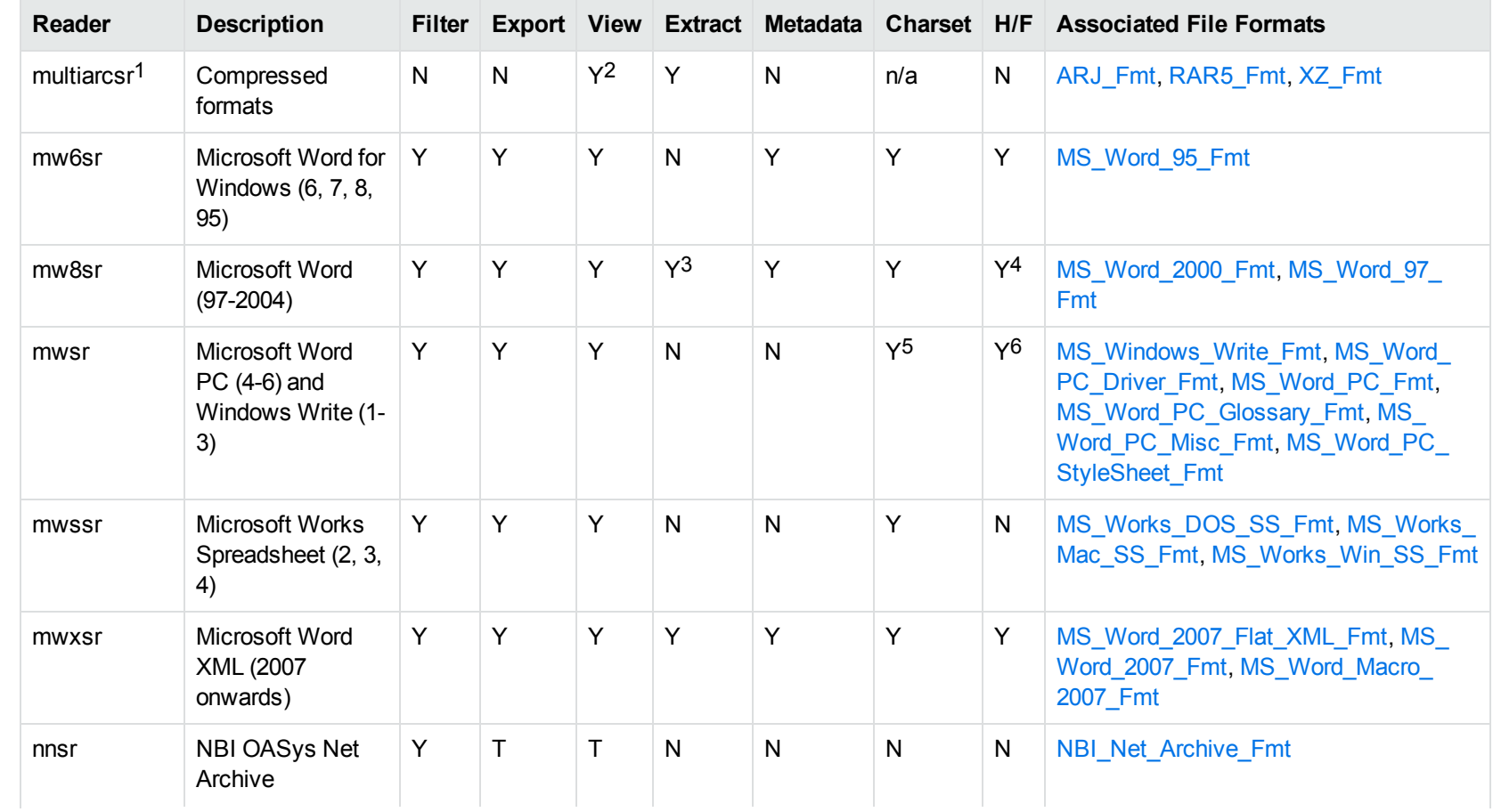

17zip is supported with the multiarcsr reader on some platforms for Extract.

27-zip and SUN PEX archives only

3Supported using the embedded objects reader olesr.

4Microsoft Word for Windows only

5Microsoft Windows Write only

6Microsoft Word PC only

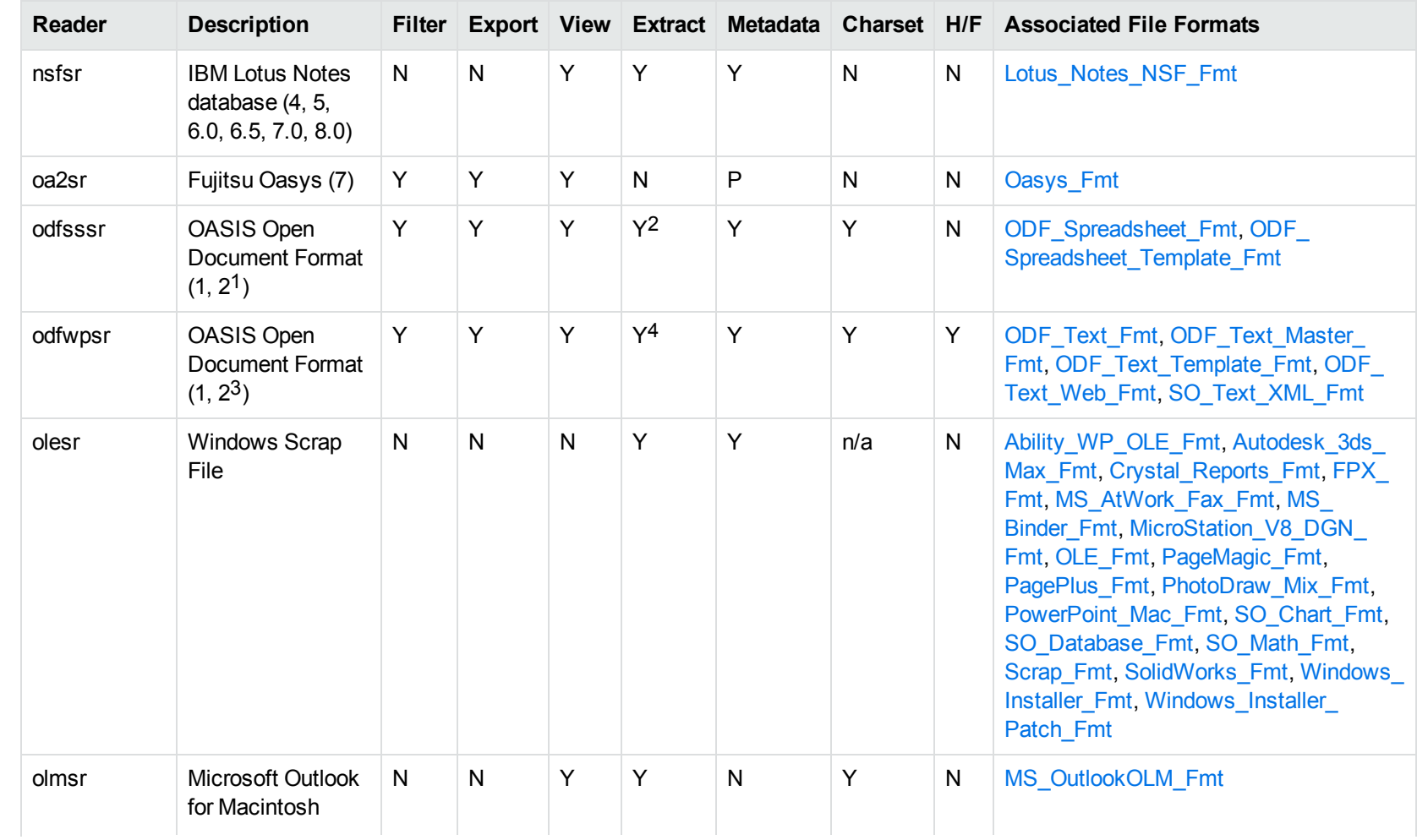

1Generated by OpenOffice Calc 2.0, StarOffice 8 Calc, and IBM Lotus Symphony Spreadsheet 3.0.

2Supported using the embedded objects reader olesr.

3Generated by OpenOffice Writer 2.0, StarOffice 8 Writer, and IBM Lotus Symphony Documents 3.0.

4Supported using the embedded objects reader olesr.

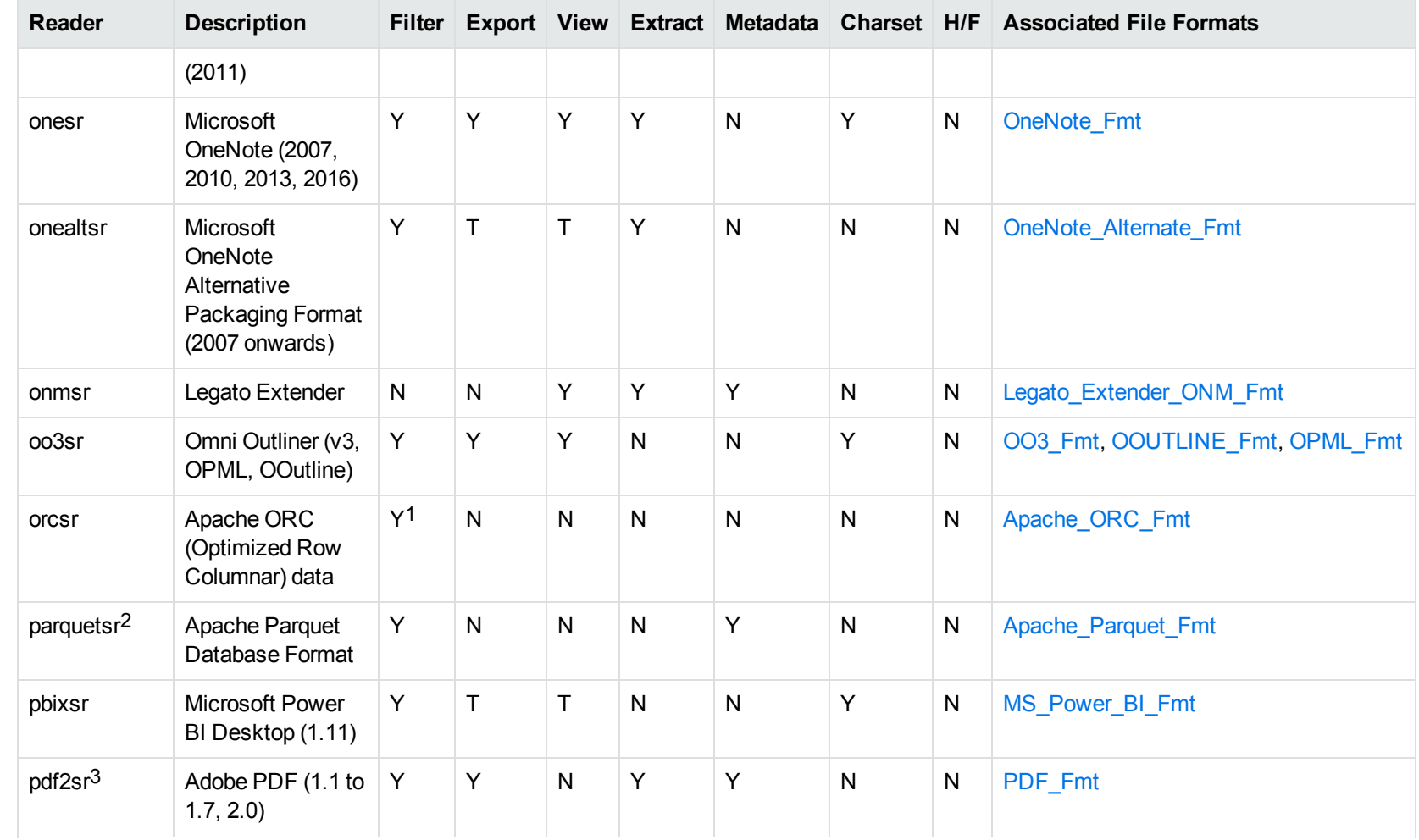

1This reader is only supported on Windows (x86\_64), Linux (x86\_64 and AArch64) and macOS (M1)

2This reader is only supported on Windows x86\_64 and Linux x86\_64. On Linux it requires at least glibc 2.17 (for example, RHEL 7 or later).

3This reader is only available on x86 and x86\_64 Linux and Windows

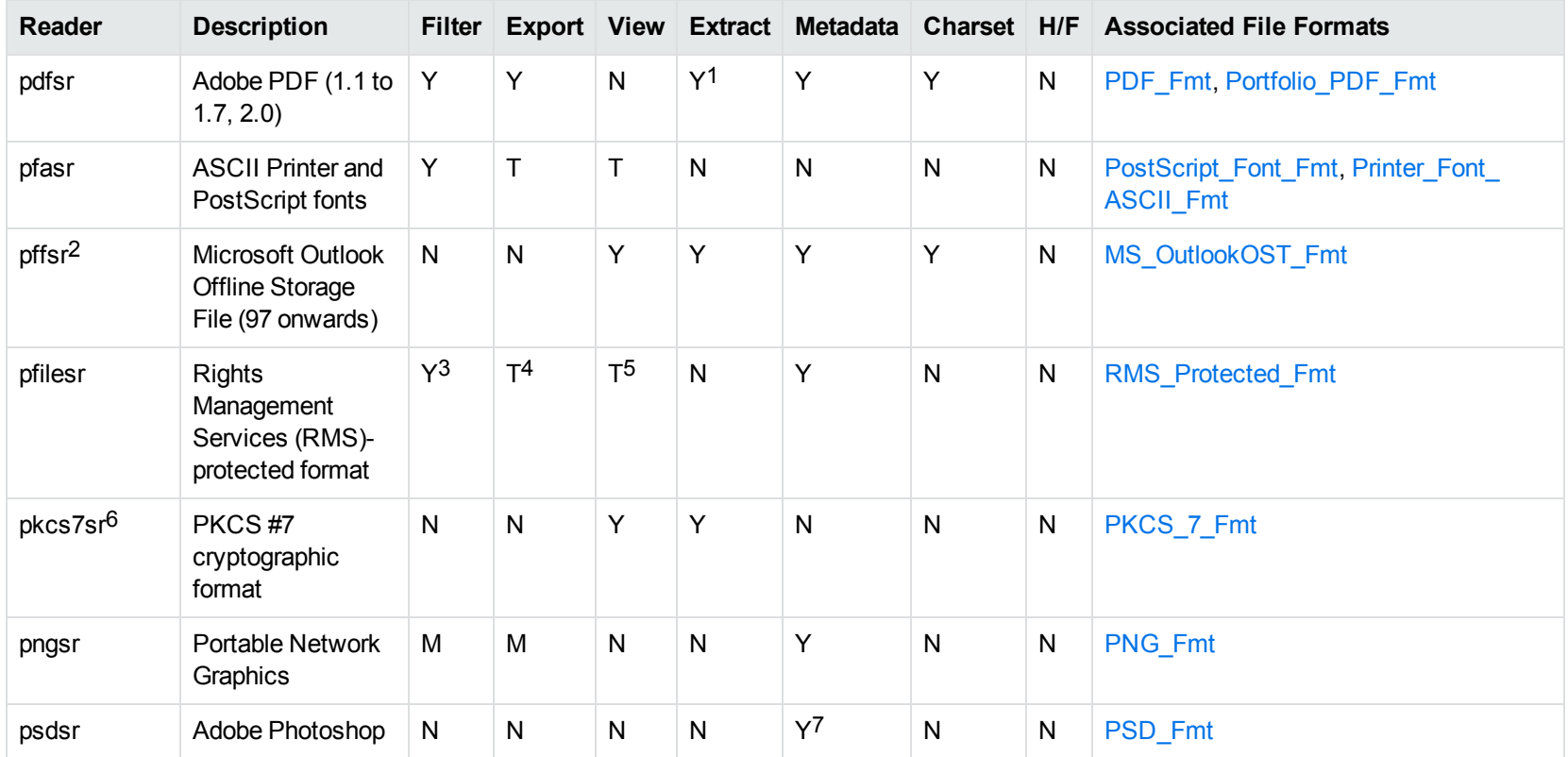

1Includes support for extraction of subfiles from PDF Portfolio documents.

2The reader pffsr is available only on Windows and Linux.

3KeyView filters only the internal redirection text. The underlying document text is not accessible without the decryption key.

4KeyView filters only the internal redirection text. The underlying document text is not accessible without the decryption key.

5KeyView filters only the internal redirection text. The underlying document text is not accessible without the decryption key.

6This reader supports PKCS #7 signed-data encapsulating PKCS #7 data only.

7Only XMP metadata is extracted for this format.

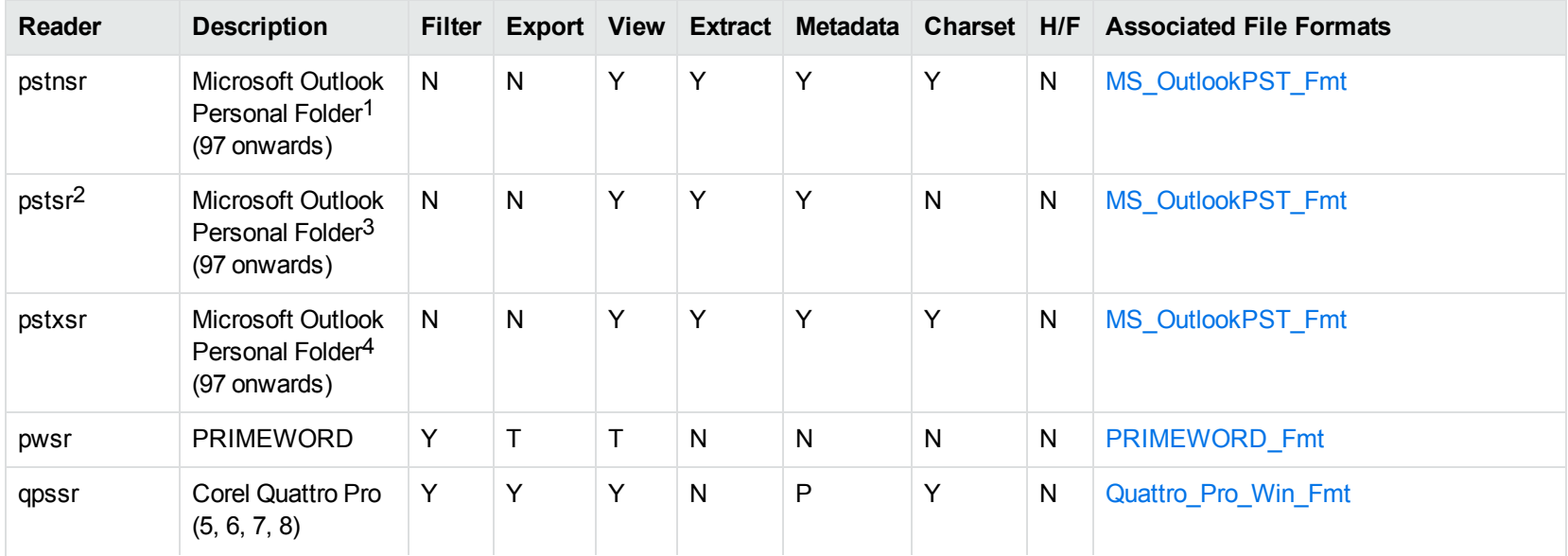

1KeyView provides several readers capable of processing PST files. The pstsr reader uses the Microsoft Messaging Application Programming Interface (MAPI), works only on Windows, and requires that you have Microsoft Outlook installed. The pstxsr reader is available for Windows (32 bit and 64-bit) and Linux (64-bit only) and does not require Microsoft Outlook. The pstnsr reader is an alternative reader that does not require Microsoft Outlook, for all platforms not supported by pstxsr. For more information about these readers, see "Extract Subfiles from Outlook Personal Folders Files" in Chapter 3.

2This reader supports both clear signed and encrypted S/MIME. KeyView supports S/MIME for PST, EML, MBX, and MSG files.

<sup>3</sup>KeyView provides several readers capable of processing PST files. The pstsr reader uses the Microsoft Messaging Application Programming Interface (MAPI), works only on Windows, and requires that you have Microsoft Outlook installed. The pstxsr reader is available for Windows (32 bit and 64-bit) and Linux (64-bit only) and does not require Microsoft Outlook. The pstnsr reader is an alternative reader that does not require Microsoft Outlook, for all platforms not supported by pstxsr. For more information about these readers, see "Extract Subfiles from Outlook Personal Folders Files" in Chapter 3.

4KeyView provides several readers capable of processing PST files. The pstsr reader uses the Microsoft Messaging Application Programming Interface (MAPI), works only on Windows, and requires that you have Microsoft Outlook installed. The pstxsr reader is available for Windows (32 bit and 64-bit) and Linux (64-bit only) and does not require Microsoft Outlook. The pstnsr reader is an alternative reader that does not require Microsoft Outlook, for all platforms not supported by pstxsr. For more information about these readers, see "Extract Subfiles from Outlook Personal Folders Files" in Chapter 3.

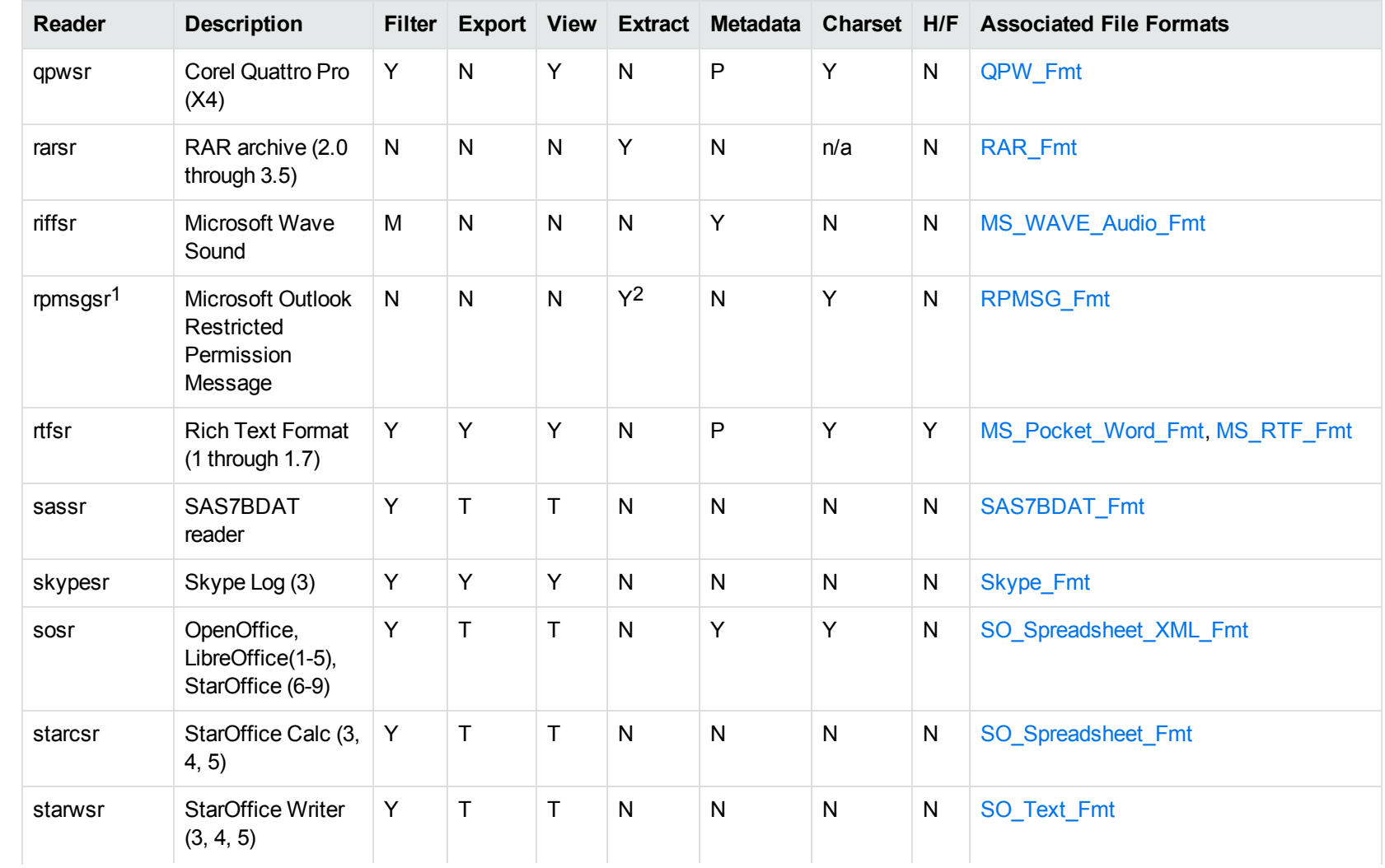

1This reader is only supported on Windows (x86\_64), Linux (x86\_64), Solaris (SPARC and x86\_64). 2Extraction of embedded email messages is not currently supported.

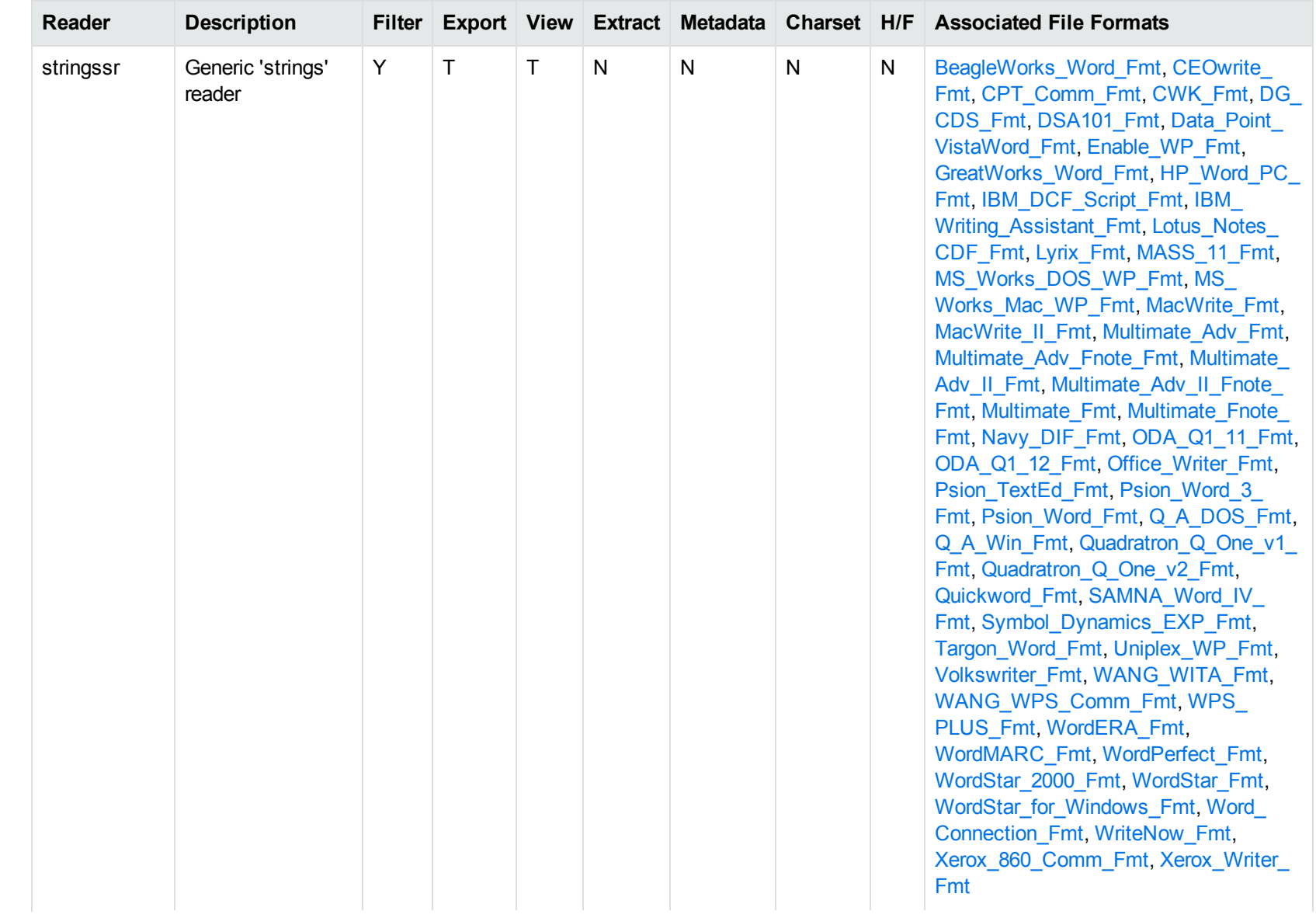

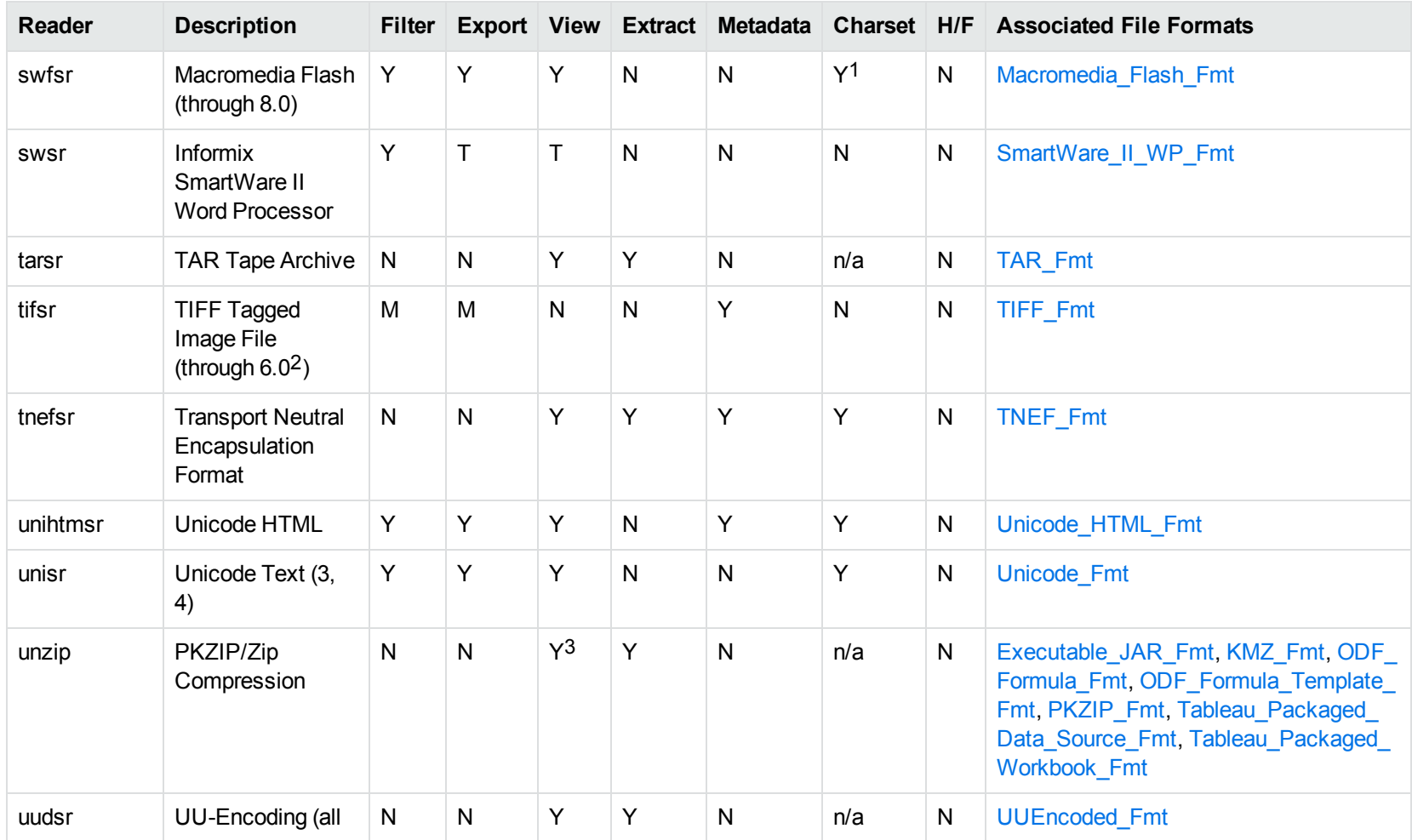

1The character set cannot be determined for versions 5.x and lower.

2The following compression types are supported: no compression, CCITT Group 3 1-Dimensional Modified Huffman, CCITT Group 3 T4 1- Dimensional, CCITT Group 4 T6, LZW, JPEG (only Gray, RGB and CMYK color space are supported), and PackBits. 3PKZIP, WinZip, and Java Archive only

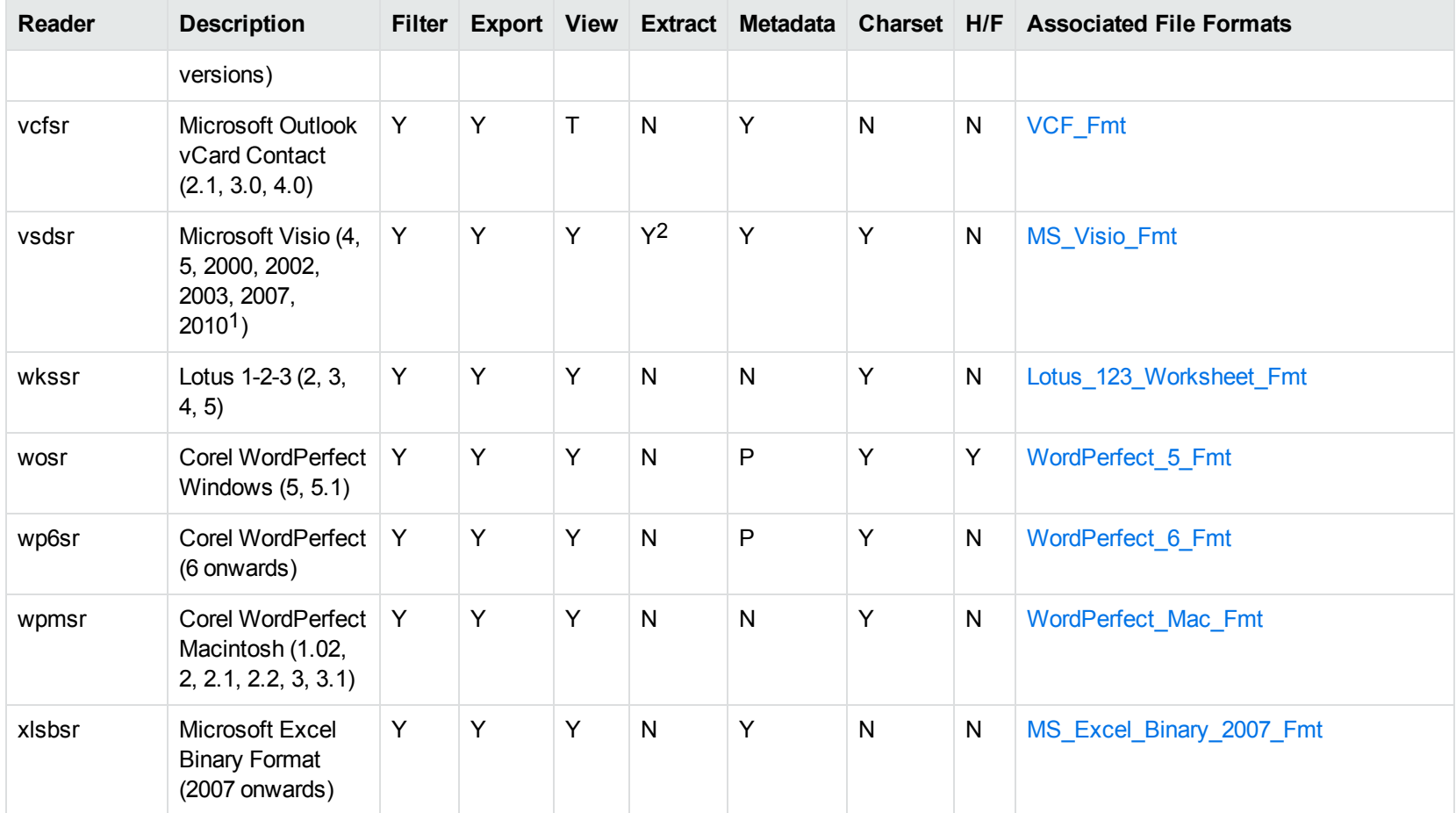

1Viewing and Export use the graphic reader, kpVSD2rdr for Microsoft Visio 2003, 2007, and 2010, and vsdsr for all earlier versions. Image fidelity in Viewing and Export is therefore only supported for versions 2003 and above. Filter uses the graphic reader kpVSD2rdr for Microsoft Visio 2003, 2007, and 2010, and vsdsr for all earlier versions.

2Extraction of embedded OLE objects is supported for Filter on Windows platforms only.

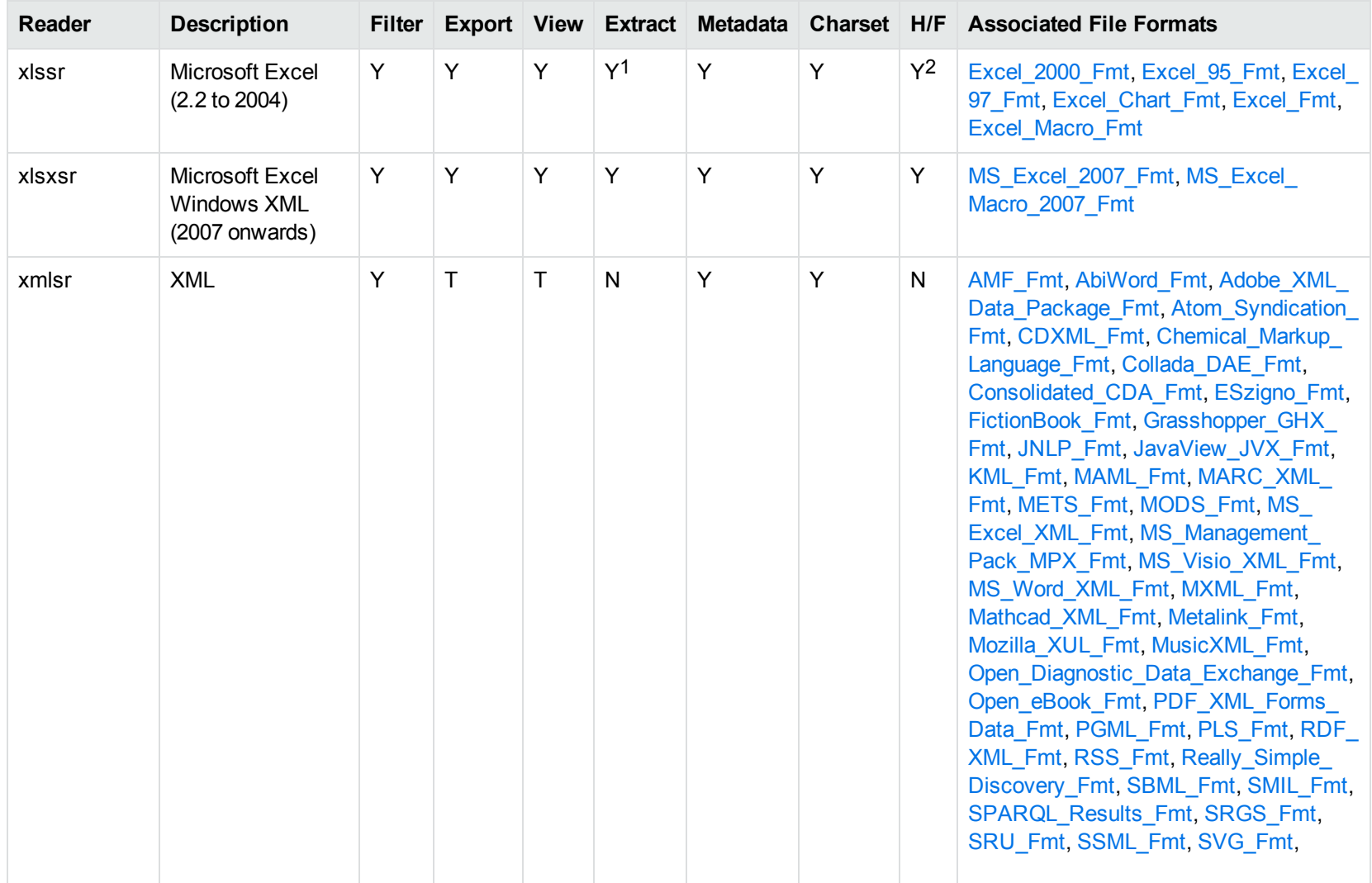

1Supported using the embedded objects reader olesr.

2Microsoft Excel for Windows only

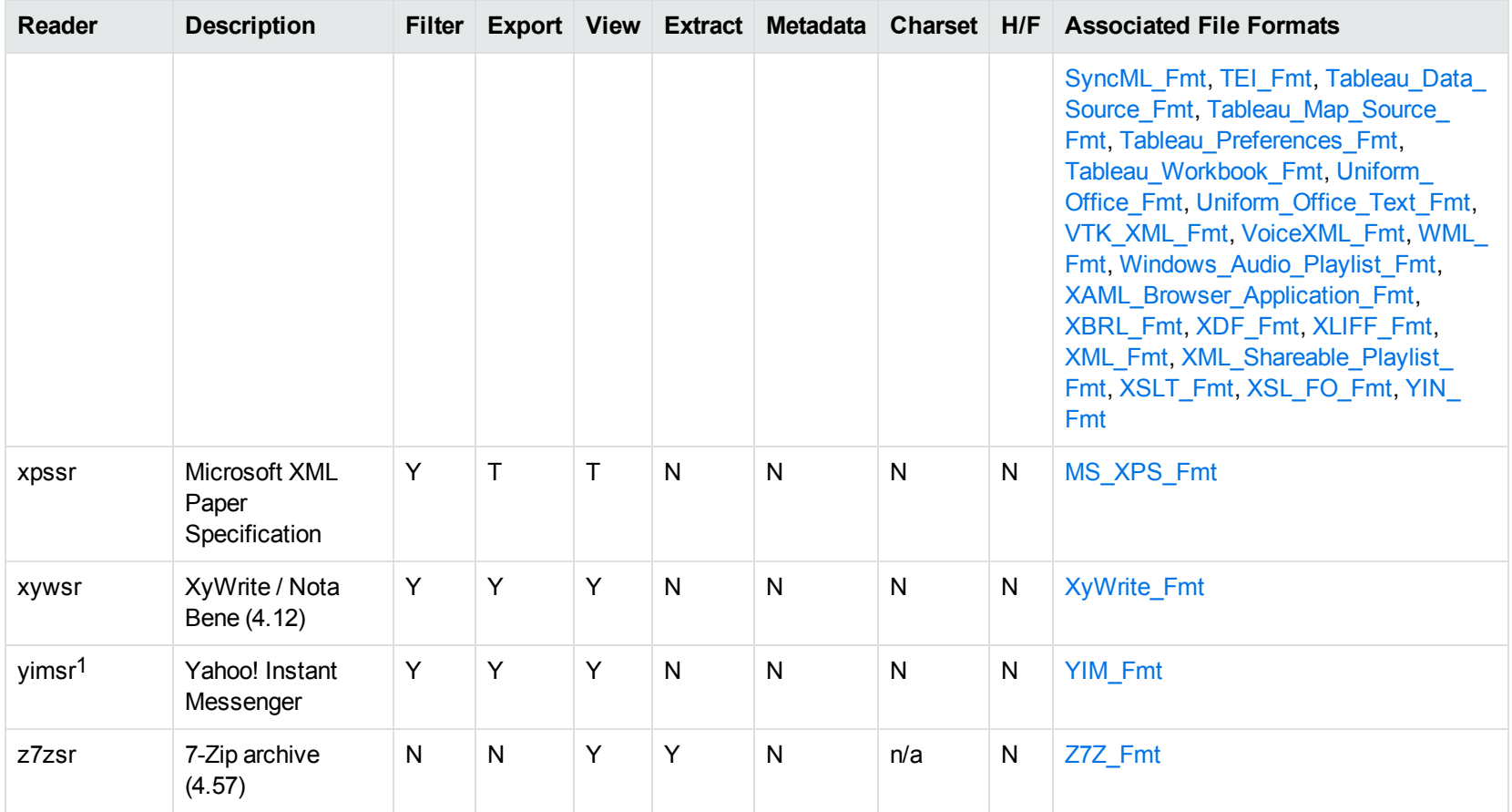

1To successfully use this reader, you must set the KV\_YAHOO\_ID environment variable to the Yahoo user ID. You can optionally set the KV\_ OTHER\_YAHOO\_ID environment variable to the other Yahoo user ID. If you do not set it, "Other" is used by default. If you enter incorrect values for the environment variables, erroneous data is generated.

# **Appendix C: Character Sets**

This section provides information on the handling of character sets in the KeyView suite of products, which includes KeyView Filter SDK, KeyView Export SDK, and KeyView Viewing SDK.

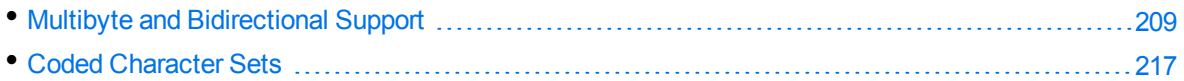

## <span id="page-208-0"></span>**Multibyte and Bidirectional Support**

The KeyView SDKs can process files that contain multibyte characters. A multibyte character encoding represents a single character with consecutive bytes. KeyView can also process text from files that contain bidirectional text. Bidirectional text contains both Latin-based text which is read from left to right, and text that is read from right to left (Hebrew and Arabic).

The following table indicates which character encodings are supported by KeyView for each format.

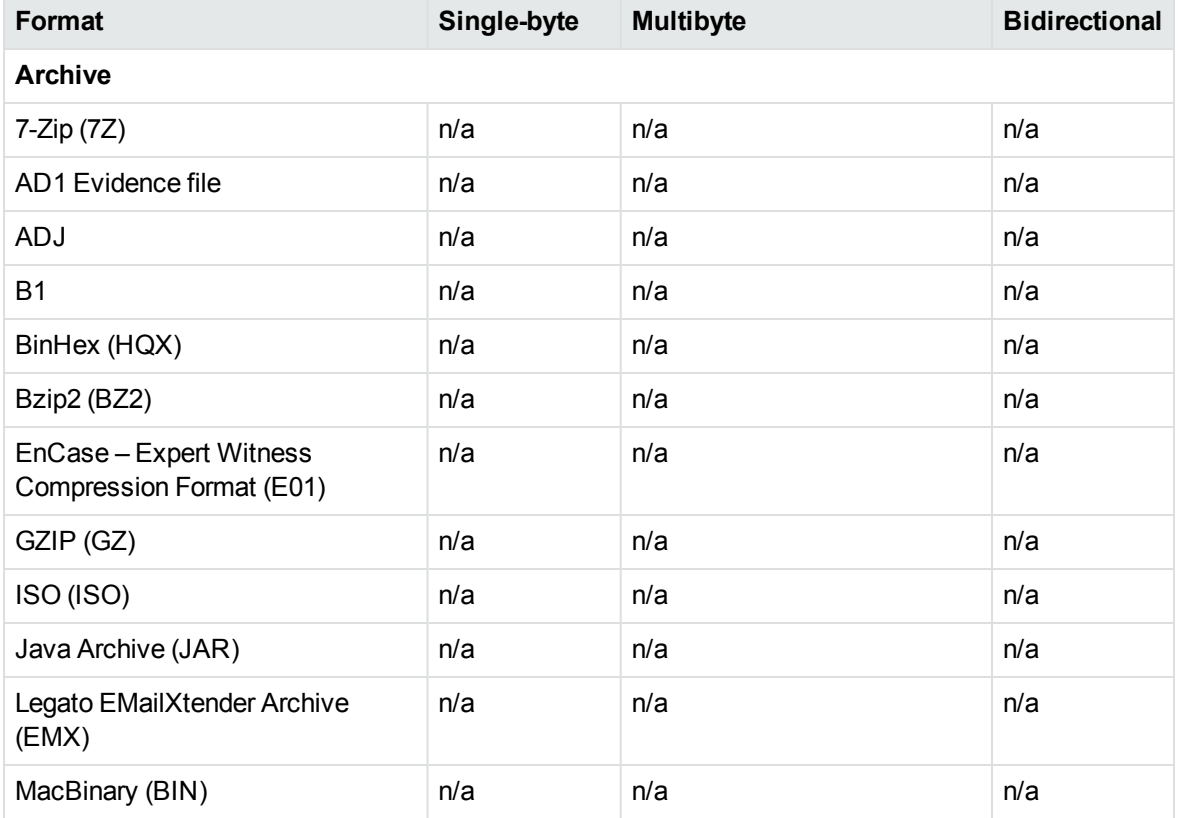

#### **Multibyte and bidirectional support**

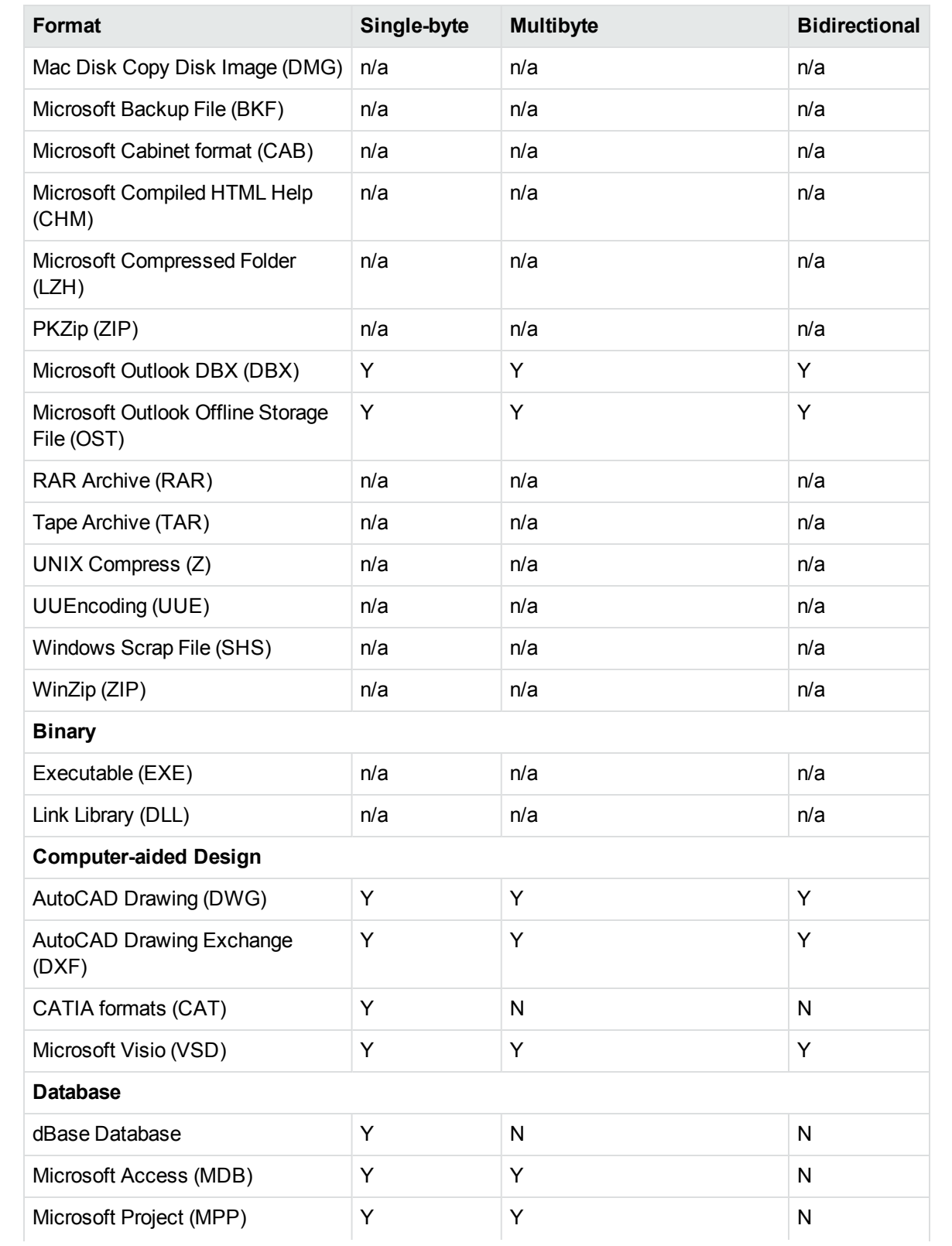

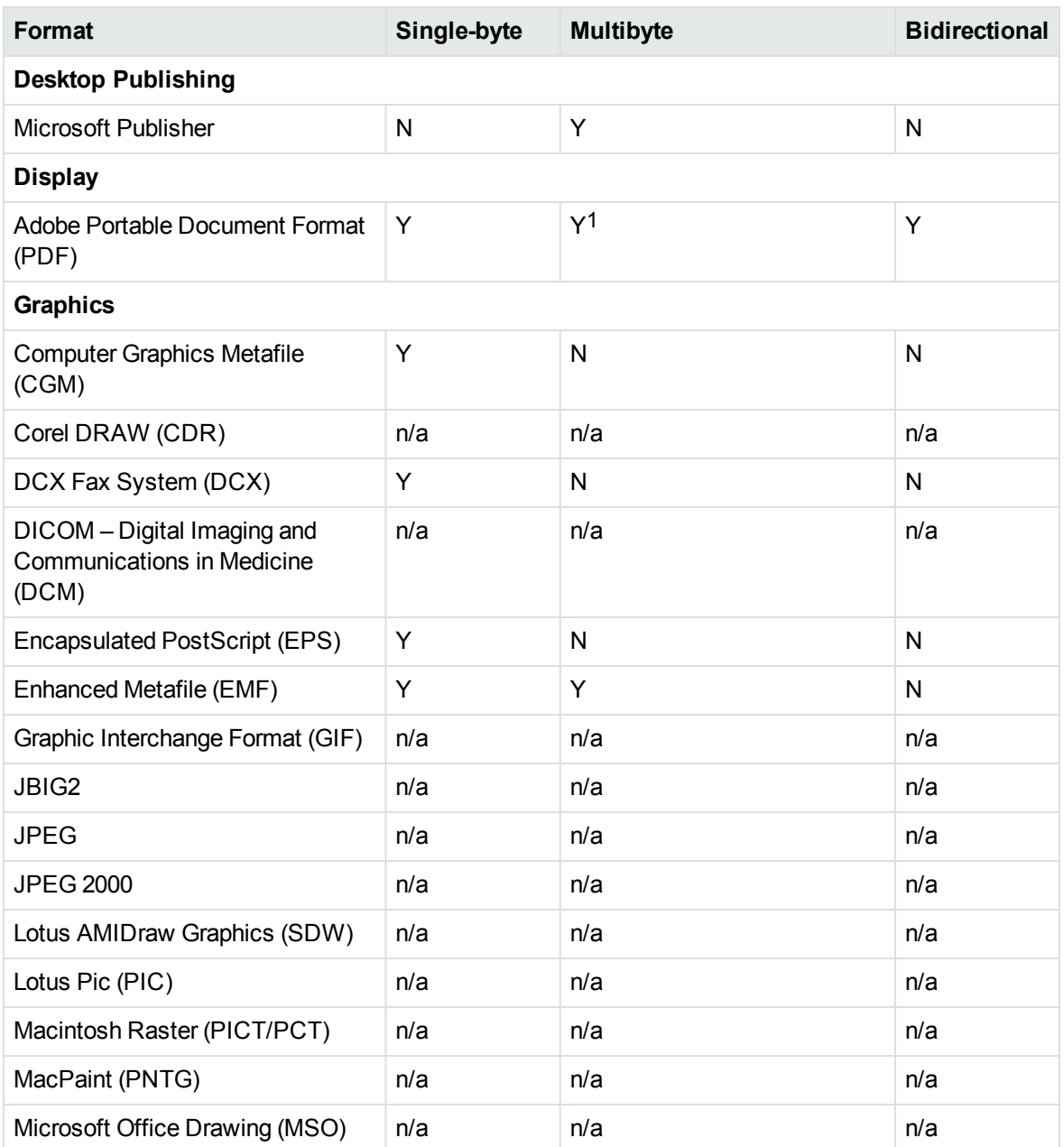

1 Multibyte PDFs are supported, provided the PDF document is created by using either Character ID-keyed (CID) fonts, predefined CJK CMap files, or ToUnicode font encodings, and does not contain embedded fonts. See the Adobe website and the Adobe Acrobat documentation for more information. Any multibyte characters that are not supported are displayed using the replacement character. By default, the replacement character is a question mark (?).

To determine the type of font encodings that are used in a PDF, open the PDF in Adobe Acrobat, and select File >Document Info > Fonts. If the Encoding column lists Custom or Embedded encodings, you might encounter problems converting the PDF.

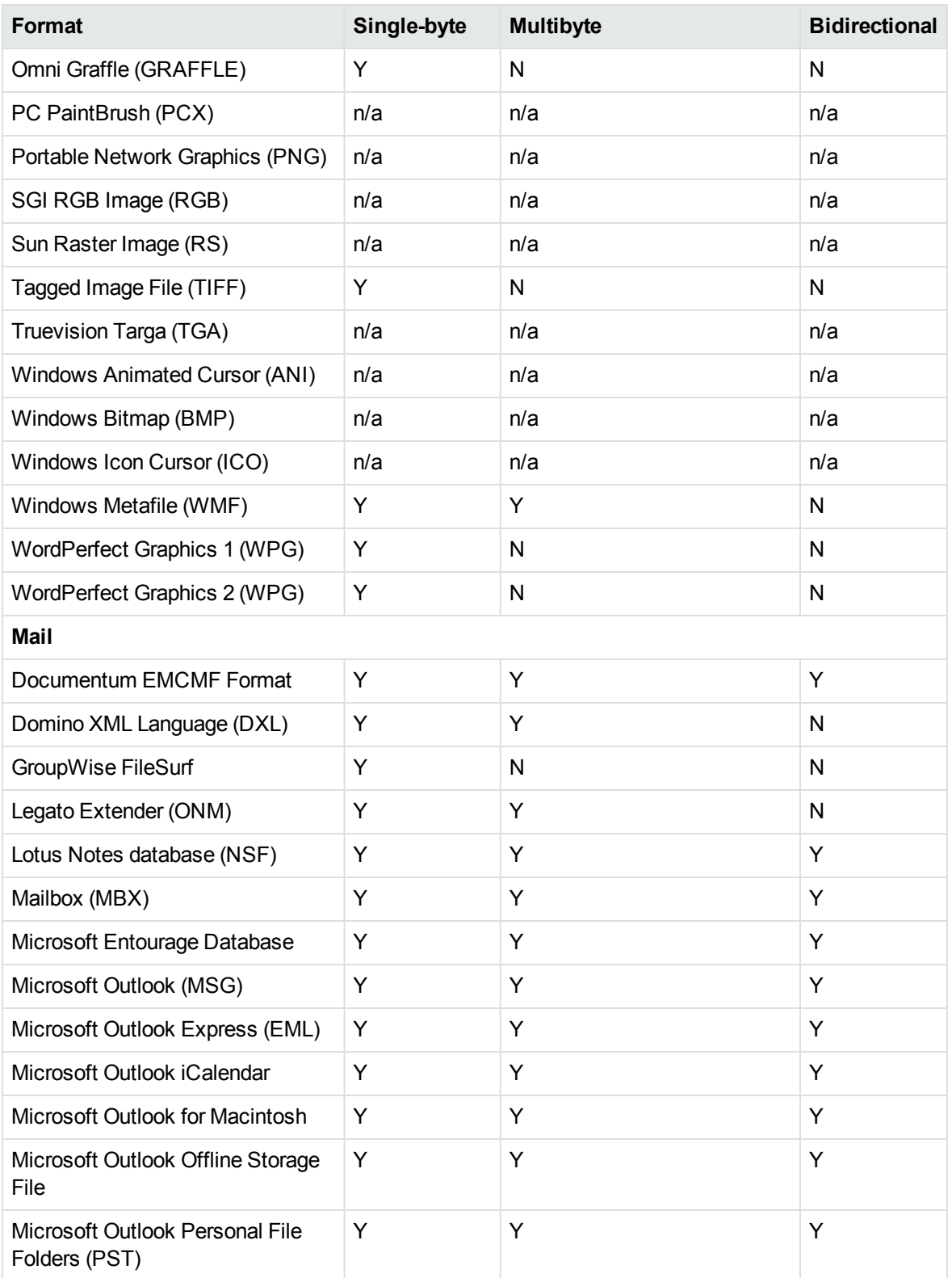

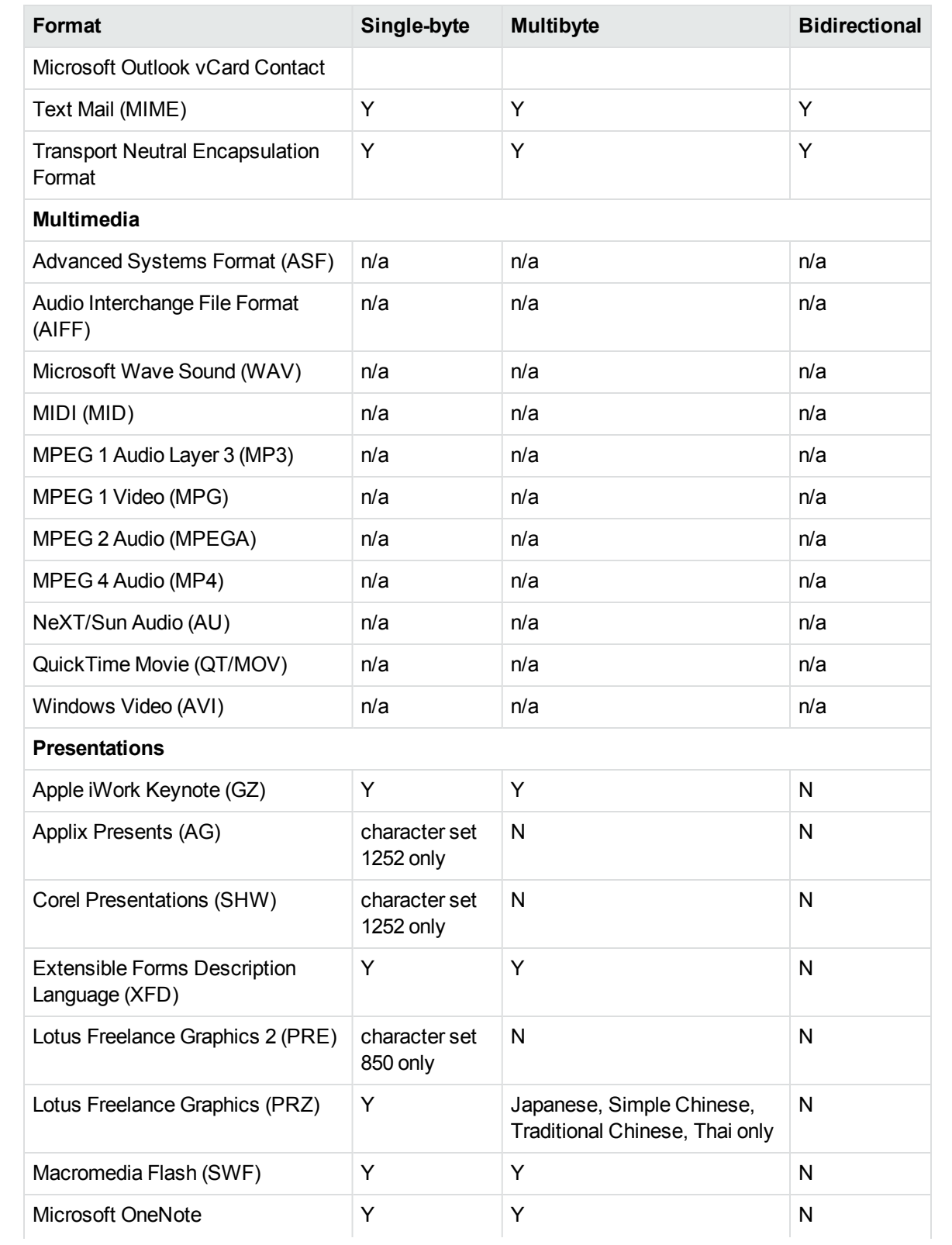

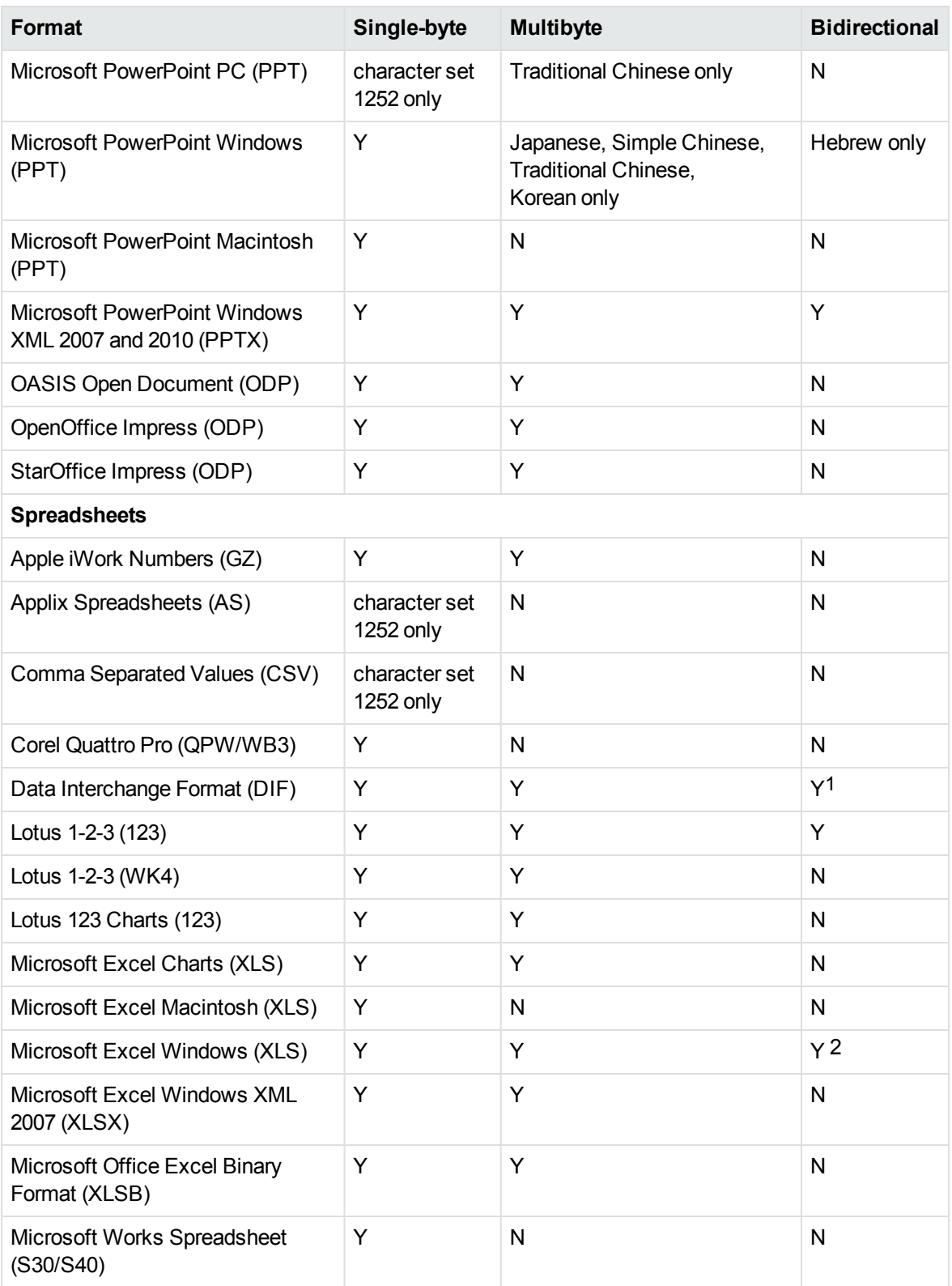

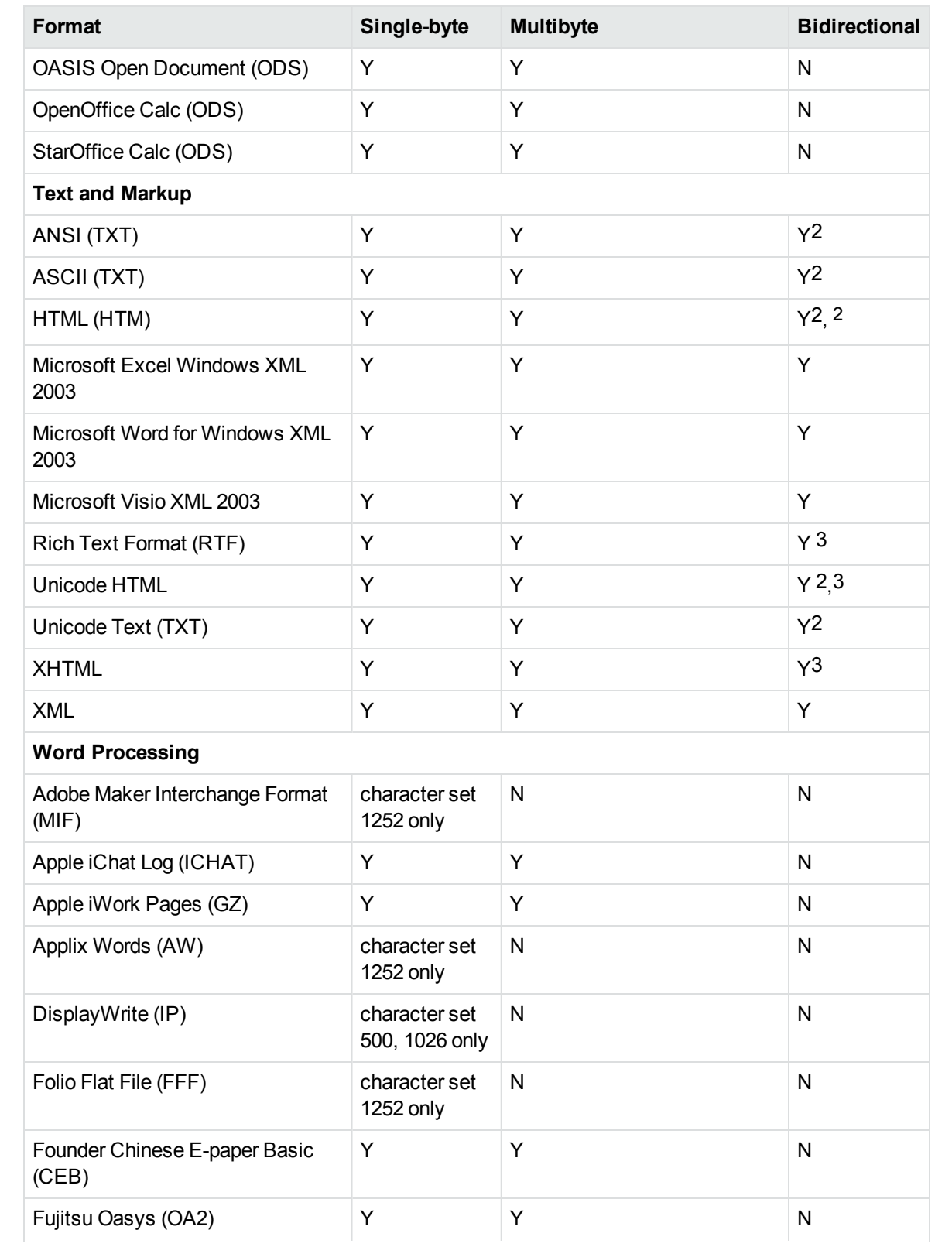

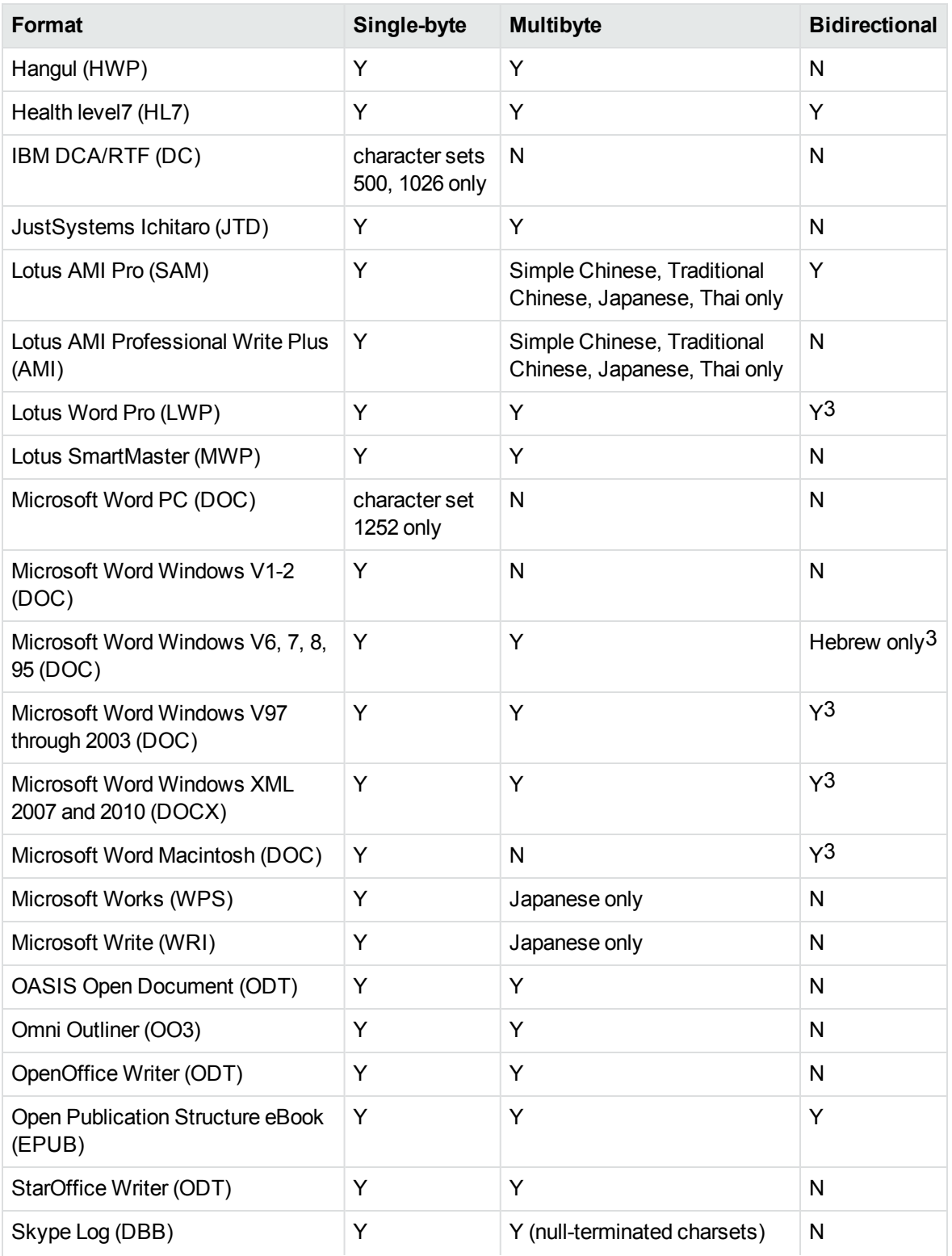
#### **Multibyte and bidirectional support, continued**

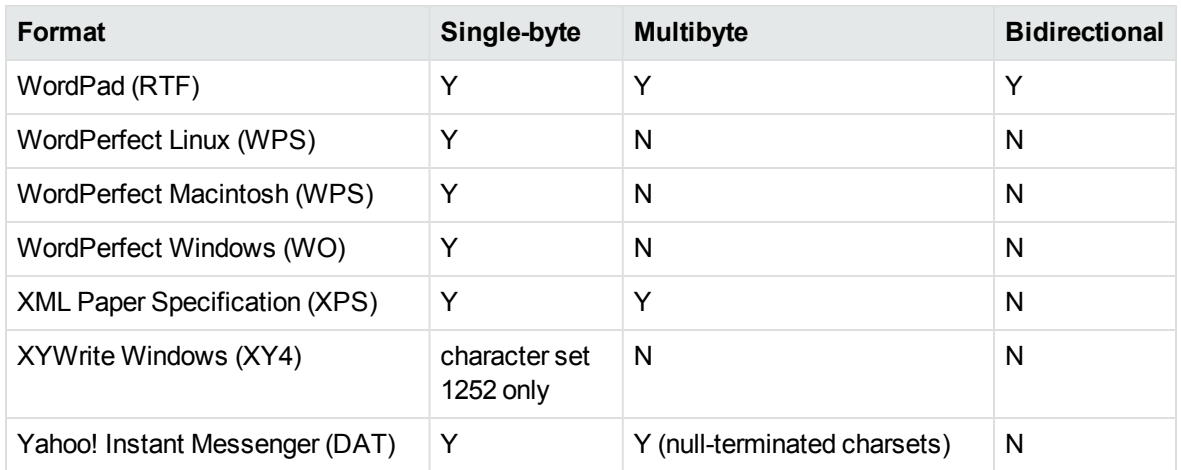

1The text direction in the output file might not be correct.

2In Export SDK, a bidirectional right-to-left (RTL) tag is extracted from this format and included in the direction element (<dir=RTL>) of the output.

## **Coded Character Sets**

This section lists which character set you can use to specify the target character set. The coded character sets are enumerated in kvcharset.h and defined in the Filter class.

#### **Code Character Sets**

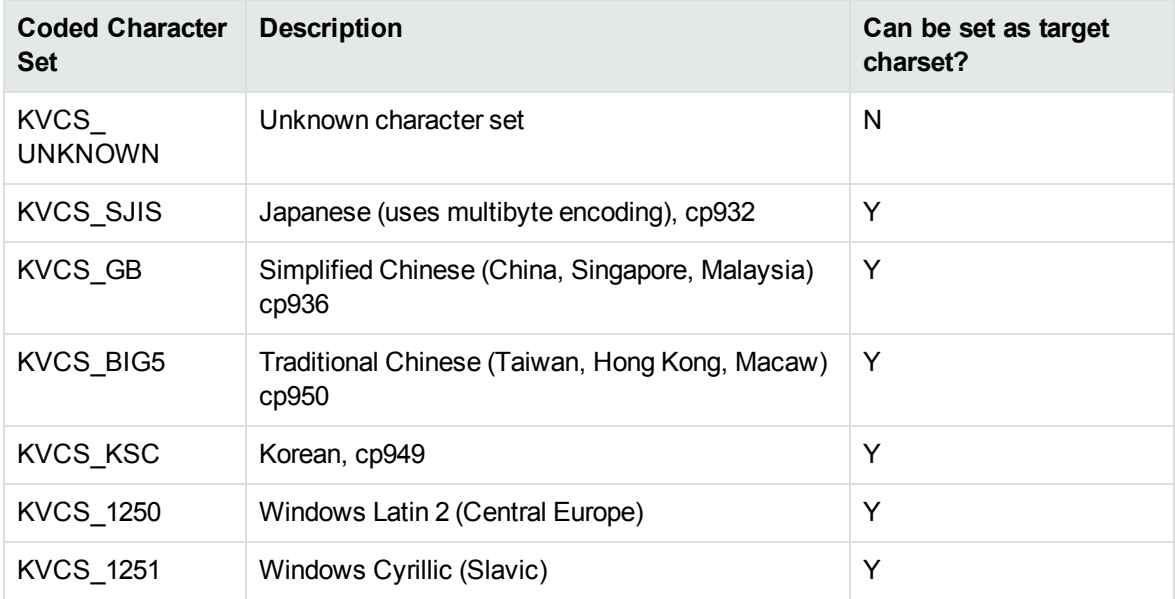

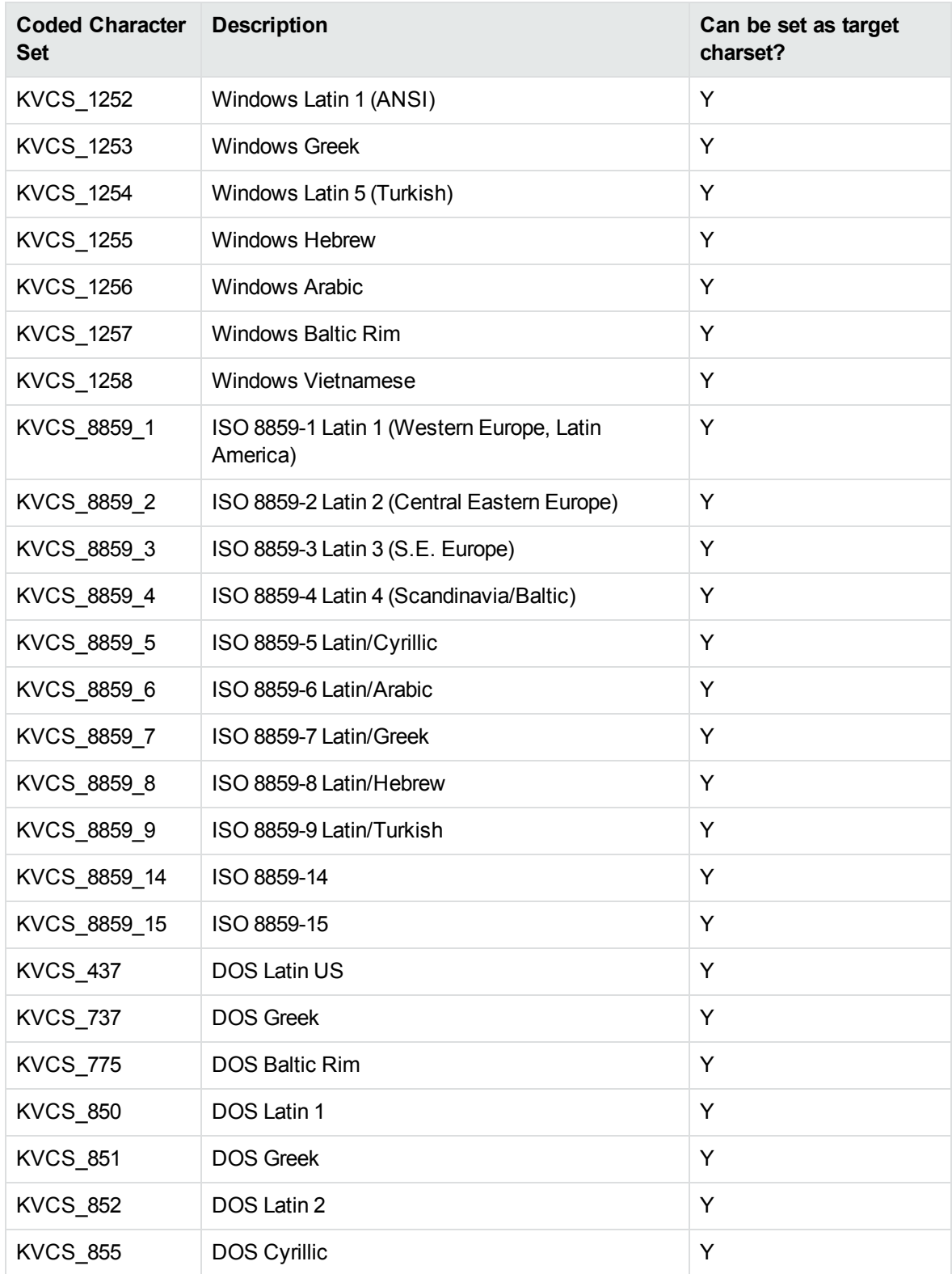

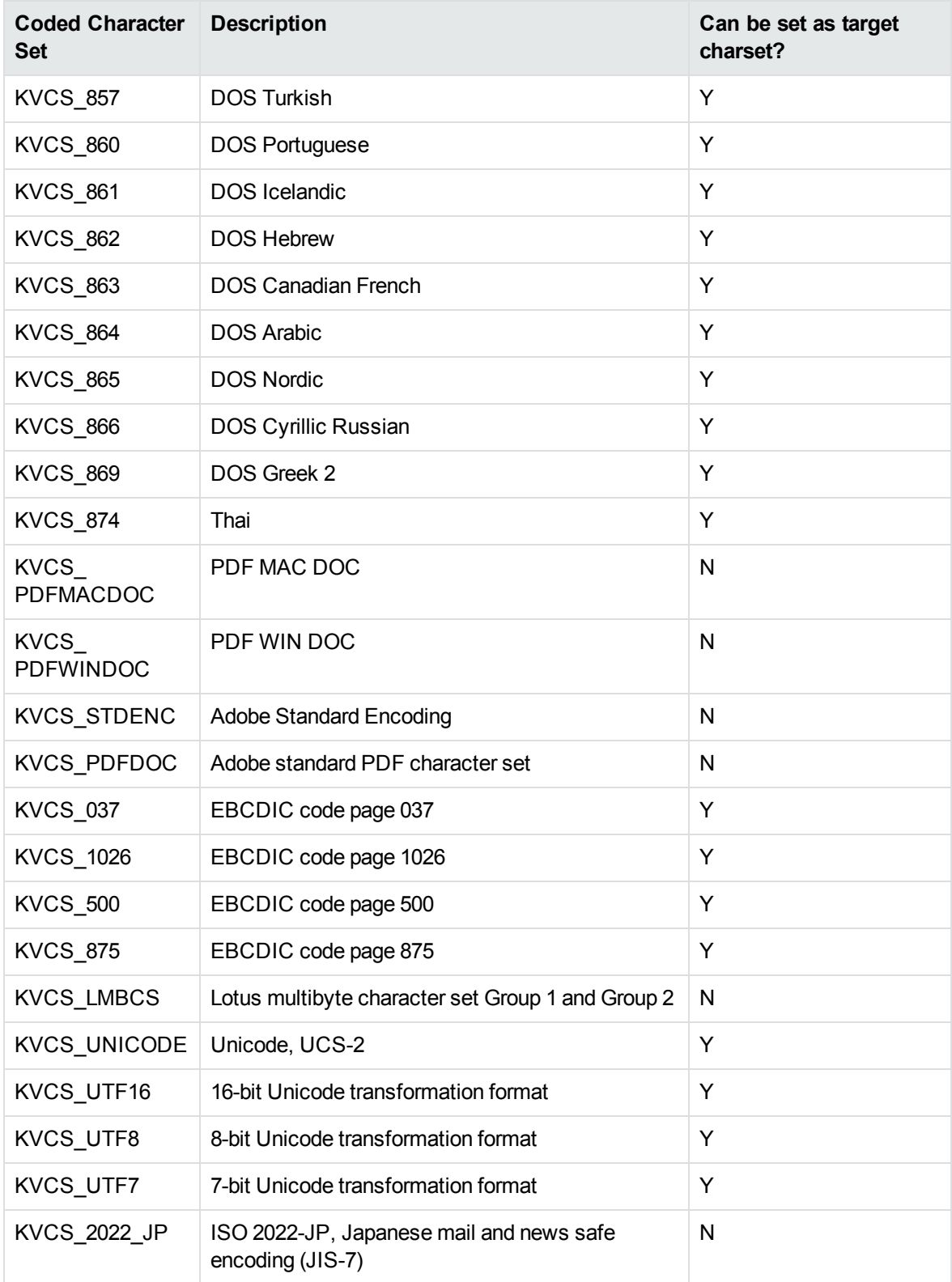

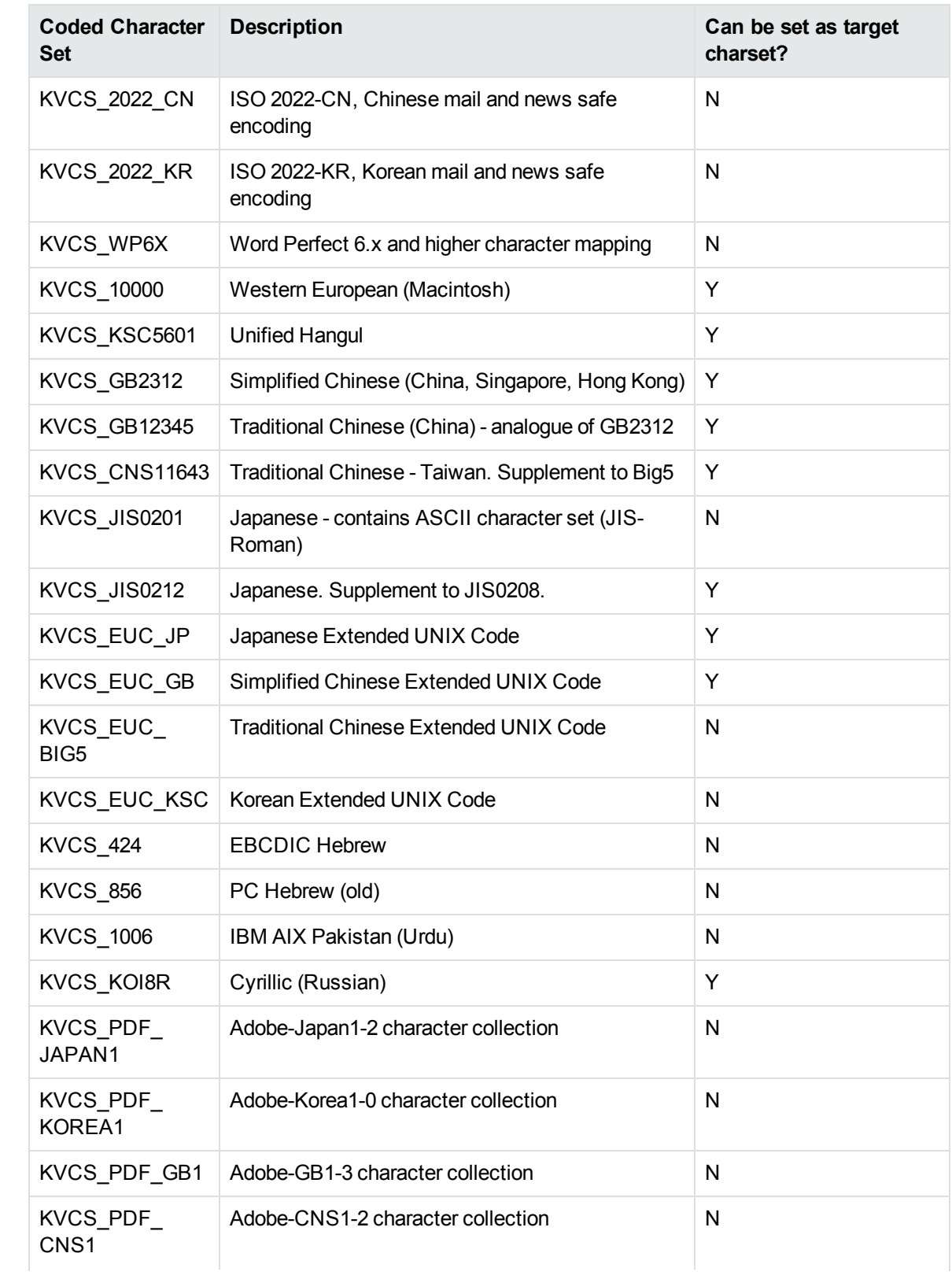

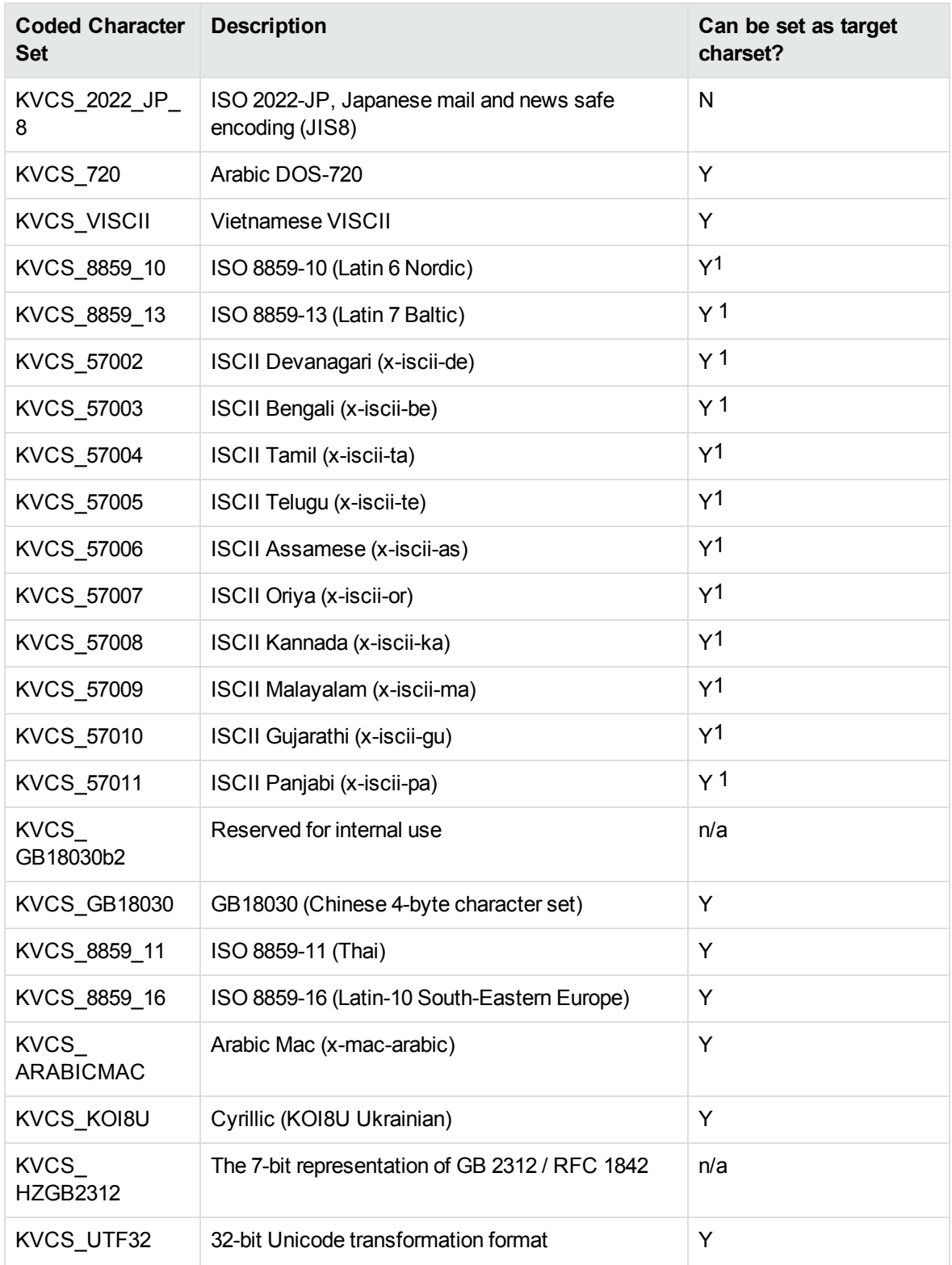

1The character set cannot be forced as output in Export SDK and Viewing SDK because the character

Filter SDK C++ Programming Guide Appendix C: Character Sets

set is not supported by the major browsers.

# **Appendix D: Extract and Format Lotus Notes Subfiles**

This section describes how to create XML templates to alter the appearance of extracted Lotus mail note subfiles so that they maintain the look and feel of the original notes.

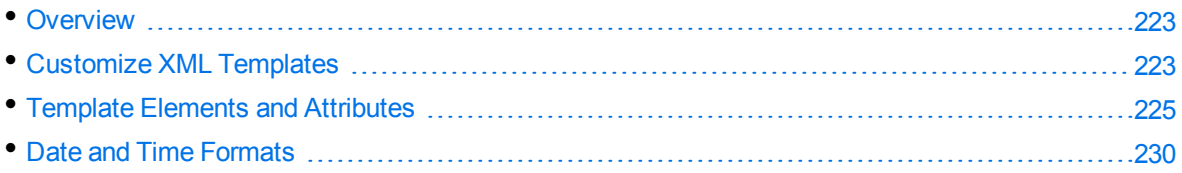

## <span id="page-222-0"></span>**Overview**

KeyView uses the NSF reader, nsfsr, to extract Lotus database files, and places Lotus mail notes in subfiles. The NSF reader uses a set of default XML templates to extract the notes and apply formatting, thereby approximating the look and feel of the original notes.

In some cases, you might need to customize the XML templates, for instance if your notes contain custom data. In such cases, you can modify the existing XML templates or create your own.

During extraction, the NSF reader loads all XML files in the NSFtemplates directory and its subdirectories (except for the NSFtemplates\images directory, which is reserved for images). During initialization, the KeyView XML parser verifies the XML templates. If the templates contain any invalid XML, elements, or attributes, initialization fails and errors are recorded in the nsfsr.log file.

## <span id="page-222-1"></span>**Customize XML Templates**

XML templates are enabled by default. In most cases, the default templates should be sufficient; however, you can customize them or create your own as required.

#### **To customize XML templates for Lotus note extraction**

1. Modify the template files in the following directory.

*install*\*OS*\bin\NSFtemplates

The main.xml file must exist in the NSFtemplates directory. It is the top-level template file that extracts all subfiles, usually by calling other templates.

- 2. Make sure that any modifications or additional XML files conform to the supported elements and attributes described in Template Elements and [Attributes,](#page-224-0) on page 225.
- 3. Extract the Lotus database file.

### **Use Demo Templates**

For testing purposes, you can extract notes by using a set of demo templates, which are provided to demonstrate the proper usage of all the XML elements and attributes, because the default templates do not use all the XML elements.

The demo templates are available at:

```
install\OS\bin\NSFtemplates
```
#### **To use the demo XML templates**

1. In the formats.ini file, set the following parameter.

```
[nsfsr]
UseDemoTemplate=1
```
2. In the main.xml file, uncomment the following section.

```
<ifini name="UseDemoTemplate" text="1">
   <call file="demo.xml"/>
  \langle \text{quit/} \rangle</ifini>
```
### **Use Old Templates**

For testing purposes, you can extract notes by using legacy templates, which produce MHTML output. You can generate similar output by disabling the XML templates, but using the old templates enables you to see the XML code and compare it to the standard and demo templates.

#### **To use the old XML templates**

1. In the formats.ini file, set the following parameter.

```
[nsfsr]
UseOldTemplate=1
```
2. In the main.xml file, uncomment the following section.

```
<ifini name="UseOldTemplate" text="1">
  <call file="default_old.xml">
  <quit>
</ifini>
```
### **Disable XML Templates**

For testing purposes, you can disable XML templates; KeyView extracts the notes in MHTML format. You can compare the MHTML output directly by the NSF reader with the MHTML output indirectly by the NSF reader through the XML templates.

#### **To disable XML templates**

1. In the formats.ini file, set the following parameter.

[nsfsr] ExtractByTemplate=0

## <span id="page-224-0"></span>**Template Elements and Attributes**

This section lists the valid XML elements and attributes that you can use when creating or modifying templates. See the demo templates for examples.

### **Conditional Elements**

The following table lists the valid conditional elements.

#### **Conditional elements**

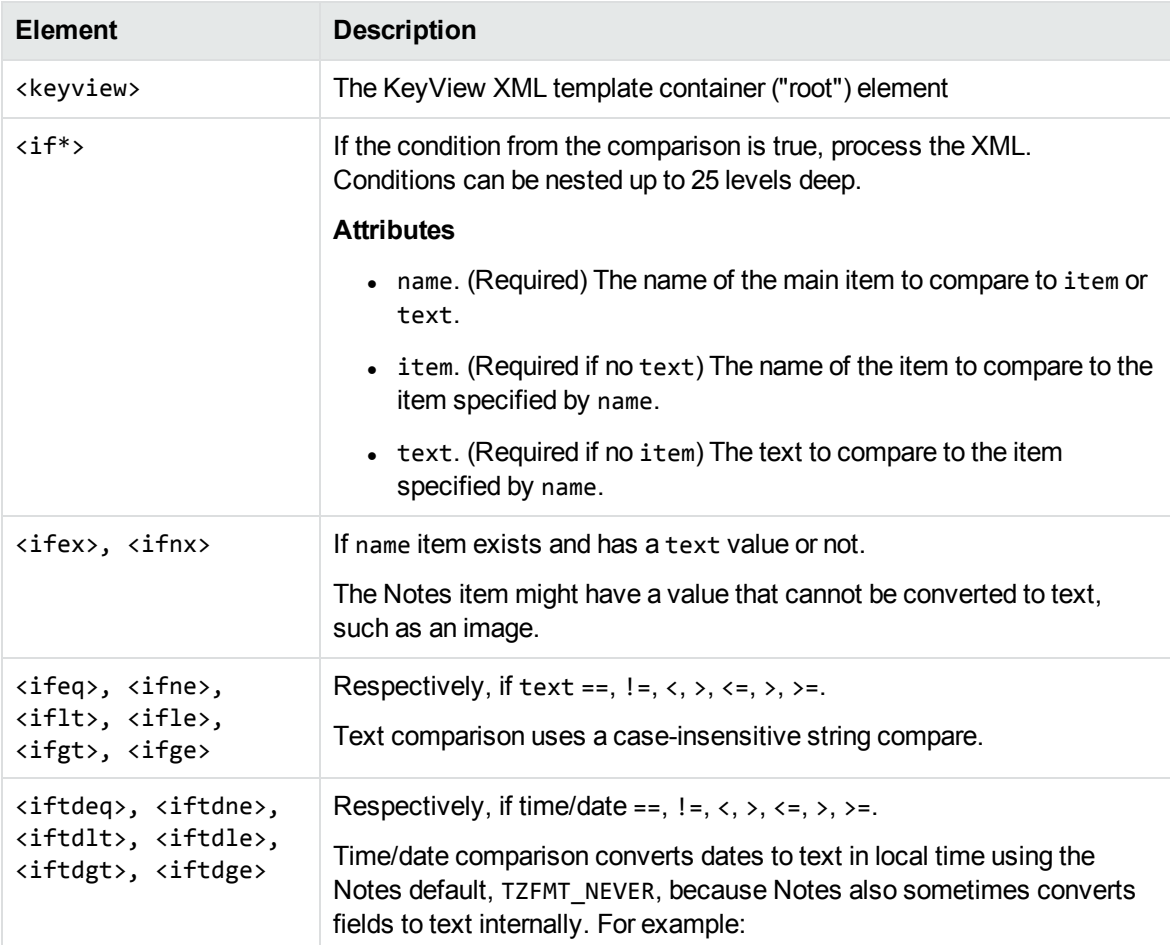

#### **Conditional elements, continued**

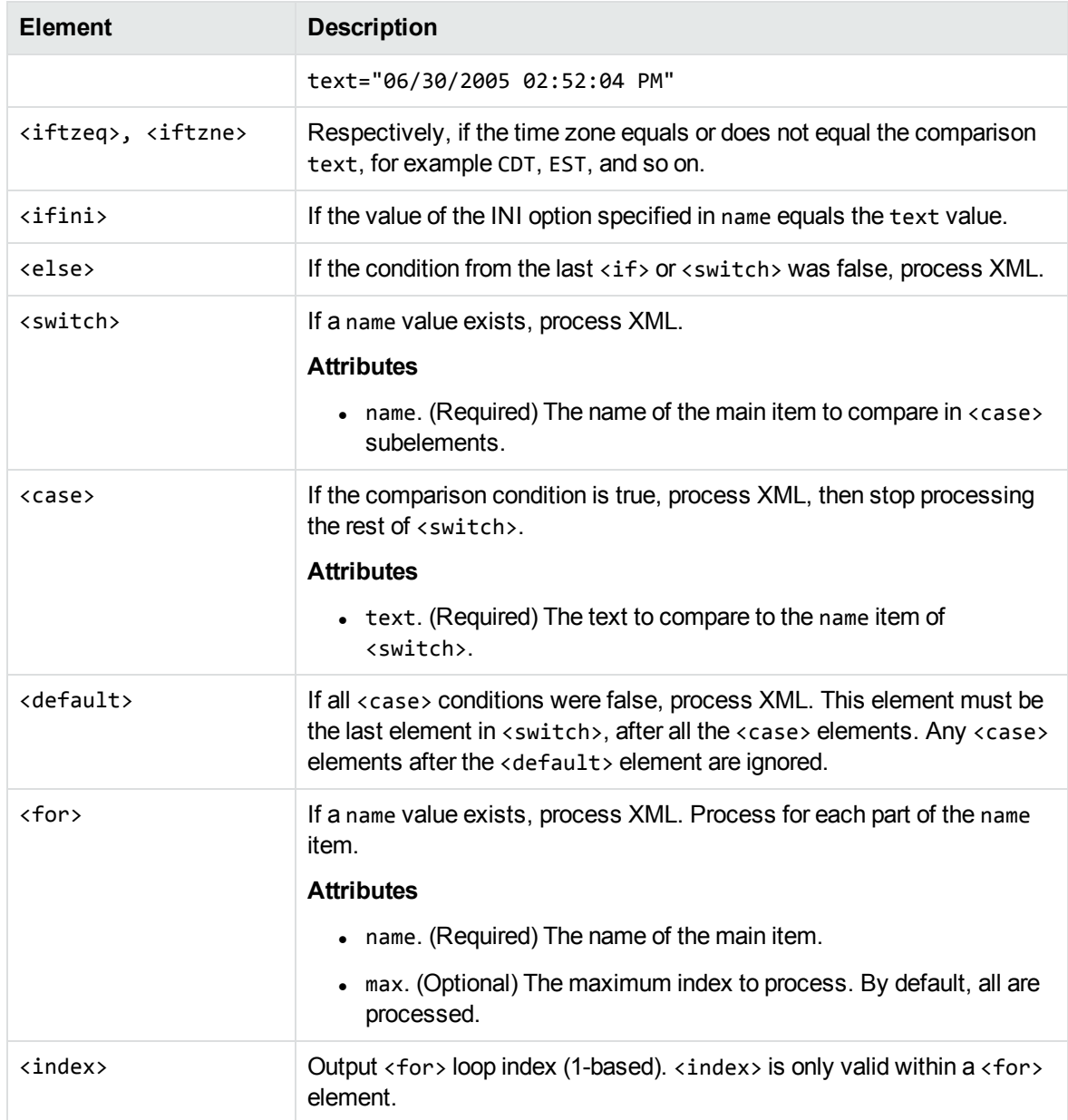

### **Control Elements**

The following table lists the valid control elements.

#### <span id="page-226-0"></span>**Control Elements**

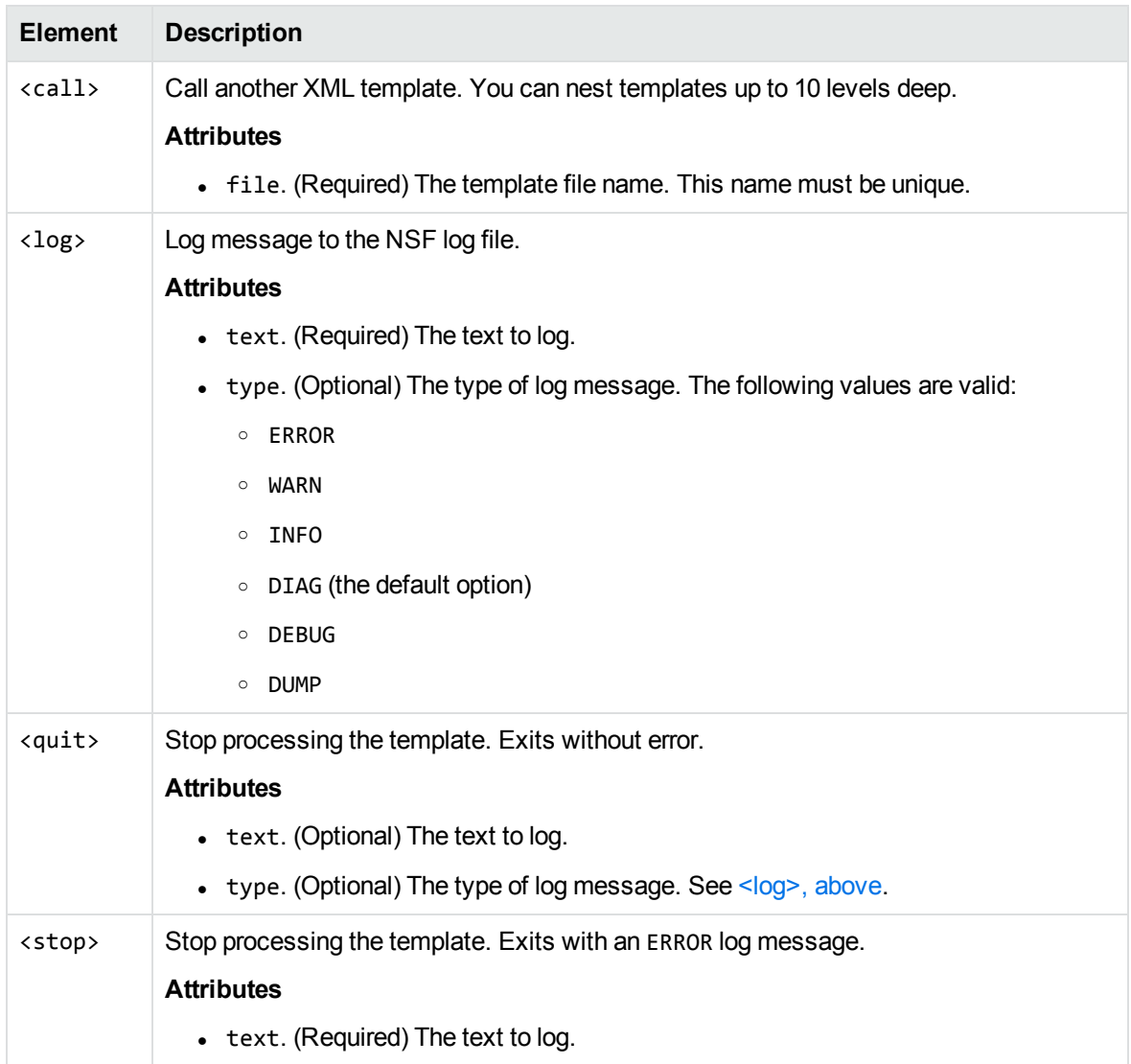

### **Data Elements**

The following table lists the valid data elements.

#### **Data elements**

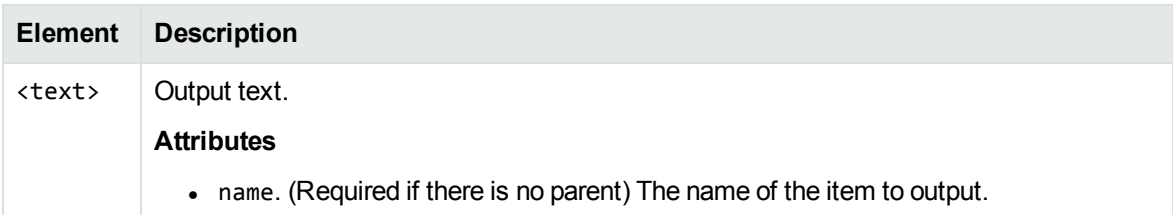

#### <span id="page-227-0"></span>**Data elements, continued**

<span id="page-227-3"></span><span id="page-227-2"></span><span id="page-227-1"></span>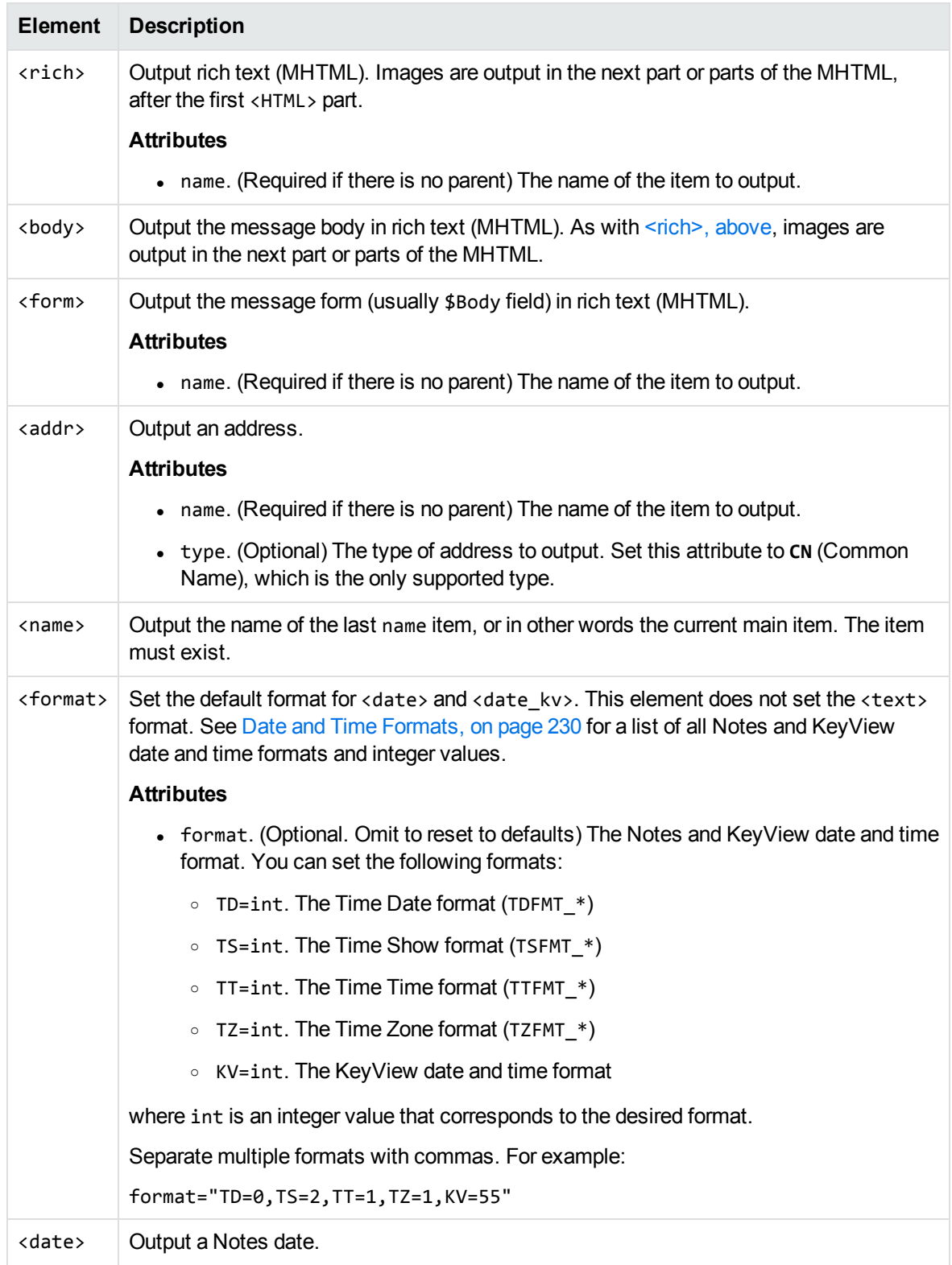

#### **Data elements, continued**

<span id="page-228-0"></span>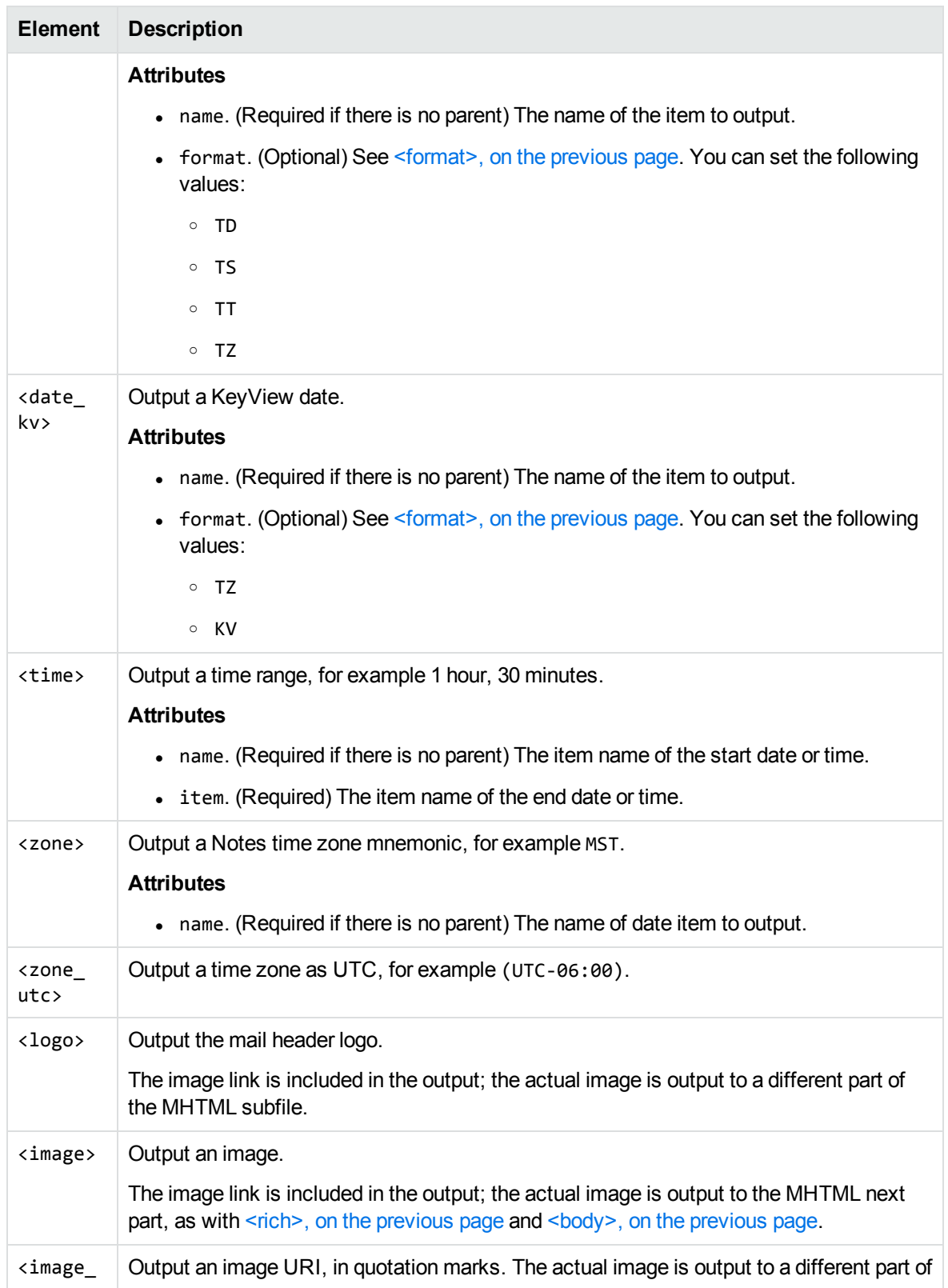

#### **Data elements, continued**

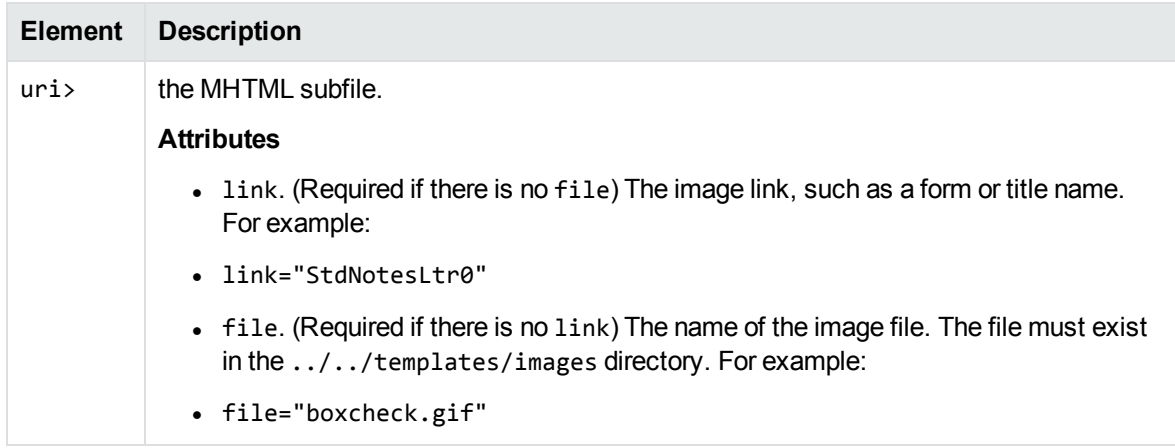

## <span id="page-229-0"></span>**Date and Time Formats**

This section lists the supported Notes and KeyView date and time formats for use with [<format>](#page-227-1), [<date>](#page-227-3), and [<date\\_kv>.](#page-228-0)

### **Lotus Notes Date and Time Formats**

This section lists supported Lotus Notes date and time formats, and the integer values that specify each one.

#### **Lotus Notes date and time formats**

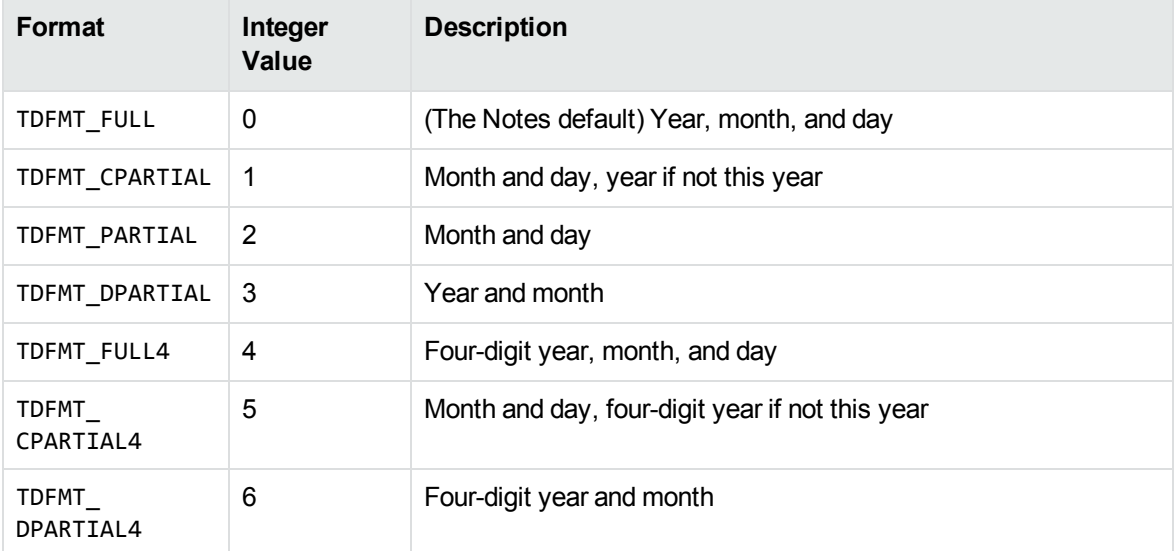

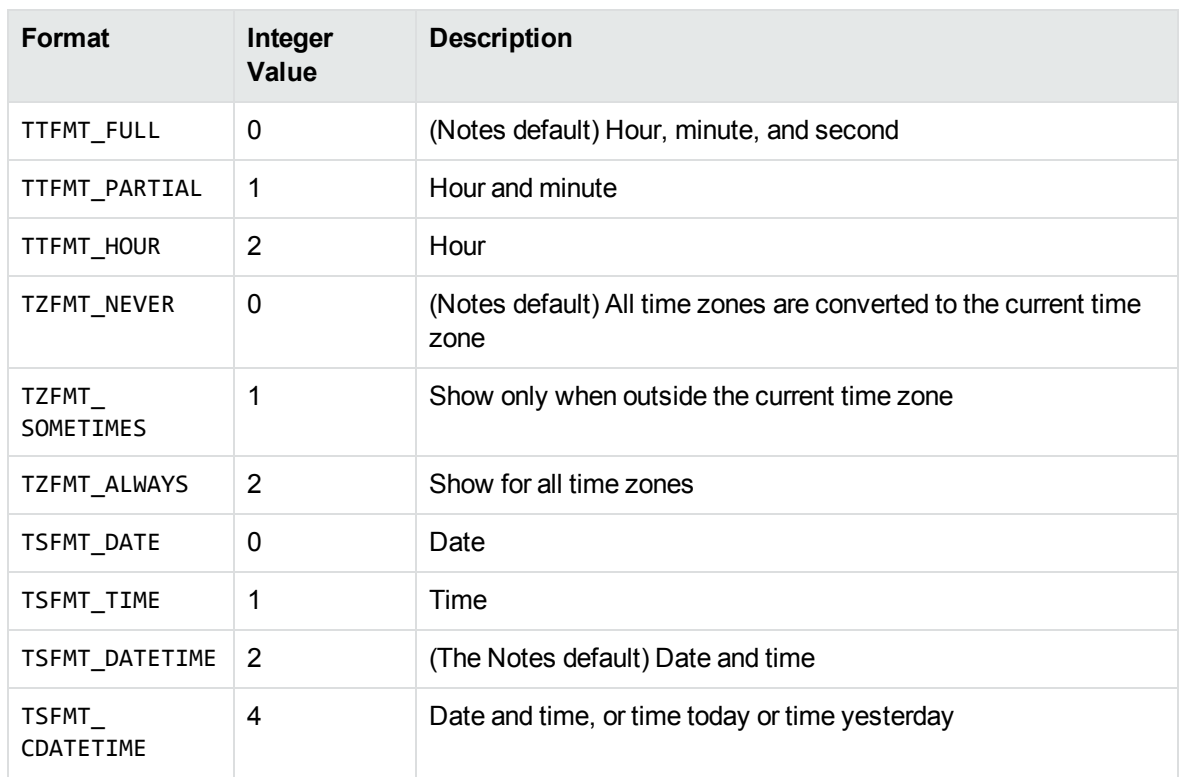

#### **Lotus Notes date and time formats, continued**

### **KeyView Date and Time Formats**

This section lists KeyView date and time formats. The KeyView formats use the following syntax:

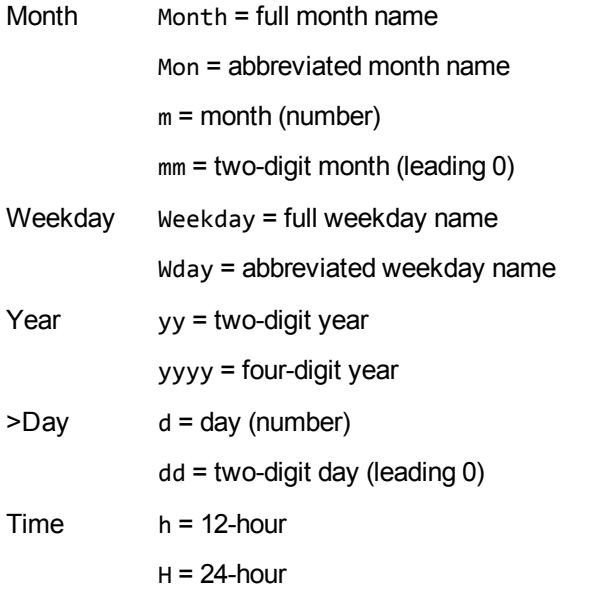

Filter SDK C++ Programming Guide Appendix D: Extract and Format Lotus Notes Subfiles

m = minutes s = seconds  $P = AM/PM$ p = am/pm Separators \_ = space c = comma s = slash a = dash o = dot

#### **KeyView date and time formats**

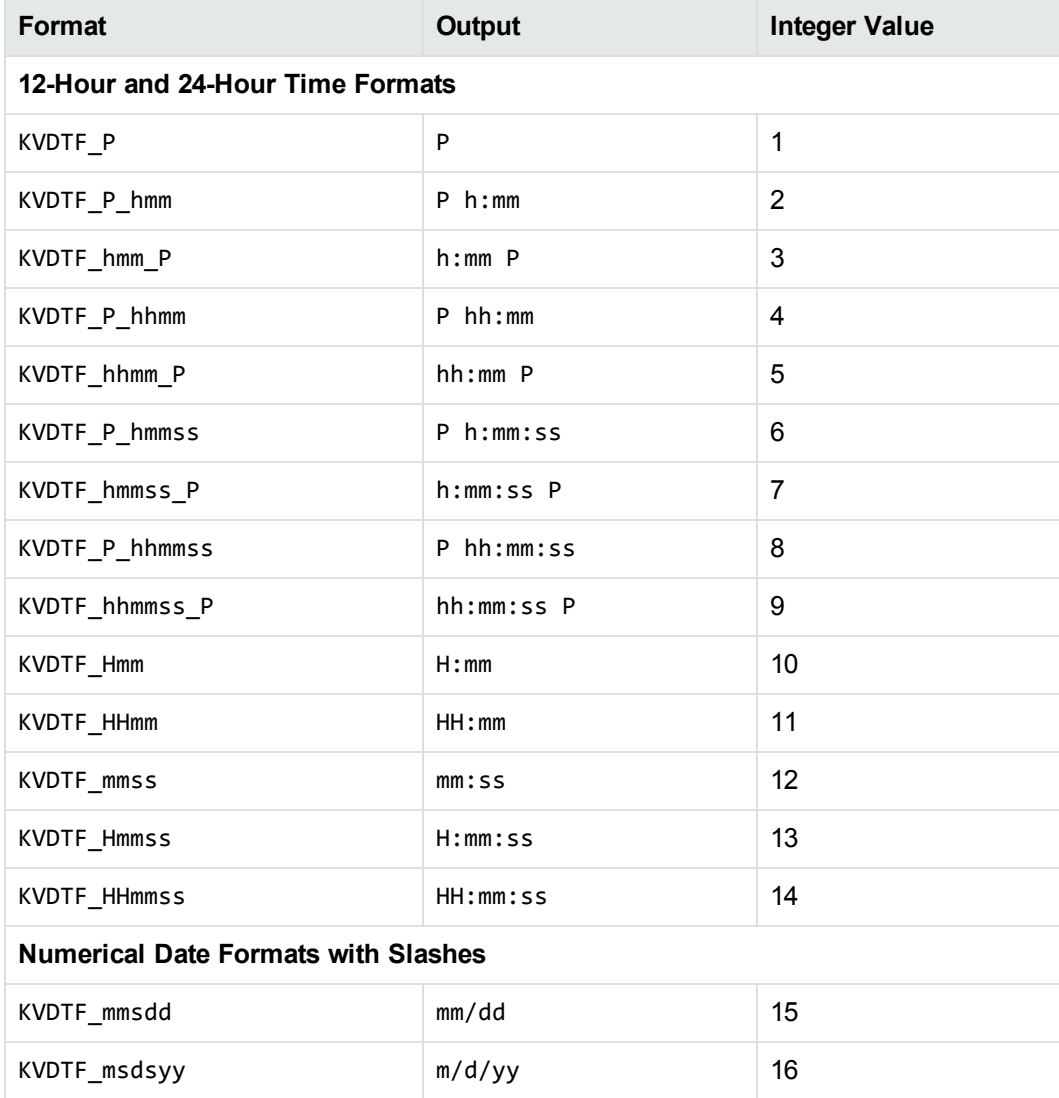

#### **KeyView date and time formats, continued**

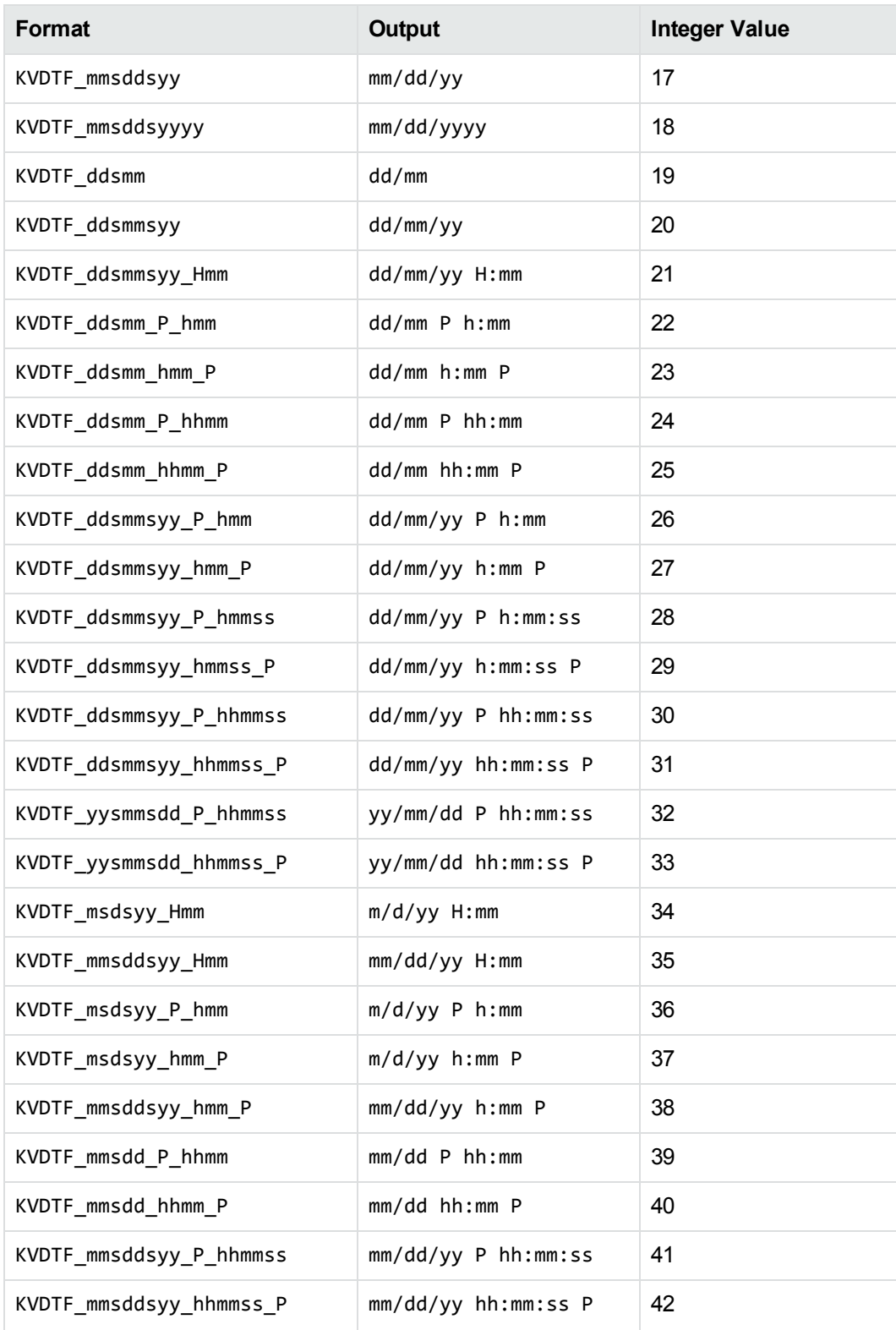

#### **KeyView date and time formats, continued**

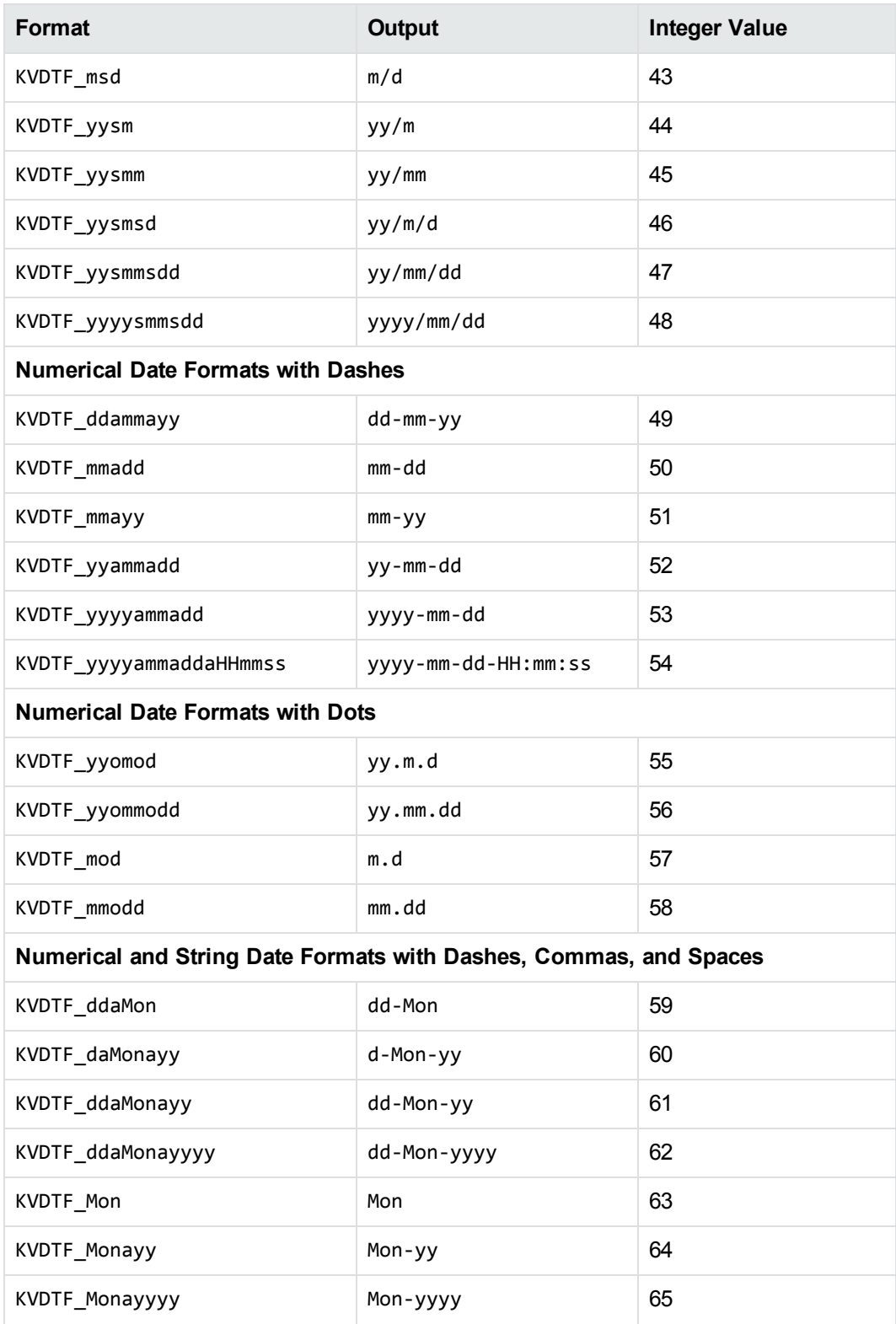

#### **KeyView date and time formats, continued**

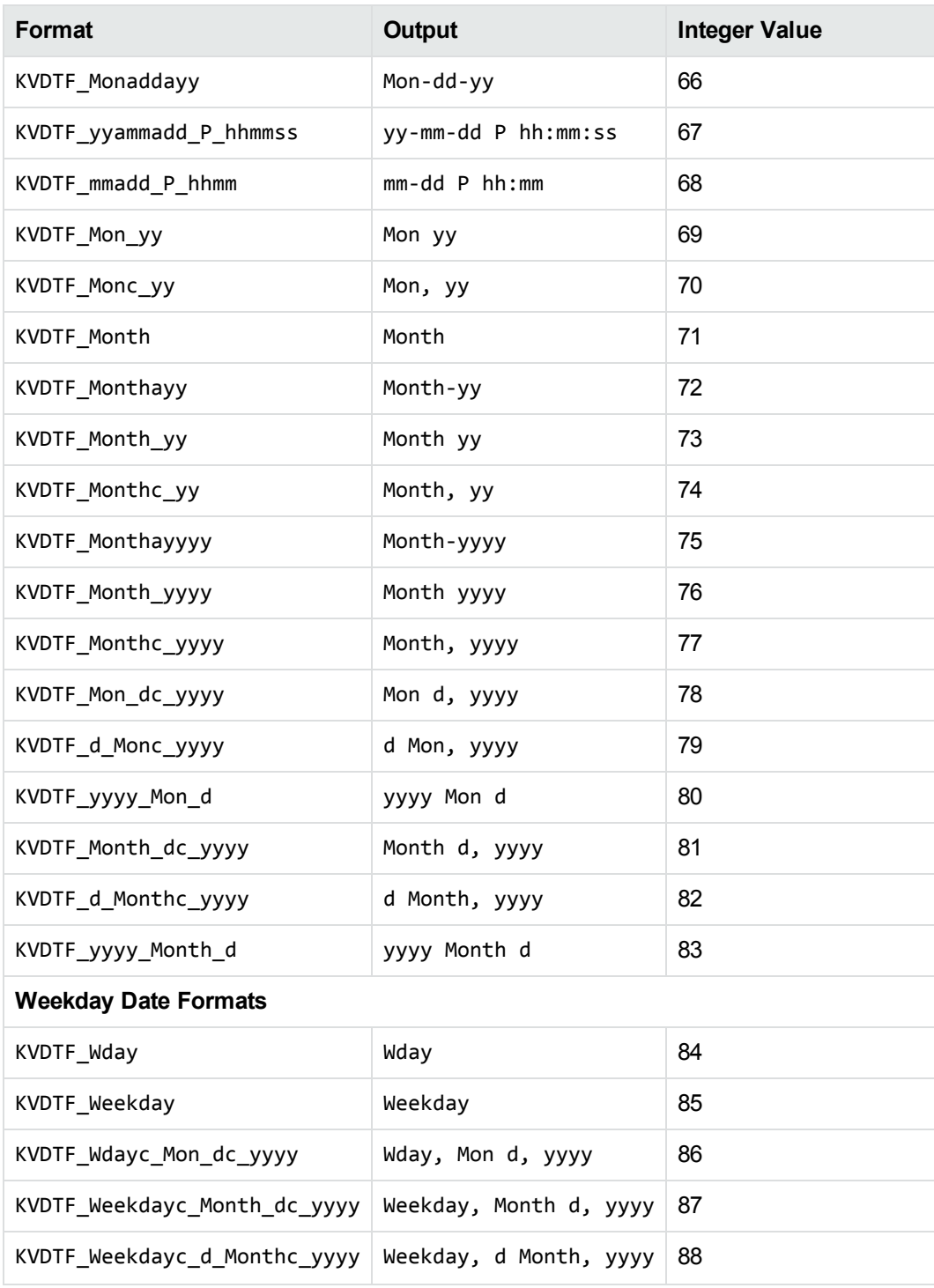

# **Appendix E: File Format Detection**

This section describes how file formats are detected in Filter SDK.

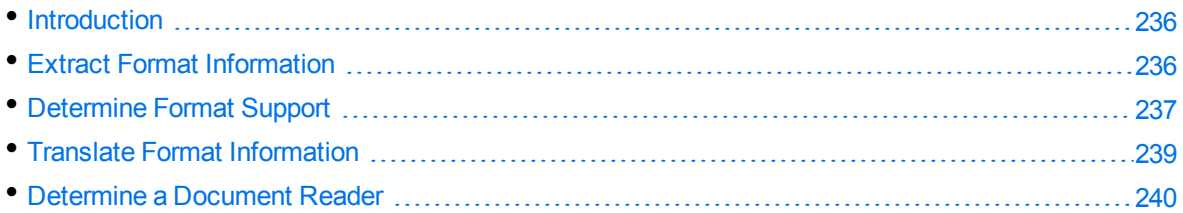

## <span id="page-235-0"></span>**Introduction**

The KeyView format detection module (kwad) detects a file's format, and reports the information to the API, which in turn reports the information to the developer's application. If the detected format is supported by the KeyView SDK, the detection module also loads the appropriate structured access layer and document reader for further processing. For a list of supported formats, see [Document](#page-176-0) [Readers,](#page-176-0) on page 177.

## <span id="page-235-1"></span>**Extract Format Information**

You can detect the format of a file by using the detect method. For example:

```
auto myinput = keyview::io::InputFile{ std::string("InputFile.docx") };
auto detection_info = KV.detect(myinput);
```

```
// Print out what we found
```

```
std::cout << "Format:\t" << static_cast<int>(detection_info.format()) << "\n";
std::cout << "Description:\t" << detection_info.description() << "\n";
std::cout << "Version:\t" << detection_info.version() << "\n";
std::cout << "Category:\t" << static_cast<int>(detection_info.category()) << "\n";
std::cout << "Category Name:\t" << detection_info.category_name() << "\n";
std::cout << "Encrypted:\t" << std::boolalpha << detection_info.encrypted() <<
"\n";
```
For information on how to translate the extracted format information, see Translate Format [Information,](#page-238-0) on [page 239](#page-238-0).

## <span id="page-236-0"></span>**Determine Format Support**

After the file format is extracted, the detection module uses the formats.ini file to determine whether the format is supported by KeyView, and the appropriate structured access layer and reader to load.

The formats.ini file is in the directory *install*\*OS*\bin, where *install* is the path name of the Filter installation directory and *OS* is the name of the operating system. It contains the following information:

- Coded format information. To translate this information, see Translate Format [Information,](#page-238-0) on [page 239](#page-238-0).
- The reader associated with each format. See [Determine](#page-239-0) a Document Reader, on page 240.
- Configuration parameters.
- Locale settings for internal use.

### **Example formats.ini file entries**

123=mw 152=xyw 178=wp6 189=mw6  $2=af$ 200=pdf 205=mb 210=htm 251=htm

> **NOTE:** The formats.ini file applies to all formats except graphics. Detection of graphics formats is handled by an internal module named KeyView Picture Interchange Format (KPIF).

### **Refine Detection of Text Files**

During text detection, KeyView analyses the first 1 kB and last 1 kB of data in a document. If less than 10% of that data consists of non-ASCII characters, KeyView detects the document as a text file.

However, depending on the type of documents you are working with, the default settings might not provide the desired level of accuracy. Configuration flags enable you to change the amount of data to read at the end of a file, the percentage of non-ASCII characters permitted in a text file, and whether to use or ignore the file extension to determine the document format.

#### **Change the Amount of File Data to Read**

During file detection, KeyView reads characters from the beginning and end of a file—by default, it reads the first and last 1,024 bytes of data. Large text files might contain many irrelevant characters at the end of a file, so KeyView might not accurately detect the file format. You can set a configuration flag to increase the amount of data to read from the end of a file during detection.

#### **To change the amount of data to read during detection**

. In the formats.ini file, set the following flag in the detection\_flags section:

```
[detection flags]
non_ascii_chars_end_block_size=kB
```
where kB is the number of kilobytes to read from the end of the file, from 0 to 10. The default value is 1.

**NOTE:** The file size must be greater than the value specified in the flag. If the flag value is greater than the file size, KeyView does not use the flag.

#### **Change the Percentage of Allowed Non-ASCII Characters**

By default, if less than 10% of the analyzed data in a document consists of non-ASCII characters, it is detected as a text file. Depending on the type of files that you are working with, changing the default percentage might increase detection accuracy.

#### **To change the percentage of non-ASCII characters allowed in text files**

. In the formats.ini file, set the following flag in the detection\_flags section:

```
[detection_flags]
non_ascii_chars_in_text=N
```
where *N* is the percentage of non-ASCII characters to allow in text files. Files that contain a lower percentage of non-ASCII characters than *N* are detected as text files. The default value is 10.

#### **Allow Consecutive NULL Bytes in a Text File**

By default, if a document contains consecutive NULL bytes, it is not detected as text. Depending on the type of files that you are working with, changing the default might increase detection accuracy.

#### **To allow consecutive NULL bytes of ASCII characters in text files**

In the formats.ini file, set the following flag in the detection\_flags section:

[detection\_flags] ascii\_allow\_null\_bytes=*1*

The default value is 0 (do not allow consecutive NULL bytes).

#### **Use the File Extension for Detection**

Sometimes KeyView detects certain file formats, such as CSV, as ASCII because of the content of the documents. In such cases, you can configure KeyView to use the file extension to determine the document format. Using the file extension can improve detection of formats such as CSV, but might not detect text files successfully if they have incorrect file extensions.

#### **To use the file extension for ASCII files during detection**

. In the formats.ini file, set the following flag in the detection\_flags section:

```
[detection_flags]
use_extension_for_ascii=1
```
The default is 0 (do not use the file extension).

## <span id="page-238-0"></span>**Translate Format Information**

Format information can include file attributes in the following categories:

- Major format
- File class
- Minor format
- Major version
- Minor version

Not all categories are required. Many formats only include major format and file class, or major format only.

The format information has the following structure:

*MajorFormat*.*FileClass*.*MinorFormat*.*MajorVersion*.*MinorVersion*

For example:

81.2.0.9.0

Each number in the format information represents a file attribute. The entry 81.2.0.9.0 represents a Lotus 1-2-3 Spreadsheet file version 9.0, where

- 81= Lotus 1-2-3 Spreadsheet (major format)
- 2 = Spreadsheet (file [class\)](#page-174-0)
- $0 = not defined (minor format)$
- 9 = 9 (major version)
- $\theta$  = 0 (minor version)

This example applies to the formats.ini file. When extracting format information using the , the same format is represented as 294.2.9.0.

**NOTE:** The format values returned from differ from those in formats.ini because the former defines a unique ID for each major format, while the latter uses a major version, minor version, and minor format to distinguish between formats.

### **Distinguish Between Formats**

The provides a unique ID for each major format. For example, a call to would return 351.1.0 for a Microsoft Word XML format. The major format 351 is unique to this format.

Unlike , the formats.ini file distinguishes between formats by using the major version number. For example, in the formats.ini file, a Microsoft Word 2003 XML format is defined as 285.1.0.100.0. The major format 285 and file class 1 are the same values for generic XML. The major version 100 distinguishes the format as Microsoft Word 2003 XML.

The major version is used to specify the following formats:

- Microsoft Office 2003 XML. This format has the same major format and file class as generic XML (285.1). It is distinguished from generic XML by using the following major versions:
	- <sup>o</sup> Word: 100
	- <sup>o</sup> Excel: 101
	- <sup>o</sup> Visio: 110
- The XHTML format has the same major format and file class as  $HTML$  (210.1). It is distinguished from HTML by using the major version 100.

## <span id="page-239-0"></span>**Determine a Document Reader**

The format detection module uses the formats.ini file to determine whether a format is supported, and to determine the reader to use to parse a format. The entries in the formats.ini file list each format's coded value, and an abbreviation for the format's reader.

The reader abbreviation is a truncated version of the reader's library name. Adding "sr" to the end of an abbreviation creates the name of the reader. For example, this example entry specifies that a Lotus 1-2- 3 Spreadsheet file version 9.0 is parsed by the Lotus 1-2-3 filter, l123sr:

#### 81.2.0.9.0=l123

List of Required Files for [Redistribution,](#page-240-0) on page 241 lists the readers provided with KeyView.

# <span id="page-240-0"></span>**Appendix F: List of Required Files for Redistribution**

This section lists the Filter files that can be redistributed in your applications under the licensing agreement. Unless noted, these files are in the directory *install*\*OS*\bin, where *install* is the path of the Filter installation directory and *OS* is the operating system platform.

**NOTE:** On Windows systems, the libraries are .dll files. On UNIX systems, the libraries are .so, .a, or .sl files.

## **Core Files**

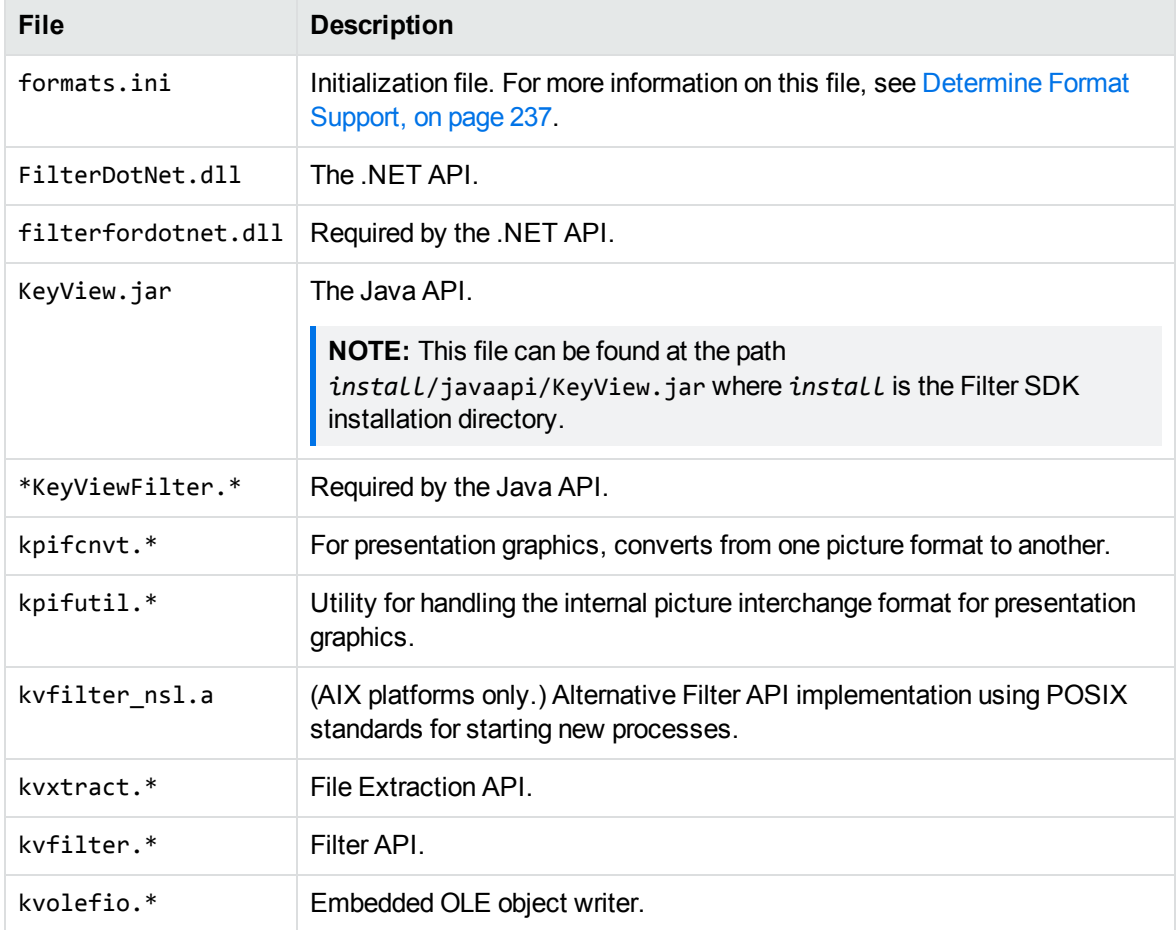

The following core files can be redistributed with your application.

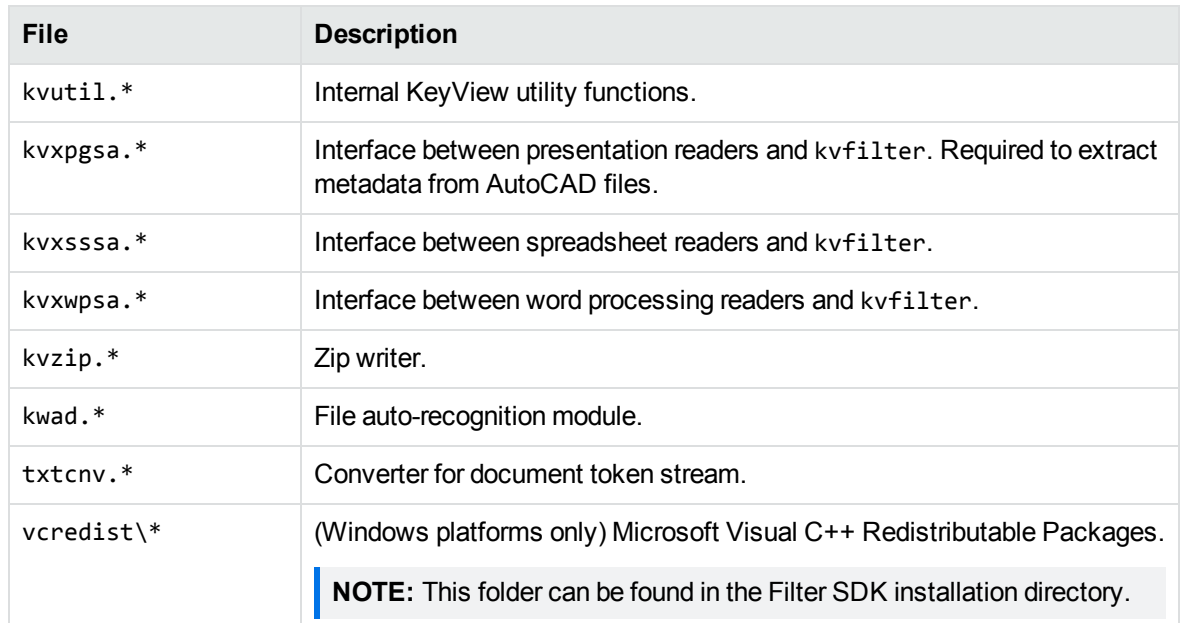

## **Support Files**

The following support files can be redistributed with your application.

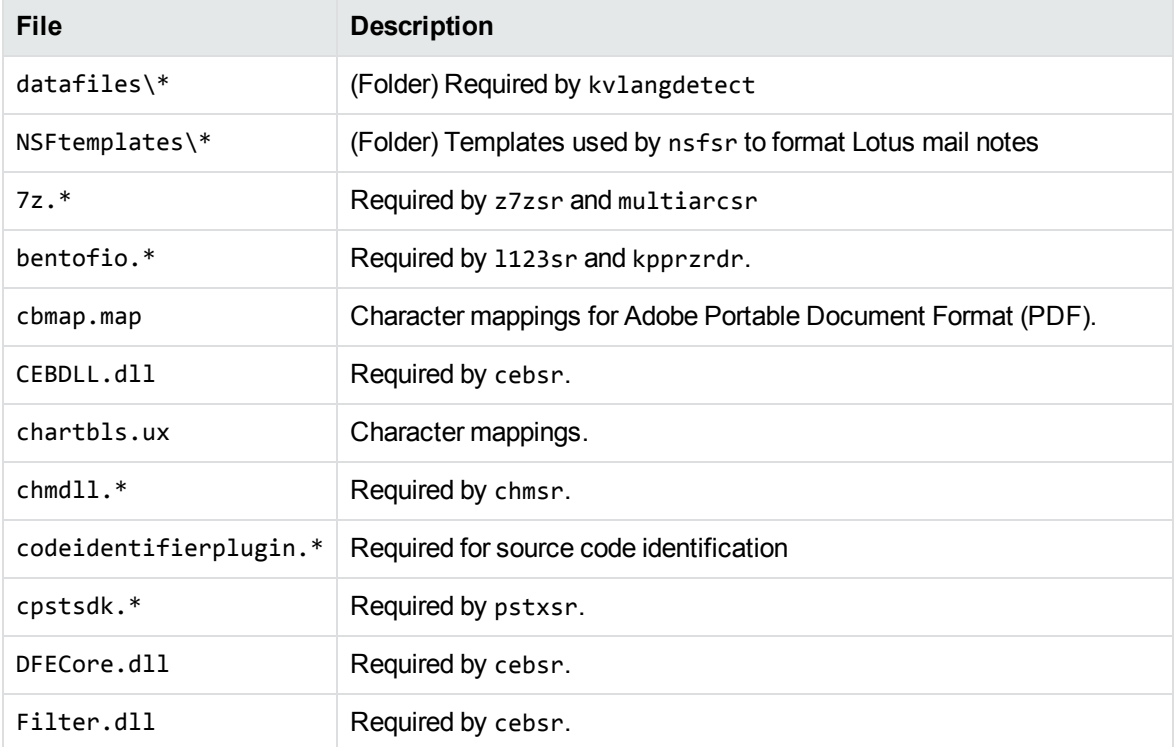

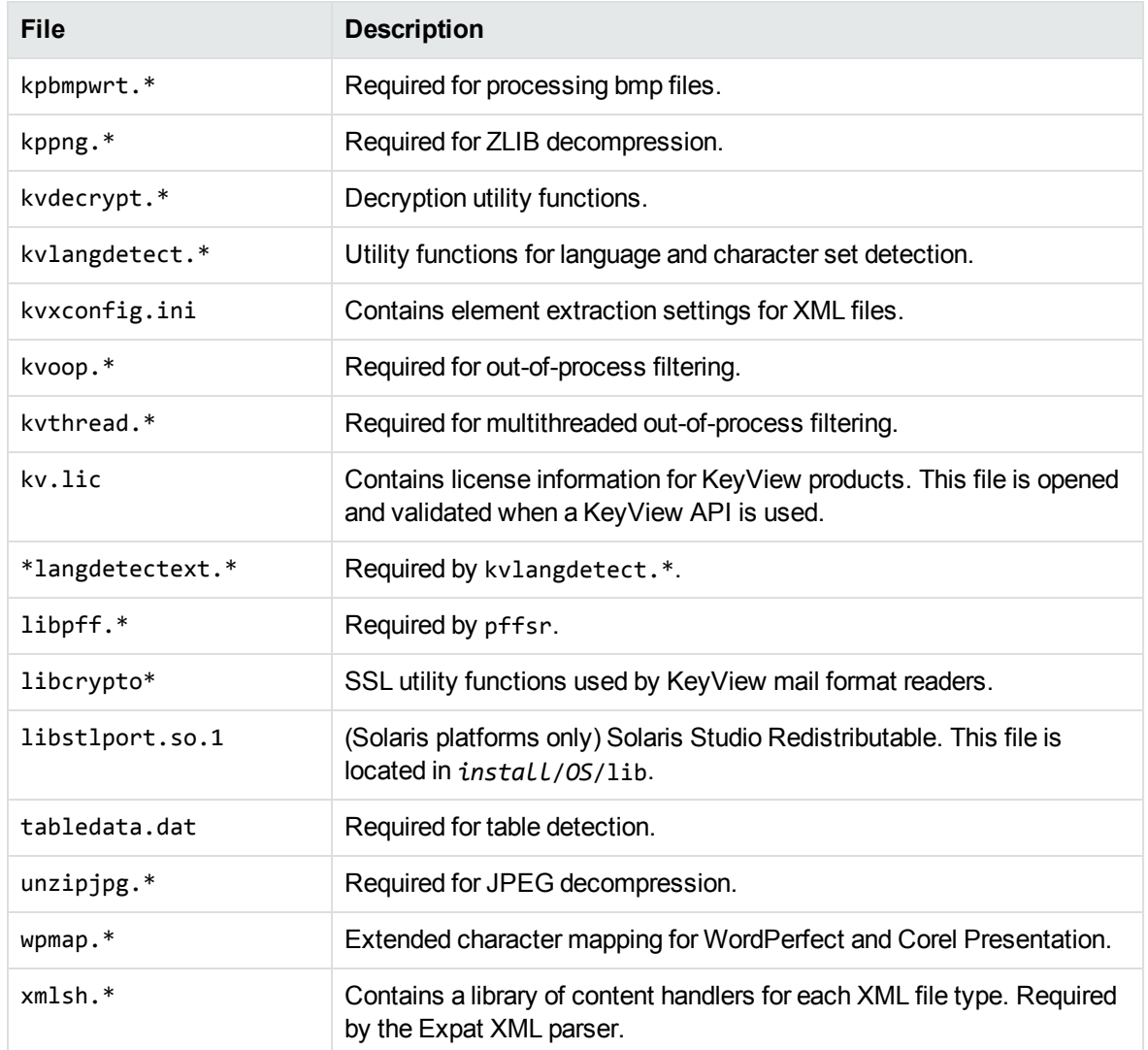

## **Document Readers**

The following readers can be redistributed with your application.

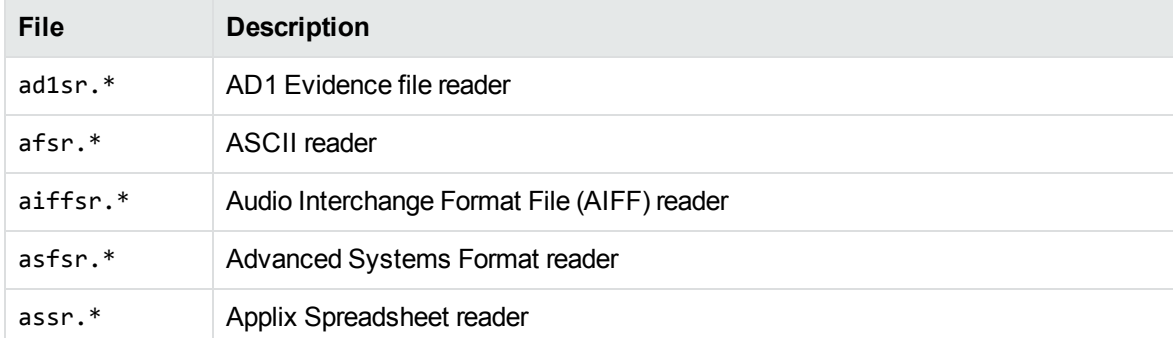

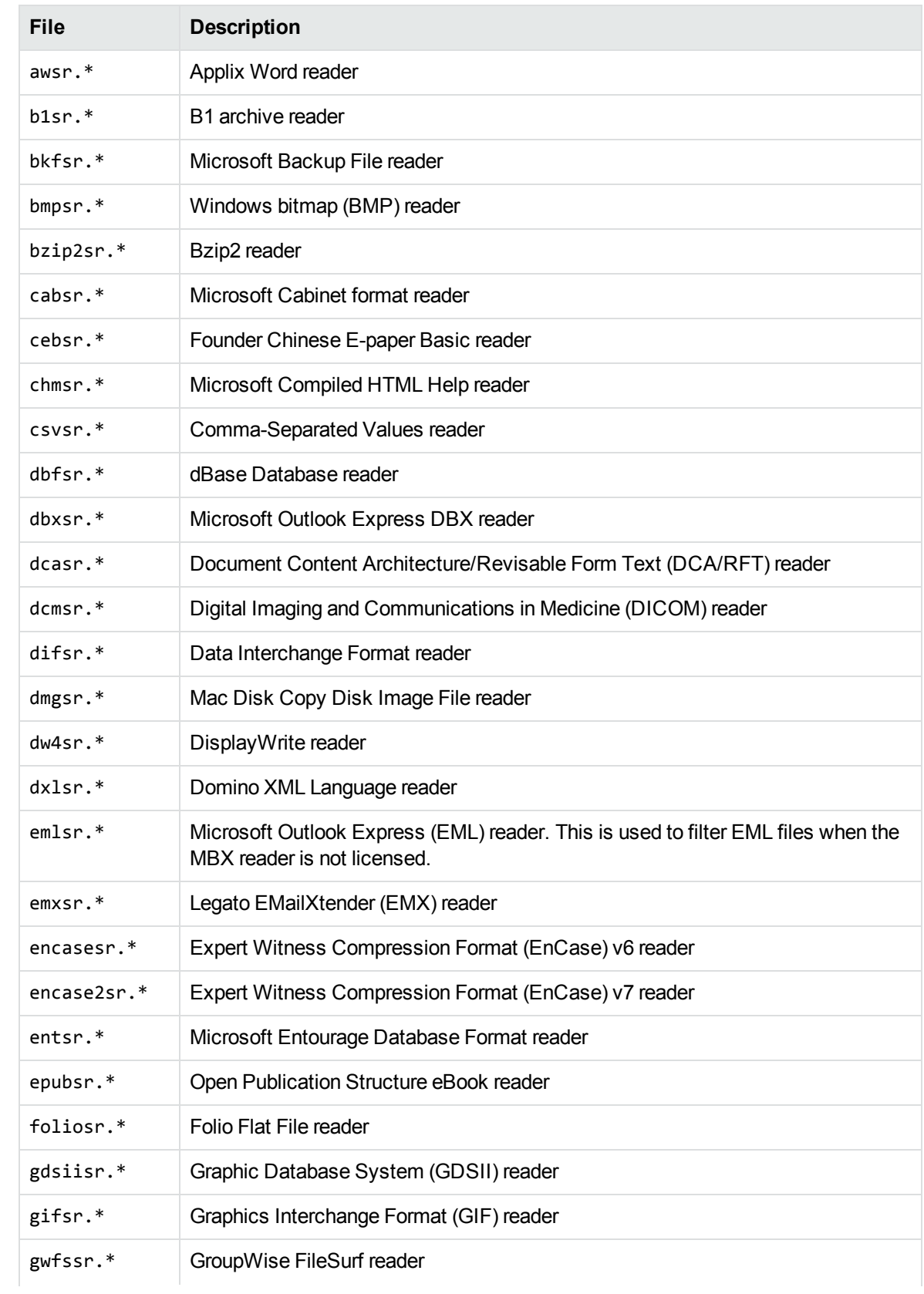

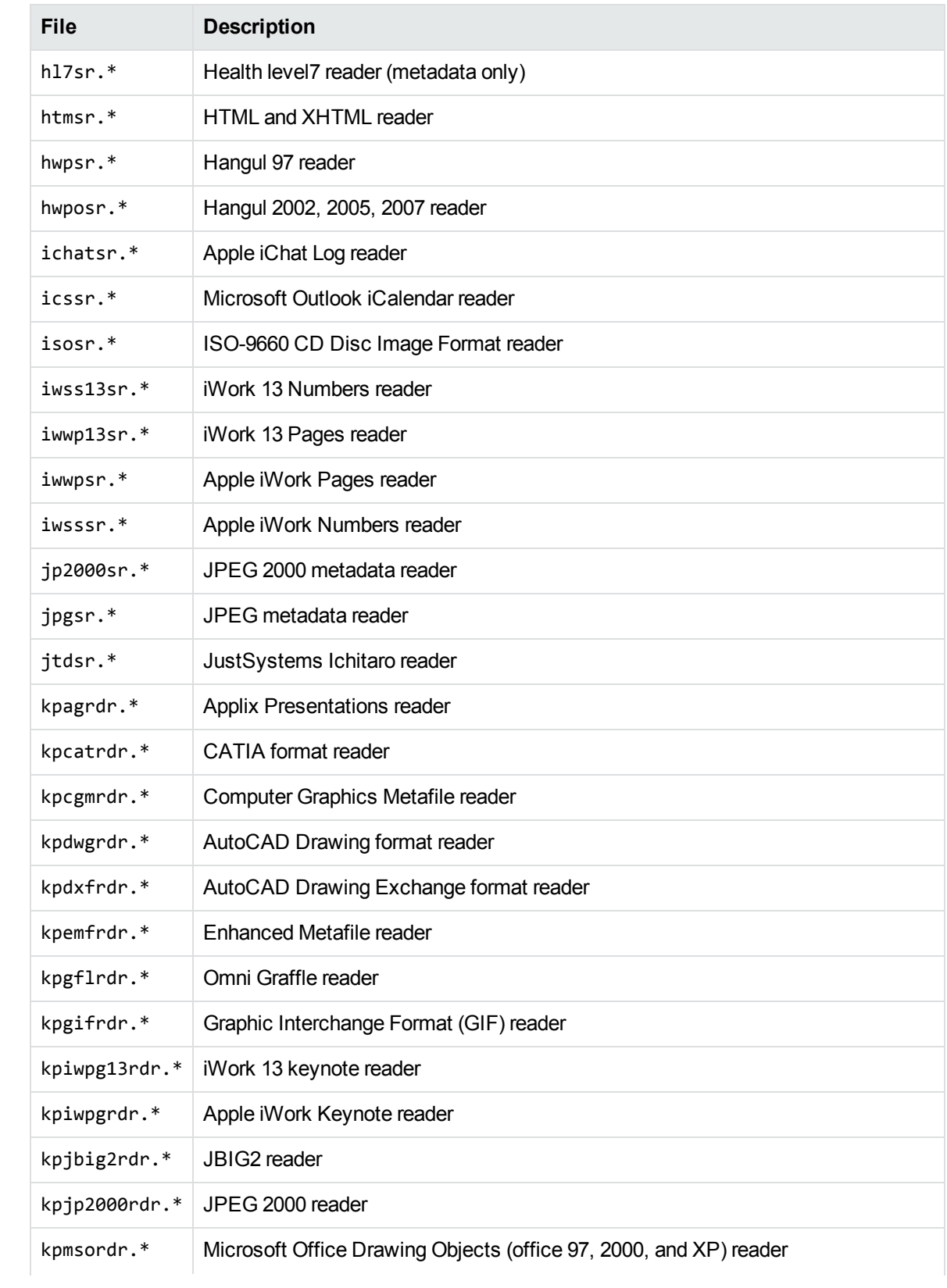

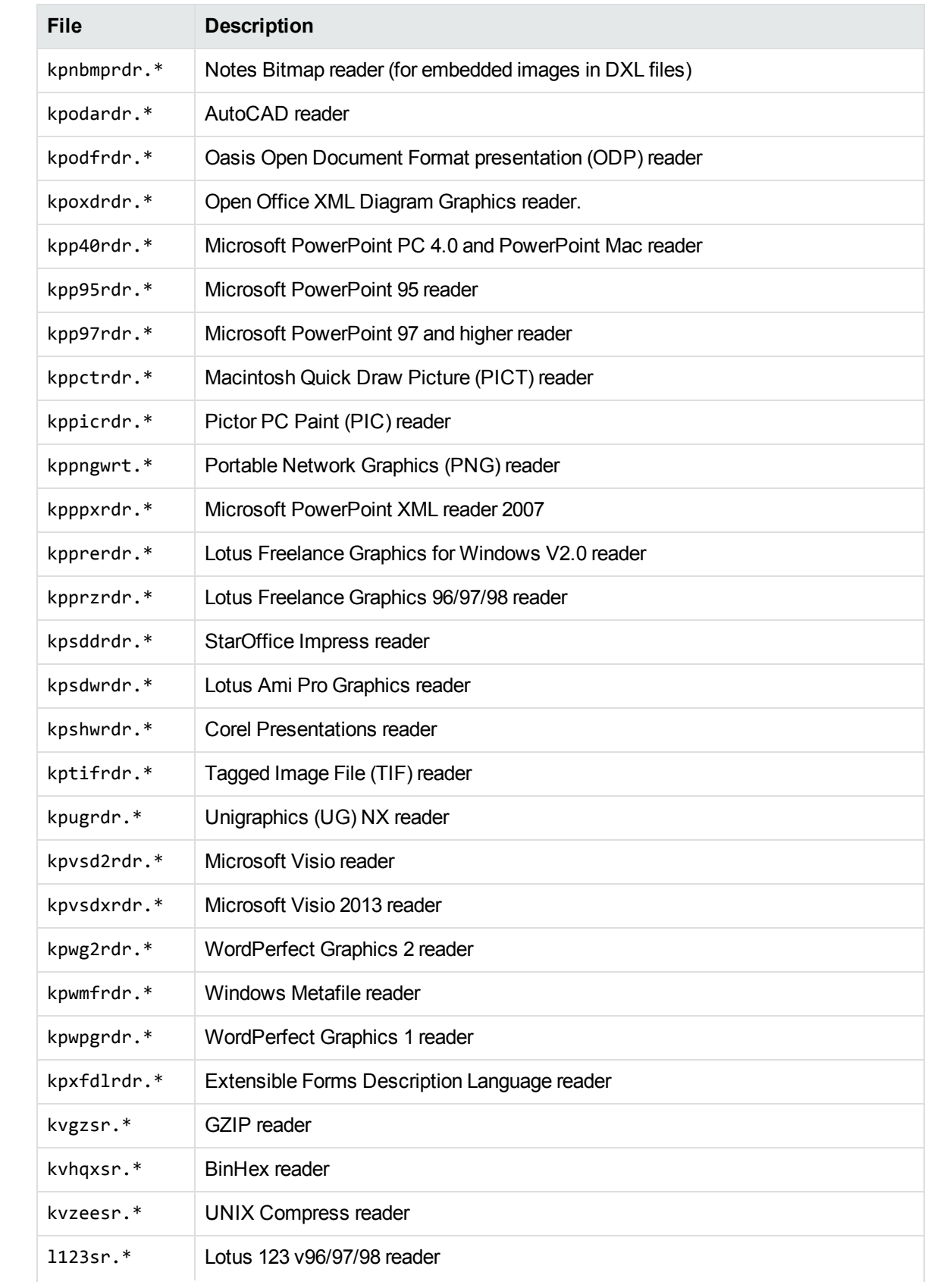

<span id="page-246-0"></span>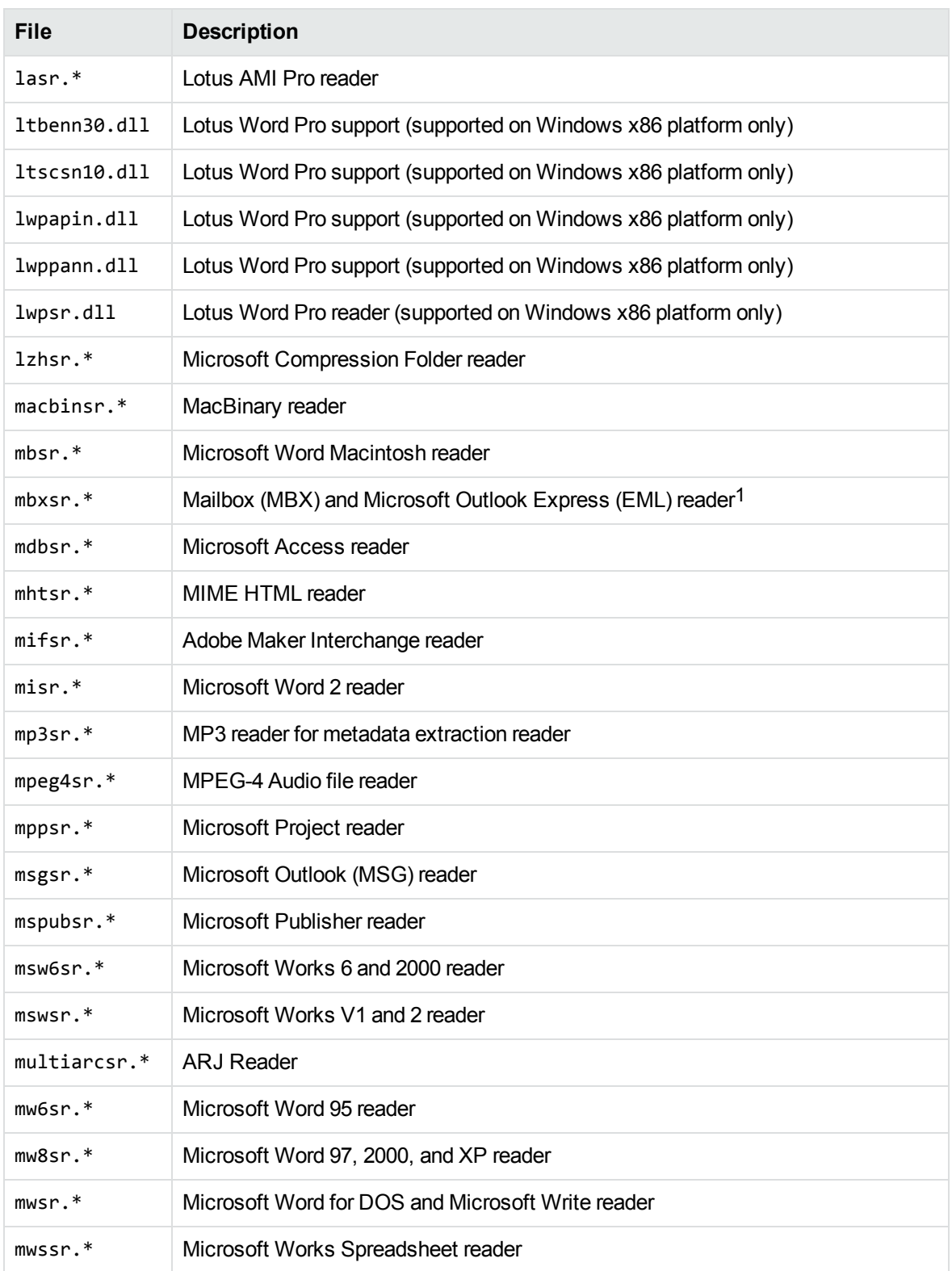

1This reader is an advanced feature and is sold and licensed separately from KeyView Filter SDK. See License [Information,](#page-16-0) on page 17

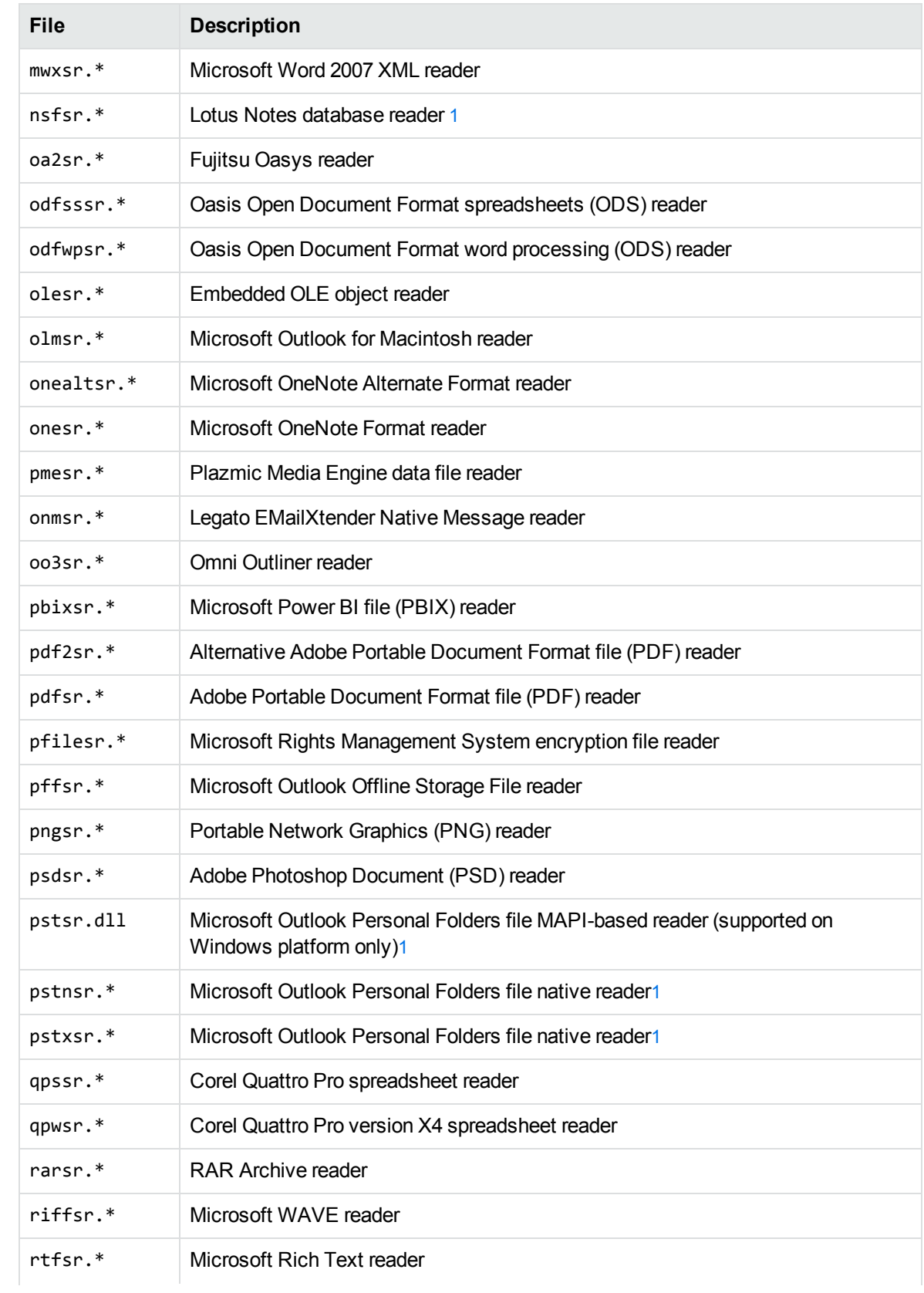

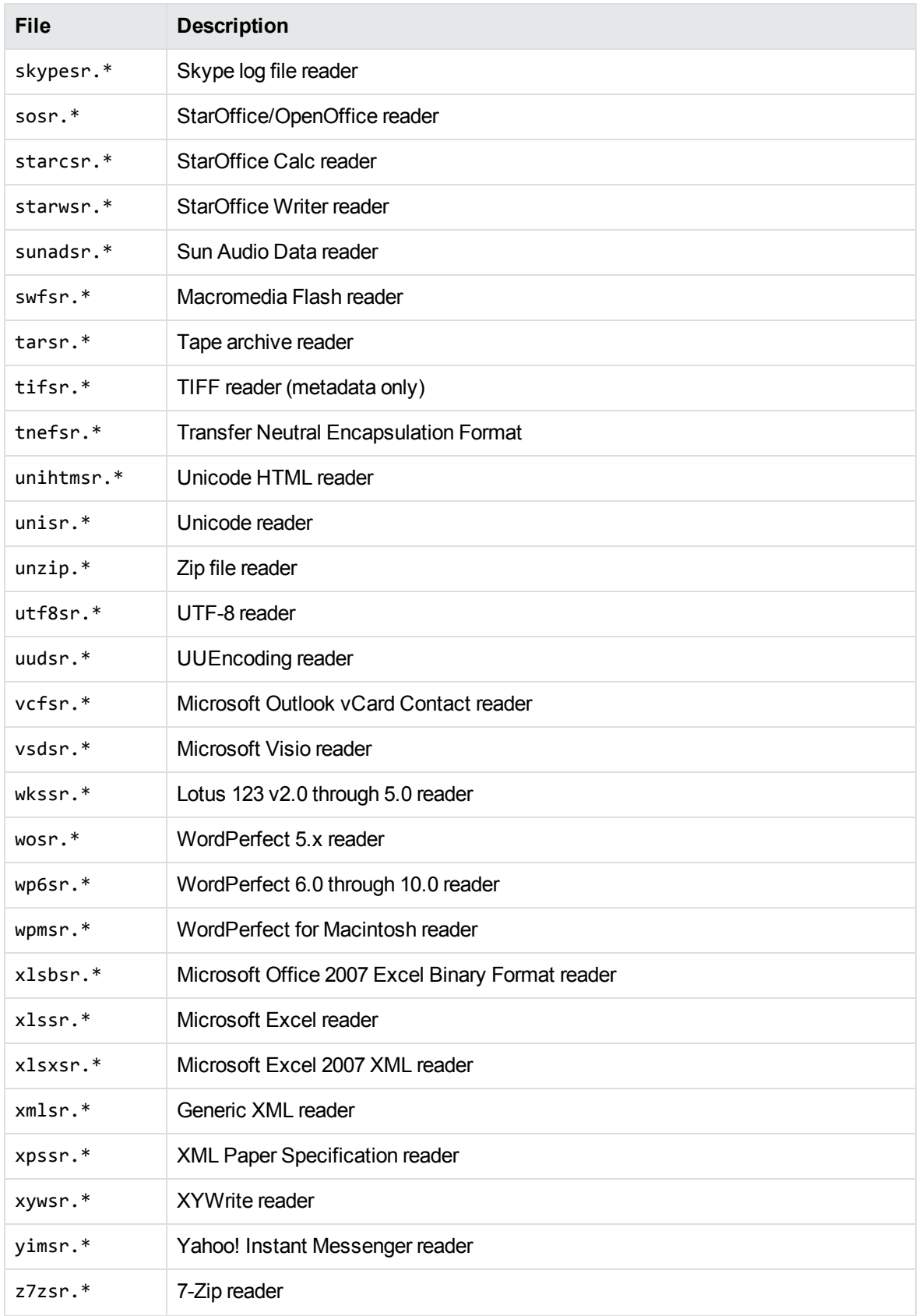

# **Appendix G: Develop a Custom Reader**

This section describes how to develop a reader for a format not supported by KeyView.

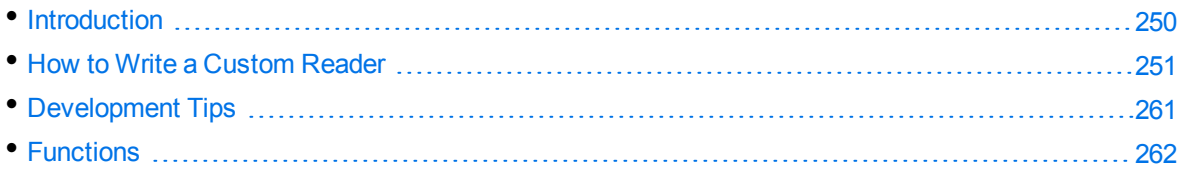

## <span id="page-249-0"></span>**Introduction**

The Filter SDK enables you to write custom readers for formats not directly supported by KeyView. A reader is required to parse the file format and generate a KeyView token stream, which represents the content and format of the document. Filter can then use this token stream to generate a text version of the original document. The readers interact with a structured access layer and a writer to generate a text file in Filter, an HTML file in HTML Export, an XML file in XML Export, and a near-to-original view of the document in the Viewing SDK.

The complexity of a custom reader depends on the file format used by the source document type. A simple reader extracts only the textual content, but ignores formatting and all other non-textual content. Readers of increasing complexity must address one or more of the following:

- formatting (including fonts, foreground and background colors, paragraph borders and shading, character and paragraph styles)
- $\cdot$  tables
- lists
- headers
- footers
- **.** footnotes
- endnotes
- graphics
- bookmarks to internal links
- hyperlinks to external documents or webpages
- other structures, such as a table of contents or index

Even a simple reader might have to parse the following components of a document:

- word processing commands or tags
- encrypted or encoded text
- multiple character sets
- $\bullet$  text modified, but retained within the file
- text displayed in an order other than its physical occurrence within the source file

It is very important to fully understand the file specification for the file format used by the document. This is essential in determining how to parse the source file and generate a token stream that accurately and effectively represents the original document.

Within Filter, the custom reader must interact with a structured access layer and the format detection API, which in turn interacts with the top-level API. For a description of the Filter architecture, see .

The custom reader must have a module definition file  $(*.$  def) that defines the exported API function calls. In addition, the formats.ini file must be modified to identify the custom reader and its associated format detection function.

See the source code for the sample custom reader (utf8sr), which parses plain text files encoded in UTF-8. The source code is in the directory *install*/samples/utf8sr, where *install* is the path name of the Filter installation directory.

## <span id="page-250-0"></span>**How to Write a Custom Reader**

Two include files define the requirements for a custom reader: kvcfsr.h and kvtoken.h. The definitions of the KeyView tokens are in kvtoken.h. For more information on tokens, see Token [Buffer,](#page-251-0) on the next [page.](#page-251-0) The file kvcfsr.h defines two structures: TPReaderInterface and adTPDocInfo.

The TPReaderInterface structure defines the API functions implemented by the custom reader. For basic readers, only the first four functions must be implemented. These functions are called by the structured access layer to parse the source file and generate the token stream.

All readers must be threadsafe. This means that global variables must not be used. To pass information between functions, it is necessary to define a "global" context structure that stores all information required throughout the life of the DLL. The initial parameter of all but one of the TPReaderInterface functions is a pointer to a global context structure defined for the custom reader.

The adTPDocInfo structure defines the information required for the format detection API, which associates the custom reader with the required file format.

### **Naming Conventions**

Use the following naming conventions for functions and files:

- The initial letters of the custom reader file name should identify the file format being parsed. For example, pdf for Adobe PDF files, rtf for RTF files, and xls for Microsoft Excel files. In the examples in this appendix, this is represented by xxx.
- The name of the shared library must end with the letters sr.
- The name of the exported functions in the module definition file must be xxxGetReaderInterface and xxxsrAutoDet.

**NOTE:** The letters sr are excluded from xxxGetReaderInterface, but are included in xxxsrAutoDet.

### **Basic Steps**

The basic steps for developing a custom reader are as follows.

#### **To develop a custom reader**

- 1. Design the global context structure.
- 2. Write the basic API functions:
	- [xxxAllocateContext\(\)](#page-262-0)
	- $\cdot$  [xxxInitDoc\(\)](#page-263-0)
	- [xxxFillBuffer\(\)](#page-264-0)
	- [xxxFreeContext\(\)](#page-263-1)
	- [xxxCharSet\(\)](#page-267-0)
	- $xxxxx$ srAutoDet()

From within the xxxFillBuffer() function, it is necessary to call other functions that repeatedly read a chunk of a source file, parse the chunk, and generate a token stream until the entire source file is processed.

- 3. Map all but the last function to the TPReaderInterface structure.
- 4. Write the module definition file (\*.def), exporting the reader interface and format detection functions.
- 5. Modify the formats.ini file to identify the custom reader and its associated format detection function. See [xxxsrAutoDet\(\),](#page-261-1) on page 262. For example, the following lines would be added to the [Formats] section of the formats.ini file for the UTF-8 reader:

```
456.1.0.0=utf8
[CustomFilters]
1=utf8sr
```
### <span id="page-251-0"></span>**Token Buffer**

Filter technology parses the native file structure to generate an intermediate stream called a *token buffer*. The token buffer consists of multiple sequences of tokens, which are defined in kvtoken.h and listed below.

```
#define KVT_TEXT 0x00 /* PutText() */
#define KVT_PARAINFO 0x01 /* SetParaInfo() */
#define KVT_SETTABS 0x02 /* SetTabs() */
#define KVT_TAB 0x03 /* Tab() */
#define KVT_MODE 0x04 /* SetMode() */
```
```
#define KVT_PARASPACE 0x05 /* SetParaSpace() */<br>#define KVT_ROWDEFN 0x06 /* DefineRow(), EndT<br>#define KVT_COLUMNS 0x07 /* StartColumns(), e
                        0x06 /* DefineRow(), EndTable() */
                        0x07 /* StartColumns(), etc. */
#define KVT_CELLSTART 0x08 /* NextCell() */
#define KVT_BITMAP 0x09 /* Reserved for annotations. */
#define KVT_PAGEOBJ 0x0A /* PutHeader(), PrintPage(), etc.*/
#define KVT_NOOP 0x0B /* Just skip a BYTE. */
#define KVT_PAGE_BREAK 0x0C /* PageBreak() */
#define KVT_PARA_BREAK 0x0D /* ParaEnd() */
#define KVT_LINE_BREAK 0x0E /* LineBreak() */
#define KVT_SET_FONT 0x0F /* SetFont() */
#define KVT_PAGE 0x10 /* SetPageInfo() */
#define KVT_HOTSPOT 0x11 /* StartHotSpot() */
#define KVT_LINESPACE 0x12 /* SetLineSpacing() */
#define KVT_COLOR 0x13 /* VESetTextColor(),VESetBkColor()*/
#define KVT_PICTURE 0x14 /* PutPicture() */
#define KVT_CELLMERGE 0x15 /* MergeCells() */
#define KVT_RULE 0x16 /* HorzRule() */
#define KVT_PATTERN 0x17 /* StartPattern(), etc. */
#define KVT_BORDER 0x18 /* StartParaBorder(), etc. */
#define KVT_HEADING 0x19 /* PutParaHeading() */
#define KVT_LISTING 0x1A /* StartList(), etc. */
#define KVT_CHARSET 0x1B /* SetCharSet() */
#define KVT_STYLE 0x1C /* PutCharStyle(), PutParaStyle()*/
#define KVT_BIDI 0x1D /* Set Bidirectional text */
#define KVT_LOCALE 0x1E /* Set locale of a document */
#define KVT_ZONE 0x1F /* StartZone(), EndZone() */
#define KVT_POSITION 0x20 /* SetPosition(), etc. */
#define KVT_AUTOREC 0x21 /* Reserved for Internal Use */
#define KVT_METADATA 0x22 /* Rsserved for Internal Use */
#define KVT_BYTEORDER 0x23 /* SetByteOrder() */
#define KVT_PARASPACEAUTO 0x24 /* SetParaSpaceAuto() */
#define KVT_ATTACH 0x25 /* PutAttachment() */
#define KVT_TOCPRINTIMAGE 0x26 /* StartTOCPrintImage(), etc. */
#define KVT_STREAM 0x27 /* PutStream(), Reserved */
#define KVT_REVISIONMARK 0x28 /* StartRevisionMark(),
EndRevisionMark(), SetRMAuthor(), SetRMDateTime() */
#define KVT_DOCXTRINFO 0x29 /* SetDocXtrInfo() */
#define KVT_PCTEMDFT 0x30 /* SetPctEmdFt() */
```
A token is a single-byte identifier that corresponds to attributes in a document. Each token has one or more associated macros that provide detailed information about an attribute. Many of these tokens define components of the document, such as page margins, line indentation, and foreground and background color. Collectively, these are referred to as the *state* of the document. This state changes as the document is parsed.

### **Macros**

Some of the macros are simple while others are complicated. An example of a simple macro is ParaEnd (pcBuf) which terminates the current paragraph.

```
#define ParaEnd(pcBuf) \
    \{*pcBuf++ = KVT_PARA_BREAK; KVT_PUTINT(pcBuf, KVTSIZE_PARA_BREAK); \
     }
```
In Filter SDK, this generates an 0x0d, 0x0a pair of bytes on a Windows machine. In HTML Export this can generate  $a < p$  style="..." > element, depending on the value of other paragraph attributes.

One of the more complicated macros is PutPictureEx().

```
#define PutPictureEx(pcBuf, lpszKey, cx, cy, flags, \
         scaleHeight, scaleWidth, \setminus cropFromL, cropFromT, cropFromR, cropFromB, \
          anchorHorizontal, anchorVertical, offsetX, offsetY)\
       \{PutPic(pcBuf, lpszKey, cx, cy, flags, \setminusscaleHeight, scaleWidth, \setminus cropFromL, cropFromT, cropFromR, cropFromB, \
          anchorHorizontal, anchorVertical, offsetX, offsetY,\
         180, 0, 180, 0, -1, 0, 0, 0, 0) }
```
You can generate a representation of the token stream by running filtertest.exe with the -d command-line option. This stream does not include the tokens generated for headers or footers. The filtertest.exe is in the directory *install*\samples\utf8\bin, where *install* is the path name of the Filter installation directory.

## **Reader Interface**

All custom readers use the reader interface defined in kvcfsr.h. The members of this structure are:

```
fpAllocateContext()
fpInitDoc()
fpFillBuffer()
fpFreeContext()
fpHotSpothit()
fpGetSummaryInfo()
fpOpenStream()
fpCloseStream()
fpGetURL()
fpGetCharSet()
```
**NOTE:** fpHotSpothit() and fpGetURL() are currently reserved and must be NULL.

#### **Function Flow**

The structured access layer calls the functions as follows:

- 1. fpAllocateContext() is called and returns a pointer to the global context structure.
- 2. After further processing within the structured access layer, fpInitDoc() is called. This function performs all required initialization for the global context structure and then returns control to the structured access layer.
- 3. After further processing within the structured access layer, the fpFillBuffer() function is called repeatedly until the document is completely parsed.
- 4. Finally, fpFreeContext() is called. This function frees all memory allocated within the custom reader and then returns control to the structured access layer.

#### **Related Topics**

• [Functions,](#page-261-0) on page 262

## **Example Development of fffFillBuffer()**

The following is an example of how the fpFillBuffer() function in foliosr could be developed. The example demonstrates how the code changes as limitations of the implementation are identified. With each implementation, code revisions are shown in bold.

#### **Implementation 1—fpFillBuffer() Function**

```
/*****************************************************************
*Function: fffFillBuffer()
*Summary: Read fff input from stream and parse into kvtoken.h codes
*****************************************************************/
int pascal _export fffFillBuffer(
    void *pCFContext,
    BYTE *pcBuf,
   UINT *pnBufOut,
    int *pnPercentDone,
    UINT cbBufOutMax )
{
    BOOL bRetVal;
    TPfffGlobals *pContext = (TPfffGlobals *)pCFContext;
     pContext->pcBufOut = pcBuf;
     fffReadSourceFile(pContext);
     bRetVal = fffProcessBuffer(pContext, pcBuf);
     *pnPercentDone = (int)(pContext->unTotalBytesProcessed *
    (UINT)100 / pContext->unFileSize);
     *pnBufOut = (UINT)(pContext->pcBufOut - pcBuf);
     return (bRetVal ? KVERR_Success : KVERR_General);
}
```
The parameters in fffFillBuffer() are as follows:

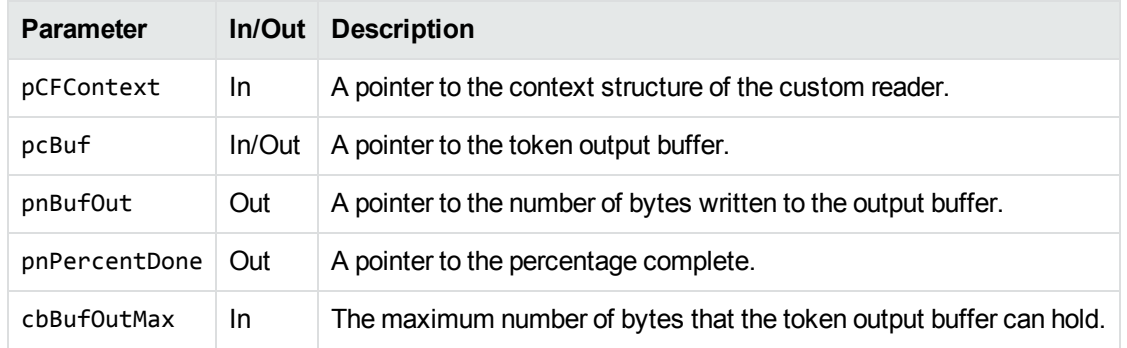

#### **Structure of Implementation 1**

- 1. The local variable pContext is set to the address of the pCFContext void pointer, cast to a pointer to the global context structure for the reader. This provides access to all members of this structure.
- 2. After setting the pContext variable, a call is made to read the source file.
- 3. Next, a call is made to fffProcessBuffer(). The second parameter in the call is a pointer to the token output buffer. If this call fails, usually because of memory allocation errors, it returns FALSE.
- 4. The percentage complete is calculated.
- 5. The number of BYTES written to the token output buffer is calculated. This is based on the value of pContext->pcBufOut, which is increased each time a token is written to the buffer.
- 6. The function returns to the structured access layer.
- 7. Subsequent calls to fffFillBuffer() are made by the structured access layer until the percentage complete is 100.

#### **Problems with Implementation 1**

- There is a limit to the size of the token output buffer, typically 4 KB. If fffProcessBuffer() generates a token stream larger than this, there is a memory overflow. If fffProcessBuffer() generates a small token stream and the entire file has not been read, the output token buffer is underutilized.
- It might not be possible to process the entire input buffer from the source file because of boundary conditions. An example of a "boundary condition" is when the input buffer terminates part way through a control sequence in the original document. Another file read operation is required before the complete control sequence can be parsed.
- This function might be interrupted by other calls from the structured access layer to process headers, footers, footnotes, and endnotes, or to retrieve the document summary information. This can cause values of variables in the global context to change, and the source file to be repositioned.

#### **Implementation 2—Processing a Large Token Stream**

Implementation 2 addresses the problem of processing a token stream that is larger than the output buffer size limit.

```
/*****************************************************************
* Function: fffFillBuffer()
* Summary: Read fff input from stream and parse into kvtoken.h codes
*****************************************************************/
int pascal _export fffFillBuffer(
     void *pCFContext,
    BYTE *pcBuf,
   UINT *pnBufOut,
     int *pnPercentDone,
    UINT cbBufOutMax )
{
    BOOL bRetVal = TRUE;
    TPfffGlobals *pContext = (TPfffGlobals *)pCFContext;
    pContext\rightarrow pcBufferOut = pcBuffer;pContext->cbBufOutMax = 9 * cbBufOutMax / 10; /* Process the portion of the
fff file that is in the input buffer but do * not return from the fffFillBuffer()
function unless the output buffer is * at least 90% full. If any of the memory
allocations fail during the * execution of fffProcessBuffer(), bRetVal will be
set to FALSE, resulting * in this conversion failing "gracefully".
                */
    do
{
        if( pContext->bBufOutFull )
{
            pContext->bBufOutFull = FALSE;
        }
        else
{
             fffReadSourceFile(pContext);
         }
         bRetVal = fffProcessBuffer(pContext, pcBuf);
         *pnPercentDone = (int)(pContext->unTotalBytesProcessed *
        (UINT)100 / pContext->unFileSize);
    }while( bRetVal && !pContext->bBufOutFull && *pnPercentDone < 100 );
     *pnBufOut = (UINT)(pContext->pcBufOut - pcBuf);
     return (bRetVal ? KVERR_Success : KVERR_General);
}
```
#### **Structure of Implementation 2**

- 1. cbBufOutMax is used to set pContext->cbBufOutMax. This is used in fffProcessBuffer() to monitor how full the token output buffer becomes as the source file is processed.
- 2. When the source file input buffer has been processed, fffProcessBuffer() returns, and the percentage complete is calculated.
- 3. If the token output buffer is not filled to a value greater than pContext->cbBufOutMax, pContext->bBufOutFull remains set to **FALSE**, and if the percentage complete is less than 100, the dowhile loop is re-entered without returning from this function to the structured access layer. There is another call to fffReadSourceFile(), followed by fffProcessBuffer().
- 4. When the token output buffer is filled to a value greater than pContext->cbBufOutMax, pContext->bBufOutFull is set to **TRUE**. In this case, the do-while loop ends, the number of bytes written to the token output buffer is calculated, and control returns to the structured access layer.
- 5. The structured access layer continues to make calls to fffFillBuffer() until the entire source file is processed.
- 6. Each time the structured access layer calls fffFillBuffer(), another empty token output buffer is provided for the custom reader to use.
- 7. If the previous call to fffFillBuffer() exited because the previous token output buffer exceeded allowable capacity, pContext->bBufOutFull is reset to **FALSE** and no call is made to read the next buffer from the input source file.

#### **Problems with Implementation 2**

- It might not be possible to process the entire input buffer from the source file because of boundary conditions.
- This function might be interrupted by other calls from the structured access layer to process headers, footers, footnotes, or endnotes, or to retrieve the document summary information. This can cause values of variables in the global context to change, and the source file to be repositioned.

#### **Boundary Conditions**

A boundary condition can result from many situations arising from input file processing. For example, the input buffer might end with an incomplete command. In Folio flat files, this could be an incomplete element. In other word processing documents, a boundary condition might result from an incomplete control sequence, a split double-byte character, or a partial UTF-7 or UTF-8 sequence. These can be handled jointly by fffProcessBuffer(), which must detect the boundary condition, and fffReadSourceFile().

The following example shows partial code used in fffReadSourceFile():

```
/****************************************************************
 *
 * Function: fffReadSourceFile()
 *
 ***************************************************************/
int pascal fffReadSourceFile(TPfffGlobals *pContext)
{
     int nBytes;
     /* Transfer remaining data to beginning of buffer prior to next read */
     if( pContext->nResidualBytes )
    {
```

```
 memcpy(pContext->cInputBuf, pContext->pcBufIn, pContext->nResidualBytes);
 }
 /* Read from file, without over-writing any text from the previous buffer */
 nBytes = (*pContext->pIO->kwReadFunc)(pContext->pIO,
         pContext->cInputBuf + pContext->nResidualBytes,
         BUFFERSIZE - pContext->nResidualBytes);
 /* Update input buffer control parameters */
 pContext->unTotalBytesRead += (UINT)nBytes;
 pContext->pcBufIn = pContext->cInputBuf;
 pContext->pcBufInMax = pContext->pcBufIn + pContext->nResidualBytes + nBytes;
 pContext->nResidualBytes = 0;
 return nBytes;
```

```
}
```
If fffProcessBuffer() is unable to process the entire input source file buffer, it sets the value for pContext->nResidualBytes. When the next call to fffReadSourceFile() is made, any residual bytes are copied to the beginning of the input source file buffer, and the number of bytes to be read is reduced to make sure that this buffer does not overflow.

A good way to test the code for boundary conditions is to vary the size of BUFFERSIZE and make sure that the results remain consistent.

**NOTE:** With ReadSourceFile(), the source file can be read by calls to retrieve header or footer information. If this occurs, the value for pContext->unTotalBytesRead is incorrect.

#### **Implementation 3—Interrupting Structured Access Layer Calls**

Implementation 3 addresses the problem of boundary conditions and interrupting calls from the structured access layer.

```
/****************************************************************************
* Function: fffFillBuffer()
* Summary: Read fff input from stream and parse into kvtoken.h codes
****************************************************************************/
int pascal _export fffFillBuffer(
    void *pCFContext,
    BYTE *pcBuf,
    UINT *pnBufOut,
    int *pnPercentDone,
    UINT cbBufOutMax )
{
   double dTotalBytesProcessed, dFileSize;
     BOOL bRetVal = TRUE;
    TPfffGlobals *pContext = (TPfffGlobals *)pCFContext;
     pContext->pcBufOut = pcBuf;
     pContext->cbBufOutMax = 9 * cbBufOutMax / 10;
/* Process the portion of the fff file that is in the input buffer but do
* not return from the fffFillBuffer() function unless the output buffer is
* at least 90% full. If any of the memory allocations fail during the
* execution of fffProcessBuffer(), bRetVal will be set to FALSE, resulting
```

```
* in this conversion failing "gracefully". */
     do
    {
          if( pContext->bBufOutFull )
        {
             pContext->bBufOutFull = FALSE;
         }
          else
        {
             fffReadSourceFile(pContext);
         }
          bRetVal = fffProcessBuffer(pContext, pcBuf);
         if( pContext->bHeaderCompleted )
{
            *pnPercentDone = 100;
            pContext->bHeaderCompleted = FALSE;
        }
         else if( pContext->bFooterCompleted )
{
            *pnPercentDone = 100;
            pContext->bFooterCompleted = FALSE;
        }
         else
{
             if( pContext->unTotalBytesProcessed >= pContext->unFileSize )
            {
                 *pnPercentDone = 100;
 }
             else if( pContext->unFileSize < FFF_MAX_ULONG )
            {
                 *pnPercentDone = (int)(pContext->unTotalBytesProcessed *
    (UINT)100 / pContext->unFileSize);
 }
             else
{
                dTotalBytesProcessed = pContext->unTotalBytesProcessed;
               dFileSize = pContext->unFileSize;
                *pnPercentDone = (int)(dTotalBytesProcessed * 100 / dFileSize);
            }
    }
     }while( bRetVal && !pContext->bBufOutFull && *pnPercentDone < 100 );
     *pnBufOut = (UINT)(pContext->pcBufOut - pcBuf);
     return (bRetVal ? KVERR_Success : KVERR_General);
}
```
#### **Structure of Implementation 3**

- The most significant change in Implementation 3 is the addition of the code that checks whether the processing of the header or footer is complete. The variables for pContext- >bHeaderCompleted and pContext->bFooterCompleted are set to **TRUE** in fffProcessBuffer () when a header or footer is processed and the end of that portion of the document is reached.
- The other piece of code added in Implementation 3 is unique to foliosr. Folio files can be 50 MB or larger. Therefore, an unsigned integer is too small to accurately calculate the percentage complete. If the file size exceeds FFF\_MAX\_ULONG, which is defined as (UINT)(0xFFFFFFFF / 0x64), the doubles are used for that calculation.
- Prior to returning, the token output buffer is as full as possible and never overflows. The minimum number of calls is made.

## **Development Tips**

• Avoid unnecessary initialization.

The context variable is allocated in fpAllocateContext(). This structure must be immediately memset() to zero. This sets all BOOL values to **FALSE**, all pointers to **NULL**, and all integers to **0**. Only non-zero, non-NULL and BOOLs that must be **TRUE** need to be initialized. This is best done in fpInitDoc().

• Know where you are in the input source file.

If you are processing headers, footers, notes, or (in the case of rtfsr) tables, you must be able to reposition the file pointer as required.

• Check buffer boundaries continuously.

Whenever you advance through the buffer, you need to know whether there is enough of the input stream to completely process the current command. If not, you need to append the next section of the input file before continuing.

• Strive for a "clean" token stream.

Use filtertest with the -d command-line option to generate a *token* version of the document. If there are redundant tokens, the reader is producing an inefficient token stream. You can keep the token stream free from redundancies by storing the state of the document and then applying the changes only when content is encountered. Content can be text, tabs, or picture objects. The filtertest.exe is in the directory *install*\samples\utf8\bin, where *install* is the path name of the Filter installation directory.

- Avoid large switch() statements whenever possible. They make both development and debugging more complicated than necessary. If there is a fixed set of commands, consider using a hash table that enables you to quickly identify a pointer to the function that handles that command.
- Filtering document metadata is a separate process.

Remember that fpGetSummaryInfo() is a completely separate process from the rest of your code. It creates its own context variable structure. It does not have to call fpFillBuffer().

• Use caution when processing headers, footers, and notes.

If you need to process these items, the structured access layer calls fp0penStream() and fpCloseStream(). It is critical that you save the state of your document and the file pointer position prior to returning from fpOpenStream(). Prior to returning from fpCloseStream(), you must restore the file pointer and the previous state of your document.

• Test your code.

The structured access layer for each SDK is unique. Test your code in Filter SDK, Export SDK, and Viewing SDK.

## <span id="page-261-0"></span>**Functions**

This section describes the functions used by custom readers to manage the source file and generate token streams required to convert a document.

### **xxxsrAutoDet()**

This function analyzes the source document and determines whether the detected file format requires the custom reader. It is called only when the [CustomFilters] section of the formats.ini file contains an entry identifying the complete file name of the custom reader. For more information on the formats.ini file, see File Format [Detection,](#page-235-0) on page 236.

#### **Syntax**

```
Bool pascal _export xxxsrAutoDet(
    adTPDocInfo *pTPDocInfo,
    KPTPIOobj *pIO)
```
#### **Arguments**

pTPDocInfo A pointer to the adTPDocInfo structure provided by the structured access layer.

pIO A pointer to the I/O stream object for the document processed.

#### **Returns**

- TRUE if the file format matches that of the custom reader.
- FALSE if the file format does not match that of the custom reader.

#### **Discussion**

- Typically, only the first 1 KB of the file is read into a buffer and analyzed to determine if it matches the file format of the custom reader. If a match is determined, the following four members of the adTPDocInfo structure must be assigned before returning TRUE:
	- adClass Must be set to **1**.
	- adFormat A numerical value assigned to this reader in the [Formats] section of the formats.ini file.
	- descStr A string describing the file format.
	- mMnmemStr The initial part of the custom reader file name with the "sr" excluded.
- If the return value is TRUE, the custom reader is used to parse the file and generate the token stream.
- . If the return value is FALSE, all other readers in the [CustomFilters] section of the formats.ini file are tried. If no match is found, the file detection process continues checking for the formats supported by Filter SDK.
- The entry in the [Formats] section of the formats.ini file should be of the form *aaa*.*bbb*.*ccc*.*ddd*, where *aaa* is the value used for the adFormat parameter, *bbb* is the value of the file class, *ccc* is the value of the minor format, and *ddd* is the value of the major version.

### **xxxAllocateContext()**

This function allocates a global memory block for a data context. A handle to this memory is returned to the structured access layer. The structured access layer passes this handle back to all reader entry points.

#### **Syntax**

```
void * pascal _export xxxAllocateContext(
  void *pSALContext,
   LPARAM (pascal *fp)(void *,
  UINT LPARAM),
  Bool *pbOpenDoc,
   TPVAPIServices *pVapi,
  DWORD dwFlags)
```
#### **Arguments**

pSALContext A pointer to the global data context structure of the structured access layer.

fp A pointer to a structure of callback functions supported by the structured access layer.

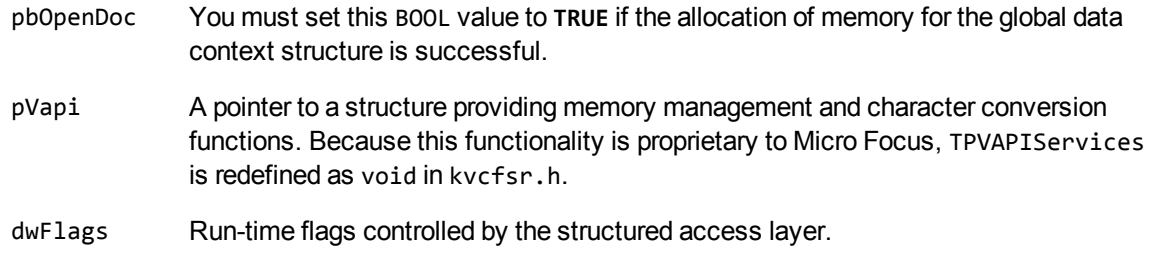

#### **Returns**

- Upon success, a pointer to the global data context structure for the custom reader. This pointer is passed back to all other custom reader entry points.
- Upon error, a NULL pointer. This causes the structured access layer to shut down the process.

#### **Discussion**

The global context structure should be memset() to zero in this function.

### **xxxFreeContext()**

This function terminates an instance of the custom reader.

#### **Syntax**

```
int pascal _export xxxFreeContext(void *pCFContext)
```
#### **Arguments**

pCFContext A pointer to the global context structure for the custom reader.

#### **Returns**

- Upon success, KVERR\_Success.
- Upon error, a non-zero error code.

#### **Discussion**

All memory that still remains allocated within the custom reader must be freed within this function.

### **xxxInitDoc()**

This function initializes non-zero, non-null members of pContext.

Filter SDK C++ Programming Guide Appendix G: Develop a Custom Reader

#### **Syntax**

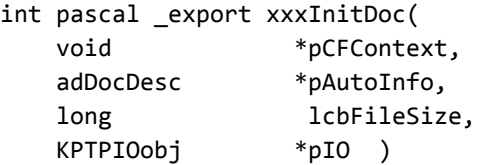

#### **Arguments**

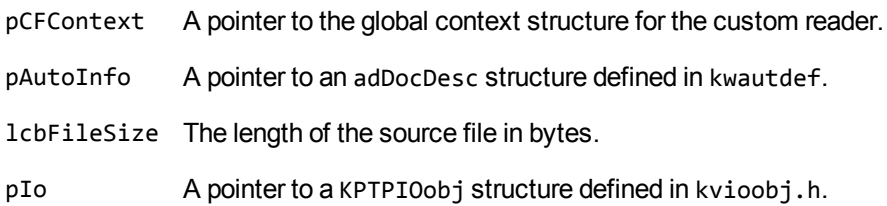

#### **Returns**

- Upon success, KVERR\_Success.
- Upon error, a non-zero error code. This causes the structured access layer to shut down the process.

#### **Discussion**

- For custom readers, the pAutoInfo variable can be ignored.
- If the structured access layer has determined the length of the source file, that value is provided by the lcbFileSize parameter. If it is zero, the file size must be determined in this function.
- The pointer pIO provides access to file management functions defined in kvioobj.h.
- In this function, all non-zero, non-NULL members of the global context structure should be initialized.

### **xxxFillBuffer()**

This function controls parsing of the source file and generation of tokens defined in kvtoken.h.

#### **Syntax**

```
int pascal _export xxxFillBuffer(
    void *pCFContext,
    BYTE *pcBuf,
   UINT *pnBufOut,
```
 int \*pnPercentDone, UINT cbBufOutMax)

#### **Arguments**

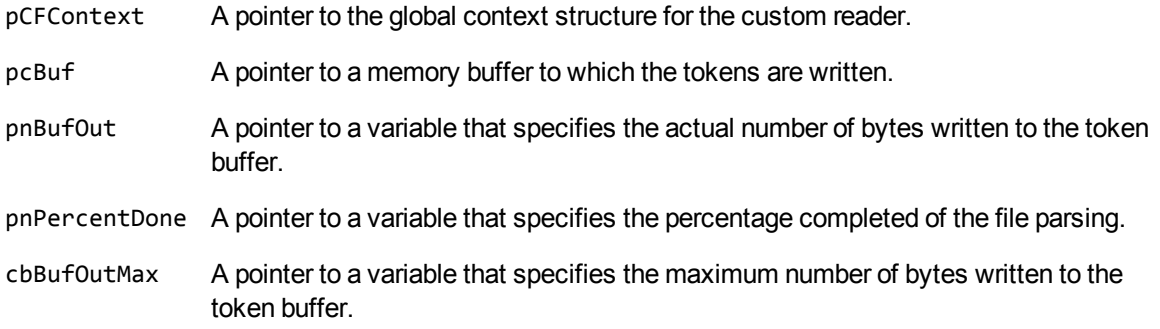

#### **Returns**

- Upon success, KVERR\_Success.
- Upon error, a non-zero error code. This causes the structured access layer to shut down the process.

#### **Discussion**

- Calls are made to read and parse the source file within this function.
- This function is called repeatedly by the structured access layer until either the return value is FALSE or the percentage complete is 100.
- The actual number of bytes written to the token buffer must not exceed the value of cbBufOutMax.

### **xxxGetSummaryInfo()**

This function is required to extract document summary information.

#### **Syntax**

```
int pascal _export xxxGetSummaryInfo(
  void *pCFContext,
   KVSummaryInfoEx *pInfo,
   BOOL bFreeInfo)
```
#### **Arguments**

pCFContext A pointer to the global context structure for the custom reader.

pInfo A pointer to a KVSummaryInfoEx structure defined in kvtypes.h.

bFreeInfo A BOOL value indicating whether to free memory allocated for summary information.

#### **Returns**

- Upon success, KVERR\_Success.
- Upon error, a non-zero error code.

#### **Discussion**

This function uses an instance of the global context structure that is different from the one used by all other reader interface functions.

This function can call the same functions used by xxxFillBuffer() or can be completely independent.

For more information, see .

### **xxxOpenStream()**

This function is required when initiating processing of peripheral elements such as document headers, footers, footnotes, and endnotes.

#### **Syntax**

```
int pascal _export xxxOpenStream(
    void *pCFContext,
    int type,
    int nOrdinal)
```
#### **Arguments**

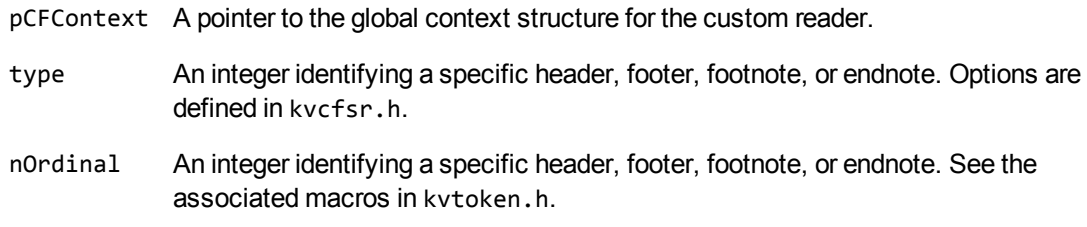

#### **Returns**

- Upon success, KVERR\_Success.
- Upon error, a non-zero error code.

#### **Discussion**

A call to this function results in a call to xxxFillBuffer(). The function xxxFillBuffer() provides a new empty output buffer and a new token stream input buffer to process the alternate stream for peripheral elements. In this alternate stream, paragraph and character style properties are likely different from the main body. Therefore, as the document is parsed, the existing values from the main body must be saved. When the processing of the alternate stream is completed and processing of the main body resumes, these values must be restored in xxxCloseStream().

### **xxxCloseStream()**

This function is required when terminating processing for document headers, footers, footnotes, and endnotes.

#### **Syntax**

```
int pascal _export xxxCloseStream(
    void *pCFContext,
    int type)
```
#### **Arguments**

pCFContext A pointer to the global context structure for the custom reader.

type An integer identifying a specific header, footer, footnote, or endnote. Options are defined in kvcfsr.h.

#### **Returns**

- Upon success, KVERR\_Success.
- Upon error, a non-zero error code.

#### **Discussion**

Prior to exiting this function, the previously saved values in the global context structure must be restored. This ensures that processing of the main body resumes with the correct document state.

## **xxxCharSet()**

This function identifies the character encoding used within the source document.

#### **Syntax**

```
KVCharSet pascal _export xxxCharSet(
    void *pCFContext,
    BOOL *bMSBLSB)
```
#### **Arguments**

pCFContext A pointer to the global context structure for the custom reader.

bMSBLSB The BOOL value required for Unicode text. Set this argument to **TRUE** for Big Endian and **FALSE** for Little Endian.

#### **Returns**

One of the enumerated values defined in the KVCharSet structure in kvcharset.h.

#### **Discussion**

If the custom reader can determine the character encoding of the document, the corresponding enumerated value is returned. If the character encoding cannot be determined, KVCS\_UNKNOWN is returned.

# **Appendix H: Password Protected Files**

This section lists supported password-protected container and non-container files and describes how to open them.

<span id="page-269-0"></span>• [Supported](#page-269-0) Password Protected File Types [270](#page-269-0)

## **Supported Password Protected File Types**

The following table lists the password-protected file types that KeyView supports.

#### **Key to support table**

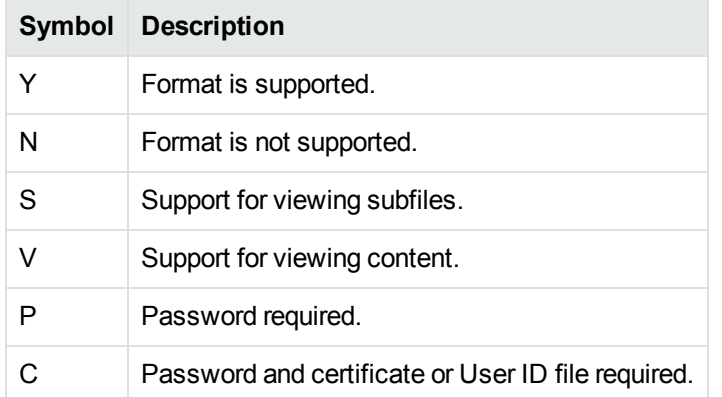

#### **Supported password-protected file types**

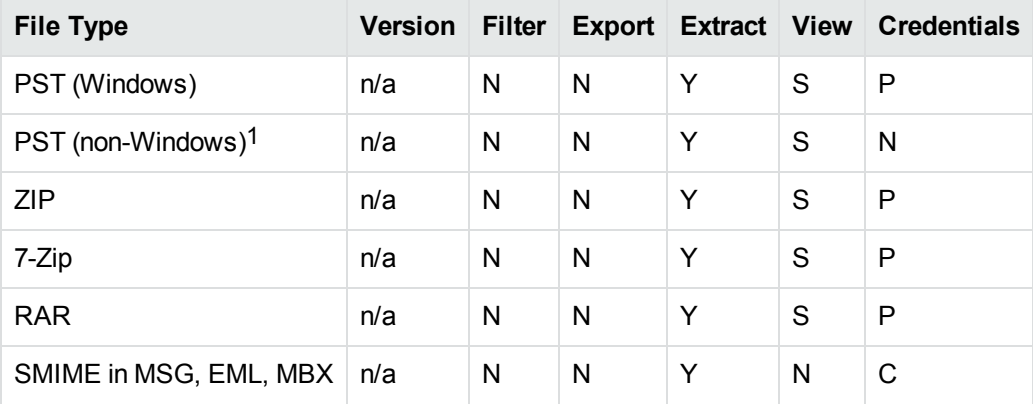

1The native PST readers, pstxsr and pstnsr, do not require credentials to open password-protected PST files that use compressible encryption.

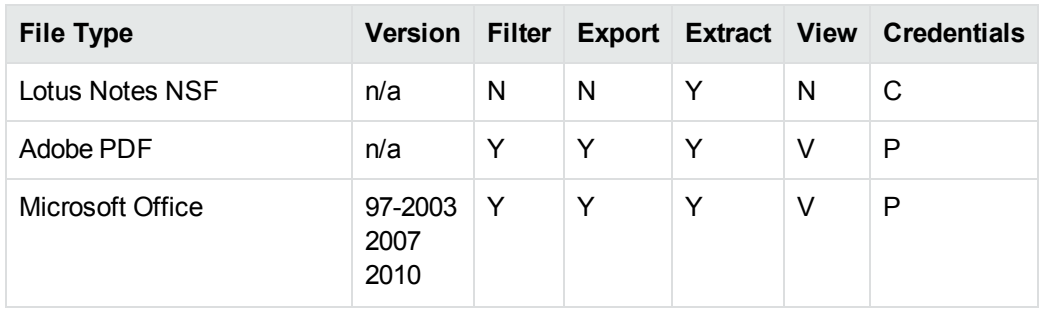

#### **Supported password-protected file types, continued**

# **Appendix I: OCR Supported Languages**

KeyView OCR supports the following languages. In parentheses following each language name is the corresponding ISO 639-1 language code.

## **Latin Alphabet**

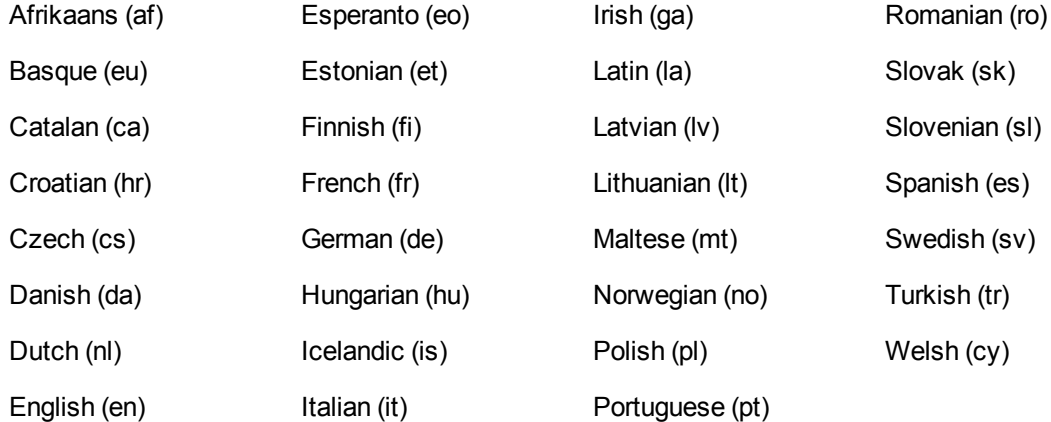

## **Arabic Alphabet**

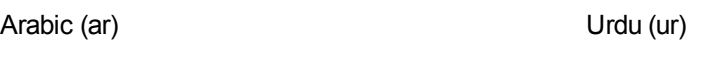

## **Chinese Alphabet**

Simplified Chinese (zhs) Traditional Chinese (zht)

## **Cyrillic Alphabet**

Bulgarian (bg) Serbian (sr)

Persian (fa)

Macedonian (mk) Ukrainian (uk)

Russian (ru)

## **Other Alphabets**

Greek (el)

Hebrew (he)

Japanese (ja)

Korean (ko)

Thai (th)

## **Send documentation feedback**

If you have comments about this document, you can contact the [documentation](mailto:swpdl.idoldocsfeedback@microfocus.com?subject=Feedback on Filter SDK C++ Programming Guide (Micro Focus KeyView 12.10)) team by email. If an email client is configured on this system, click the link above and an email window opens with the following information in the subject line:

#### **Feedback on Micro Focus IDOL KeyView 12.10 Filter SDK C++ Programming Guide**

Add your feedback to the email and click **Send**.

If no email client is available, copy the information above to a new message in a web mail client, and send your feedback to swpdl.idoldocsfeedback@microfocus.com.

We appreciate your feedback!